# **HANDBUCH**

# **IC-KP2-2HB17-2V1D**

**Auswerteeinheit IDENTControl Compact mit Ethernet-Schnittstelle**

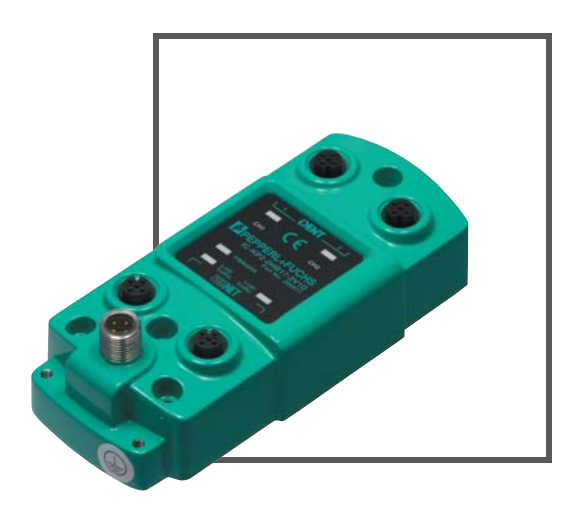

 $C \in$ 

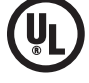

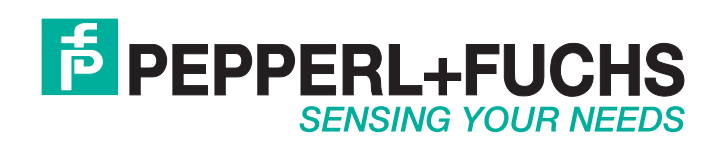

Es gelten die Allgemeinen Lieferbedingungen für Erzeugnisse und Leistungen der Elektroindustrie, herausgegeben vom Zentralverband Elektroindustrie (ZVEI) e.V. in ihrer neusten Fassung sowie die Ergänzungsklausel: "Erweiterter Eigentumsvorbehalt".

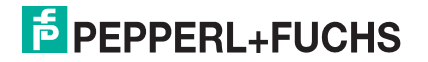

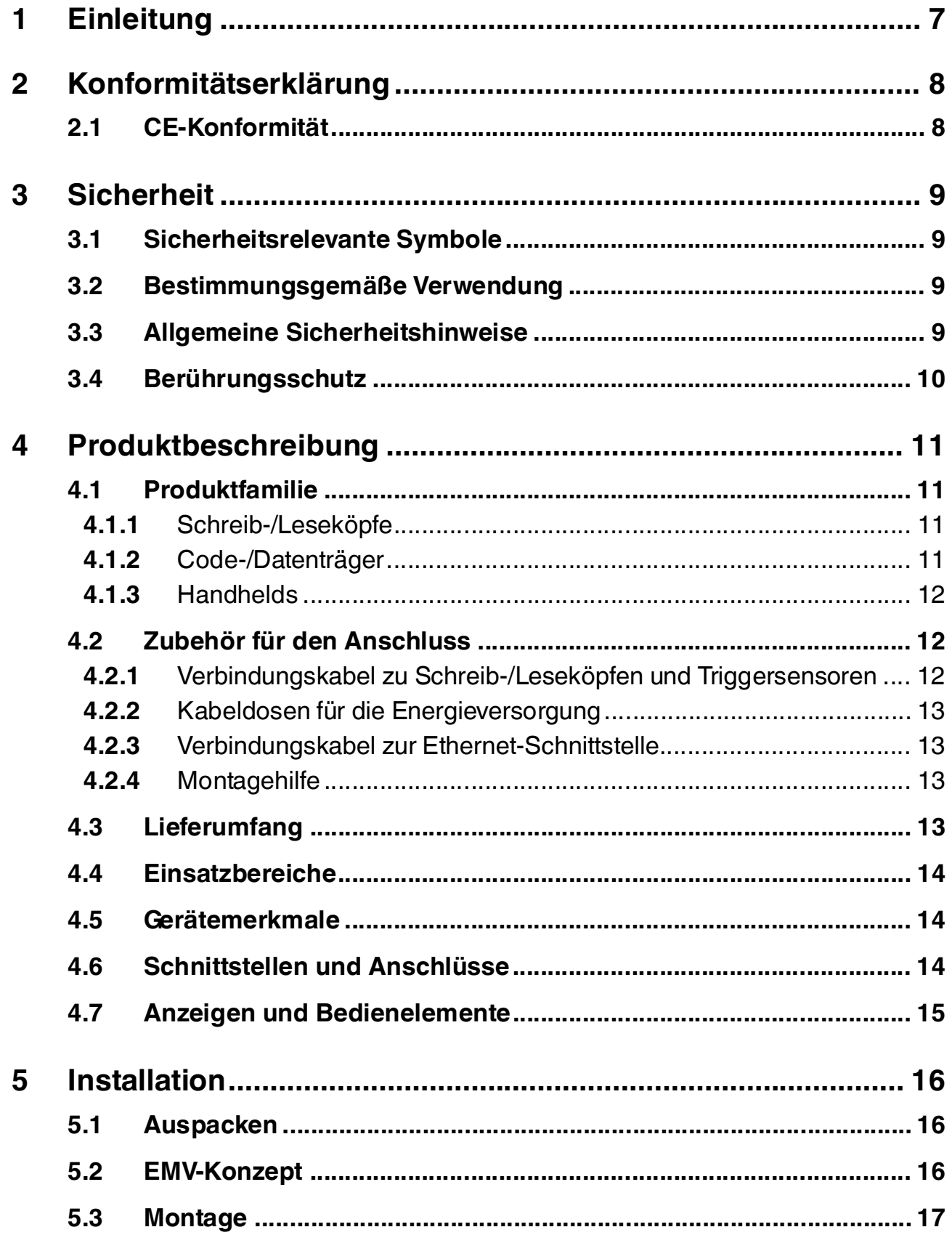

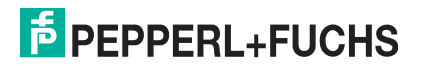

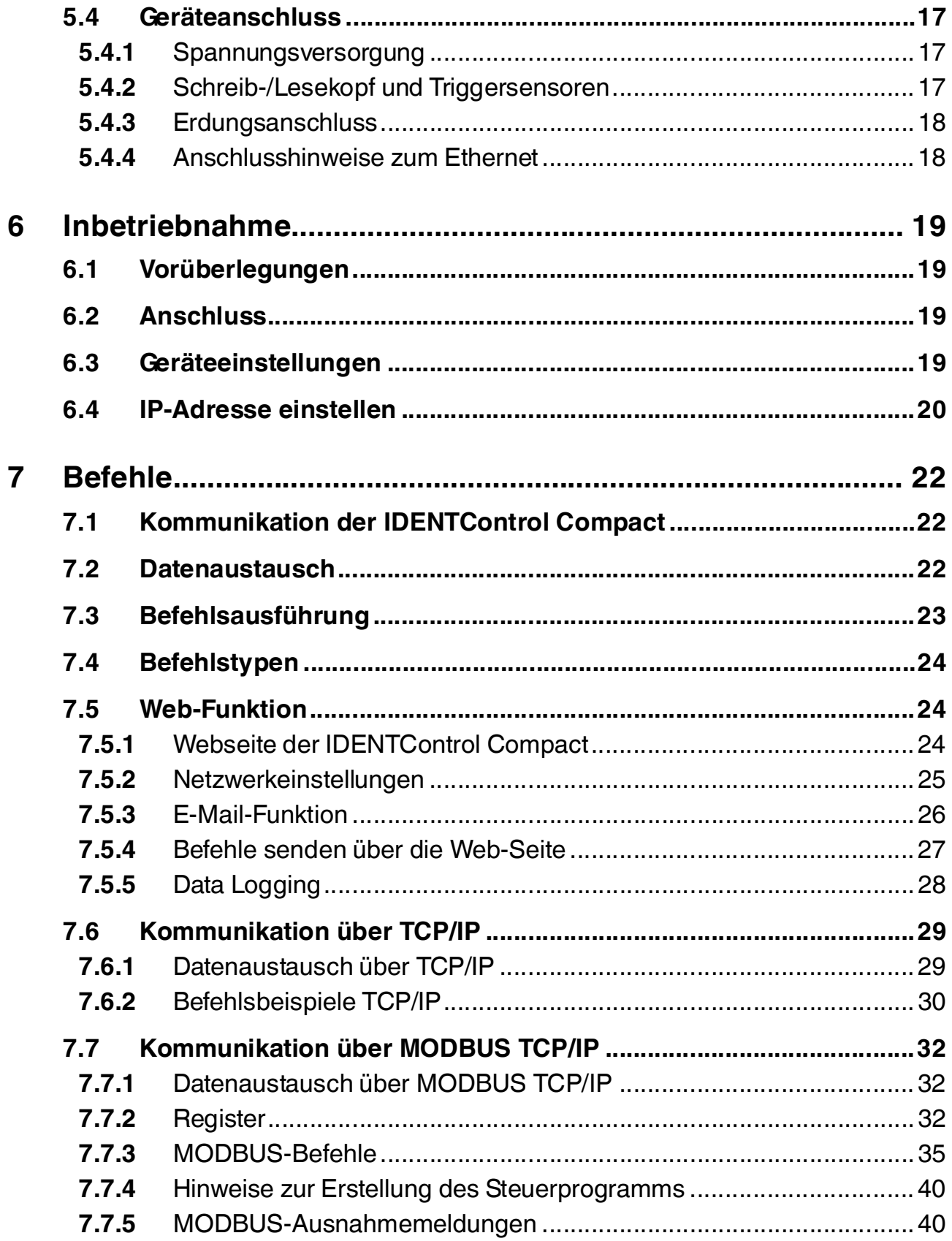

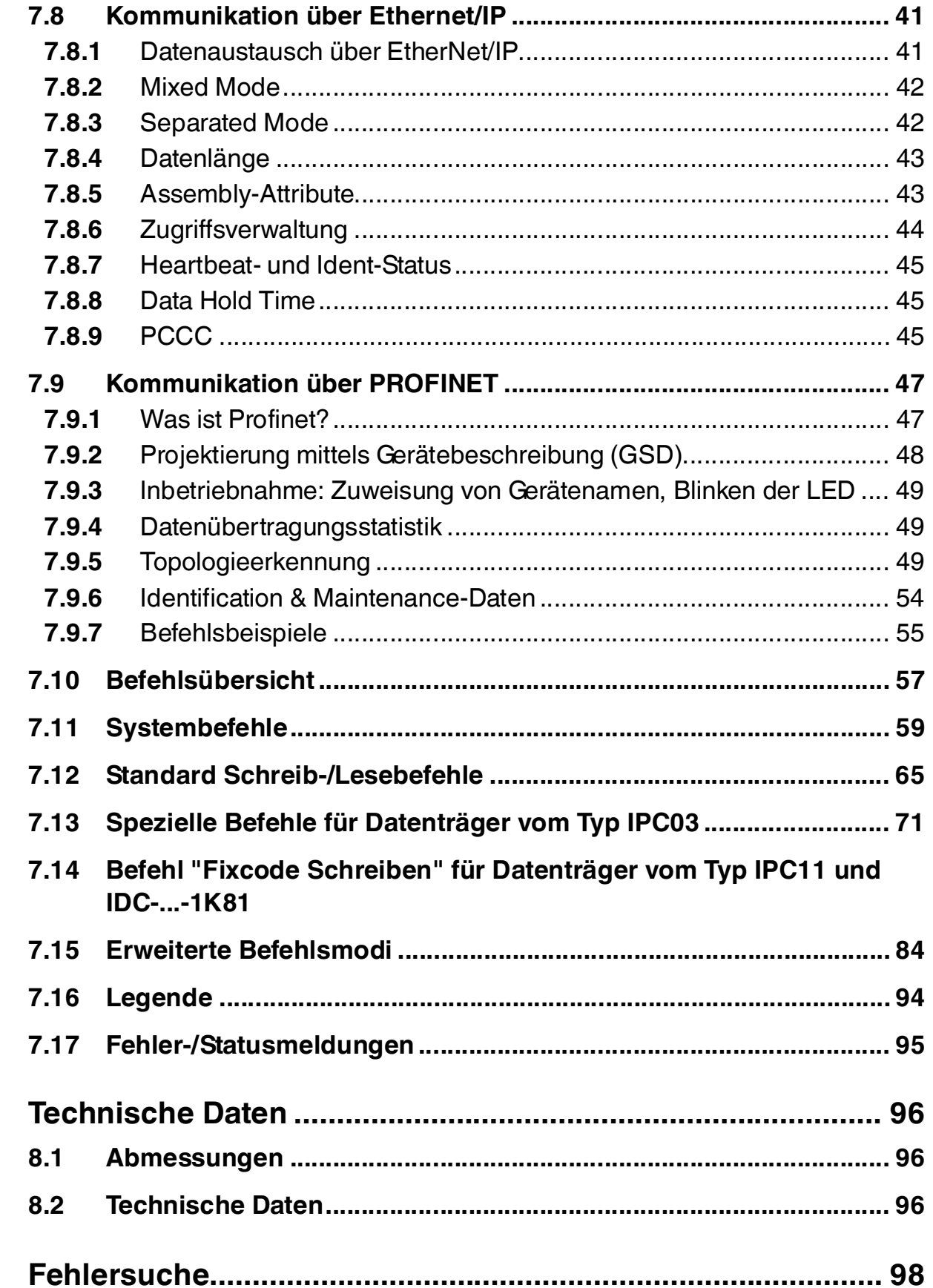

8

 $\mathbf{9}$ 

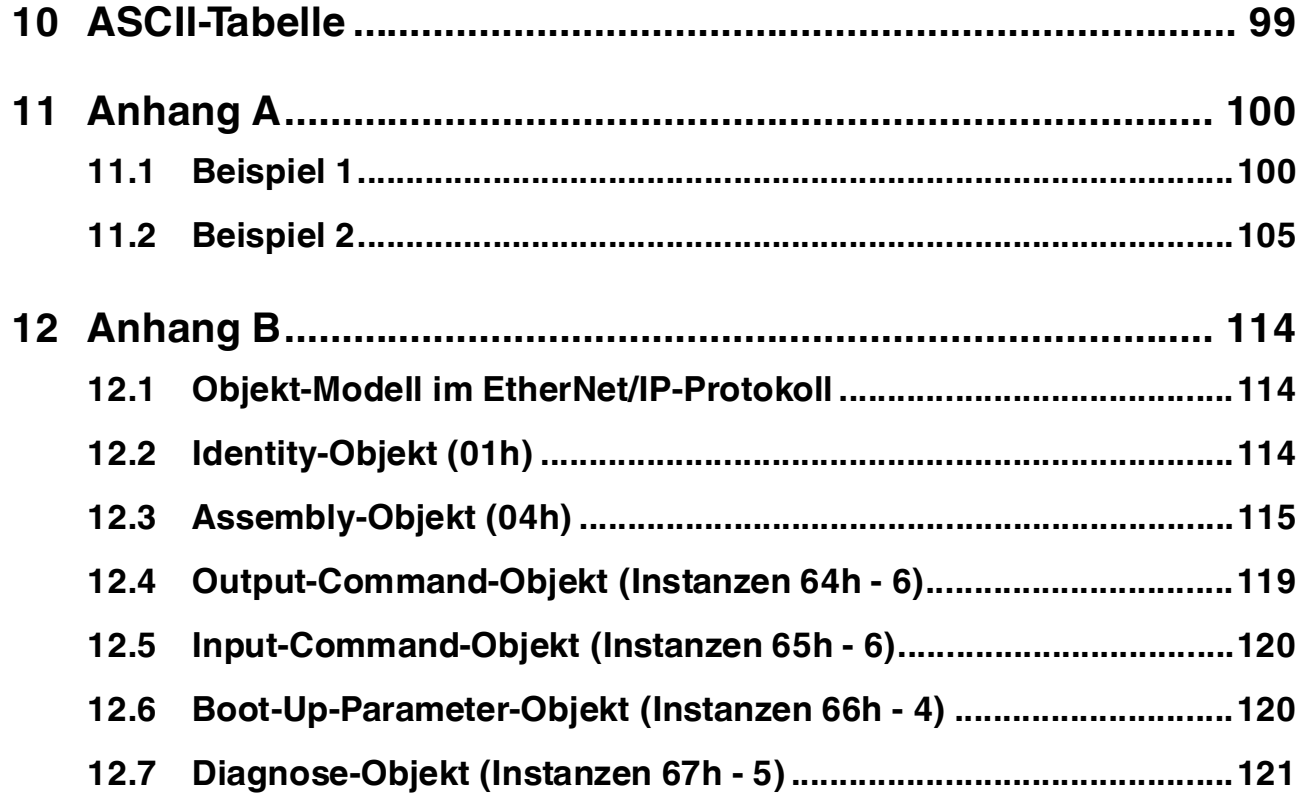

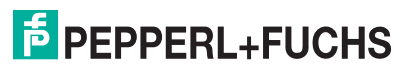

# 1 Einleitung

# <span id="page-6-0"></span>**Herzlichen Glückwunsch**

Sie haben sich für ein Gerät von Pepperl+Fuchs entschieden. Pepperl+Fuchs entwickelt, produziert und vertreibt weltweit elektronische Sensoren und Interface-Bausteine für den Markt der Automatisierungstechnik.

Bevor Sie dieses Gerät montieren und in Betrieb nehmen, lesen Sie diese Betriebsanleitung bitte sorgfältig durch. Die in dieser Betriebsanleitung enthaltenen Anleitungen und Hinweise dienen dazu, Sie schrittweise durch die Montage und Inbetriebnahme zu führen und so einen störungsfreien Gebrauch dieses Produktes sicher zu stellen. Dies ist zu Ihrem Nutzen, da Sie dadurch:

- den sicheren Betrieb des Gerätes gewährleisten
- den vollen Funktionsumfang des Gerätes ausschöpfen können
- Fehlbedienungen und damit verbundene Störungen vermeiden
- Kosten durch Nutzungsausfall und anfallende Reparaturen vermeiden
- die Effektivität und Wirtschaftlichkeit Ihrer Anlage erhöhen.

Bewahren Sie diese Betriebsanleitung sorgfältig auf, um sie auch bei späteren Arbeiten an dem Gerät zur Hand zu haben.

Bitte überprüfen Sie nach dem Öffnen der Verpackung die Unversehrtheit des Gerätes und die Vollständigkeit des Lieferumfangs.

### **Verwendete Symbole**

Dieses Handbuch enthält die folgenden Symbole:

#### *Hinweis!*

Neben diesem Symbol finden Sie eine wichtige Information.

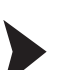

### Handlungsanweisung

Neben diesem Symbol finden Sie eine Handlungsanweisung.

### **Kontakt**

Wenn Sie Fragen zum Gerät, Zubehör oder weitergehenden Funktionen haben, wenden Sie sich bitte an:

Pepperl+Fuchs GmbH Lilienthalstraße 200 68307 Mannheim Telefon: 0621 776-1111 Telefax: 0621 776-271111 E-Mail: fa-info@de.pepperl-fuchs.com

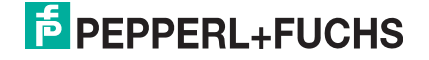

# 2 Konformitätserklärung

# 2.1 CE-Konformität

<span id="page-7-1"></span><span id="page-7-0"></span>Dieses Produkt wurde unter Beachtung geltender europäischer Normen und Richtlinien entwickelt und gefertigt.

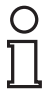

# *Hinweis!*

Sie können eine Konformitätserklärung separat anfordern.

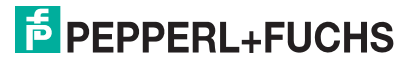

# 3 Sicherheit

# 3.1 Sicherheitsrelevante Symbole

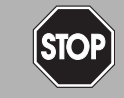

Dieses Zeichen warnt vor einer unmittelbar drohenden Gefahr.

Bei Nichtbeachten drohen Personenschäden bis hin zum Tod.

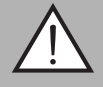

### *Warnung!*

<span id="page-8-1"></span><span id="page-8-0"></span>*Gefahr!*

Dieses Zeichen warnt vor einer möglichen Störung oder Gefahr.

Bei Nichtbeachten können Personenschäden oder schwerste Sachschäden drohen.

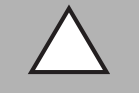

### *Vorsicht!*

Dieses Zeichen warnt vor einer möglichen Störung.

<span id="page-8-2"></span>Bei Nichtbeachten können Geräte oder daran angeschlossene Systeme und Anlagen bis hin zur völligen Fehlfunktion gestört werden.

# 3.2 Bestimmungsgemäße Verwendung

Die IDENTControl Compact IC-KP2-2HB17-2V1D ist eine Auswerteeinheit für Identifikationssysteme und verfügt über eine Ethernet-Schnittstelle. Sie können die IDENTControl Compact als Schaltschrankmodul oder für Feldanwendungen einsetzen. An die IDENTControl Compact können Sie geeignete induktive Schreib-/Leseköpfe, Mikrowellenantennen oder Triggersensoren anschließen. Dabei müssen Sie eine Verkabelung verwenden, die für das Systemkonzept geeignet ist.

Lesen Sie dieses Handbuch sorgfältig durch. Machen Sie sich mit dem Gerät vertraut, bevor Sie das Gerät montieren, installieren und in Betrieb nehmen.

Betreiben Sie das Gerät ausschließlich wie in dieser Anleitung beschrieben, damit die sichere Funktion des Geräts und der angeschlossenen Systeme gewährleistet ist. Der Schutz von Betriebspersonal und Anlage ist nur gegeben, wenn das Gerät entsprechend seiner bestimmungsgemäßen Verwendung eingesetzt wird.

# 3.3 Allgemeine Sicherheitshinweise

<span id="page-8-3"></span>Das Gerät darf nur von eingewiesenem Fachpersonal entsprechend der vorliegenden Betriebsanleitung betrieben werden.

Eigene Eingriffe und Veränderungen sind gefährlich und es erlischt jegliche Garantie und Herstellerverantwortung. Falls schwerwiegende Störungen an dem Gerät auftreten, setzen Sie das Gerät außer Betrieb. Schützen Sie das Gerät gegen versehentliche Inbetriebnahme. Schicken Sie das Gerät zur Reparatur an Pepperl+Fuchs.

Der Anschluss des Gerätes und Wartungsarbeiten unter Spannung dürfen nur durch eine elektrotechnische Fachkraft erfolgen.

Die Verantwortung für das Einhalten der örtlich geltenden Sicherheitsbestimmungen liegt beim Betreiber.

Verwahren Sie das Gerät bei Nichtbenutzung in der Originalverpackung auf. Diese bietet dem Gerät einen optimalen Schutz gegen Stöße und Feuchtigkeit.

Halten Sie die zulässigen Umgebungsbedingungen ein.

### *Hinweis!*

*Entsorgung*

Elektronikschrott ist Sondermüll. Beachten Sie zu dessen Entsorgung die einschlägigen Gesetze im jeweiligen Land sowie die örtlichen Vorschriften.

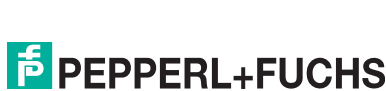

 $2014 - 02$ 2014-02

# 3.4 Berührungsschutz

<span id="page-9-0"></span>Zur Verbesserung der Störfestigkeit bestehen die Gehäuse unserer Komponenten teilweise oder ganz aus Metall.

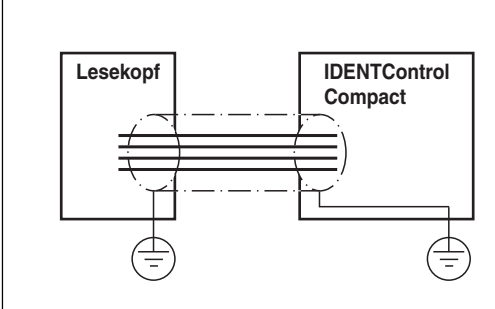

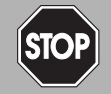

### *Gefahr!* **Stromschlag**

Zum Schutz vor gefährlichen Spannungen im Störungsfall des SELV-Netzteils müssen die metallischen Gehäuseteile mit der Schutzerde verbunden werden!

Siehe Kapitel [5.4.3](#page-17-0)

# 4 Produktbeschreibung

# 4.1 Produktfamilie

<span id="page-10-1"></span><span id="page-10-0"></span>Der Markenname IDENTControl steht für ein komplettes Identifikationssystem. Das System besteht aus der Auswerteeinheit IDENTControl Compact inklusive Bus-Schnittstelle, aus induktiven Schreib-/Leseköpfen (125 kHz und 13,56 MHz), aus Schreib-/Leseköpfen mit elektromagnetischer Kopplung (UHF mit 868 MHz) sowie aus den dazugehörigen Code- und Datenträgern in vielen Bauformen. Dabei ist die IDENTControl Compact offen für die Anbindung weiterer Identifikationssysteme.

Das System ist für den Schaltschrankeinsatz ebenso geeignet wie für eine Feldanwendung in IP67. Die Schnittstelle zum übergeordneten Feldbus ist im Gehäuse integriert und alle Anschlüsse sind steckbar ausgeführt. Das ermöglicht eine einfache Installation und im Fehlerfall einen schnellen, fehlerfreien Gerätetausch. Das durchgängige EMV-Konzept (Metallgehäuse, Erdungsführung, abgeschirmte Leitungen) bietet hohe Störsicherheit.

# 4.1.1 Schreib-/Leseköpfe

<span id="page-10-2"></span>Für die IDENTControl Compact stehen verschiedene Schreib-/Leseköpfe in unterschiedlichen Bauformen zur Verfügung. Passend zur Ihrer Anwendung können Sie induktive Schreib- /Leseköpfe (125 kHz und 13,56 MHz) oder Schreib-/Leseköpfe mit elektromagnetischer Kopplung (UHF mit 868 MHz) anschließen.

# 4.1.2 Code-/Datenträger

# <span id="page-10-3"></span>**Code-/Datenträger 125 kHz (induktiv)**

Für diesen Frequenzbereich gibt es Code- und Datenträger in einer Vielzahl von Bauformen, vom 3 mm dünnen Glasröhrchen bis hin zum Transponder mit 50 mm Durchmesser. Datenträger sind lieferbar für Temperaturen bis 300 °C (max. 5 min) in chemisch resistenten Gehäusen, zum Einbau in Metall und in Schutzart IP68/IP69K. Die Codeträger IPC02-... bieten 40 Bit Fixcode. Die Datenträger IPC03-... haben 928 Bit frei programmierbaren Speicher und einen unveränderlichen Fixcode von 32 Bit. Mit den Codeträgern IPC11-... können Sie frei festlegbare 40 Bit Fixcodes erzeugen. Diese können Sie als permanente Fixcodes verwenden oder immer wieder neu definieren.

# **Datenträger 13,56 MHz (induktiv)**

Datenträger in diesem Frequenzbereich speichern größere Datenmengen und bieten eine deutlich höhere Lesegeschwindigkeit als Datenträger des 125-kHz-Systems. Mit den Schreib- /Leseköpfen IQH-\* und IQH1-\* von Pepperl+Fuchs können Sie die meisten erhältlichen Datenträger mit dem Standard ISO 15693 einsetzen. Mit den Schreib-Leseköpfen IQH2-\* können Sie Datenträger mit dem Standard ISO 14443A verwenden.

Die 13,56 MHz-Technologie erlaubt auch Bauformen von sogenannten Smart Labels (Datenträger als Klebefolie mit aufgedrucktem optischen Barcode). Derzeit verfügbare Datenträger haben eine Speicherkapazität von 64 Bit Fixcode und maximal 2 kByte frei programmierbaren Speicher

# **Datenträger 868 MHz (UHF)**

Datenträger in diesem Frequenzbereich können passiv oder auch aktiv (mit Batterie) sein und besitzen als Resonanzelement eine spezifisch geformte Stabantenne. Die passiven Transponder können sehr günstig hergestellt werden und erreichen einige Meter Reichweite.

Für die Fördertechnik und den Automobilbereich mit gewünschten Reichweiten von 1 ... 5 Metern bietet dieses System besonders wegen den geringen Transponderkosten eine kostengünstige Alternative zu den Mikrowellensystemen. Die hohe Trägerfrequenz ermöglicht einen großen Datenstrom und extrem kurze Lesezeiten.

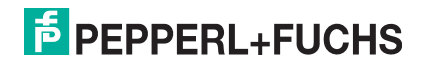

# 4.1.3 Handhelds

<span id="page-11-0"></span>Zur Prozesskontrolle (Schreib-/Lesefunktionen, Initialisierung von Datenträgern) stehen verschiedene mobile Schreib-/Lesegeräte zur Verfügung.

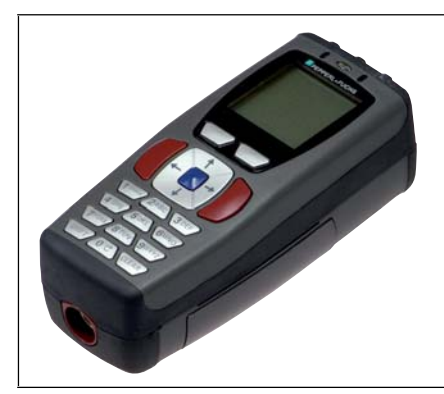

Abbildung 4.1

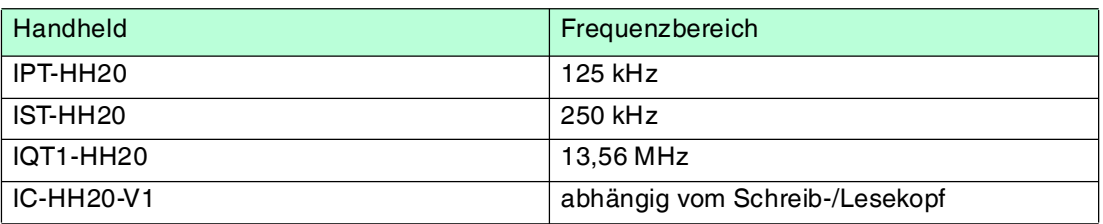

# 4.2 Zubehör für den Anschluss

# 4.2.1 Verbindungskabel zu Schreib-/Leseköpfen und Triggersensoren

<span id="page-11-2"></span><span id="page-11-1"></span>Zum Anschluss der Schreib-/Leseköpfe und Triggersensoren stehen passende Verbindungskabel mit Abschirmung zur Verfügung.

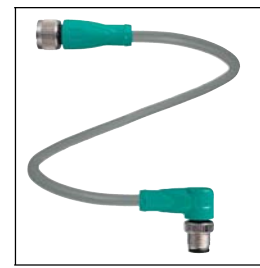

### Abbildung 4.2

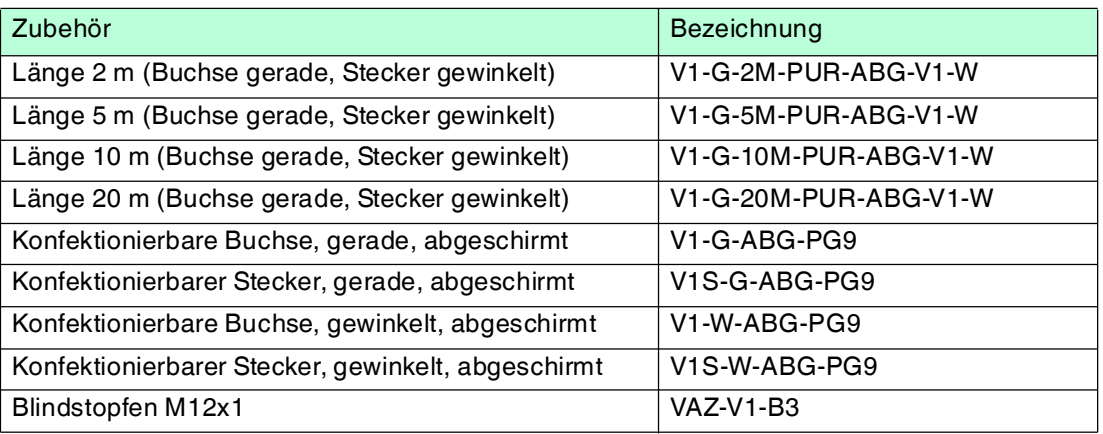

2014-02 2014-02

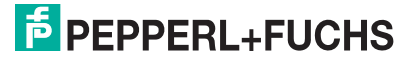

# 4.2.2 Kabeldosen für die Energieversorgung

<span id="page-12-0"></span>Zum Anschluss der IDENTControl Compact an die Energieversorgung stehen Ihnen passende M12-Buchsen mit offenem Kabelende in verschiedenen Längen zur Verfügung.

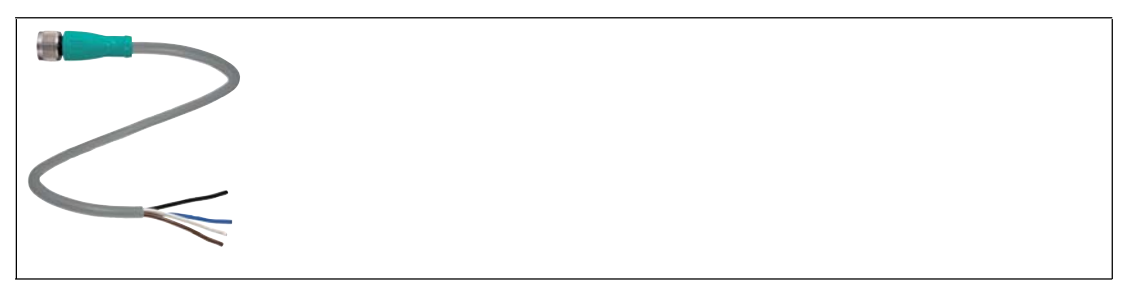

### Abbildung 4.3

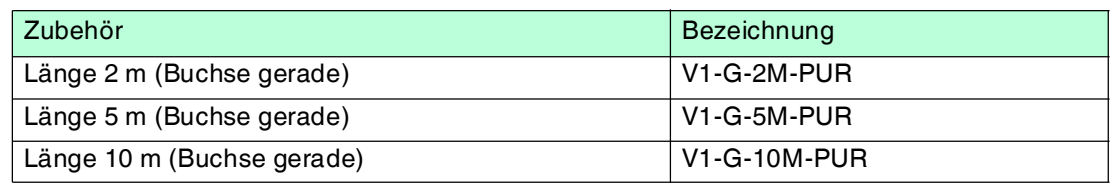

# 4.2.3 Verbindungskabel zur Ethernet-Schnittstelle

<span id="page-12-1"></span>Die IDENTControl Compact verfügt über eine D-codierte M12-Buchse und wird mit einem passenden Kabel mit dem Netzwerk verbunden.

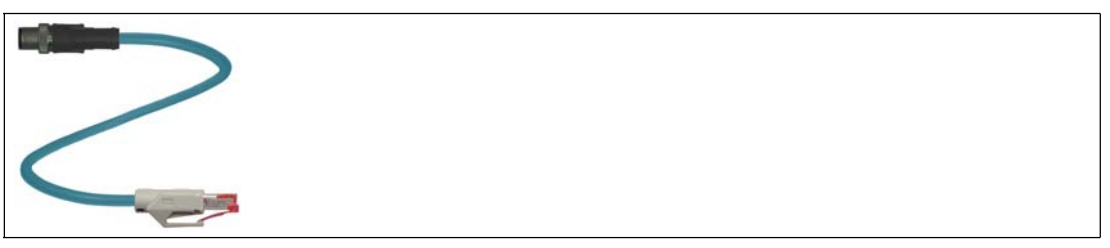

Abbildung 4.4

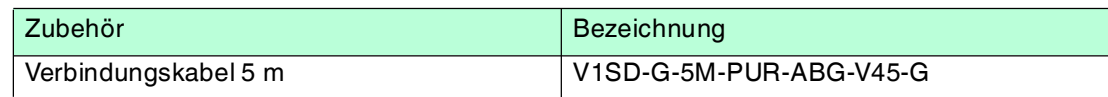

# 4.2.4 Montagehilfe

<span id="page-12-2"></span>Zur Montage der IDENTControl Compact auf eine Hutschiene ist eine Montagehilfe erhältlich.

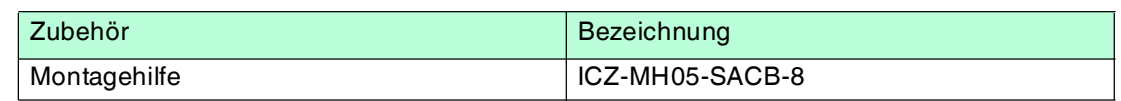

# 4.3 Lieferumfang

### <span id="page-12-3"></span> **Im Lieferumfang ist enthalten:**

- 1 IDENTControl Compact Auswerteeinheit
- 1 Kurzanleitung
- 2 Erdungsschrauben
- 2 Zahnscheiben
- 2 Quetschverbinder

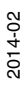

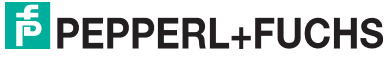

13

# 4.4 Einsatzbereiche

### <span id="page-13-0"></span>**Das System eignet sich u. a. für folgende Anwendungen:**

- Automatisierung
- Materialflusssteuerung in der Fertigung
- Betriebsdatenerfassung
- Zugangskontrolle
- <span id="page-13-1"></span>■ Identifikation von z. B. Lagerbehältern, Paletten, Werkstückträgern, Abfallbehältern, Tanks, Containern

# 4.5 Gerätemerkmale

- bis zu 2 Schreib-/Leseköpfe anschließbar
- alternativ 1 Schreib-/Lesekopf und 1 Triggersensor anschließbar
- <span id="page-13-2"></span>■ LED-Zustandsanzeigen für Buskommunikation und Schreib-/Leseköpfe

# 4.6 Schnittstellen und Anschlüsse

Die Auswerteeinheit IC-KP2-2HB17-2V1D hat folgende Schnittstellen und Anschlüsse:

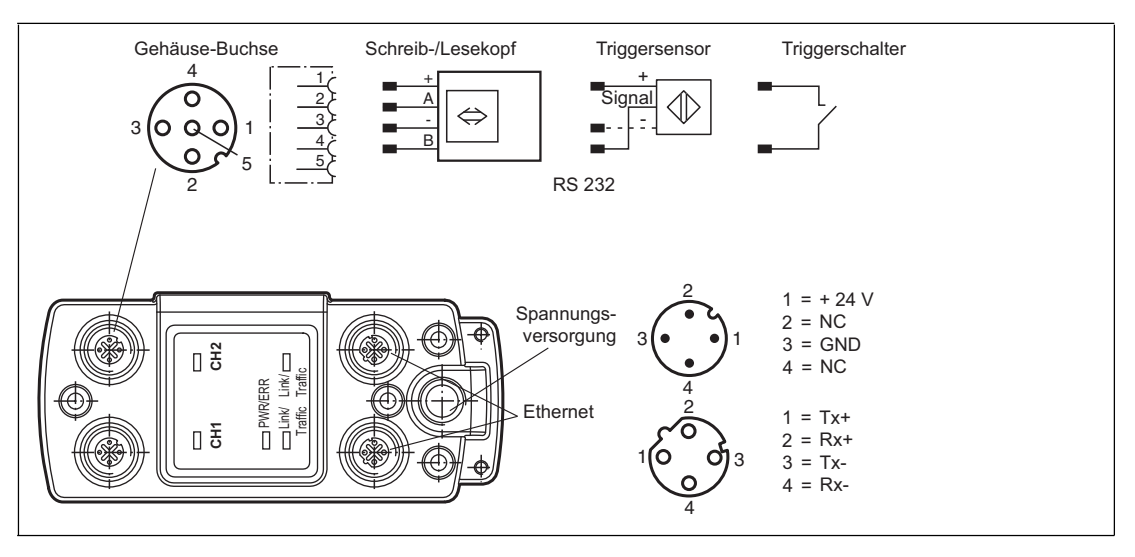

# 4.7 Anzeigen und Bedienelemente

<span id="page-14-0"></span>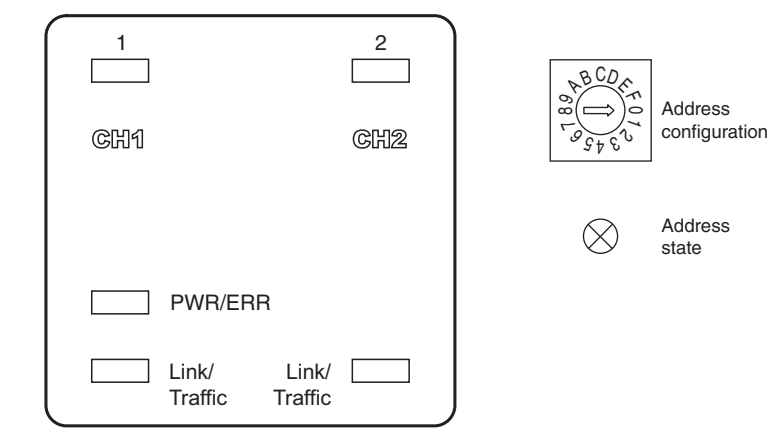

### **LEDs**

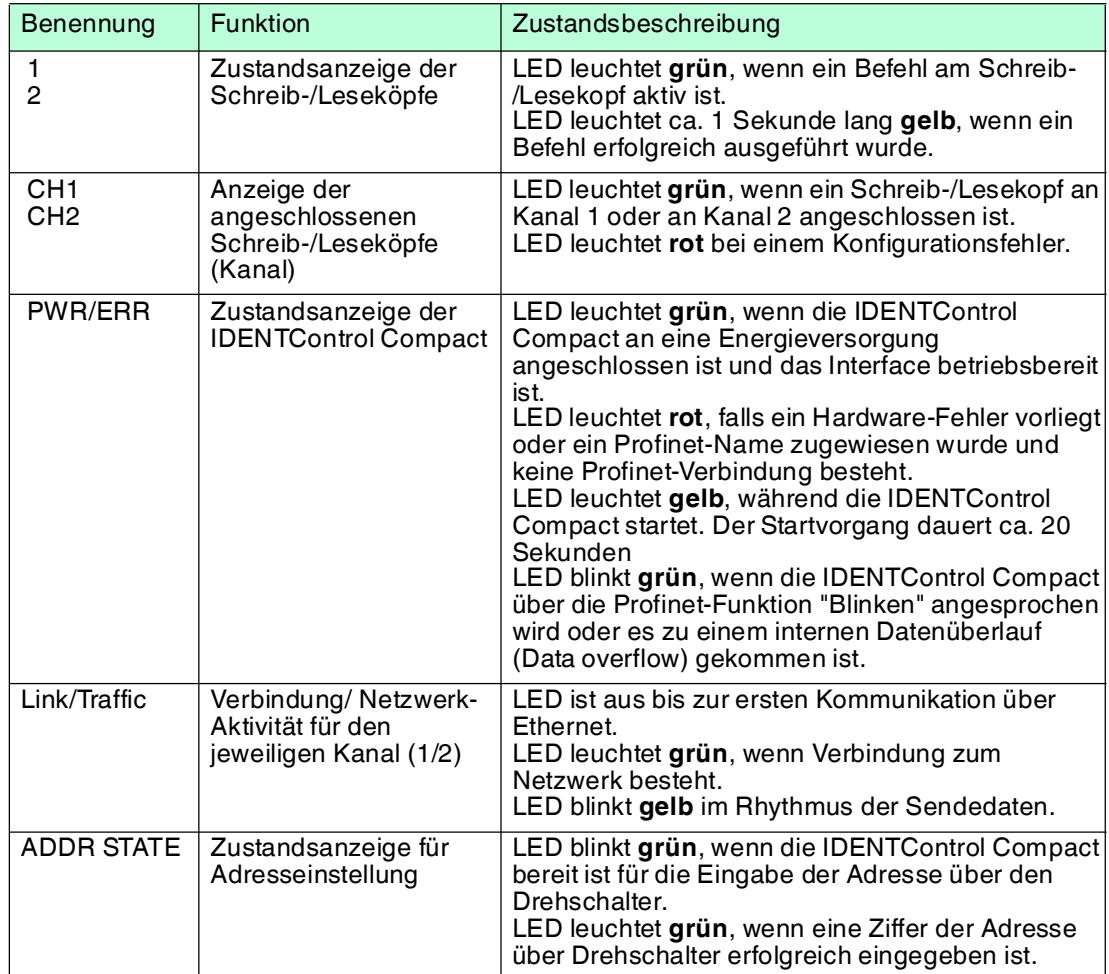

### **Bedienelemente**

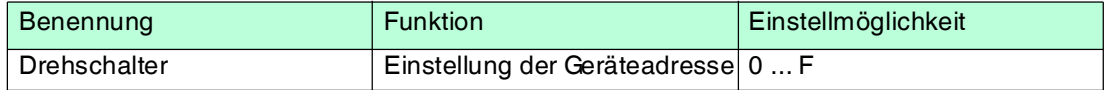

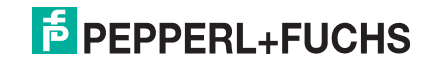

# 5 Installation

# 5.1 Auspacken

<span id="page-15-1"></span><span id="page-15-0"></span>Prüfen Sie die Ware beim Auspacken auf Beschädigungen. Benachrichtigen Sie im Falle eines Sachschadens die Post bzw. den Spediteur und verständigen Sie den Lieferanten.

Überprüfen Sie den Lieferumfang anhand Ihrer Bestellung und der Lieferpapiere auf:

- Liefermenge
- Gerätetyp und Ausführung laut Typenschild
- Zubehör
- Kurzanleitung

Bewahren Sie die Originalverpackung für den Fall auf, dass Sie das Gerät zu einem späteren Zeitpunkt einlagern oder verschicken.

<span id="page-15-2"></span>Bei Fragen wenden Sie sich bitte an Pepperl+Fuchs.

# 5.2 EMV-Konzept

Die hervorragende Störfestigkeit der IDENTControl Compact gegenüber Emission und Immission beruht auf dem durchgängigen Schirmungskonzept. Dabei wird das Prinzip des Faradayschen Käfigs genutzt. Störungen werden durch den Schirm abgefangen und über die Schutzerde-Anschlüsse sicher abgeleitet.

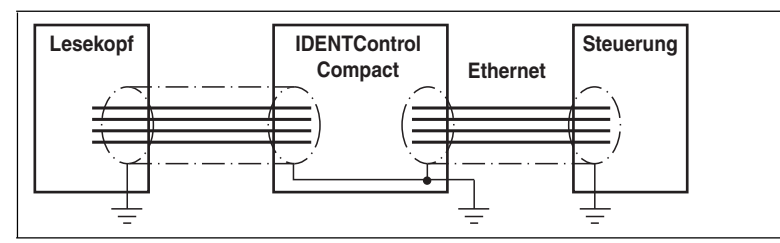

Die Schirmung von Leitungen dient der Ableitung elektromagnetischer Störungen. Zur Schirmung einer Leitung müssen Sie jede Seite des Schirms niederohmig und niederinduktiv mit Erde verbinden.

### *Hinweis!*

Wenn Sie Leitungen mit einer doppelten Schirmung verwenden, z. B. Drahtgeflecht und metallisierte Folie, müssen Sie die beiden Schirme bei der Konfektionierung der Kabel am Ende der Leitungen niederohmig miteinander verbinden.

Viele Störeinstrahlungen gehen von Versorgungskabeln aus, z. B. von der Zuleitung eines Drehstrommotors. Aus diesem Grund sollten Sie eine parallele Leitungsführung von Versorgungsleitungen und Daten-/Signalleitungen, insbesondere im gleichen Kabelkanal, vermeiden.

Das durchgängige Schirmungskonzept wird vervollständigt durch das Metallgussgehäuse der IDENTControl Compact und das Metallgehäuse der Schreib-/Leseköpfe.

Damit die Schirmung nicht durch das Metallgehäuse unterbrochen wird, müssen Sie die Schirme niederohmig und niederinduktiv an Erde anschließen. Die gesamte Elektronik und Leitungsführung befindet sich so innerhalb eines Faradayschen Käfigs.

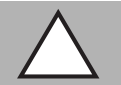

### *Vorsicht!*

Elektromagnetische Störungen

Funktionsstörung des Geräts durch EMV-Einflüsse.

Verwenden Sie Kabel mit durchgehendem Schirm.

 2014-02 2014-02

# 5.3 Montage

<span id="page-16-0"></span>Falls Sie die IDENTControl Compact auf einer Hutschiene befestigen möchten, empfehlen wir Ihnen, die Montagehilfe ICZ-MH05-SACB-8 zu verwenden.

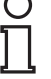

### *Hinweis!*

Der Drehschalter, mit dem Sie die Geräteadresse einstellen können, ist an der Unterseite der IDENTControl Compact. Nach der Montage der IDENTControl Compact ist dieser Drehschalter nicht mehr frei zugänglich.

<span id="page-16-1"></span>Stellen Sie den Drehschalter ein, bevor Sie die IDENTControl Compact montieren (siehe Kapitel [6.4](#page-19-0)).

# 5.4 Geräteanschluss

<span id="page-16-2"></span>Durch den elektrischen Anschluss über Steckverbinder ist eine einfache Installation möglich.

# 5.4.1 Spannungsversorgung

Die Spannungsversorgung schließen Sie an über eine M12-Steckverbindung an. Dazu befindet sich am Gehäuse ein Stecker mit folgender Pinbelegung:

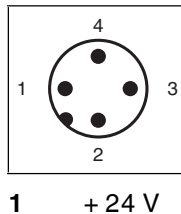

- **2** NC
- **3** GND
- **4** NC

<span id="page-16-3"></span>Passende Anschlusskabel siehe Kapitel [4.2.2.](#page-12-0)

# 5.4.2 Schreib-/Lesekopf und Triggersensoren

An die IDENTControl Compact können Sie bis zu zwei Schreib-/Leseköpfe (125 kHz oder 13,56 MHz) oder Schreib-/Leseköpfe mit elektromagnetischer Kopplung (UHF mit 868 MHz) anschließen.

Statt eines Schreib-/Lesekopfs können Sie an der Buchse 1 oder 2 einen Triggersensor anschließen. Den Triggersensor können Sie einem Schreib-/Lesekopf zuordnen. Der Triggersensor muss plusschaltend sein.

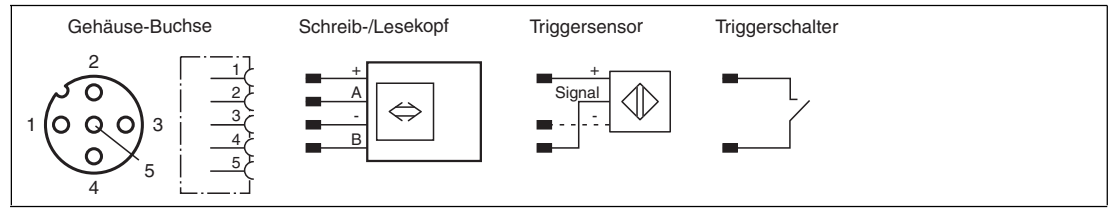

Passende Schreib-/Leseköpfe siehe Kapitel [4.1.1,](#page-10-2) passende Anschlusskabel siehe Kapitel [4.2.1.](#page-11-2)

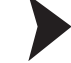

Schreib-/Leseköpfe anschließen

Schließen Sie die Schreib-/Leseköpfe bzw. den Triggersensor mit passendem Anschlusskabel über die M12-Steckverbindung auf der Gehäuseoberseite an.

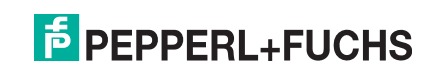

# 5.4.3 Erdungsanschluss

<span id="page-17-0"></span>Die IDENTControl Compact Auswerteeinheit schließen Sie über eine Schraube rechts unten am Gehäuse an die Erde an.

### *Hinweis!*

Um eine sichere Erdung zu gewährleisten, müssen Sie die Zahnscheibe zwischen den Quetschverbindern und dem Gehäuse montieren.

Verwenden Sie einen Schutzerde-Leiter mit einem Leitungsquerschnitt von mindestens  $4 \text{ mm}^2$ .

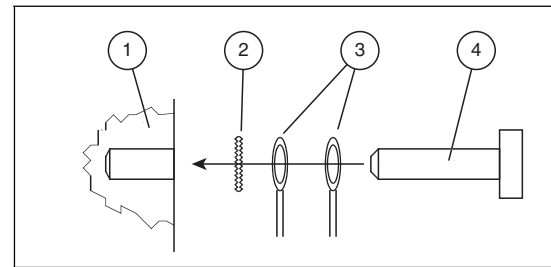

- **1** Gehäuse
- **2** Zahnscheibe
- **3** Quetschverbinder
- **4** Sicherungsschraube

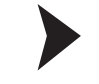

# IDENTControl Compact an Erde anschließen

<span id="page-17-1"></span>Schrauben Sie den Schutzerde-Leiter mit einem Quetschverbinder an das Gehäuse an.

# 5.4.4 Anschlusshinweise zum Ethernet

Für den Anschluss der IDENTControl Compact Auswerteeinheit an ein Ethernet-Netzwerk verwenden Sie die D-codierte M12-Buchse und das Kabel V1SD-G-5M-PUR-ABG-V45-G.

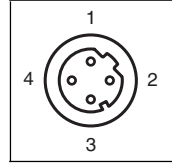

- **1** Tx+
- **2** Rx+
- **3** Tx-
- **4** Rx-

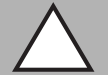

### *Vorsicht!*

Elektromagnetische Störungen

Funktionsstörung des Geräts durch EMV-Einflüsse.

Die M12-Buchse ist mit dem geerdeten Gehäuse galvanisch verbunden. Die EtherNet/IP-Spezifikation empfiehlt, kein Kabel einzusetzen, bei dem der Schirm beidseitig mit dem Stecker verbunden ist. Um Störungen zu vermeiden, empfehlen wir Ihnen dennoch, Kabel mit durchgehendem Schirm zu verwenden.

> 2014-02 2014-02

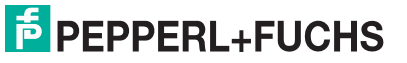

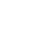

# 6 Inbetriebnahme

# 6.1 Vorüberlegungen

<span id="page-18-1"></span><span id="page-18-0"></span>*Vorsicht!*

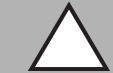

Unkontrolliert angesteuerte Prozesse

Stellen Sie vor Inbetriebnahme des Geräts sicher, dass alle Prozesse kontrolliert ablaufen, da es ansonsten zu Beschädigungen in der Anlage kommen kann.

Dieses Handbuch enthält wichtige Informationen für den Betrieb der IDENTControl Compact Auswerteeinheit mit Ethernet-Schnittstelle. Aufgrund der vielfältigen Möglichkeiten der Projektierung in einem Ethernet-Netzwerk beschreiben wir die Inbetriebnahme in diesem Handbuch beispielhaft.

Ein wichtiger Aspekt für den Betrieb eines ausgedehnten Identifikationssystems am Ethernet ist das Zeitverhalten des gesamten Systems. Die Frage "Wie lange dauert es nach dem Positionieren eines Datenträgers vor einem Schreib-/Lesekopf, bis die gelesenen Daten im Rechner oder der SPS bereitstehen?", hängt von verschiedenen Faktoren ab.

### **Die wichtigsten Faktoren, die das Zeitverhalten bestimmen, sind:**

- Art des übergeordneten Hostsystems, z. B. SPS oder PC
- Kommunikation zwischen Client und Server
- Netzwerkauslastung
- Anzahl und Art der angeschlossenen Schreib-/Leseköpfe
- Verwendete Code-/Datenträgertypen
- Art des Zugriffs auf die Kommunikationsobjekte des Schreib-/Lesekopfes
- Art der Befehle an den Schreib-/Lesekopf
- Aufbau des Anwenderprogramms

Falls Sie größere Projekte planen oder erste Erfahrungen mit der Projektierung eines Systems sammeln, das auf Ethernet basiert, empfehlen wir Ihnen vor dem Einbau in die Anlage einen Laboraufbau Ihrer Applikation zu machen. Testen Sie an diesem Laboraufbau die Datenübertragung zum Identifikationssystem.

### 6.2 Anschluss

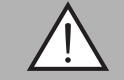

### <span id="page-18-2"></span>*Warnung!*

Falscher elektrischer Anschluss

Durch falsche Anschlüsse kann die Anlage beschädigt werden.

Machen Sie sich vor der Inbetriebnahme mit der Kommunikation zwischen der Ethernet-Steuerung und der Schreib-/Lesestation vertraut. Prüfen Sie vor der Inbetriebnahme alle Anschlüsse.

Nach Anschließen der Versorgungsspannung und Initialisierung des Gerätes leuchtet die LED "PWR/ERR" grün. Während der Initialisierung blinkt die LED grün. Falls die LED rot leuchtet, liegt ein Gerätefehler vor, ein Profinet-Name ist nicht zugewiesen oder es besteht keine Profinet-Verbindung.

### 6.3 Geräteeinstellungen

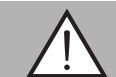

### <span id="page-18-3"></span>*Warnung!*

Nicht oder fehlerhaft konfiguriertes Gerät

Konfigurieren Sie das Gerät, bevor Sie es in Betrieb nehmen. Durch ein nicht oder fehlerhaft konfiguriertes Gerät kann es zu Fehlern in der Anlage kommen.

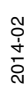

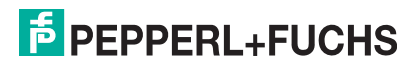

Vor der Inbetriebnahme müssen Sie diverse Parameter einstellen.

Es gibt sogenannte flüchtige und nicht flüchtige Parameter. Flüchtige Parameter haben nach Aus- und Wiedereinschalten wieder den Auslieferungszustand.

### **Nicht flüchtige Parameter**

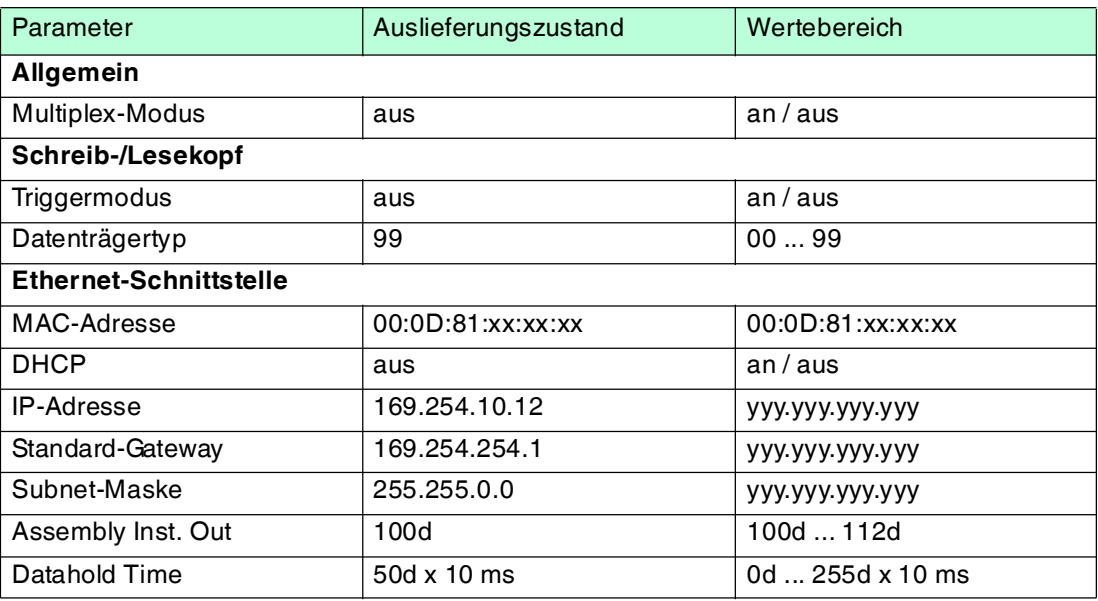

#### **Flüchtige Parameter**

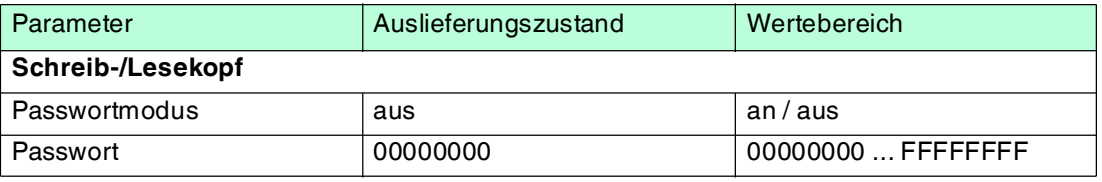

<span id="page-19-0"></span>Konfigurieren Sie die Schreib-/Lesestation mit den beschriebenen Systembefehlen (siehe Kapitel [7.11\)](#page-58-0). Als Datenträgertyp ist "99" voreingestellt.

### 6.4 IP-Adresse einstellen

Die IDENTControl Compact hat die voreingestellte IP-Adresse 169.254.10.12. Wie Sie die IP-Adresse ändern, hängt davon ab, ob Sie einen DHCP-Server verwenden oder nicht.

**Ohne DHCP-Server** vergeben Sie die IP-Adresse manuell: Sie stellen die IP-Adresse mit Hilfe des Drehschalters ein **oder** Sie starten das Gerät mit der voreingestellten IP-Adresse und geben die neue IP-Adresse auf der Web-Seite des Geräts ein.

**Mit einem DHCP-Server** erhält die IDENTControl Compact die IP-Adresse vom Server.

### *Hinweis!*

Um Störungen im Betrieb der Anlage zu vermeiden, empfehlen wir Ihnen, eine fest eingestellte IP-Adresse zu verwenden.

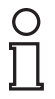

#### *Hinweis!*

Der Drehschalter, mit dem Sie die Geräteadresse einstellen können, ist an der Unterseite der IDENTControl Compact. Nach der Montage der IDENTControl Compact ist dieser Drehschalter nicht mehr frei zugänglich.

> 2014-02 2014-02

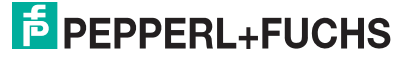

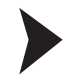

### IP-Adresse mit Hilfe des Drehschalters einstellen

- 1. Wählen Sie eine IP-Adresse. Fügen Sie führende Nullen ein, so dass alle Zahlen dreistellig sind, und entfernen Sie die Punkte. Beispiel: Die IP-Adresse: 172.16.10.15 schreiben Sie so: 172016010015.
- 2. Stellen Sie den Drehschalter auf Position "F".
- 3. Starten Sie die IDENTControl Compact neu durch einen Spannungsreset.
	- **Die LED "ADDR STATE" blinkt grün.**
- 4. Stellen Sie am Drehschalter die erste Ziffer der IP-Adresse ein, und warten Sie, bis die LED "ADDR STATE" konstant leuchtet.
- 5. Stellen Sie am Drehschalter die nächste Ziffer ein, und warten Sie, bis die LED "ADDR STATE" konstant leuchtet.
- 6. Wiederholen Sie den vorigen Schritt, bis Sie alle Ziffern der IP-Adresse eingegeben haben.
- 7. Stellen Sie den Drehschalter auf Position "0".
- 8. Geben Sie weitere Netzwerkeinstellungen im Fenster **Network** auf der Web-Seite des Geräts ein (siehe Kapitel [7.5.2](#page-24-0)).

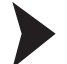

### IP-Adresse auf der Web-Seite eingeben

Der PC, an dem Sie die IDENTControl Compact anschließen, muss eine IP-Adresse aus dem Adressraum 169.254.X.X. haben.

- 1. Stellen Sie den Drehschalter auf Position "A".
- 2. Verbinden Sie die IDENTControl Compact über die Ethernet-Schnittstelle mit einem PC.
- 3. Starten Sie die IDENTControl Compact neu durch einen Spannungsreset.
- 4. Öffnen Sie die Web-Seite der IDENTControl Compact, indem Sie in einem Browser die voreingestellte IP-Adresse (169.254.10.12) eingeben.
- 5. Öffnen Sie das Fenster **Network**. Geben Sie den Benutzernamen und das Kennwort ein (im Auslieferungszustand jeweils: "identcontrol"). Geben Sie die neue IP-Adresse und bei Bedarf weitere Einstellungen ein.
- 6. Stellen Sie den Drehschalter auf Position "0".
- 7. Klicken Sie auf **save**.
	- $\mapsto$  Die IDENTControl Compact startet neu mit der neuen IP-Adresse.

Für eine Beschreibung der weiteren Web-Funktionen siehe Kapitel [7.5.](#page-23-1)

### IP-Adresse vom DHCP-Server beziehen

Stellen Sie den Drehschaler auf "D", und starten Sie das Gerät.

 Die IDENTControl Compact bezieht beim Hochlaufen vom DHCP-Server die Netzwerkeinstellungen: IP-Adresse, Subnet-Mask und Gateway-Adresse.

# 7 Befehle

# 7.1 Kommunikation der IDENTControl Compact

<span id="page-21-1"></span><span id="page-21-0"></span>Die IDENTControl Compact ist geeignet für den Einsatz in 10 Base-T- und in 100 Base-TX-Netzwerken. Sie stellt sich automatisch auf die Geschwindigkeit des Netzwerks ein. Die IDENTControl Compact ist Vollduplex-fähig.

<span id="page-21-2"></span>Die IDENTControl Compact kommuniziert über die Protokolle TCP/IP, MODBUS TCP/IP, EtherNet/IP oder Profinet IO. Um das Protokoll zu wechseln, über das die IDENTControl Compact kommuniziert, führen Sie einen Spannungsreset durch.

# 7.2 Datenaustausch

Die übertragenen Daten bestehen aus Befehls-, Bestätigungs- und Antwort-Telegrammen.

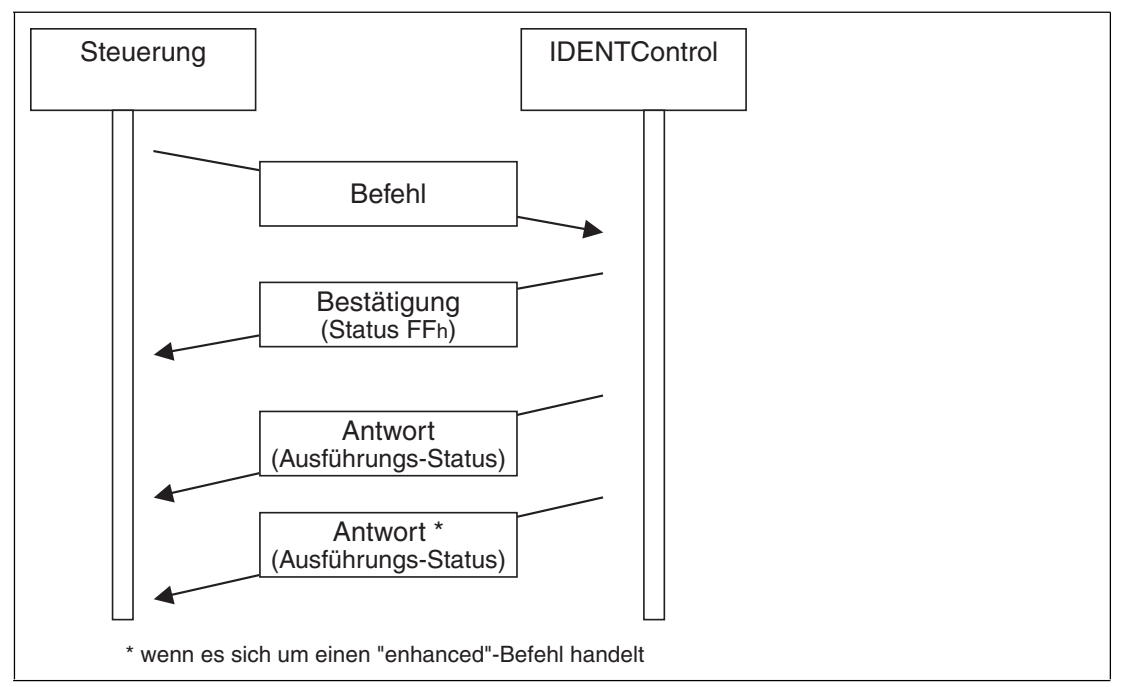

Die Steuersoftware (Client) sendet einen Befehl an die IDENTControl Compact (Server). Anschließend sendet die IDENTControl Compact eine Empfangsbestätigung (nicht bei MODBUS TCP/IP). Nachdem der Befehl ausgeführt ist, sendet die IDENTControl Compact die Antwort.

Bei Enhanced- und Triggered Mode-Befehlen kann die IDENTControl Compact mehrere Antworten senden. Die Bestätigung sendet sie nur einmal.

Ein Befehl besteht aus der Länge des Telegramms (nur TCP/IP und MODBUS TCP/IP), dem Befehlscode, dem Kanal des Schreib-/Lesekopfs (Identkanal), einer bestimmten Anzahl von Parametern und den Daten, die zum Befehl gehören.

Die Bestätigung besteht aus der Länge des Telegramms (nur TCP/IP und MODBUS TCP/IP), dem Echo des Befehlscodes, dem Echo des Identkanals, dem Status FFh und dem Antwortzähler.

Die Antwort besteht aus der Länge des Telegramms (nur TCP/IP und MODBUS/TCP), dem Echo des Befehlscodes, dem Identkanal, dem Status, dem Antwortzähler und den angeforderten Daten.

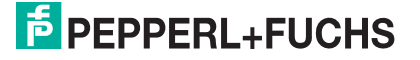

# 7.3 Befehlsausführung

<span id="page-22-0"></span>Die Steuerung initiiert einen Identifikationsbefehl. Falls sich die Daten seit dem letzten Auslesen geändert haben, führt die Auswerteeinheit den neuen Befehl aus. Falls die Auswerteeinheit einen Befehl mehrfach ausführen soll, muss das Togglebit invertiert werden. Nur dann erkennt das Gerät, dass der Befehl erneut ausgeführt werden soll.

Wenn die Auswerteeinheit einen neuen Befehl erkennt, setzt sie den Status im Eingangsfeld auf FFh. Der Antwortzähler wird um '1' erhöht. Nachdem die Auswerteeinheit Befehle ausgeführt hat, wird der Status angezeigt (siehe Kapitel [7.17](#page-94-1)).

Das Togglebit der Antwort entspricht dem Togglebit des Befehls.

Sobald neue Daten verfügbar sind, werden die alten Daten überschrieben. Der Antwortzähler wird um '1' erhöht. Falls der Antwortzähler überläuft, wird er auf seinen Startwert (01h) zurückgesetzt.

Neue Befehle dürfen nur an ein Ausgangsfeld geschickt werden, nachdem die Antwort des vorangehenden Befehls gelesen wurde.

Für eine Übersicht über die unterstützten Befehle siehe Kapitel [7.10.](#page-56-1)

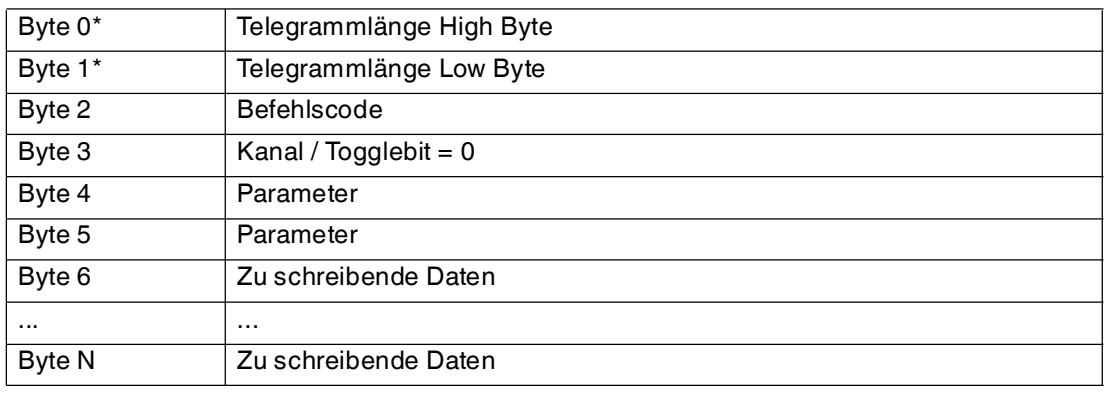

#### **Befehl:**

Tabelle 7.1 \* Dieses Byte wird nur beim TCP/IP- und MODBUS TCP/IP-Protokoll verwendet.

### **Bestätigung (bei MODBUS/TCP wird keine Bestätigung gesendet)**

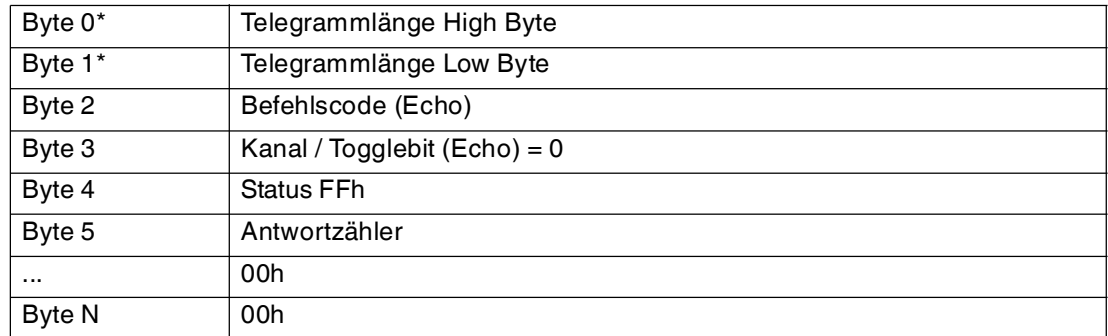

Tabelle 7.2 \* Dieses Byte wird nur beim TCP/IP- und MODBUS TCP/IP-Protokoll verwendet.

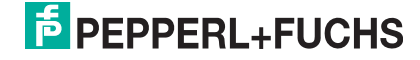

### **Antwort:**

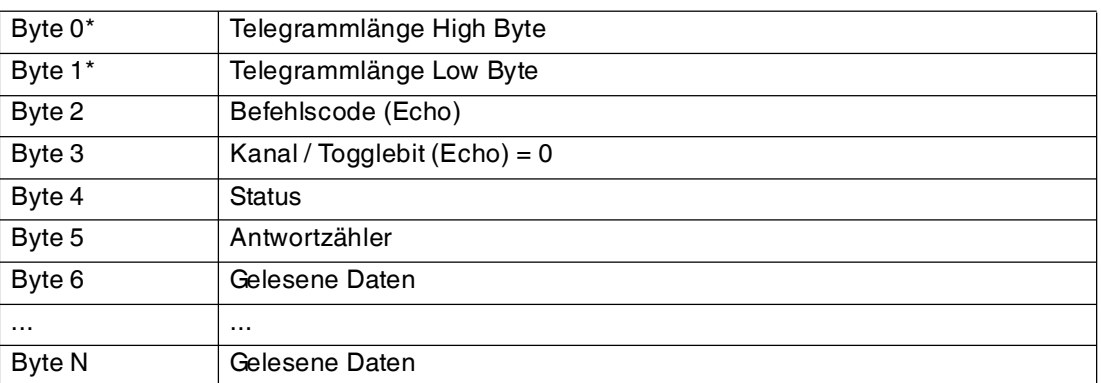

<span id="page-23-0"></span>Tabelle 7.3 \* Dieses Byte wird nur beim TCP/IP- und MODBUS TCP/IP-Protokoll verwendet.

# 7.4 Befehlstypen

Bei der Anwendung der Befehle werden grundsätzlich die beiden Betriebsarten **single mode** und **enhanced mode** unterschieden.

### **Single mode**

Der Befehl wird einmal ausgeführt. Es erfolgt sofort eine Antwort.

### **Enhanced mode**

Der Befehl bleibt dauerhaft aktiv, bis er vom Anwender oder durch eine Fehlermeldung abgebrochen wird. Es erfolgt sofort eine Antwort.

<span id="page-23-1"></span>Nach der Antwort bleibt der Befehl weiterhin aktiv. Dabei werden nur Daten übertragen, wenn sich Datenträger ändern. Es erfolgt kein doppeltes Auslesen von Datenträgern. Falls ein Datenträger den Lesebereich verlässt, wird der Status '5' ausgegeben.

# 7.5 Web-Funktion

# 7.5.1 Webseite der IDENTControl Compact

<span id="page-23-2"></span>Sie können die IDENTControl Compact über eine integrierte Webseite konfigurieren und bedienen, und Sie erhalten über die Webseite Informationen zum Gerät.

Die Webseite wird mit einem Standard-Webbrowser angezeigt.

Um die IDENTControl Compact über das Web anzusprechen, verbinden Sie die IDENTControl Compact über ein Netzwerkkabel mit einem PC.

### *Hinweis!*

Falls Sie die IP-Adresse der IDENTControl Compact nicht geändert haben, muss die IP-Adresse des PCs im Adressraum 169.254.X.X. liegen.

# Webseite aufrufen

Geben Sie in der Eingabezeile eines Webbrowsers die IP-Adresse der IDENTControl Compact ein (voreingestellt:**169.254.10.12**), und bestätigen Sie mit Return.

 $\mapsto$  Die Startseite öffnet sich.

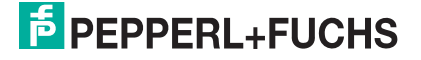

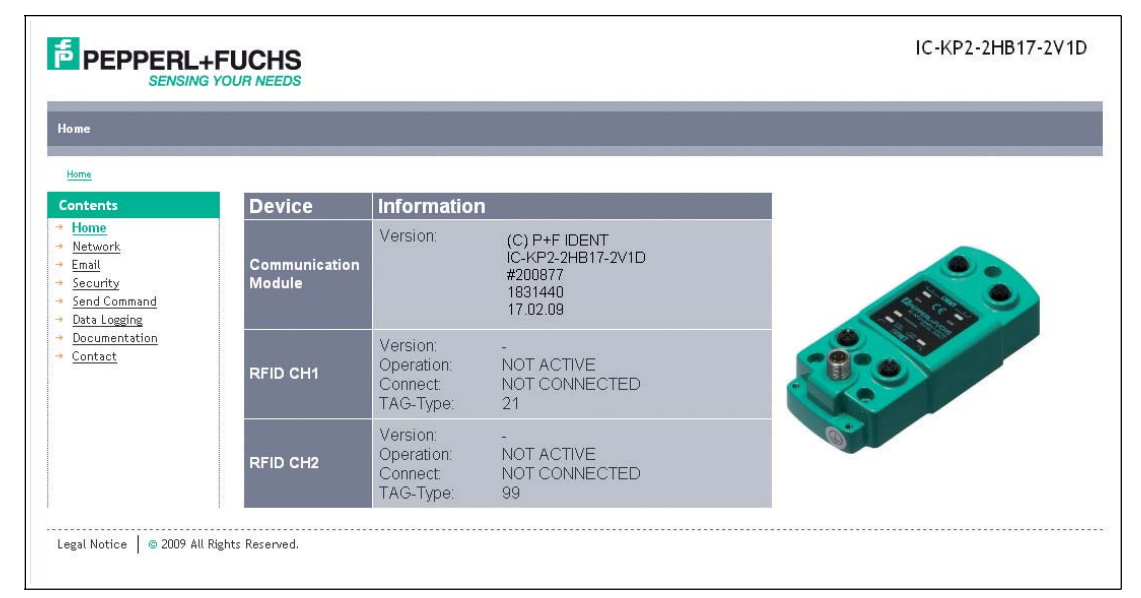

**Auf der Startseite wählen Sie eines der folgenden Fenster, indem Sie auf den Link im Feld Contents klicken:**

- Netzwerkeinstellungen (**Network**)
- E-Mail-Einstellungen (**Email**)
- Sicherheitseinstellungen (**Security**)
- Befehle senden (**Send Command**)
- Befehlsaufzeichnung anzeigen (Data Logging)
- Datenblatt anzeigen (**Documentation**)
- Kontaktdaten anzeigen (**Contact**)

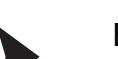

Benutzernamen und Kennwort eingeben

Wenn Sie eine Funktion durch Klicken wählen, öffnet sich zunächst ein Fenster mit Textfeldern für Benutzernamen und Kennwort. Der voreingestellte Benutzername ist: "identcontrol" und das voreingestellte Kennwort: "identcontrol".

- 1. Geben Sie im Textfeld **Benutzername** "identcontrol" ein.
- 2. Geben Sie im Textfeld **Kennwort** "identcontrol" ein, und bestätigen Sie mit Return.
- 3. Falls Sie Benutzernamen und Kennwort gerändert haben, geben Sie den neuen Benutzernamen und das neue Kennwort ein.

<span id="page-24-0"></span>Im Fenster **Security** ändern Sie den Benutzernamen und das Kennwort.

# 7.5.2 Netzwerkeinstellungen

#### **Einstellungen, die Sie in diesem Fenster vornehmen:**

■ DHCP-Server verwenden/nicht verwenden

- IP-Adresse eingeben
- Subnet Mask eingeben
- Gateway-Adresse eingeben
- Duplex-Modus wählen
- Data Hold Time einstellen
- Gerätenamen für Profinet vergeben
- Einstellungen für EtherNet/IP-Instanzen wählen

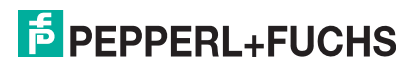

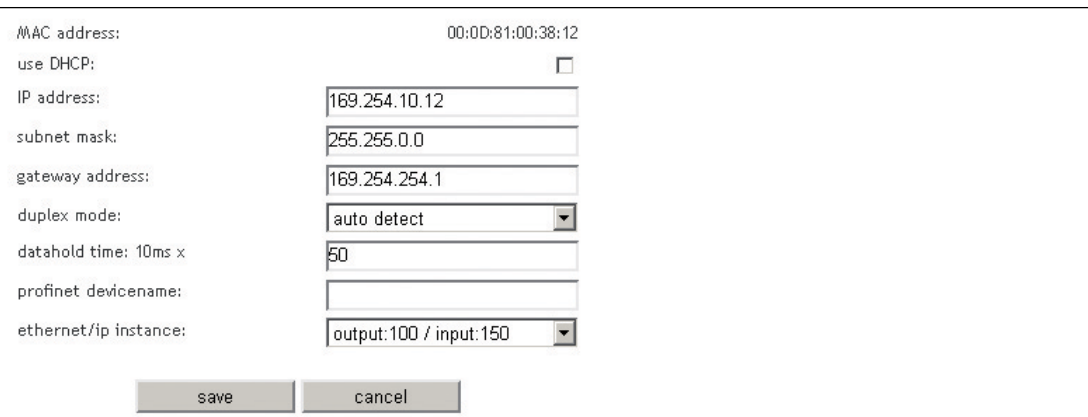

Wenn Sie auf **save** klicken, führt das Gerät einen Neustart durch. Nach dem Neustart sind die Netzwerkeinstellungen aktiv.

# *Hinweis!*

 $\frac{0}{\prod}$ 

### *Duplex mode*

Für den Duplex-Modus empfehlen wir Ihnen die Einstellung **auto detect**. Falls Sie nicht **auto detect** wählen, achten Sie darauf, dass beim Kommunikationspartner des Geräts (z.B. dem Switch) der gleiche Duplex-Modus eingestellt ist.

# 7.5.3 E-Mail-Funktion

<span id="page-25-0"></span>Im Fenster **Email** tragen Sie ein, bei welchem Fehlercode die IDENTControl Compact eine E-Mail verschicken soll. Jede Antwort, die die IDENTControl Compact sendet, enthält einen Status. Die IDENTControl Compact sendet eine E-Mail, falls Status und Fehlercode für einen Kanal übereinstimmen.

Für einen Kanal, an dem kein Schreib-/Lesekopf angeschlossen ist oder an dem ein Triggersensor angeschlossen ist, tragen Sie keinen Fehlercode ein. Falls Sie mehrere Fehlercodes eintragen, trennen Sie diese durch Kommas voneinander. Tragen Sie maximal fünf Fehlercodes pro Kanal ein.

### **Als Eintrag für einen Fehlercode empfehlen wir Ihnen:**

- 6: Hardware-Fehler
- 7: interner Gerätefehler

### *Hinweis!*

Um die E-Mail-Funktion zu nutzen, brauchen Sie in Ihrem Netzwerk einen SMTP-Server.

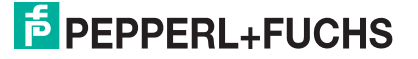

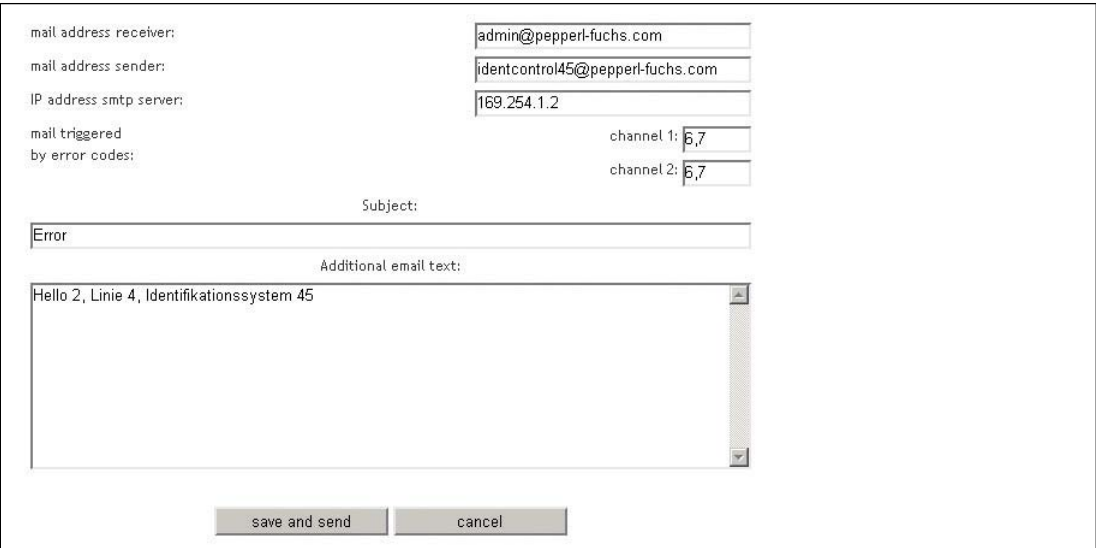

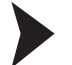

### E-Mail-Funktion einstellen

- 1. Geben Sie im Textfeld **mail adress receiver** die Empfängeradresse ein.
- 2. Geben Sie im Textfeld **mail adress sender** die E-Mail-Adresse ein, die zum Gerät gehört (Absender). Je nach SMTP-Server muss diese Adresse dem E-Mail-Server bekannt sein.
- 3. Geben Sie im Textfeld **IP adress smtp server** die IP-Adresse des SMTP-Servers ein.
- 4. Geben Sie in den Textfeldern **mail triggered by error codes** die Fehlercodes für Kanal 1 oder Kanal 2 ein. Trennen Sie die Ziffern durch Kommas.
- 5. Geben Sie im Textfeld **Subject** den Betreff ein.
- 6. Geben Sie im Textfeld **Additional e-mail text** freien Text ein, der mit der E-Mail verschickt wird, z.B. eine Ortsangabe oder Serieninformation. Das Gerät fügt zu diesem Text den Kanal, die Typbezeichnung des Schreib-/Lesekopfes und die Ursache des aufgetretenen Fehlers hinzu.

### 7.5.4 Befehle senden über die Web-Seite

<span id="page-26-0"></span>Für Inbetriebnahme-Zwecke können Sie mit in diesem Fenster ein Applet aufrufen, mit dem sich die Identifikationsbefehle, die Sie im Drop-Down-Menü sehen, ausführen lassen.

Die Kommunikation mit dem Identifikationssystem ist nur dann möglich, wenn keine Verbindung einer Steuerung zu dem Gerät besteht.

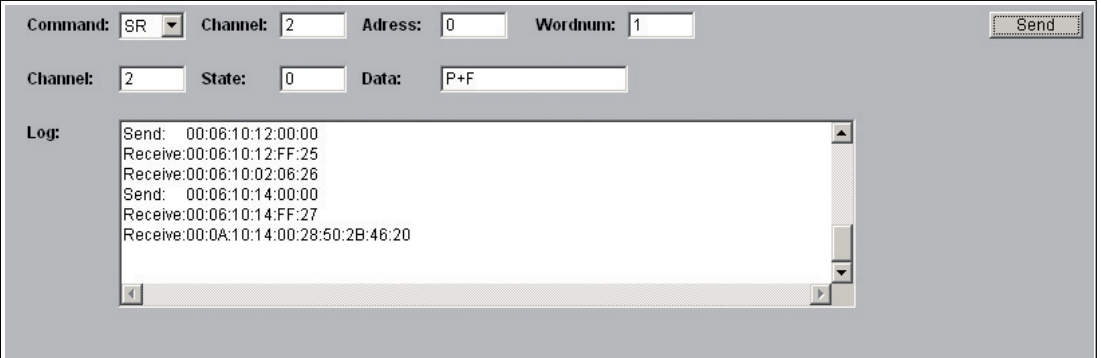

### **Command:**

Drop-Down-Menü mit der Auswahl der Identifikationsbefehle. Je nach Befehl stehen noch weitere Eingabefelder zur Verfügung. Für jeden Befehl ist eine Eingabe vorgeschlagen. Für eine Erläuterung der Befehle .

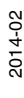

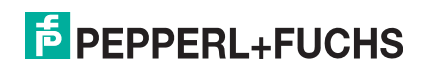

# **Channel (in der 2. Zeile):**

Kanalnummer des Antworttelegramms.

### **State:**

Status des Antworttelegramms.

### **Data:**

Daten des Antworttelegramms (falls vorhanden).

### **Reply:**

<span id="page-27-0"></span>Empfangene Antworttelegramme.

# 7.5.5 Data Logging

Im Fenster **Data Logging** können Sie die Befehle nachverfolgen, die in der IDENTControl Compact aktiviert wurden. Sie wählen zwischen 50, 100, 200 oder 512 angezeigten Zeilen. Die aktuelle Zeile erscheint oben im Fenster.

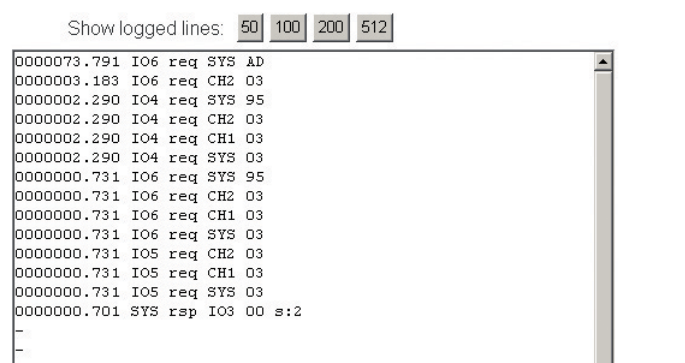

# **Beispiel für logged lines**

Im Fenster erscheint:

0000029.987 CH1 rsp BUS 01 s:0 l:0005 64.03.03.03.03 0000029.845 BUS req CH1 01

### **Bedeutung der logged lines**

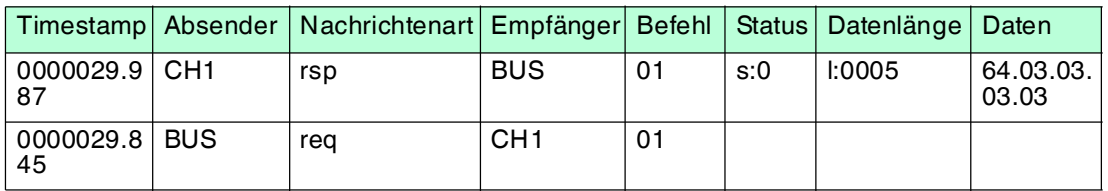

Zum Zeitpunkt 0000029.845 schickt der Bus den Befehl 01 (=SF) an Kanal 1 der IDENTControl Compact. Zum Zeitpunkt 0000029.987 schickt die IDENTControl Compact die Antwort mit dem Datenpaket an den Bus.

# 7.6 Kommunikation über TCP/IP

# 7.6.1 Datenaustausch über TCP/IP

<span id="page-28-1"></span><span id="page-28-0"></span>TCP/IP ist ein weit verbreitetes Kommunikationsprotokoll. TCP/IP gehört nicht zu den Industrial Ethernet-Protokollen, es wird aber in industrieller Umgebung eingesetzt. TCP/IP bietet den Vorteil, dass Sie die Auswerteeinheit aus den meisten Programmiersprachen heraus ohne zusätzliche Protokollstacks steuern können.

Die IDENTControl Compact ist ein TCP/IP-**Server**. Jede Funktion muss durch einen Befehl vom **Client** (Steuersoftware) angestoßen werden.

Die Kommunikation läuft über den TCP Port 10000: Die IDENTControl Compact wartet auf eine Verbindung am Port 10000 und antwortet auf eingehende Befehle. Um die Steuersoftware zu programmieren, benötigen Sie Kenntnisse über TCP/IP-Sockets.

Die Abbildung zeigt den grundsätzlichen Ablauf der Kommunikation:

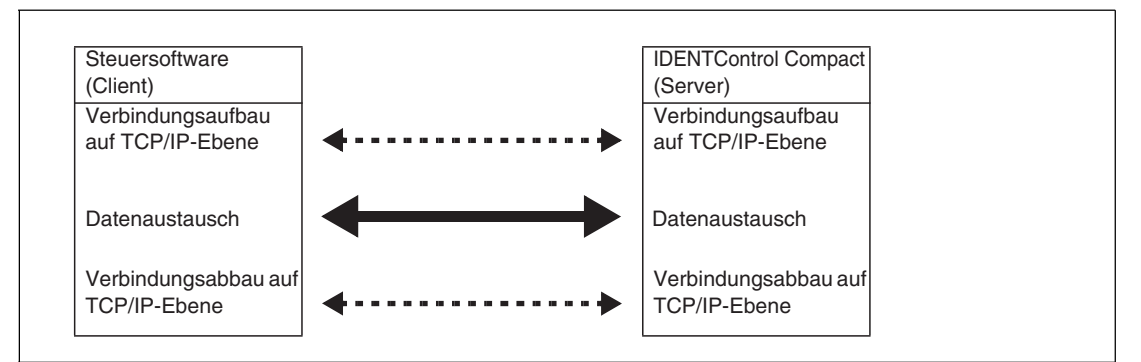

#### **Befehl**

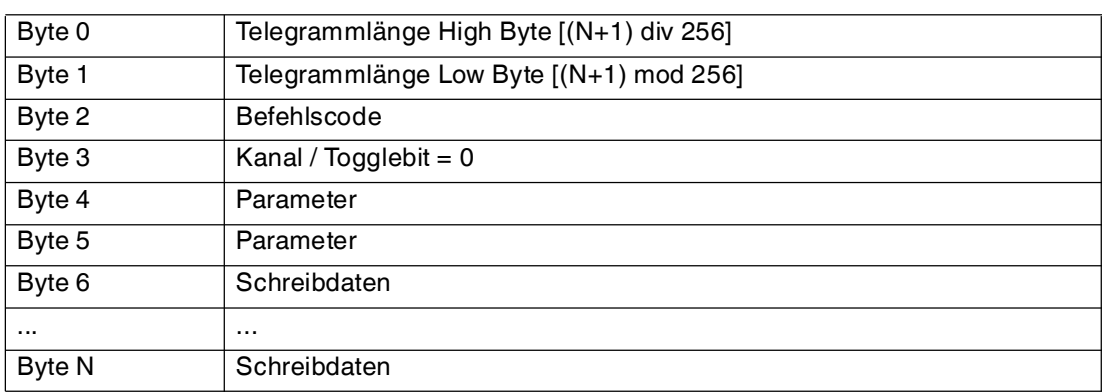

### **Bestätigung**

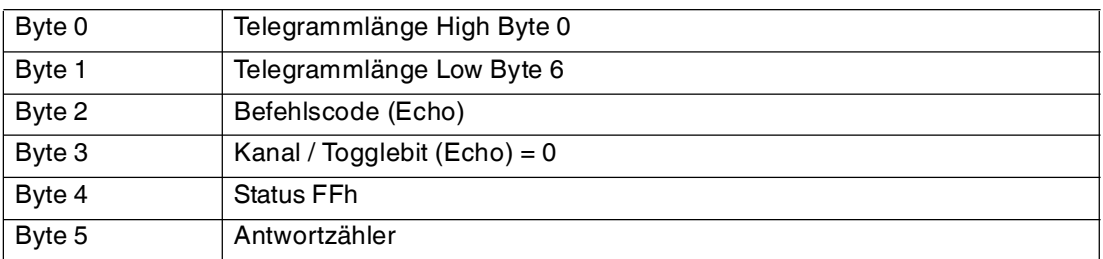

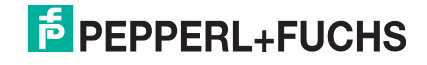

### **Antwort**

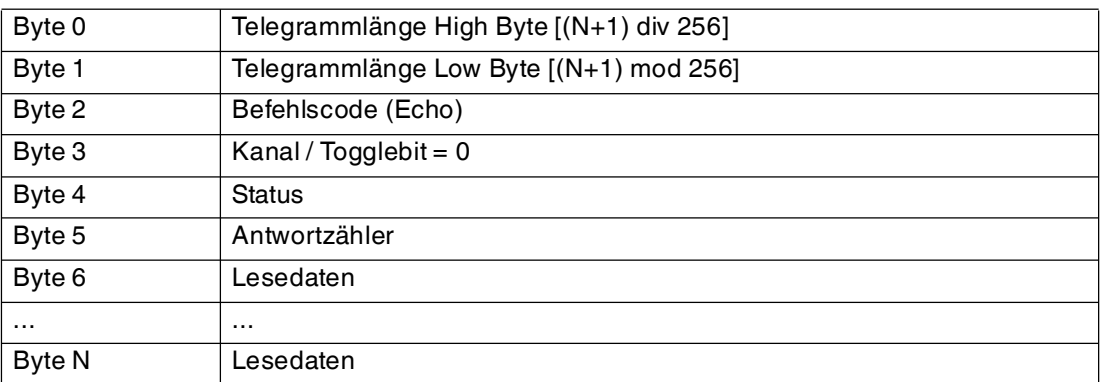

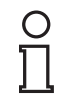

### *Hinweis!*

<span id="page-29-0"></span>Das Togglebit wird bei der Kommunikation über TCP/IP nicht benötigt.

# 7.6.2 Befehlsbeispiele TCP/IP

# **1. Beispiel: Datenträgertyp einstellen mit Befehl Change Tag (siehe ["change tag \(CT\)"](#page-58-1) auf Seite [59](#page-58-1))**

### **Befehl: Ändere Datenträgertyp an Kanal 1 auf IPC03.**

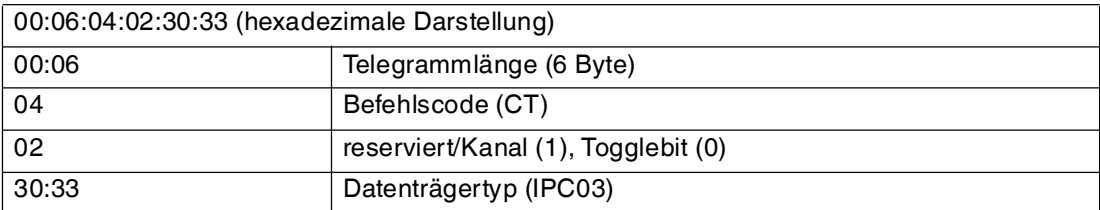

### **Bestätigung**

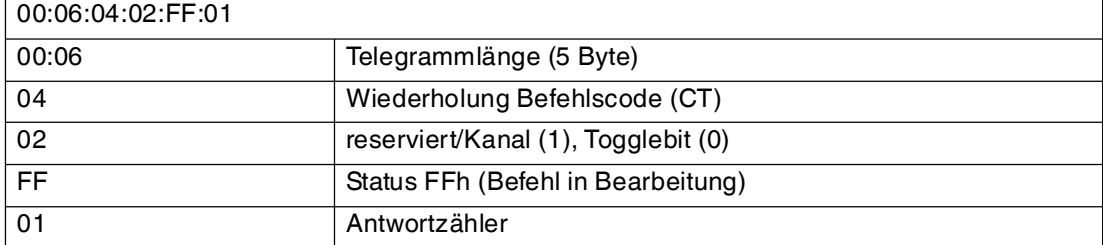

### **Antwort: Es befindet sich ein Schreib-/Lesekopf IPH-... an Kanal 1.**

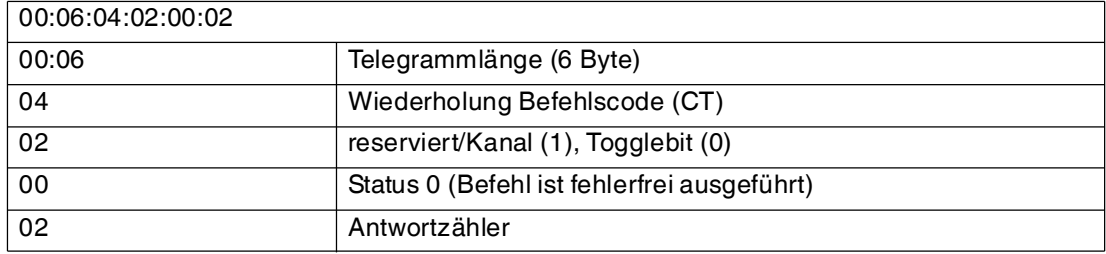

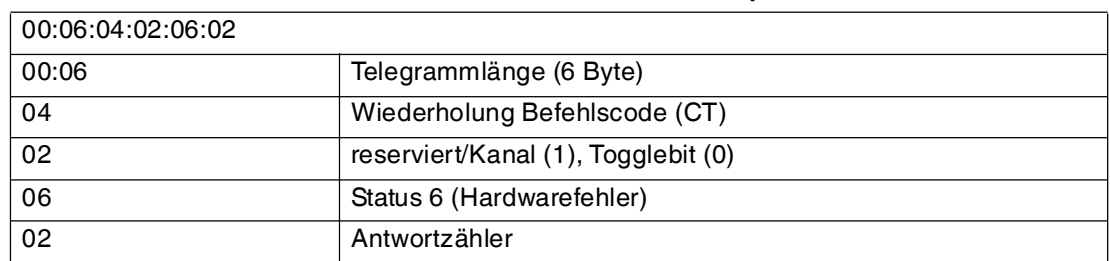

**Alternative Antwort: Es befindet sich kein Schreib-/Lesekopf an Kanal 1.**

### **2. Beispiel: Datenträger lesen mit Befehl Single Read (siehe "[single read](#page-66-0)  [words \(SR\)"](#page-66-0) auf Seite [67](#page-66-0))**

Für dieses Befehlsbeispiel ist angenommen, dass

- der Datenträgertyp IPC03 eingestellt ist
- ein Lesekopf vom Typ IPH-... an Kanal 1 angeschlossen ist

### **Befehl: Lese an Kanal 1 zwei Worte ab Adresse 0.**

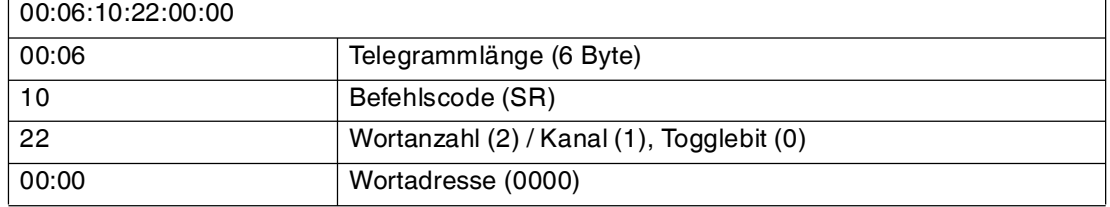

### **Bestätigung**

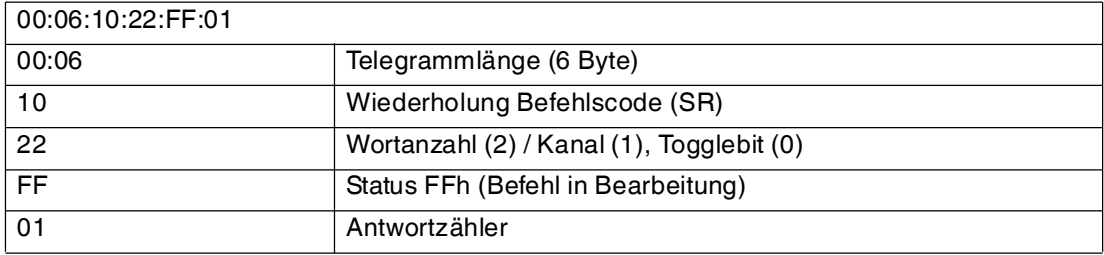

### **Antwort: Es befindet sich ein Datenträger des Typs IPC03 vor dem Lesekopf. Der hervorgehobene Teil ist der Inhalt des Datenträgers.**

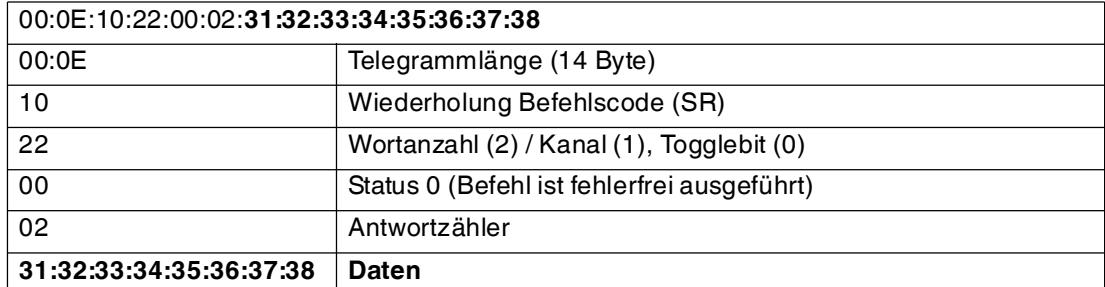

### **Alternative Antwort: Es befindet sich kein Datenträger vor dem Lesekopf.**

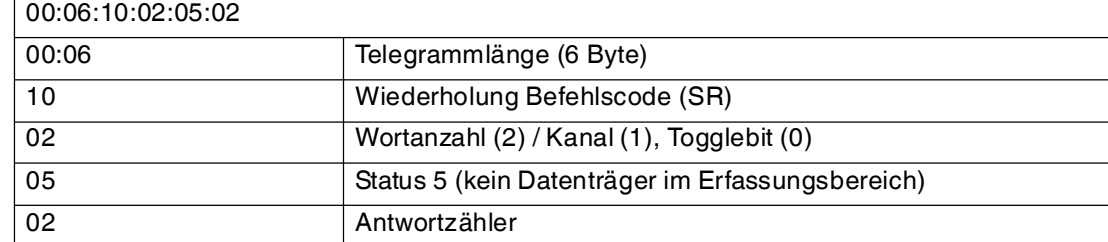

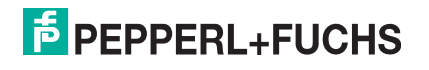

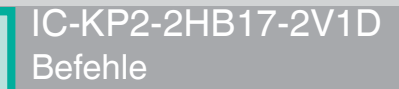

# 7.7 Kommunikation über MODBUS TCP/IP

# 7.7.1 Datenaustausch über MODBUS TCP/IP

<span id="page-31-1"></span><span id="page-31-0"></span>Das MODBUS-Protokoll ist ein einfaches Kommunikationsprotokoll und wurde 1979 von Modicon entwickelt. Es wird eingesetzt, um Master/Slave-Verbindungen zwischen intelligenten Geräten aufzubauen. Das MODBUS-Protokoll ist ein offener "de facto Standard" und ein weit verbreitetes Netzwerkprotokoll in der industriellen Umgebung.

Ein MODBUS-**Master** (Steuerung) und ein MODBUS-**Slave** (IDENTControl Compact) tauschen Daten aus durch das Schreiben und Lesen von Registern. Der Slave hat Schreibund Leseregister. Der Master initiiert den Datenaustausch. Er überträgt einen Befehl in die Schreibregister. Die Antwort kann der Master anschließend in den Leseregistern abholen. Die Begriffe "Eingangsregister" und "Ausgangsregister" gelten aus der Sichtweise der speicherprogrammierbaren Steuerung.

Für den Datenaustausch stehen bei der IDENTControl Compact die Befehle **read holding registers**, **write multiple registers** und **read/write multiple registers** zur Verfügung.

Die MODBUS-Kommunikation läuft über den Port 502. Die Identifikationsbefehle entsprechen den Befehlen der Kommunikation über TCP/IP.

<span id="page-31-2"></span>[Informationen über MODBUS TCP/IP finden Sie auf der Website der Modbus-Gruppe unter](www.modbus.org)  www.modbus.org.

### 7.7.2 Register

### **Multimasterfähigkeit**

Die IDENTControl Compact kann mit mehreren Mastern kommunizieren. Jeder Identkanal kann von zwei Mastern angesprochen werden. Der erste Master ist der steuernde Master. Er spricht das Gerät unter der Geräte-ID 1 an. Dieser Master besitzt sowohl Schreib- als auch Leserechte. Der zweite Master ist ein protokollierender Master und kann die Daten lesen. Der protokollierende Master spricht das Gerät unter der Geräte-ID 2 an. Die IDENTControl Compact kann also pro Kanal einmal unter der Geräte-ID 1 und einmal unter der Geräte-ID 2 angesprochen werden. Falls ein weiterer Master versucht, das Gerät auf dem gleichen Kanal anzusprechen, verweigert die IDENTControl Compact den Zugriff auf diesen Kanal. Es können maximal sechs Master gleichzeitig mit dem Gerät kommunizieren.

### **MODBUS-Befehle**

Das Gerät unterstützt die Befehle **read holding registers**, **write multiple registers** und **read/write multiple registers**.

### **Aufteilung der Register**

Die IDENTControl Compact hat zwei Identkanäle und einen Konfigurationskanal. Jedem Kanal ist ein eigener Registerbereich zugeordnet, so dass jeder Kanal von einem anderen Master angesprochen werden kann. Es können auch alle Kanäle von demselben Master angesprochen werden.

Jedem Kanal ist ein Registerbereich aus drei Registergruppen zugeordnet:

- Gruppe 1: Ausgangsregister (Geräte-ID 1)
- Gruppe 2: FIFO-Eingangsregister (Geräte-ID 1)
- Gruppe 3: FIFO-Monitor-Eingangsregister (Geräte-ID 2)

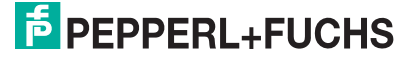

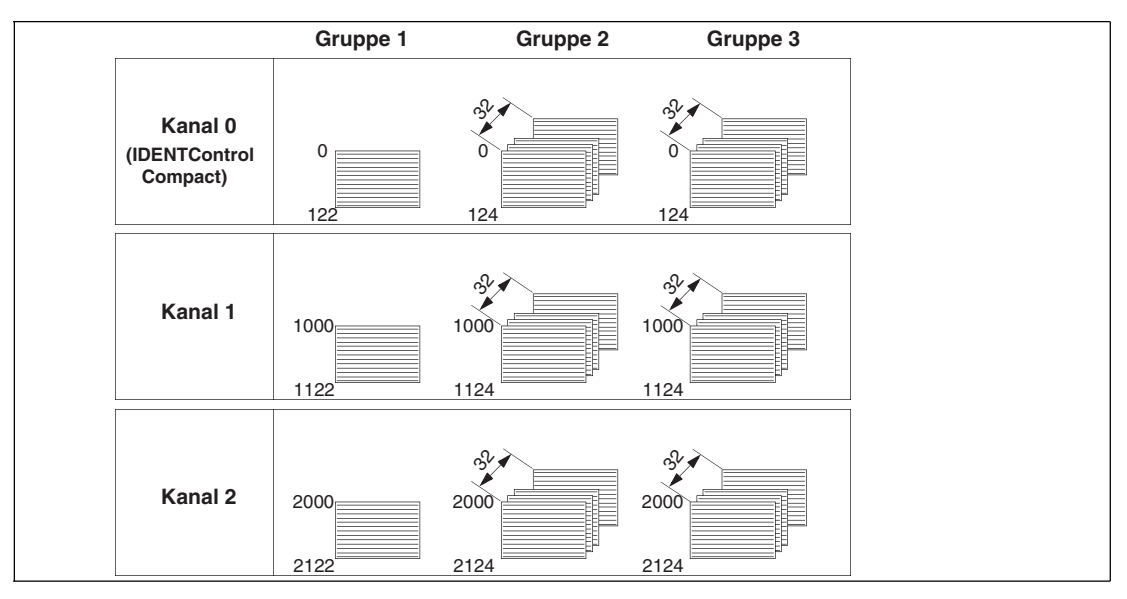

### **Beispiel: Ein Master für alle Kanäle**

Ein steuernder Master kommuniziert mit allen Kanälen. Optional kann ein weiterer Master den Datenaustausch zwischen steuerndem Master und IDENTControl Compact protokollieren.

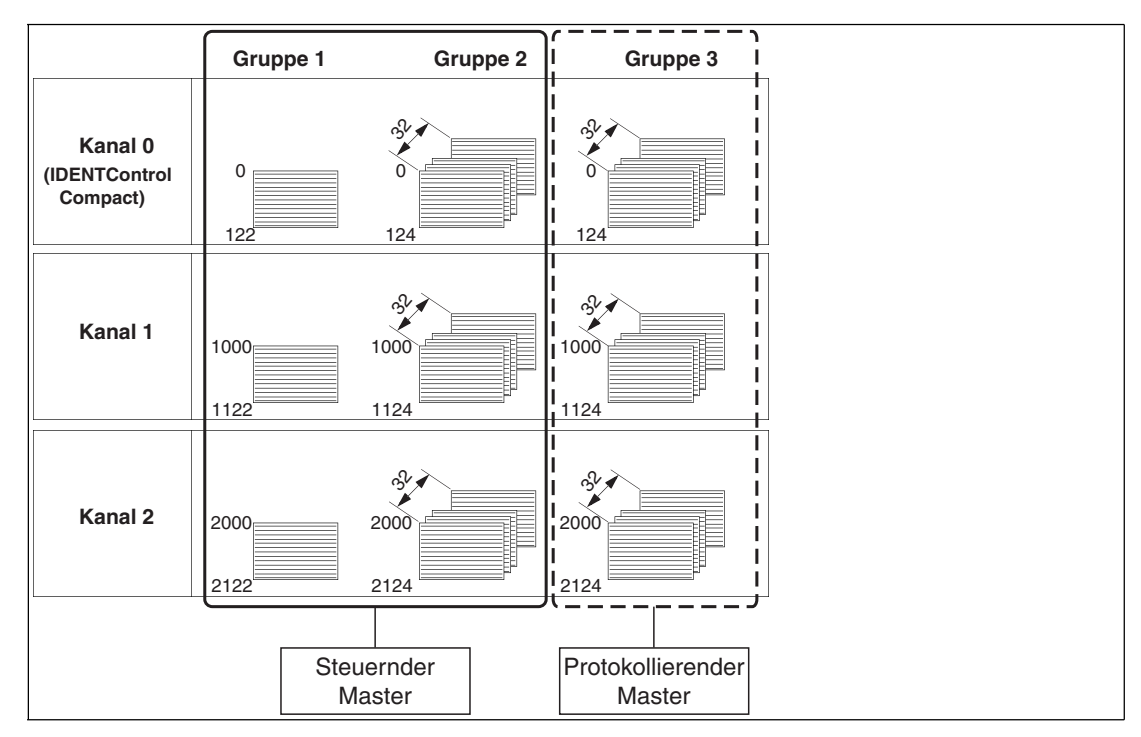

2014-02 2014-02

# **Beispiel: Ein steuernder und ein protokollierender Master pro Kanal**

Jeder Kanal hat einen eigenen steuernden und einen protokollierenden Master. Alternativ kann auch ein protokollierender Master auf alle Kanäle zugreifen. Der Zugriff von zwei Mastern auf eine Registergruppe innerhalb eines Kanals ist nicht erlaubt.

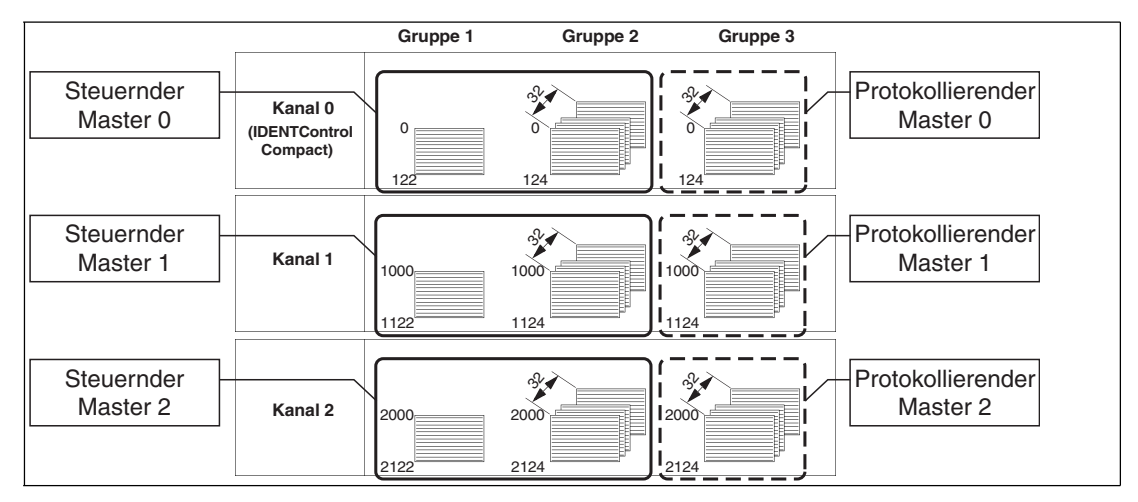

# **Gruppe1: Ausgangsregister**

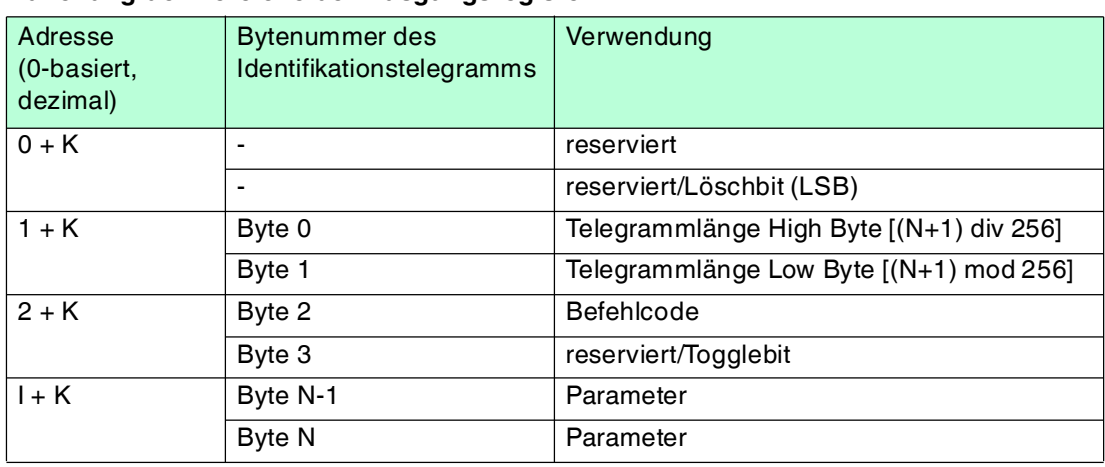

**Aufteilung der Bereiche der Ausgangsregister**

Tabelle 7.4  $K = 0, 1000, 2000, 3000, 4000$  $I = 3, 4, 5...$ 

Falls der Master das Löschbit setzt, werden alle Daten des jeweiligen Kanals (bestimmt durch K), die im FIFO-Register stehen, gelöscht. Dazu muss das Löschbit von 0 auf 1 wechseln.

# **Gruppe 2 und 3: FIFO-Eingangsregister und FIFO-Monitor-Eingangsregister**

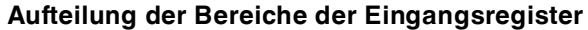

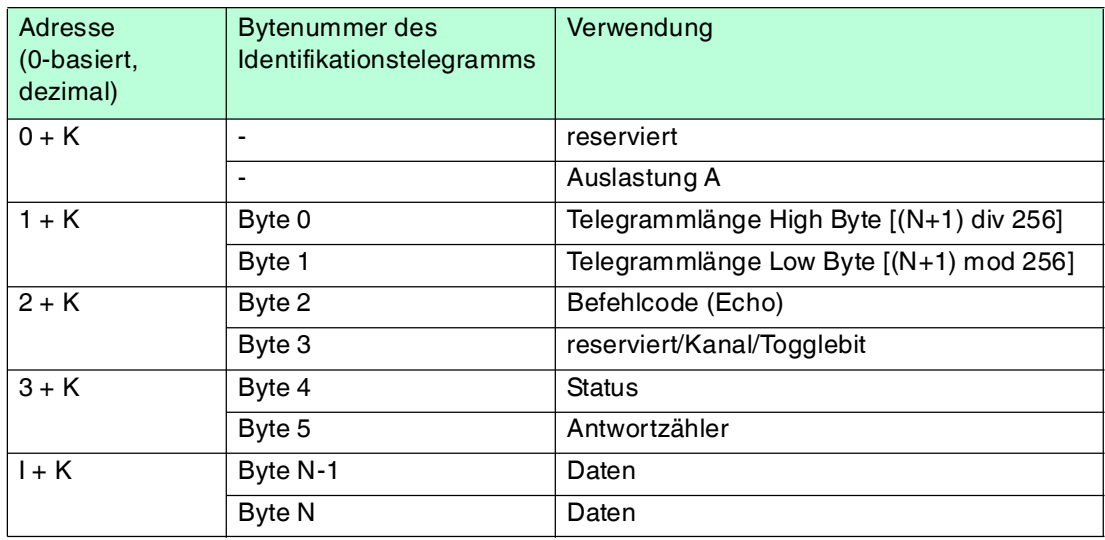

Tabelle 7.5 K = 0, 1000, 2000, 3000, 4000  $I = 4, 5, 6...$ 

# **FIFO-Speicher**

Die Eingangsdaten von jedem Kanal werden in zwei gleich strukturierten FIFO-Speichern gehalten. Jeder FIFO-Speicher besteht aus 32 Elementen.

Die Auslastung eines FIFO-Speichers wird im ersten Register des jeweiligen Kanals angegeben. Wenn Register aus dem Speicher ausgelesen werden, wird der Speicherinhalt des Kanals um ein Speicherelement weiter geschoben. Ein Master kann die Daten deshalb nur einmal aus dem Speicher lesen.

Ein protokollierender Master spricht das Gerät über Geräte-ID 2 an. Der protokollierende Master hat nur Leserechte für die 3. Gruppe.

### **Auslastung des FIFO-Speichers**

Die Auslastung gibt an, zu wie viel Prozent der FIFO-Speicher mit Daten belegt ist, die nicht abgeholt wurden. Falls die Antwortdaten des Geräts mit einer niedrigeren Rate abgeholt werden als neue Daten anfallen, läuft der FIFO-Speicher über. Es gehen Daten verloren. Um Datenverlust zu vermeiden, achten Sie darauf, dass die Auslastung durch eine hohe Pollrate unter 15 % bleibt.

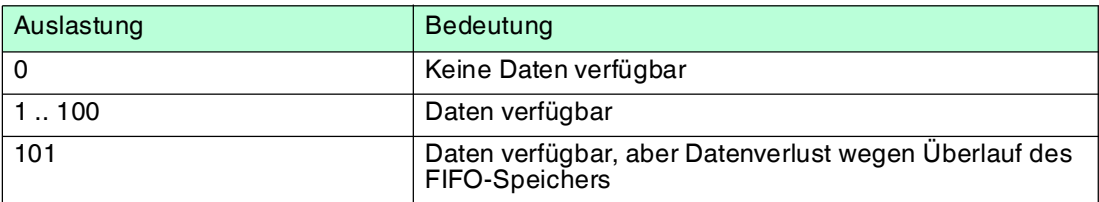

# 7.7.3 MODBUS-Befehle

<span id="page-34-0"></span>Die IDENTControl Compact unterstützt die MODBUS-Befehle **read holding registers**, **write multiple registers** und **read/write multiple registers**.

Der MODBUS-Master startet einen Befehl, indem er einen Request sendet. Der Slave (IDENTControl Compact) sendet eine Antwort (Response), die den MODBUS-Spezifikationen entspricht. Wenn ein Fehler auftritt, beinhaltet die Antwort eine Ausnahmemeldung (Exception Code).

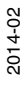

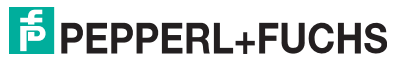

# **Befehl: write multiple registers (10h)**

Mit diesem MODBUS-Befehl (Request) starten Sie Systembefehle und Schreib-/Lesebefehle. Für den Request müssen Sie folgende Parameter kennen:

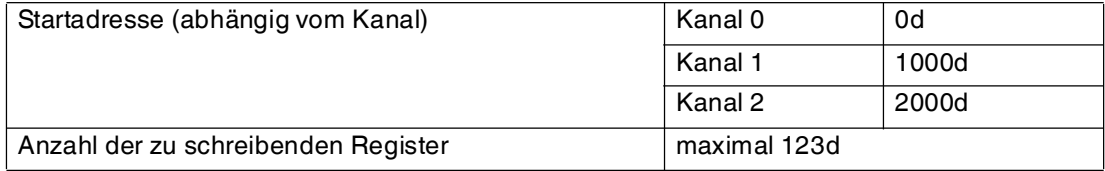

Die IDENTControl Compact sendet eine Antwort. Sie führt einen Schreib-/Lesebefehl ab der ersten Adresse des jeweiligen Kanals aus. Falls die IDENTControl Compact den Befehl mehrmals hintereinander ausführen soll, ändern Sie die ersten vier Bytes des Telegramms. Dafür setzen Sie das Togglebit.

### **Beispiel**

In diesem Beispiel stellen Sie den Datenträgertyp IPC03 an Kanal 2 ein und führen einen Schreib-/Lesebefehl durch.

### **Voraussetzungen**

- Ein Lesekopf vom Typ IPH-XX ist an Kanal 2 angeschlossen.
- Die IP-Adresse der IDENTControl Compact ist eingestellt.
- Es besteht eine Netzwerkverbindung.

### **Einstellungen im MODBUS-Master**

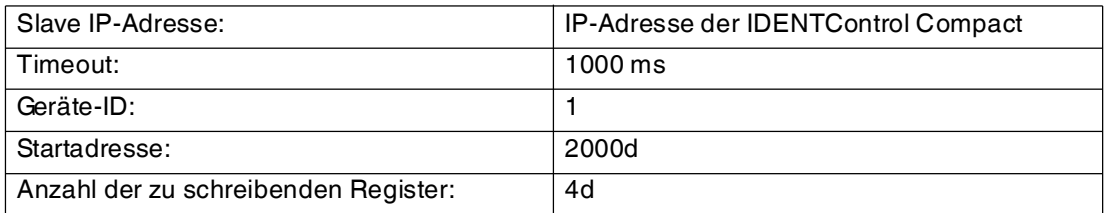

Der Befehl **write multiple registers** wird ausgeführt. Der Datenträgertyp wird mit dem Befehl **change tag** (CT) eingestellt.

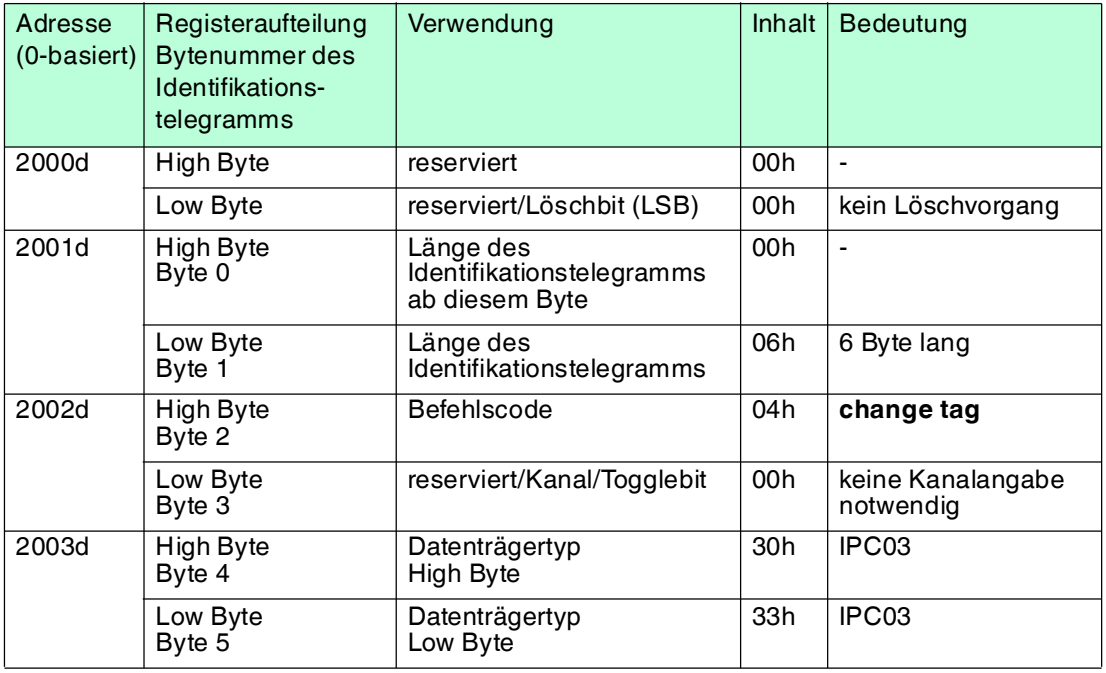

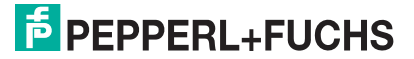
Die IDENTControl Compact bestätigt die erfolgreiche Transaktion. Falls die IDENTControl Compact die Transaktion nicht bestätigt, wird vom Master ein Fehler ausgegeben.

Der Befehl **write multiple registers** wird ausgeführt. Der Schreib-/Lesebefehl wird mit dem Befehl **enhanced read** (ER) angestoßen.

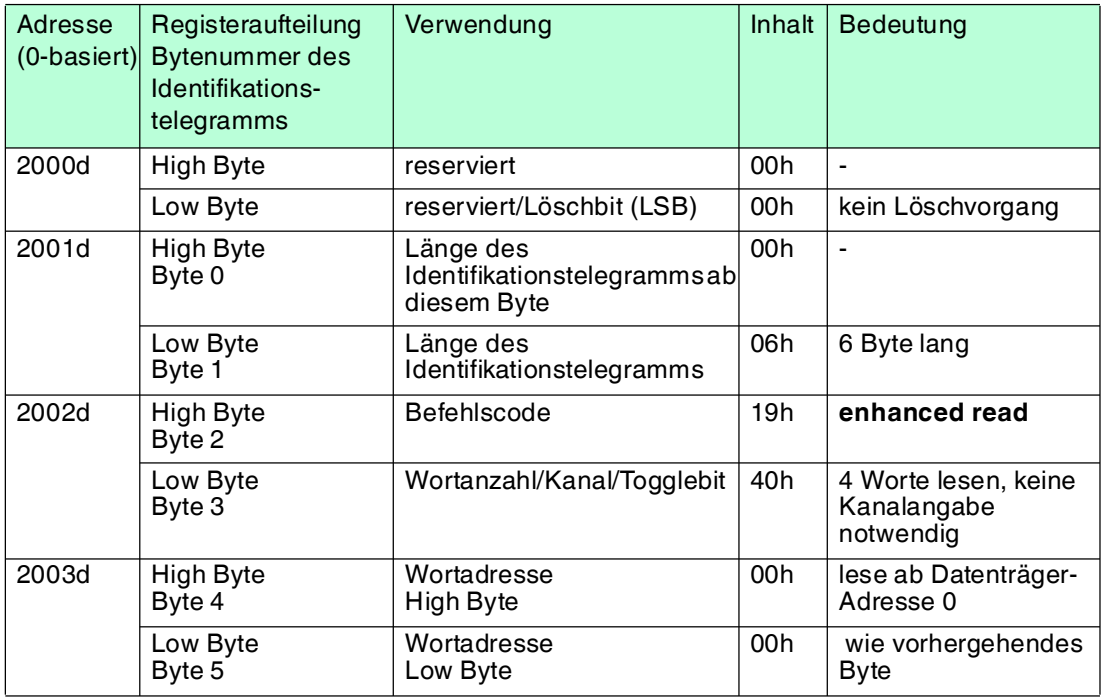

Wenn der Master den Schreib-/Lesebefehl ein zweites Mal an die IDENTControl Compact übertragen soll, muss das Togglebit invertiert werden. Dadurch ist ein zyklischer Datenverkehr zur SPS möglich.

## **Befehl: read holding registers (03h)**

Mit diesem MODBUS-Befehl (Request) lesen Sie die Eingangsregister. Sobald die IDENTControl Compact Daten zur Verfügung hat, schreibt sie diese in das Eingangsregister. Falls die Daten nicht abgeholt werden, lassen sich 32 Daten zwischenspeichern. Danach kommt es zu einem Datenverlust. Falls keine Daten im Register stehen, ist der Wert des Registers 0.

Für den Request müssen Sie folgende Parameter kennen:

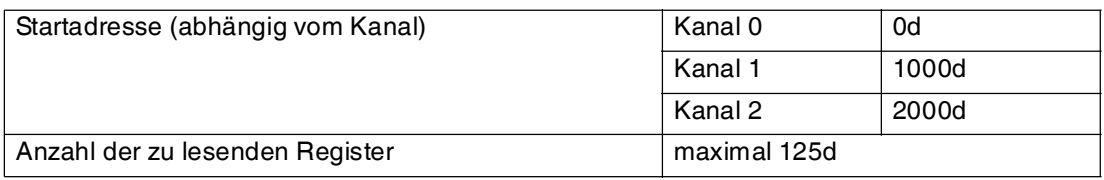

Die IDENTControl Compact sendet eine Antwort, die den Inhalt der abgefragten Register enthält. Ein Lesebefehl wird ab der ersten Adresse des jeweiligen Kanals durchgeführt.

## **Beispiel**

In diesem Beispiel lesen Sie die Daten aus, die im vorhergehenden Beispiel erzeugt wurden.

Voraussetzung: Der Befehl **write multiple registers** wurde erfolgreich durchgeführt.

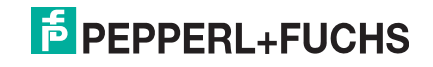

### **Einstellungen im MODBUS-Master**

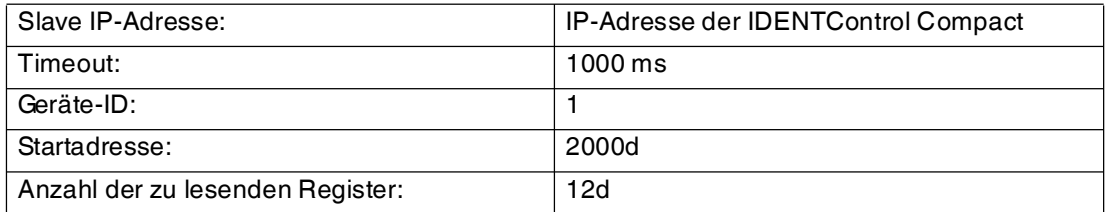

Der Befehl **read holding registers** wird ausgeführt. Im Register steht die Anwort auf den ausgeführten Befehl **change tag** (CT).

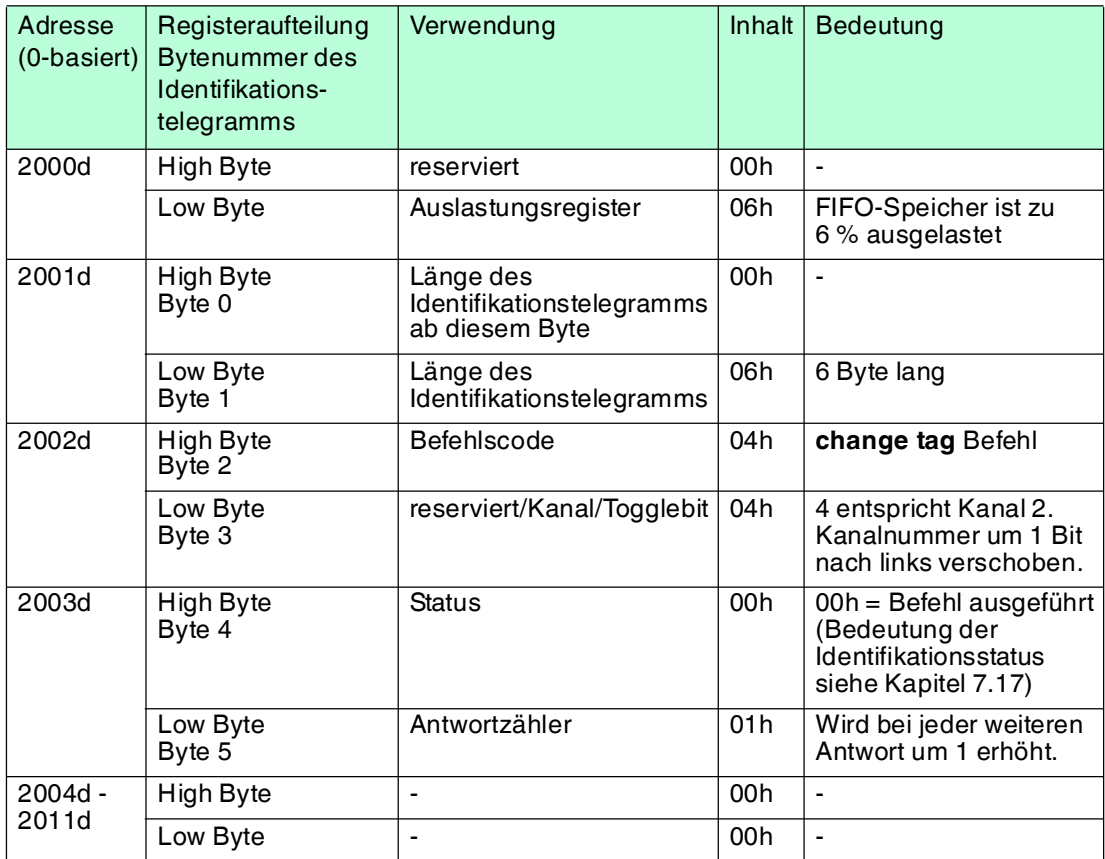

Der Befehl **read holding registers** wird ausgeführt. Im Register steht die Anwort auf den ausgeführten Befehl **enhanced read** (ER).

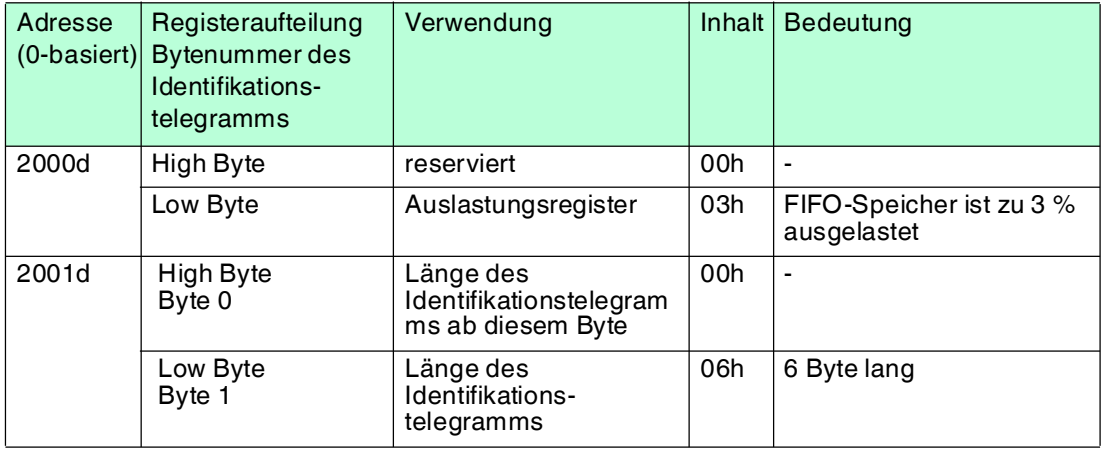

2014-02 2014-02

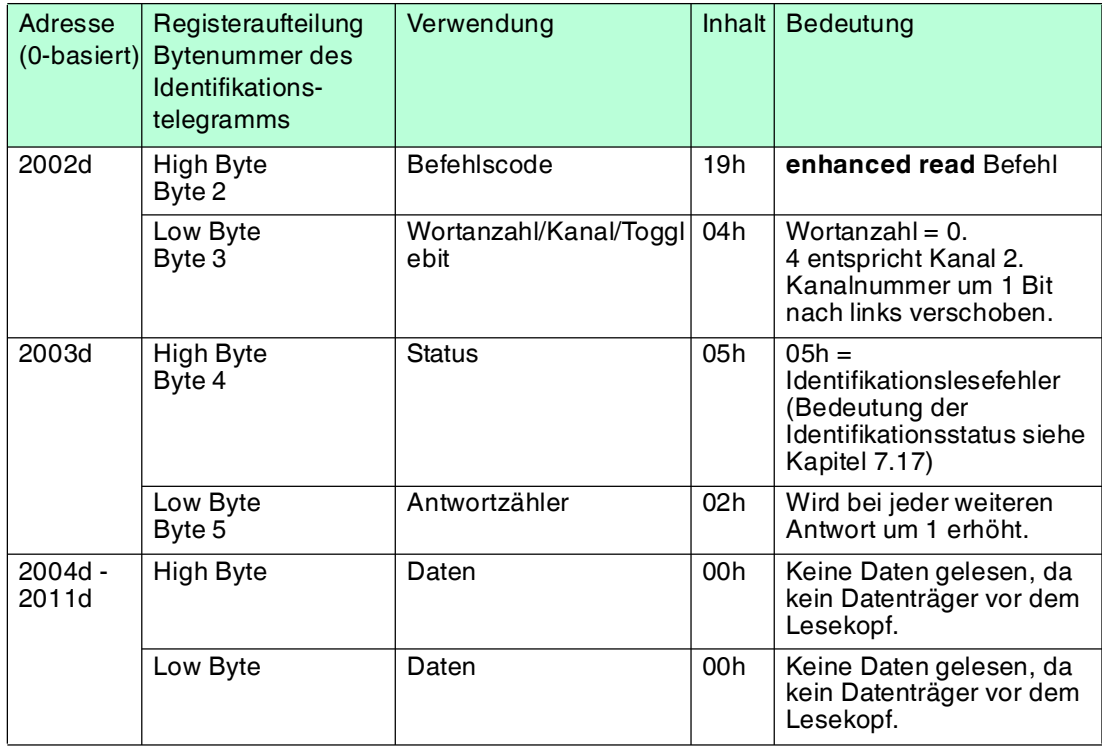

Falls Sie einen Datenträger vom Typ IPC03 vor den Schreib-/Lesekopf halten, können Sie die Daten durch Wiederholen des Befehls **read multiple registers** lesen.

## **Befehl: read/write multiple registers (17h)**

Dieser MODBUS-Befehl verbindet die Funktionalität der Befehle **write multiple registers** und **read holding registers**. Diesen Befehl verwenden Sie, wenn Sie Daten über die SPS zyklisch austauschen.

Falls Sie über diesen Befehl einen Identifikationsbefehl initiieren (z.B. einen Lesebefehl), erhalten Sie die Antwort nicht in der Response, die zu diesem Request gehört. Für den Befehl ist eine bestimmte Verarbeitungszeit nötig. Nach dieser Zeit stehen die Daten zur Verfügung.

Für den Request müssen Sie folgende Parameter kennen:

#### **Schreiben:**

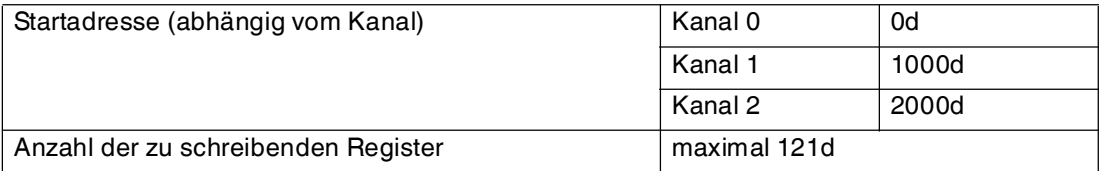

#### **Lesen:**

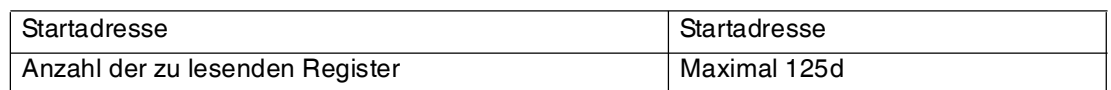

Die IDENTControl Compact sendet eine Antwort. Falls die IDENTControl Compact den Befehl mehrmals hintereinander ausführen soll, ändern Sie die ersten vier Bytes des Telegramms. Dafür setzen Sie das Togglebit.

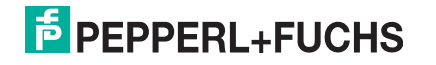

# 7.7.4 Hinweise zur Erstellung des Steuerprogramms

# **TCP-Verbindung:**

Manche MODBUS-Master ermöglichen die Verwendung von Transaktionen, die von einem TCP-Verbindungsauf- und -abbau begleitet sind. Gemäß der MODBUS-Spezifikation empfehlen wir Ihnen, die Verbindung nach einer Transaktion nicht zu schließen, sondern zu halten.

# **Zyklisches Lesen und Schreiben von Registern:**

#### **Schreiben:**

 Bei einem zyklischen Datenaustausch kann der Master den Inhalt eines Registers mehrfach übertragen, ohne den Identifikationsbefehl erneut zu initiieren. Falls der Identifikationsbefehl ein weiteres Mal unverändert ausgeführt werden soll, ändern Sie die ersten vier Telegrammbytes. Verwenden Sie dafür das Togglebit.

Jeder Identifikationsbefehl beinhaltet die Nummer eines Kanals (IDENT-Kanal). Diese Nummer wird beim Einsatz von MODBUS TCP/IP ignoriert. Der Kanal wird über die Registeradressen bestimmt. Der IDENT-Kanal ist beim Lesen der Register im Telegramm enthalten.

#### **Lesen:**

Die IDENTControl Compact übergibt die Antwort auf einen Identifikationsbefehl einmal. Achten Sie darauf, dass die Steuerung jedes Telegramm auswertet, das über den Bus übertragen wird. Der CPU-Zyklus der Steuerung ist schneller als der Buszyklus. Deshalb empfehlen wir Ihnen bei der Verwendung von **enhanced**- Befehlen folgende Vorgehensweise, um alte Daten von neuen Daten zu unterscheiden:

- 1. Ist ein Telegramm vorhanden: Telegrammlänge > 0?
- 2. Ist der Antwortzähler dieses Telegramms ungleich dem vorhergehenden?
- 3. Ist der Status gleich 0?

Falls Sie alle drei Fragen mit Ja beantworten, liegen neue Daten vor.

## **Timeout:**

 Die Timeout-Zeit hängt von der Auslastung des eingesetzten Netzwerks ab. Nehmen Sie 1000 ms als Richtwert an.

# **Zykluszeit:**

 Um Datenverlust zu vermeiden, muss der Master die Daten für jeden Kanal häufiger abholen, als neue Daten anfallen. Wählen Sie die Zykluszeit entsprechend klein. Überwachen Sie das FIFO-Auslastungsregister, um festzustellen, ob die Wiederholrate, mit der der Master die Daten abholt, hoch genug gewählt wurde.

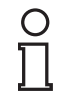

#### *Hinweis!*

[Unter http://www.pepperl-fuchs.de finden Sie ein Beispiel für ein SPS-Programm.](http://www.pepperl-fuchs.de)

# 7.7.5 MODBUS-Ausnahmemeldungen

Jede MODBUS-Transaktion wird von dem Gerät beantwortet. Die nachfolgende Tabelle zeigt die möglichen Ausnahmemeldungen:

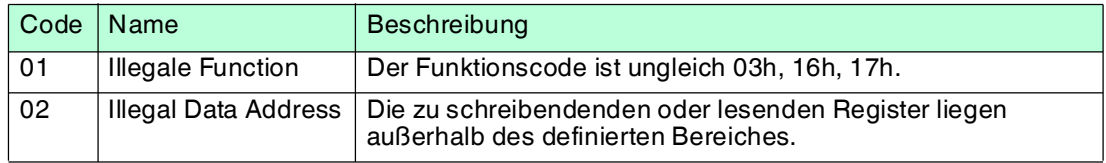

2014-02 2014-02

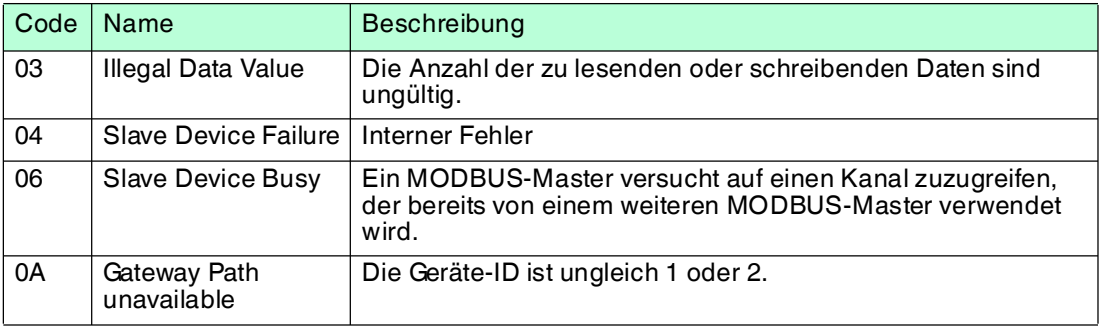

# 7.8 Kommunikation über Ethernet/IP

# 7.8.1 Datenaustausch über EtherNet/IP

EtherNet/IP ist ein offener Feldbus-Standard, der den Datenaustausch zwischen [speicherprogrammierbaren Steuerung \(SPS\), Personal Computern \(PCs\), Steuerungs- und](www.odva.org)  Überwachungssystemen sowie Sensoren und Aktoren ermöglicht. Informationen über EtherNet/IP erhalten Sie auf der Website der ODVA: www.odva.org.

### **Leistungsspektrum**

- Implicit Message
- Explicit Message
- PCCC

## **SPS-Einstellungen bei impliziter Kommunikation**

Zusätzlich zur IP-Adresse stellen Sie folgende Parameter ein:

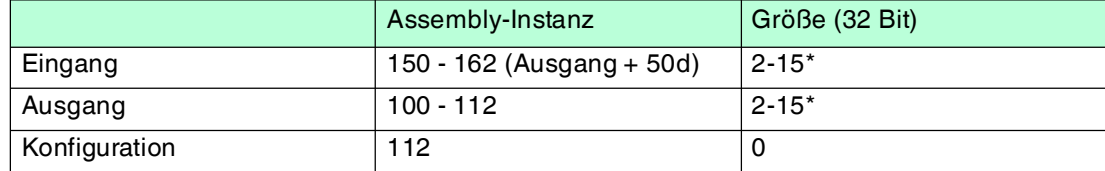

Tabelle 7.6 \* siehe Kapitel [7.8.5](#page-42-0)

Die untere Grenze des RPI ist 10 ms.

## **Daten-/Befehlsübertragung**

Die Daten werden über Befehle ausgetauscht, die die IDENTControl Compact kennt. Im Gegensatz zu den Befehlen, die beim TCP/IP- und MODBUS-Protokoll verwendet werden, haben EtherNet/IP-Befehle keinen Parameter für die Befehlslänge.

Die Befehle werden durch Ethernet/IP-Objekte, d. h. Objekte der Klassen 04h, 64h und 65h, übermittelt. Es gibt zwei verschiedene Modi, den "Mixed Mode" und den "Separated Mode".

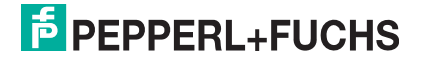

# 7.8.2 Mixed Mode

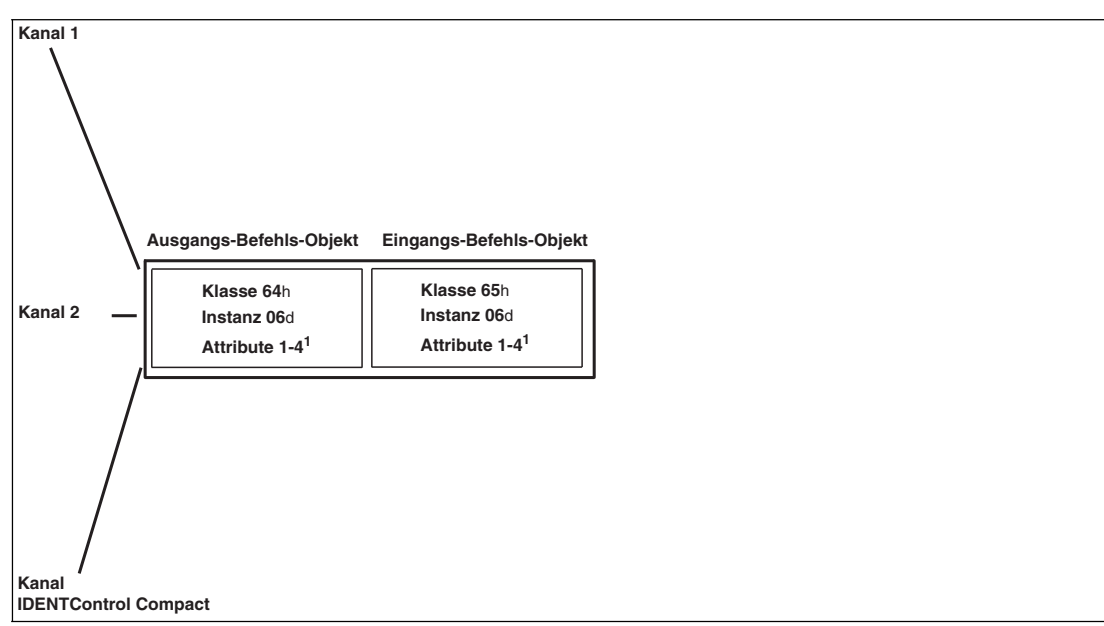

Abbildung 7.1 1 siehe Kapitel [7.8.4](#page-42-1)

Alle drei Identkanäle (zwei Schreib-/Lesekopfkanäle, ein Konfigurationskanal) werden über eine Eingangs- und eine Ausgangsinstanz adressiert. Dadurch benötigt die SPS weniger Speicherplatz.

Die Kanäle lassen sich durch die Parameter des Ident-Telegramms unterscheiden.

Ein Beispiel für den Mixed Mode finden Sie im Anhang A.

## 7.8.3 Separated Mode

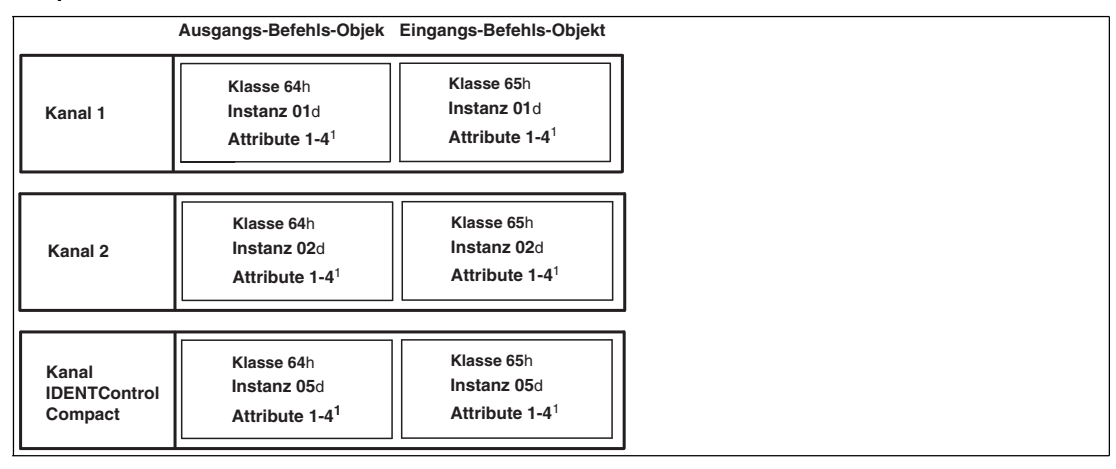

Abbildung 7.2 1 siehe Kapitel [7.8.4](#page-42-1)

Jeder Identkanal wird über eine eigene Eingangs- und eine eigene Ausgangsinstanz adressiert. Das vereinfacht die Datenverarbeitung, weil Daten von verschiedenen Identkanälen in verschiedenen Bereichen des Speichers verarbeitet werden.

Ein Beispiel für den Separated Mode finden Sie im Anhang A.

# <span id="page-42-1"></span>7.8.4 Datenlänge

Abhängig von der gewünschten Datenlänge wählen Sie eines von vier verschiedenen Attributen mit unterschiedlichen Längen pro Eingangs-/Ausgangsinstanz.

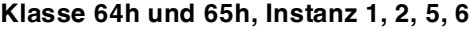

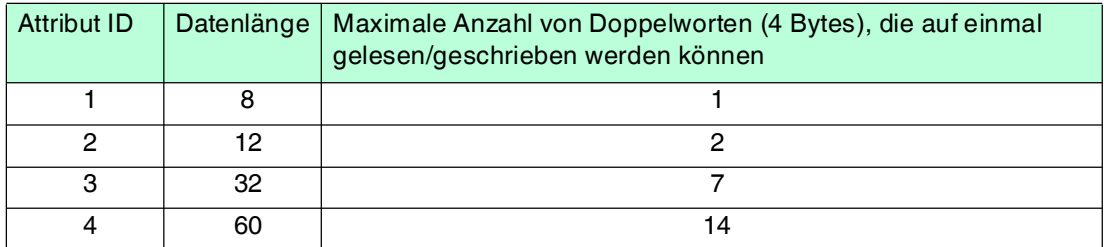

Die Attribute 1-3 benötigen weniger Daten-Bytes als das Attribut 4.

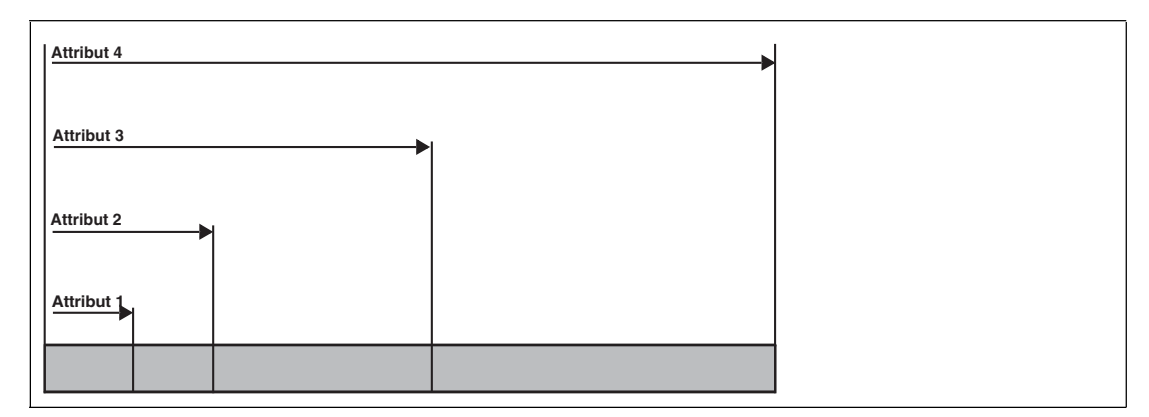

# <span id="page-42-0"></span>7.8.5 Assembly-Attribute

Die Attribute des Ausgangs-Objekts (Klasse 64h) und des Eingangs-Objekts (Klasse 65h) sind in unterschiedlichen Kombinationen im Assembly-Objekt zusammengefügt. Weil es 26 Assembly-Instanzen gibt, die paarweise für implizite Kommunikation verwendet werden können, sind 13 Kombinationen möglich. Diese Kombinationen wählen Sie entweder über das Attribut 100 der Instanz 0 des Assembly-Objekts oder durch Angabe in der SPS (Forward Open).

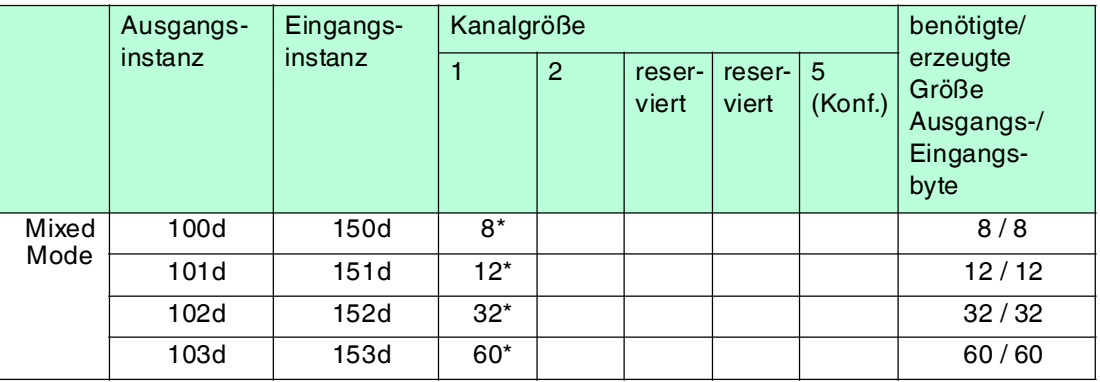

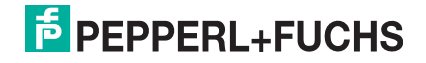

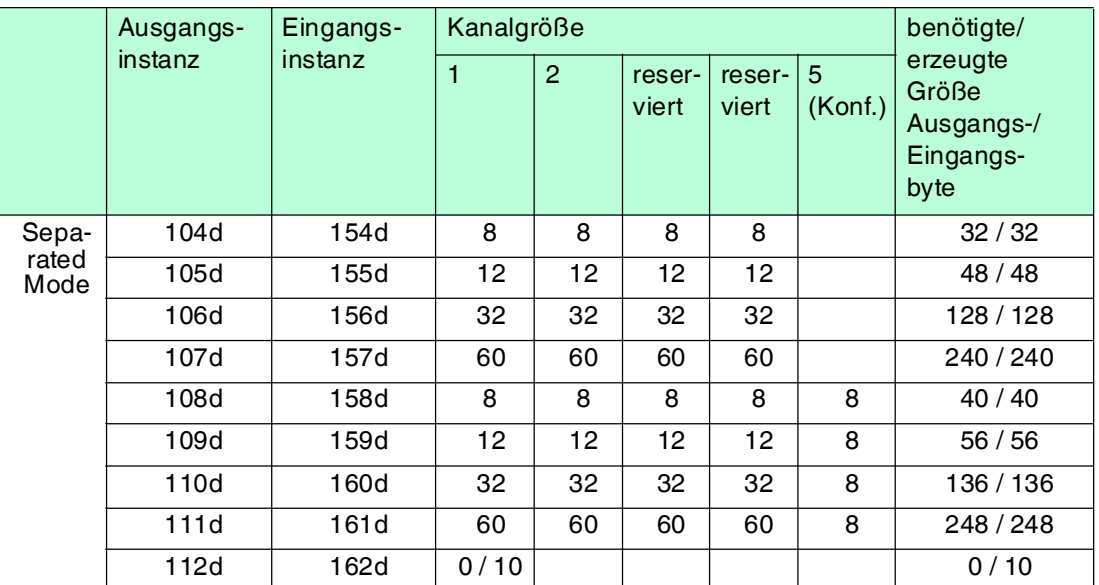

Tabelle 7.7 \* Zugriff auf die Mixed-Mode-Instanz des Eingangs-/Ausgangsbefehls-Objekts

Der folgende Vergleich zeigt die Beziehung zwischen Eingangs- und Ausgangsinstanzen: Eingangsinstanz = Ausgangsinstanz + 50d.

Ausgangsinstanz 112 und Eingangsinstanz 162 sind eine Kombination des "Heartbeat-" und des Ident-Status. Eine ausführliche Darstellung des Objekt-Modells finden Sie im Anhang B.

# 7.8.6 Zugriffsverwaltung

 Das Assembly-Objekt ist eine Sammlung von Attributen der Klassen 64h und 65h (Ein- und Ausgang). Es ist impliziter oder auch expliziter Zugriff (über das Assembly-Objekt) zu diesen Objekten möglich. Um die Attribute vor gegenseitigem Überschreiben zu schützen, wird ein gleichzeitiger Zugriff gesteuert.

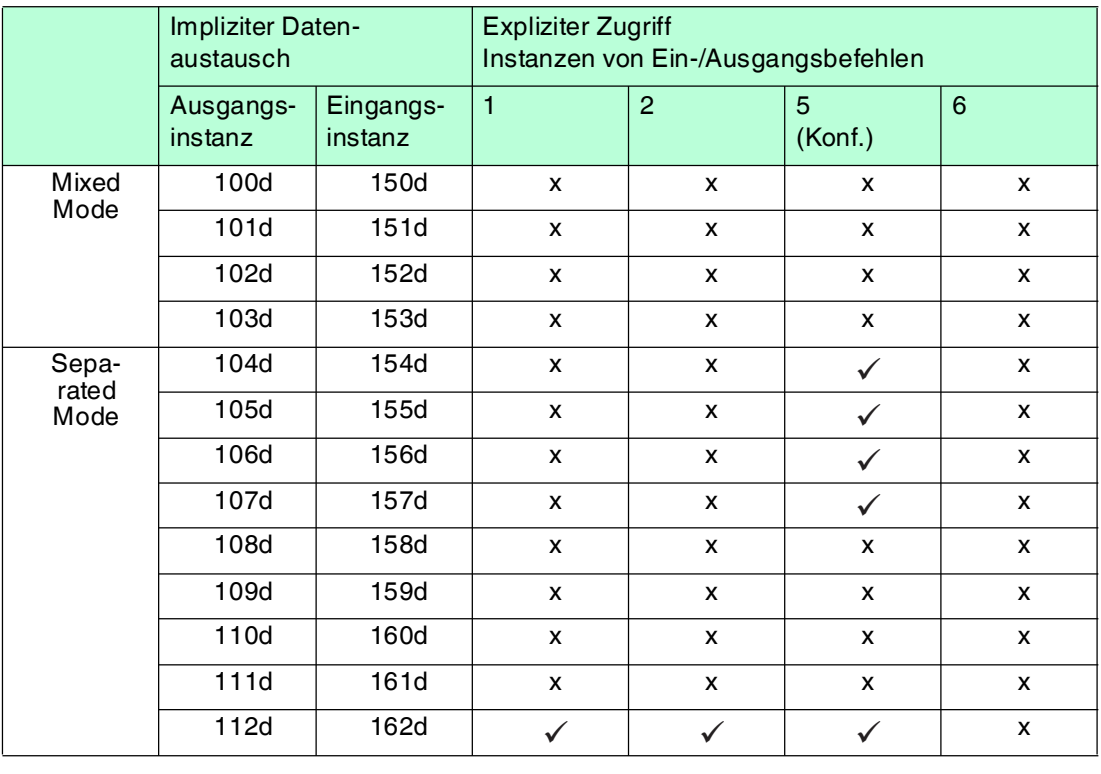

2014-02 2014-02

# 7.8.7 Heartbeat- und Ident-Status

Falls Sie Instanz 112d und 162d des Assembly-Objekts wählen, beträgt die Größe des Ausgangsfelds 0 Byte und die Größe des Eingangsfelds 10 Byte. Der Status und der Antwortzähler sind enthalten.

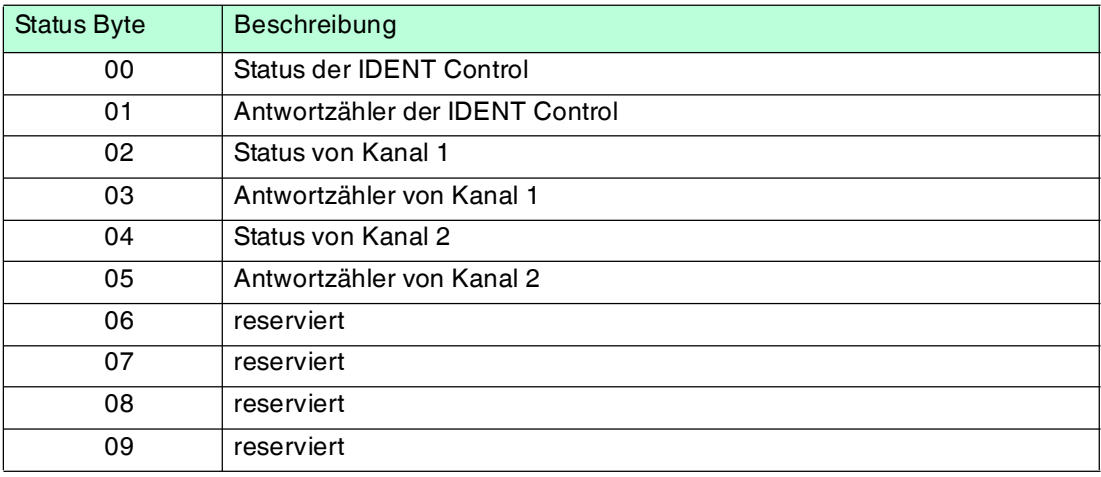

Der Vorteil dieser Vorgehensweise ist, dass nur wenige Bytes über den Bus übertragen werden. Identifikationsbefehle werden als explizite Befehl an die Auswerteeinheit übertragen. Sobald der Antwortzähler seinen Wert ändert, kann eine neue Ident-Antwort gelesen werden.

# 7.8.8 Data Hold Time

Die Data Hold Time gibt an, wie lange die Antworten der Auswerteeinheit im Eingangsfeld präsent sind. Stellen Sie die Data Hold Time über das Boot-Up-Objekt oder auf der Web-Seite des Geräts ein. Wählen Sie Werte zwischen 0 und 2,55 Sekunden in 10-ms-Schritten. Der Standard-Wert beträgt 100 ms. Damit keine Antwort verloren geht, muss die SPS die Antwort lesen, bevor eine neue Antwort geschrieben wird. Achten Sie darauf, dass die Data Hold Time größer ist als die maximale Zykluszeit des ganzen Systems (inklusive der Datenspeicherung in der SPS). Stellen Sie die Data Hold Time nicht wesentlich höher ein, als erforderlich, weil

- die Reaktionszeit des Geräts steigt, wenn mehrere Antworten dicht aufeinander folgen.
- die mögliche Anzahl der Antworttelegramme pro Zeiteinheit mit steigender Data Hold Time sinkt. Es kann zu einem Speicherüberlauf kommen. Die LED PWR/ERR blinkt grün.

# 7.8.9 PCCC

PLC5 und SLC500-PLCs verwenden PCCC messaging. Die IDENTControl Compact unterstützt PCCC. Die Datentelegramme enthalten die Ausgangs- und Eingangsdaten des ausgewählten Assembly-Objekts. Achten Sie auf die Reihenfolge der Bytes (siehe Beispiel).

#### **Unterstützte PCCC-Befehle:**

- PLC5 Typ Punkt-zu-Punkt Schreiben
- PLC5 Typ Punkt-zu-Punkt Lesen

 Die Daten werden geschrieben als Integer-Datensatz beginnend bei N14:0. Die Daten werden gelesen als Integer-Datensatz beginnend bei N7:0. Die Assembly-Instanz bestimmt die Länge der Daten.

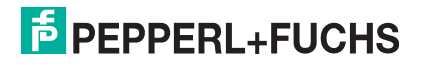

# **Beispiel: Assembly-Instanz 104, Befehl Single Read**

Konfigurieren Sie die Ausgangs-Instanz 104d über das Fenster **Network** auf der Web-Seite der IDENTControl Compact.

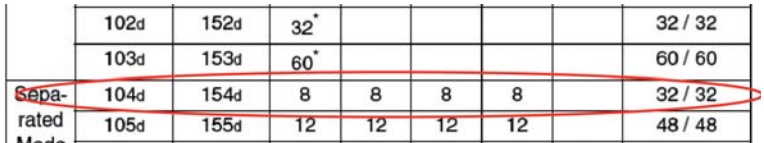

### **PLC5 Typ Schreiben:**

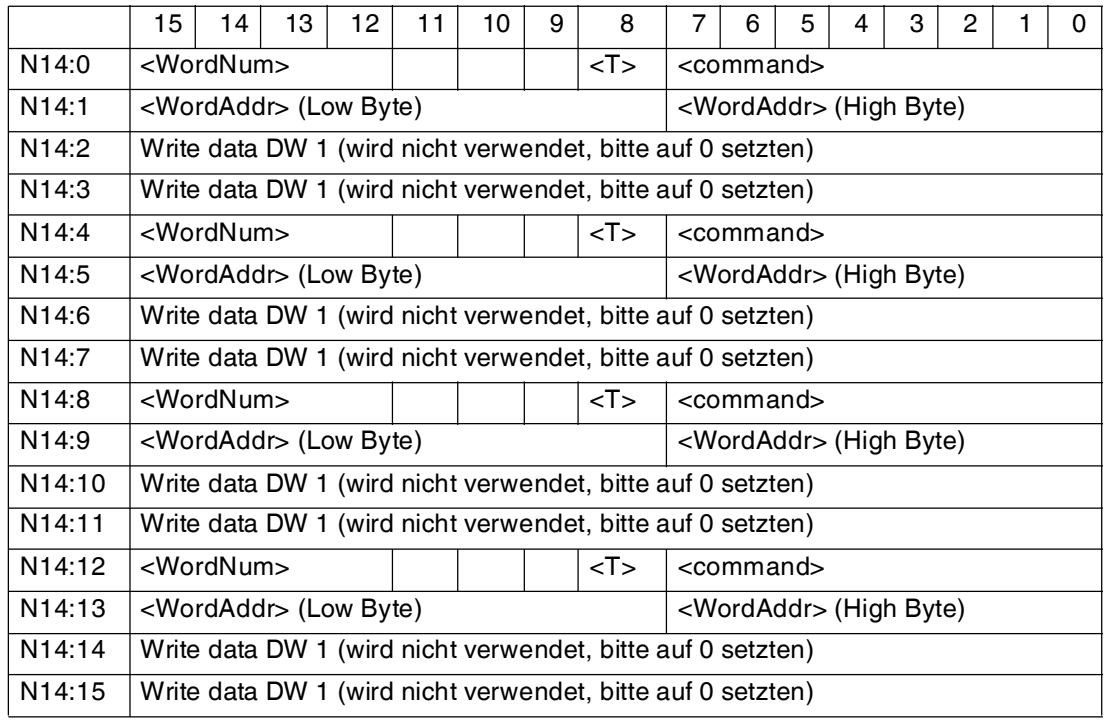

#### **PLC5 Typ Lesen:**

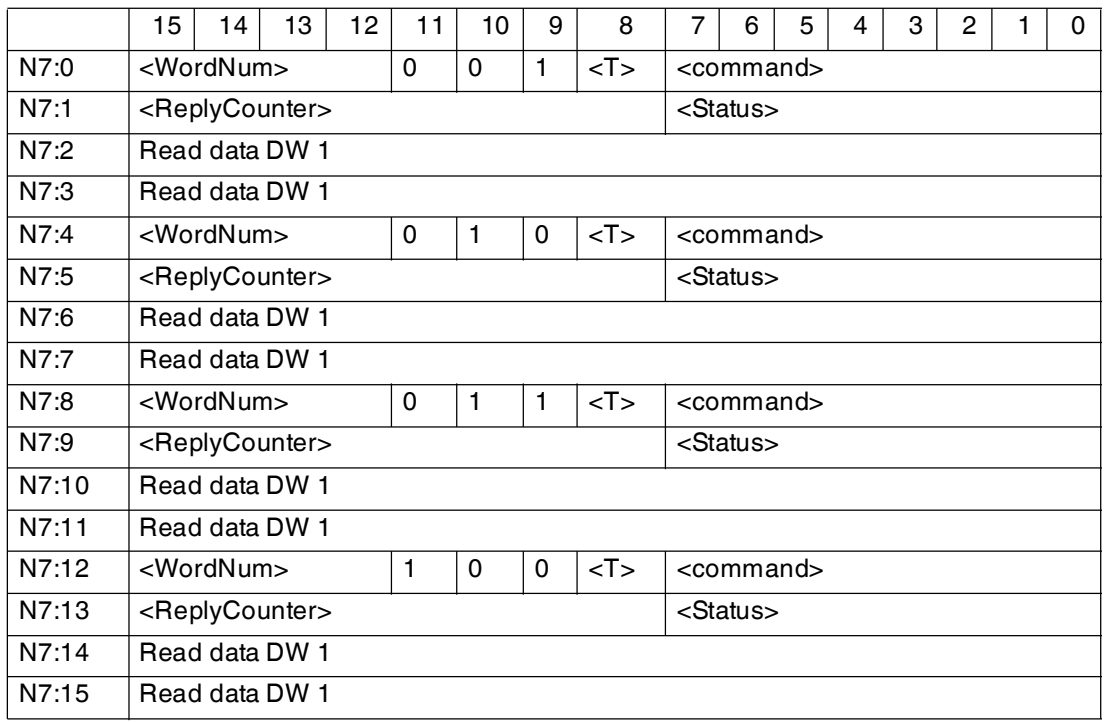

# **Beispiel: Lesen/Schreiben mit mehr als 114 Registern**

Für die Assembly-Instanzen 107d/157d und 111d/161d gibt es Einschränkungen:

Die IDENTControl Compact unterstützt kein Fragmentierungs-Protokoll. Es ist deshalb nicht möglich, mehr als 114 Wörter zeitgleich zu versenden oder zu empfangen. Da die Instanzen 107d/157d und 111d/161d mehr als 114 Register verwenden, muss der Datensatz in zwei getrennte PCCC-Befehle unterteilt werden.

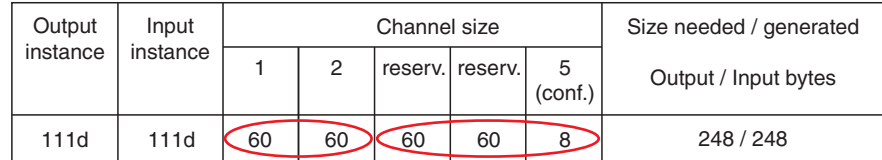

#### **1. Befehl:**

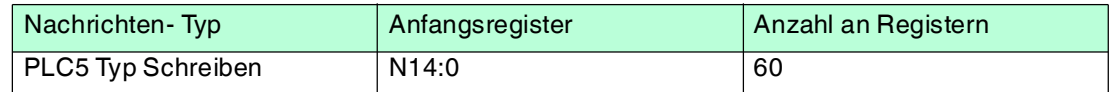

#### **2. Befehl:**

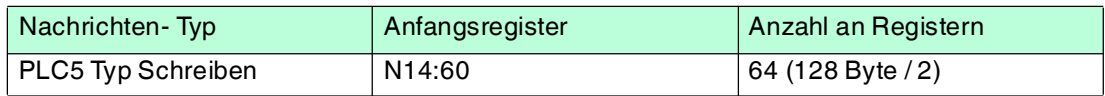

### **3. Befehl:**

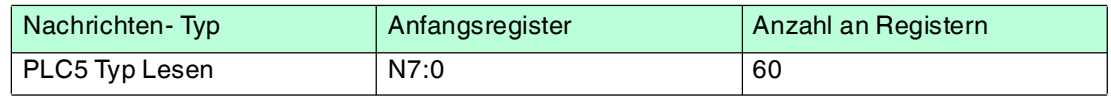

## **4. Befehl:**

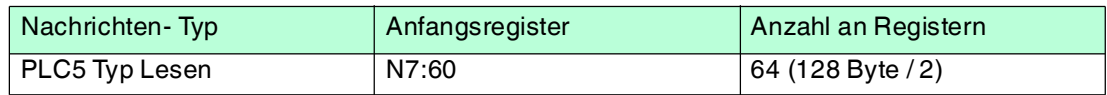

# 7.9 Kommunikation über PROFINET

# 7.9.1 Was ist Profinet?

Profinet ist ein offener Standard für die industrielle Automatisierung auf der Basis von Industrial Ethernet. Profinet integriert die Informationstechnologie mit den etablierten Standards wie z.B. TCP/IP und XML in die Automatisierungstechnik.

Innerhalb von Profinet ist Profinet IO das Kommunikationskonzept für den Aufbau dezentraler Applikationen, d.h. dezentrale Feldgeräte werden durch Profinet IO eingebunden. Dabei wird die gewohnte IO-Sicht von PROFIBUS DP verwendet, bei der die Nutzdaten der Feldgeräte zyklisch in das Prozessabbild der SPS übertragen werden. Profinet IO beschreibt ein Gerätemodell, das sich an den Grundzügen von PROFIBUS DP orientiert, und aus Steckplätzen (Slots) und Kanälen besteht. Die Eigenschaften der Feldgeräte sind in einer **G**eneral-**S**tation-**D**escription-Datei auf XML Basis ("GSD-Datei" oder "GSDML-Datei") beschrieben. Das Engineering von Profinet IO erfolgt so, wie es Systemintegratoren von PROFIBUS DP gewohnt sind. Die dezentralen Feldgeräte werden in der Projektierung einer SPS zugeordnet.

#### **Profinet IO unterscheidet die drei Gerätetypen IO-Controller, IO-Device und IO-Supervisor.**

- IO-Controller: Steuerung, in der das Automatisierungsprogramm abläuft (SPS).
- IO-Device: Dezentral zugeordnetes Feldgerät, das einem IO-Controller zugeordnet ist.
- IO-Supervisor: Programmiergerät/PC mit Inbetriebnahme- und Diagnosefunktionen.

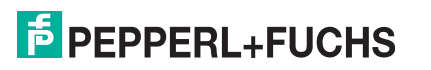

Die Auswerteeinheit ist im Netzwerk ein IO-Device, das im Betrieb zyklisch mit dem IO-Controller kommuniziert.

# 7.9.2 Projektierung mittels Gerätebeschreibung (GSD)

Ein Profinet IO-Gerät wird wie bei PROFIBUS DP über eine Gerätebeschreibung in das Projektierungswerkzeug eingebunden. Die Eigenschaften eines IO-Devices werden in der GSD-Datei beschrieben. Die GSD-Datei enthält die Daten eines Feldgerätes (technische Merkmale und Informationen zur Kommunikation), die Sie benötigen, um das Gerät in einem Profinet-Netzwerk zu betreiben.

Die GSD-Datei der IO-Devices importieren Sie in das Projektierungswerkzeug. Den einzelnen IO-Kanälen der Feldgeräte werden Peripherie-Adressen zugeordnet. Die Peripherie-Eingangsadressen enthalten die empfangenen Daten. Das Anwenderprogramm wertet diese aus und verarbeitet sie. Das Anwenderprogramm bildet die Peripherie-Ausgangswerte und gibt sie an die Auswerteeinheit.

Wenn die Projektierung abgeschlossen ist, erhält der IO-Controller die Projektier- und Konfigurationsdaten. Die IO-Devices werden automatisch vom IO-Controller parametriert und konfiguriert.

[Die GSD-Datei finden Sie als Download auf unserer Internetpräsenz \(http://www.pepperl](http://www.pepperl-fuchs.com)[fuchs.com\), indem Sie den Gerätenamen suchen und auf](http://www.pepperl-fuchs.com) **Technische Dokumente** klicken.

In der GSD-Datei sind folgende Datenfeldgrößen (Module) vordefiniert:

#### **Für Schreib-/Lesebetrieb:**

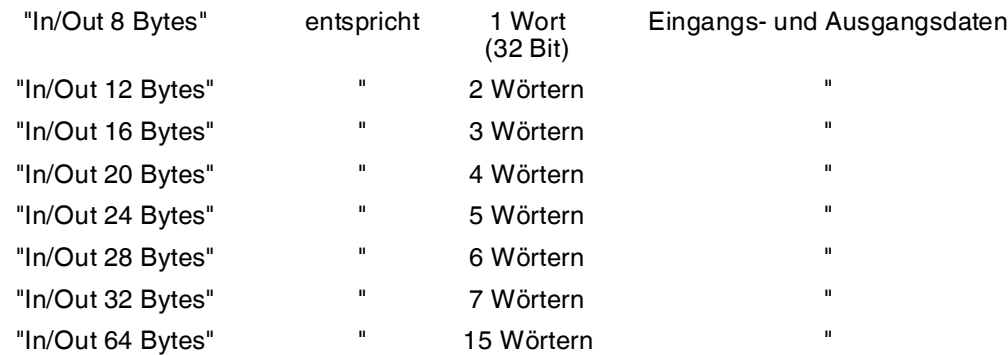

#### **Für reinen Lesebetrieb:**

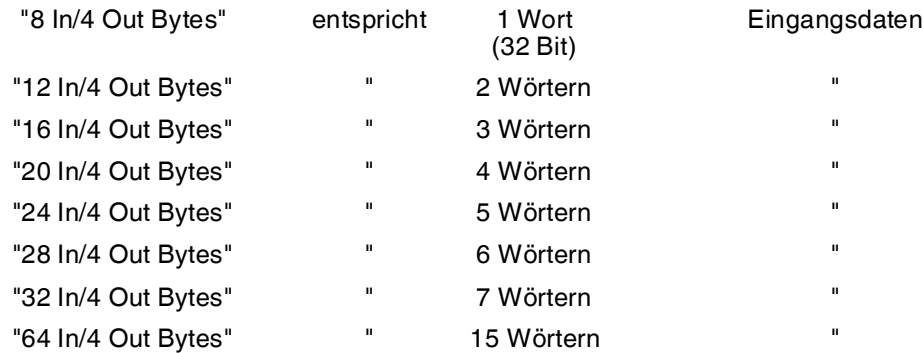

Aus den vordefinierten Modulen wählen Sie ein Modul aus. Dabei müssen Sie darauf achten, dass die Datenfeldgröße abhängig vom Parameter Wortanzahl ausreichend ist für die verwendeten Schreib-/Lesebefehle.

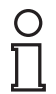

#### *Hinweis!*

In der GSD-Datei ist die Data Hold Time hinterlegt. Dieser Wert kann über die Eigenschaften des IO-Device geändert werden.

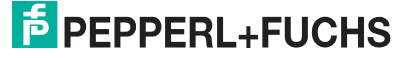

Die Data Hold Time ist die Zeit, nach der die Auswerteeinheit das Eingangsdatenfeld überschreiben darf. Wählen Sie diese Zeit so, dass sie größer ist als die Zykluszeit der SPS. Falls zwei Datenträger direkt nacheinander gelesen werden, bleibt der Code des zuerst gelesenen Datenträgers für die eingestellte Zeit im Eingangsdatenfeld.Danach wird der nächste Code eingetragen.

# 7.9.3 Inbetriebnahme: Zuweisung von Gerätenamen, Blinken der LED

Innerhalb eines Profinet IO-Systems müssen die IO-Devices eindeutige Gerätenamen haben. Über den Gerätenamen und die IP-Adresse werden die IO-Devices im Netz identifiziert.

Sie vergeben den Gerätenamen mit Hilfe des Projektierungswerkzeugs ("Geräte-Taufe"). Dazu wählen Sie aus der Liste der Geräte das IO-Device anhand seiner MAC-Adresse aus. Wählen Sie einen eindeutigen Gerätenamen und weisen Sie diesen Namen dem IO-Device zu.

Projektierungswerkzeuge bieten die Möglichkeit, eine LED des Gerätes blinken zu lassen. Falls Sie mehrere gleiche Geräte am Netzwerk angeschlossen haben, können Sie mit dieser Funktion jedes einzelne Gerät identifizieren. Dazu wählen Sie das IO-Device anhand seiner MAC-Adresse aus, und starten das Blinken. Beim angesprochenen IO-Device blinkt die LED "PWR/ERR".

Die genaue Vorgehensweise für die Vergabe des Gerätenamens und für die Blinkfunktion entnehmen Sie bitte der Dokumentation des Projektierungswerkzeugs, das Sie einsetzen.

Wenn Sie den Gerätenamen zugewiesen haben, laden Sie die geänderte Konfiguration in den IO-Controller. Der IO-Controller vergibt dann automatisch eine IP-Adresse an das IO-Device.

# 7.9.4 Datenübertragungsstatistik

Am Beispiel der Software Step7 von Siemens sehen Sie ein Engineeringtool, dass Ihnen eine Datenübertragungsstatistik bietet.

In der Hardwarekonfiguration HW Konfig können Sie über die Funktionen "Baugruppenzustand" ein Fenster öffnen. Wählen Sie die Registerkarte "Statistik" aus, um die statistische Daten zur Telegrammübertragung abzufragen.

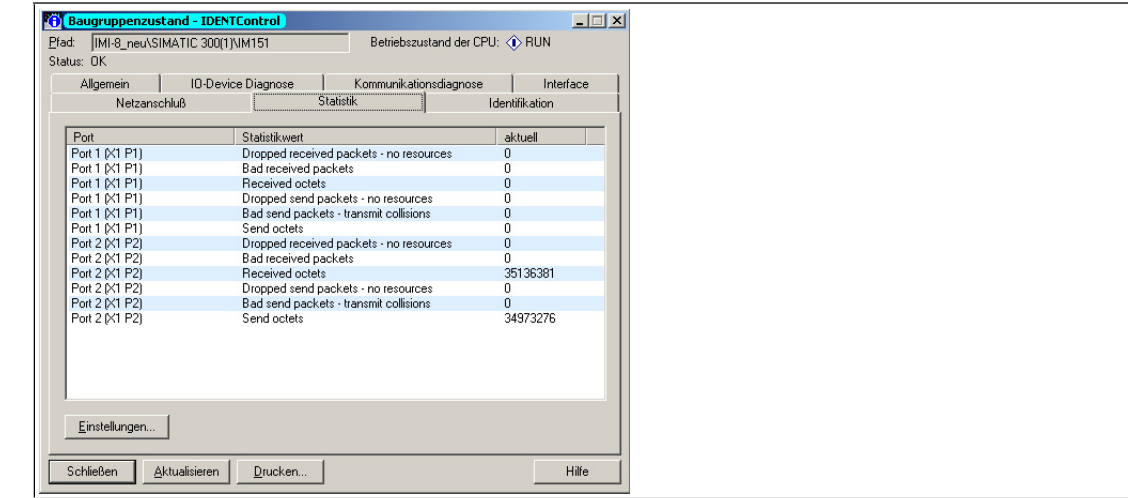

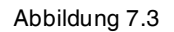

# 7.9.5 Topologieerkennung

Um Mehraufwand bei Inbetriebnahme und Diagnose zu vermeiden, definiert Profinet ein Verfahren zur Topologie-Erkennung. Dabei wird in der übergeordneten Steuerung die Anlagentopologie grafisch angezeigt. Die Daten zur Topologiedarstellung sind im **P**hysical **Dev**ice (PDEV) des IDENTControl-Geräts gespeichert.

Am Beispiel der Software Step7 von Siemens sehen Sie ein Engineeringtool, dass Ihnen mit einem Topologie-Editor die Möglichkeiten der Topologieerkennung bietet.

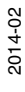

In der Hardwarekonfiguration HW Konfig können Sie sich die Verschaltung der am Netz angeschlossenen Profinet-Geräte anzeigen lassen. Die angeschlossenen Geräte müssen mit dem zweiten **D**evice **A**cces **P**oint (DAP2) eingebunden werden. In der folgenden Grafik sehen Sie beispielhaft ein IC-KP2-2HB17-2V1D mit 2 PDEV.

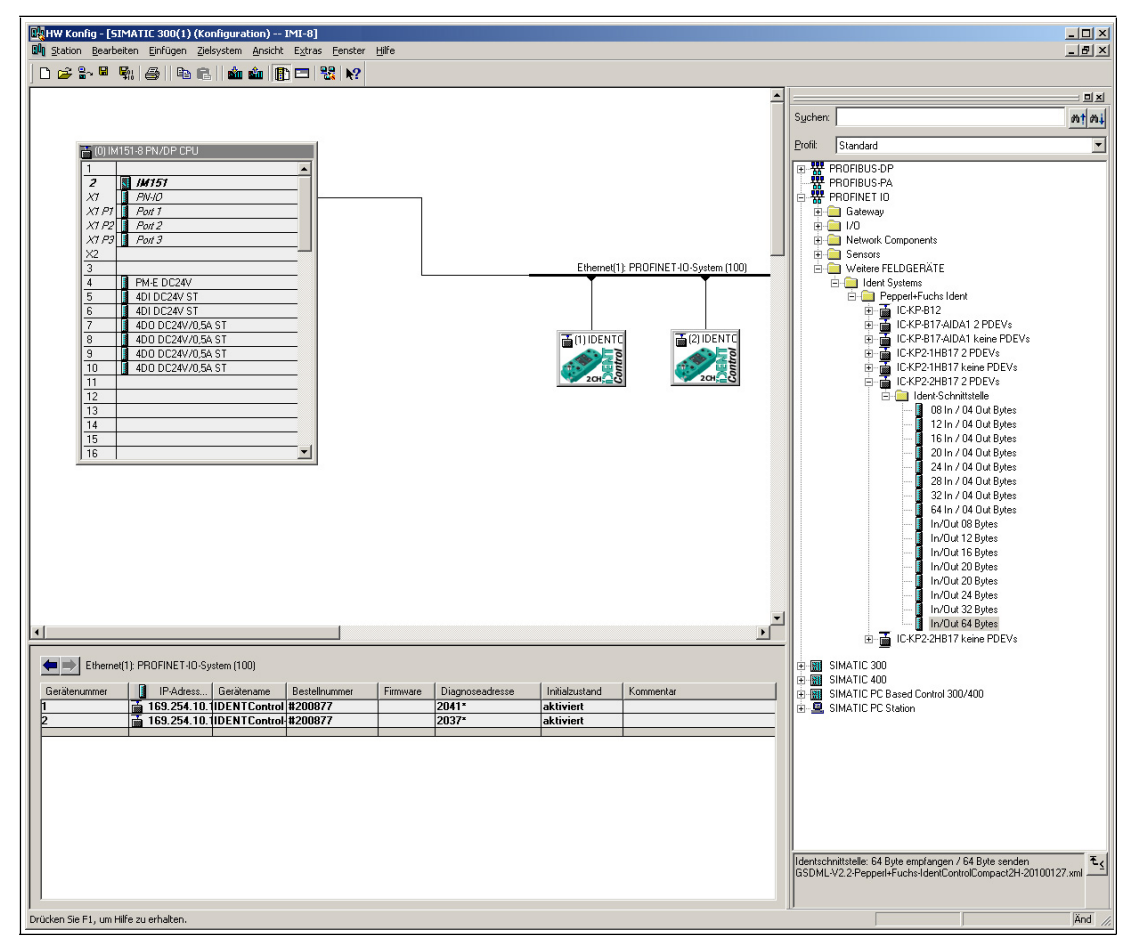

Abbildung 7.4 HW Konfig / Siemens Step7

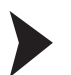

# Topologie-Editor öffnen:

1. Öffnen Sie den Topologie-Editor, indem Sie auf der Ethernetverbindung die rechte Maustaste drücken und anschließend den Menüpunkt "PROFINET IO Topologie …" anklicken.

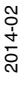

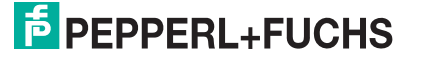

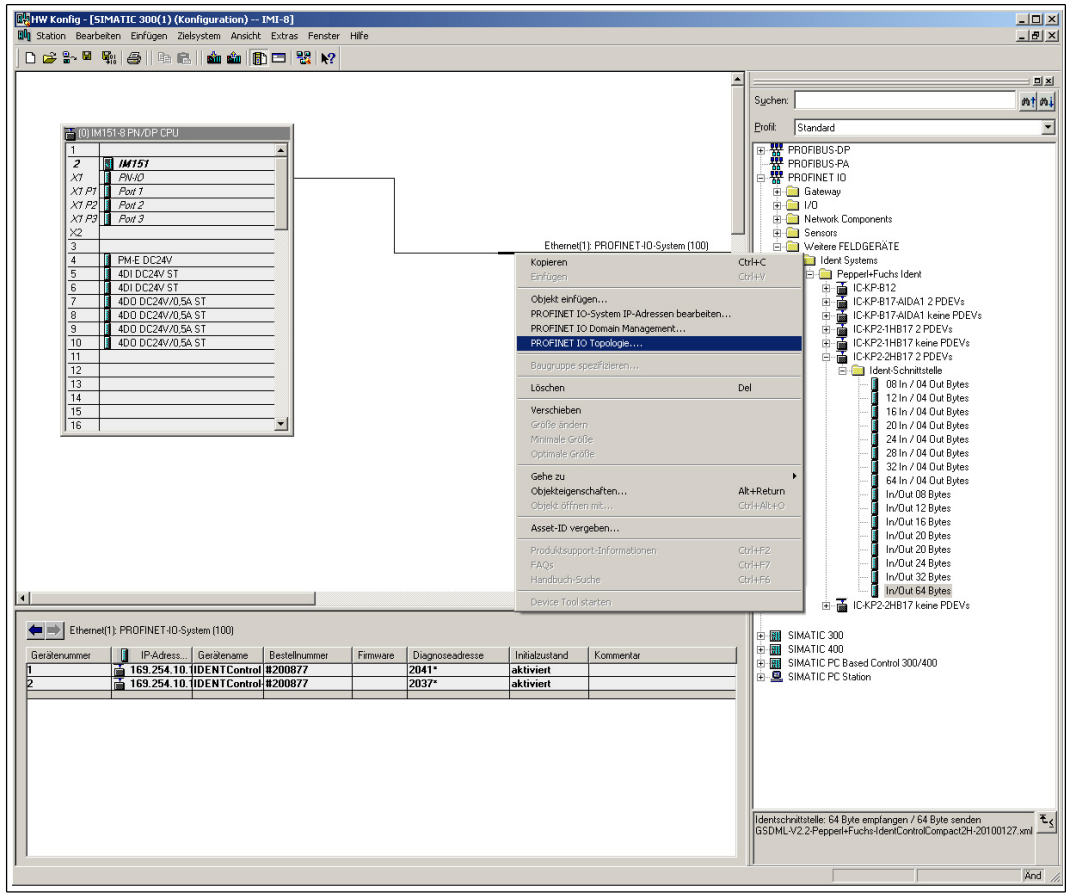

Abbildung 7.5 Topologie-Editor öffnen

2. Der Topologie-Editor öffnet sich.

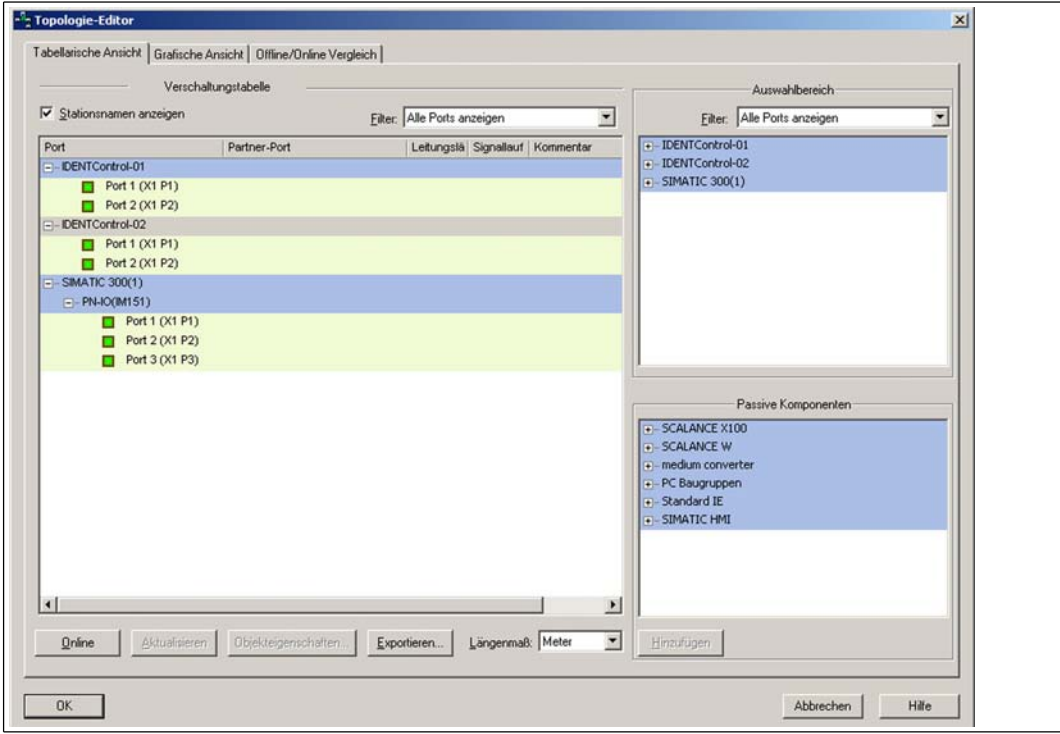

Abbildung 7.6 Tabellarische Ansicht

In der Verschaltungtabelle sind 3 Geräte aufgelistet.

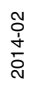

3. Öffnen Sie den Offline/Online Vergleich, indem Sie die Registerkarte **Offline/Online Vergleich** anklicken.

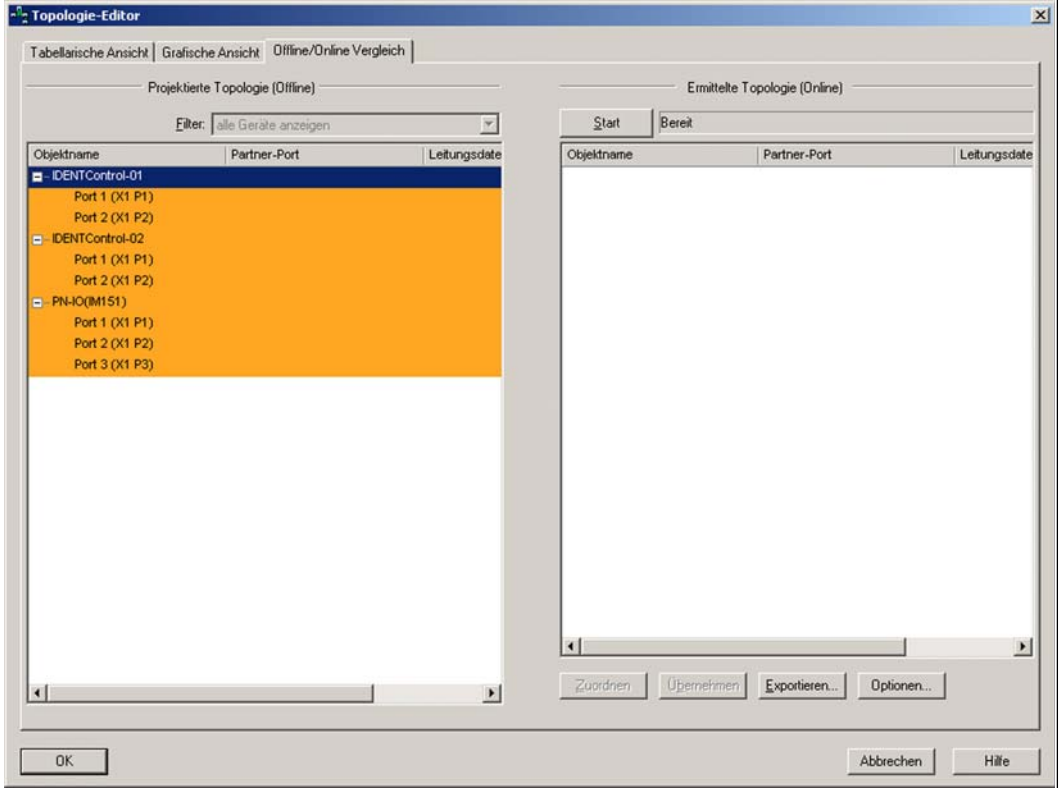

Abbildung 7.7 Offline/Online Vergleich

 Im linken Fenster wird die projektierte Topologie (Offline) dargestellt. Die projektierte Topologie zeigt die in der übergeordneten Steuerung gespeicherte Topologie an.

- 4. Um die tatsächliche Topologie zu ermitteln, betätigen Sie die Taste "Start" über dem rechten Fenster. Im rechten Fenster wird anschließend die ermittelte Topologie (Online) dargestellt.
- 5. Bestätigen Sie die ermittelte Topologie, indem Sie die Ports übernehmen. Markieren Sie dazu den Objektnamen des Geräts und betätigen Sie die Taste "Übernehmen"

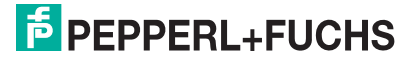

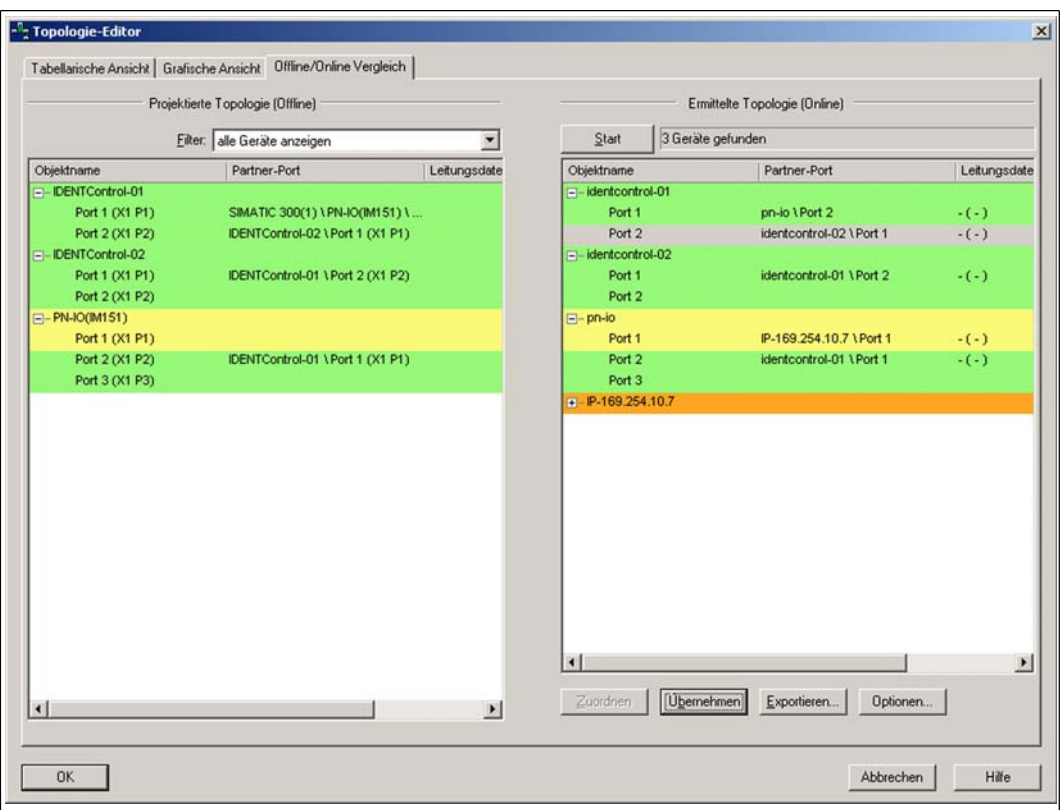

Abbildung 7.8 Offline/Online Vergleich

6. Öffnen Sie eine grafische Darstellung der Topologie, indem Sie die Registerkarte **Grafische Darstellung** anklicken.

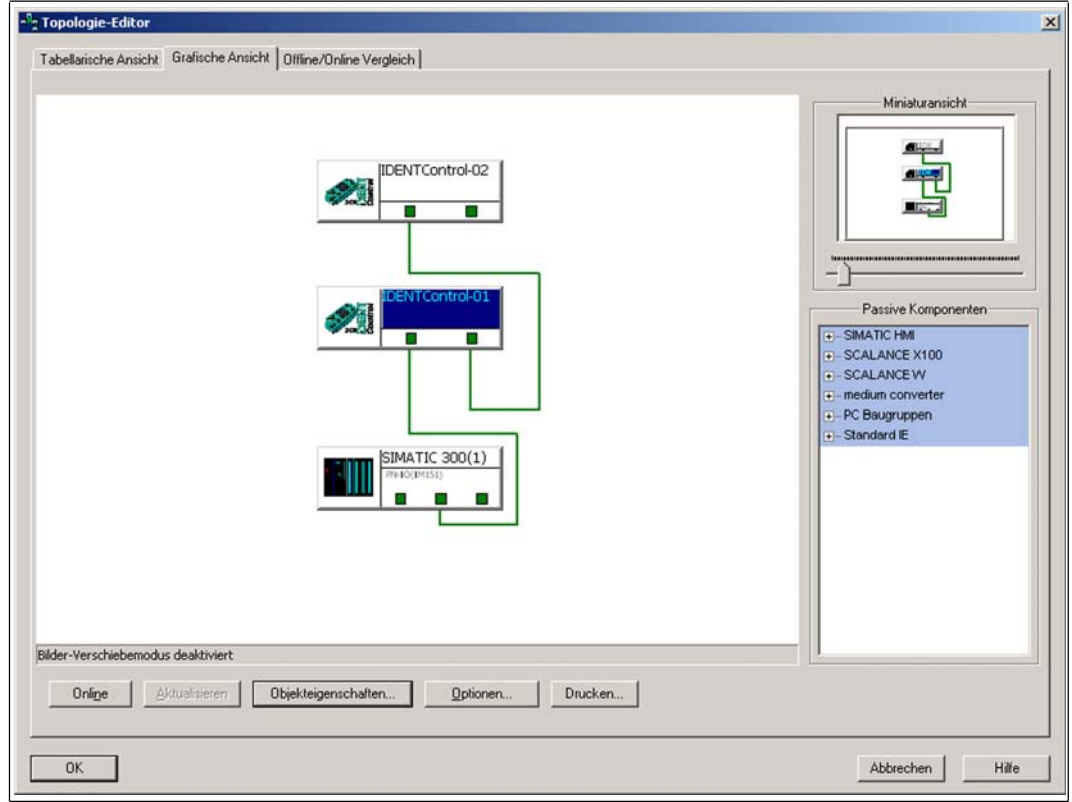

Abbildung 7.9 Grafische Ansicht

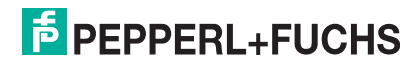

2014-02

2014-02

Die Port-Verschaltung der angeschlossenen Geräte wird grafisch dargestellt.

7. Bestätigen Sie die Konfiguration, indem Sie die Taste "OK" klicken.

 Die Konfiguration wird als projektierte Topologie in der übergeordneten Steuerung gespeichert.

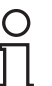

*Tipp*

#### *Gerätetausch ohne Wechselmedium*

Wurde die Topologie in der Steuerung gespeichert, kann jedes Gerät innerhalb der Topologie gegen ein baugleiches Gerät ausgetauscht werden. Die SPS vergibt diesem Gerät den Gerätenamen und die IP-Adresse des ausgetauschten Gerätes.

# 7.9.6 Identification & Maintenance-Daten

Identification und Maintenance-Daten (I&M-Daten) sind in einem Gerät gespeicherte Informationen. I&M-Daten identifizieren ein Gerät innerhalb einer Anlage eindeutig. Dabei beinhalten die Identification-Daten (I-Daten) Informationen des Geräts, z. B. Artikelnummer und Gerätebezeichnung. Identification-Daten können nicht geändert werden.

Maintenance-Daten (M-Daten) beinhalten Informationen bezüglich des Geräts innerhalb der Anlage, z. B. Einbauort und Einbaudatum. Maintenance-Daten werden beim Einbau initial in das Gerät gespeichert. Maintenance-Daten können geändert werden.

#### **Dateneingabe**

Mit der Software Step7 von Siemens können Sie die I&M-Daten anzeigen und ändern. In der Hardwarekonfiguration HW Konfig können Sie im Menü "Zielsystem" über die Funktionen "Baugruppen-Identifikation laden" und "Baugruppen-Identifikation laden in PG" die I&M-Daten 1, 2 und 3 lesen und schreiben.  $\rightarrow$  siehe [Abbildung 7.10](#page-53-0) auf Seite [54.](#page-53-0)

#### **I&M-Daten**

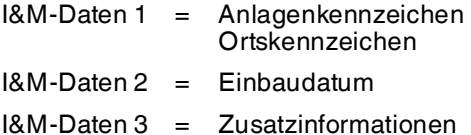

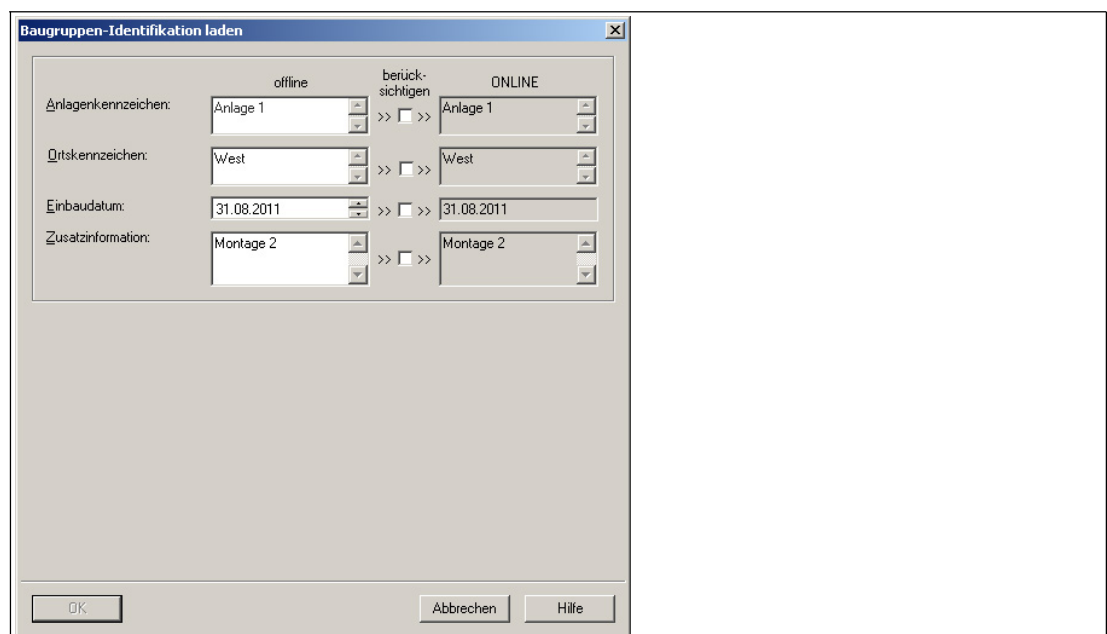

<span id="page-53-0"></span>Abbildung 7.10

2014-02 2014-02

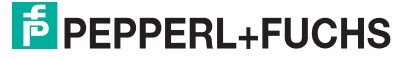

# 7.9.7 Befehlsbeispiele

# **Beispiel: Datenträgertyp festlegen**

### **Befehl: Datenträgertyp an Kanal 1 auf IPC03 ändern**

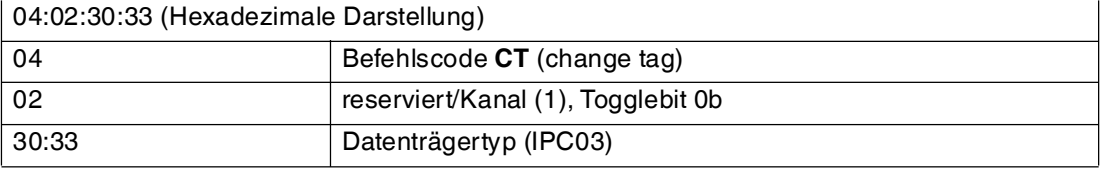

#### **Bestätigung**

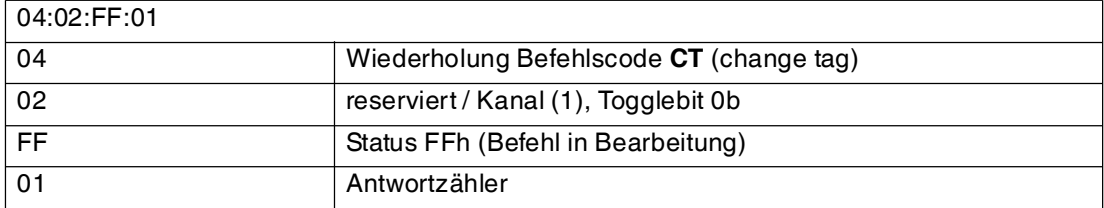

#### **Antwort: Schreib-/Lesekopf vom Typ IPH-... an Kanal 1**

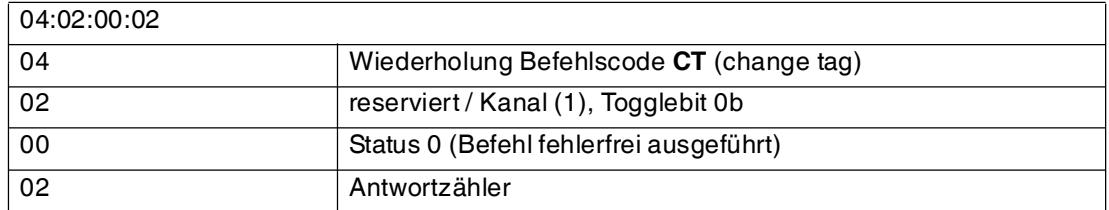

#### **Alternative Antwort: Kein Schreib-/Lesekopf an Kanal 1**

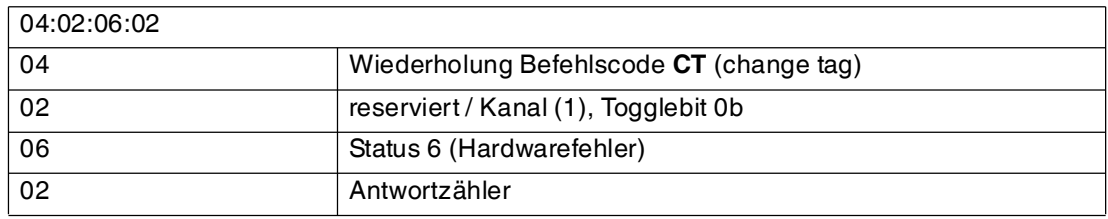

# **Beispiel: Datenträger lesen**

Voraussetzungen:

- Der Datenträgertyp IPC03 ist eingestellt.
- Ein Schreib-/Lesekopf IPH-... ist an Kanal 1 angeschlossen.

### **Befehl: Lesen von zwei Doppelworten beginnend von Adresse 0 an Kanal 1**

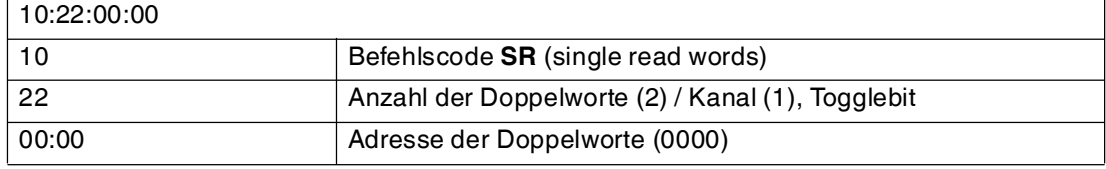

#### **Bestätigung**

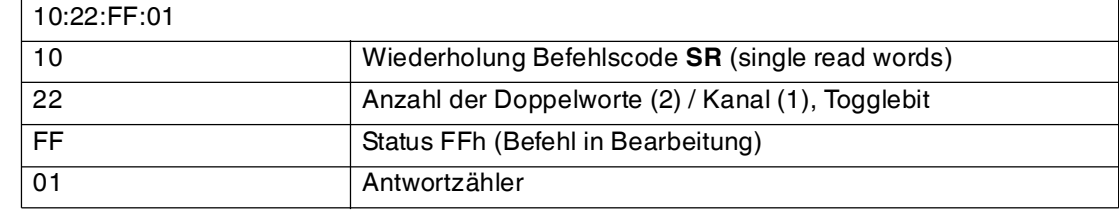

#### **Antwort: Datenträger vom Typ IPC03 befindet sich vor dem Schreib-/Lesekopf, der hervorgehobene Teil hängt vom Inhalt des Datenträgers ab**

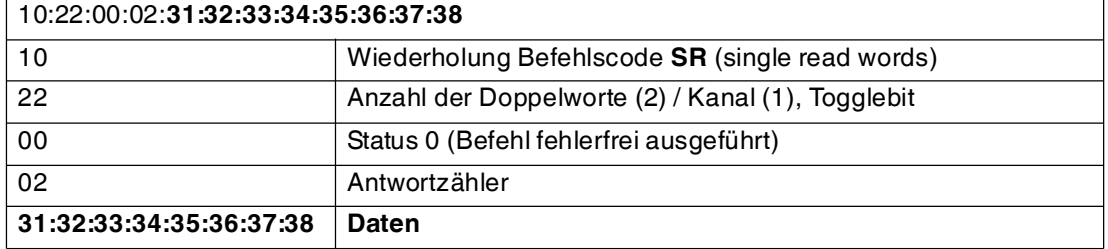

#### **Alternative Antwort: Kein Datenträger vor dem Schreib-/Lesekopf**

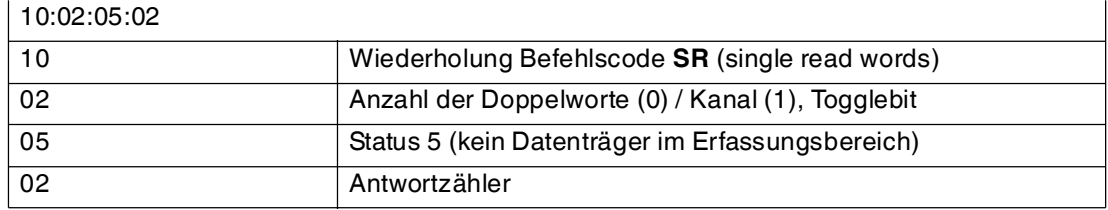

# 7.10 Befehlsübersicht

Die in der Liste aufgeführten Befehle sind auf den folgenden Seiten ausführlich beschrieben.

# **Systembefehle**

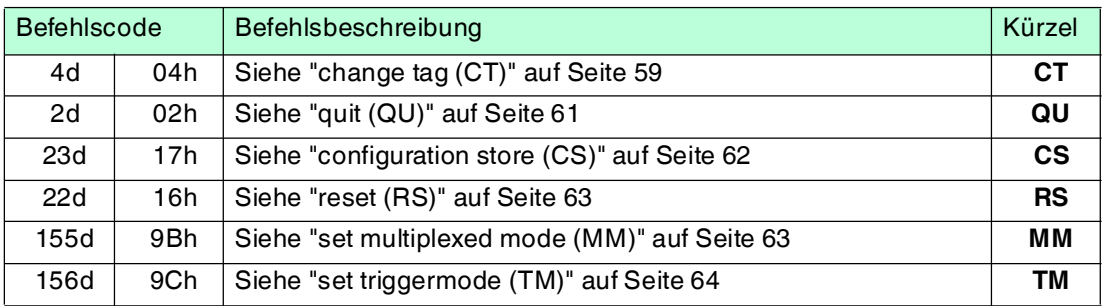

# **Standard Schreib-/Lesebefehle**

#### **Fixcode**

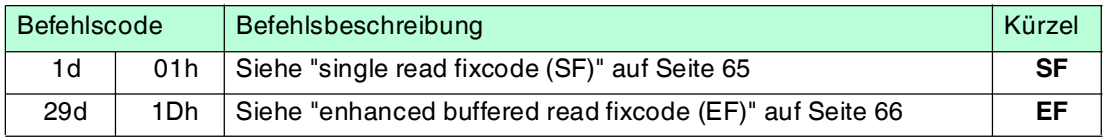

#### **Daten lesen**

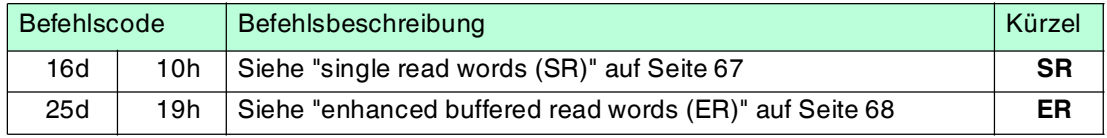

#### **Daten schreiben**

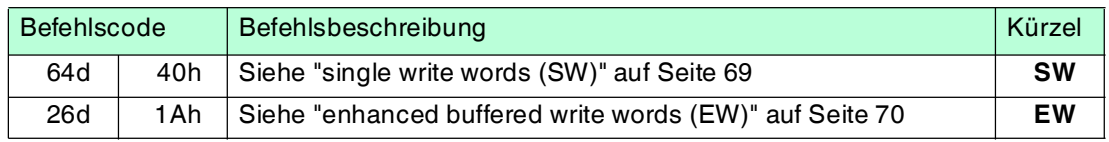

# **Spezielle Befehlsmodi**

#### **Passwortmodus mit IPC03**

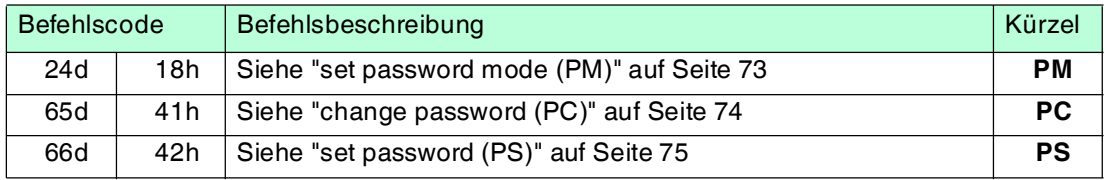

# **Konfiguration IPC03**

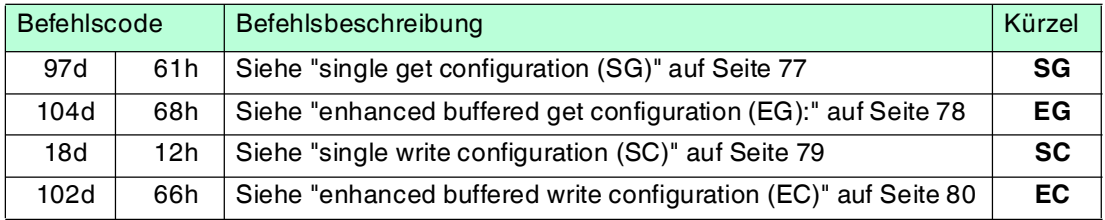

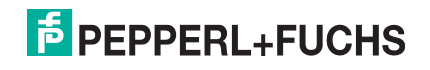

#### **Fixcode schreiben IPC11 und IDC-...-1K**

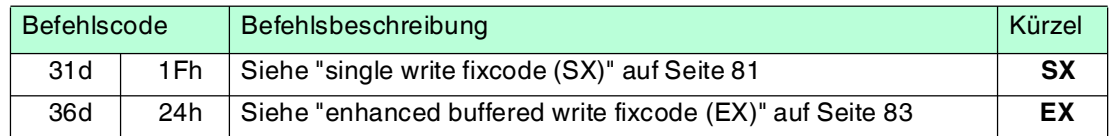

#### **Erweiterte Befehle für Datenträger vom Typ IDC-...-1K und IUC...**

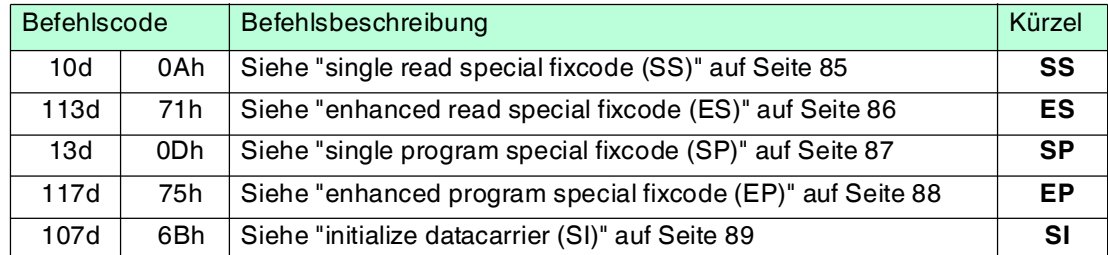

#### **Erweiterte Befehle für Datenträger vom Typ IDC-...-1K und IQC...**

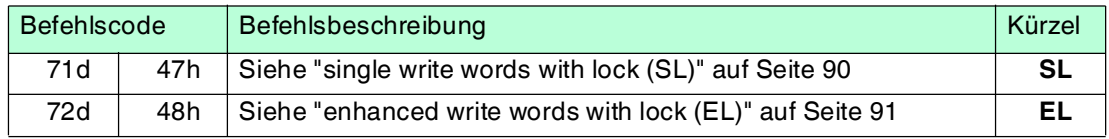

# **Erweiterte Befehle für Schreib-/Leseköpfe IQH2-... und IUH-...**

Mit den Befehlen **WriteParam WP** und **ReadParam RD** können Sie über verschiedene Parameter den Schreib-/Lesekopf IUH-F117-V1 konfigurieren. Die Parameter sind im Handbuch des Schreib-/Lesekopfes beschrieben.

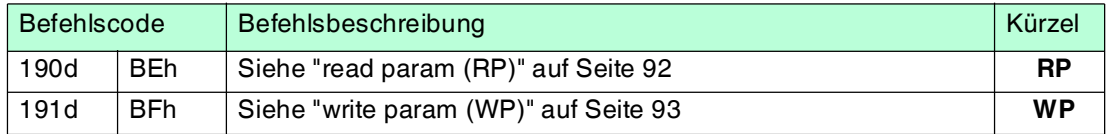

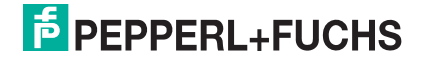

# 7.11 Systembefehle

# <span id="page-58-0"></span>**change tag (CT)**

### **Befehl:**

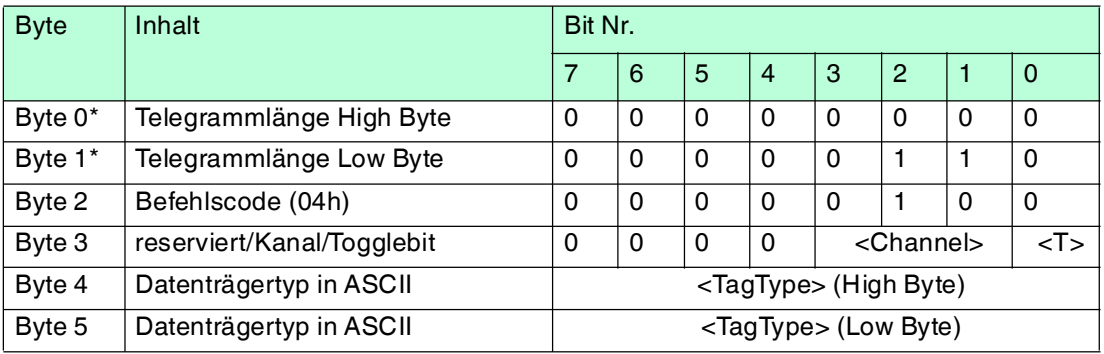

## **Antwort:**

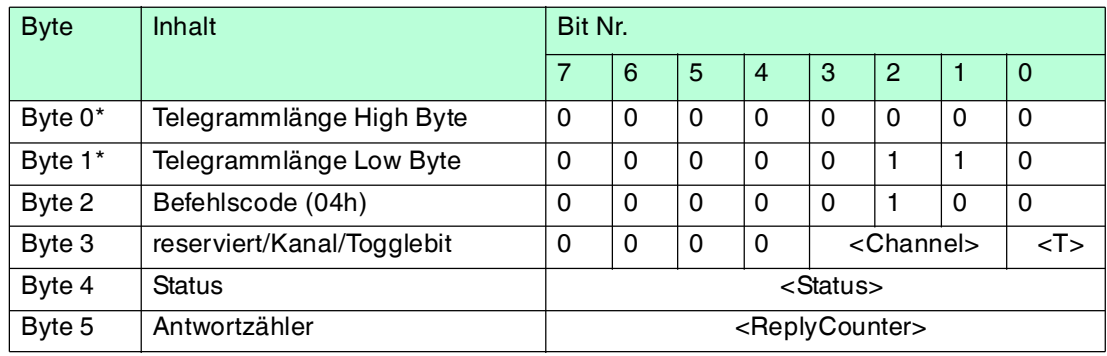

Tabelle 7.8 \* Dieses Byte wird nur beim TCP/IP- und MODBUS TCP/IP-Protokoll verwendet.

Dieser Befehl teilt dem Schreib-/Lesekopf am entsprechenden Kanal mit, mit welchem Datenträgertyp er kommuniziert. Diese Einstellung wird nichtflüchtig in der Auswerteeinheit gespeichert.

## <span id="page-58-1"></span>**Unterstützte Datenträgertypen**

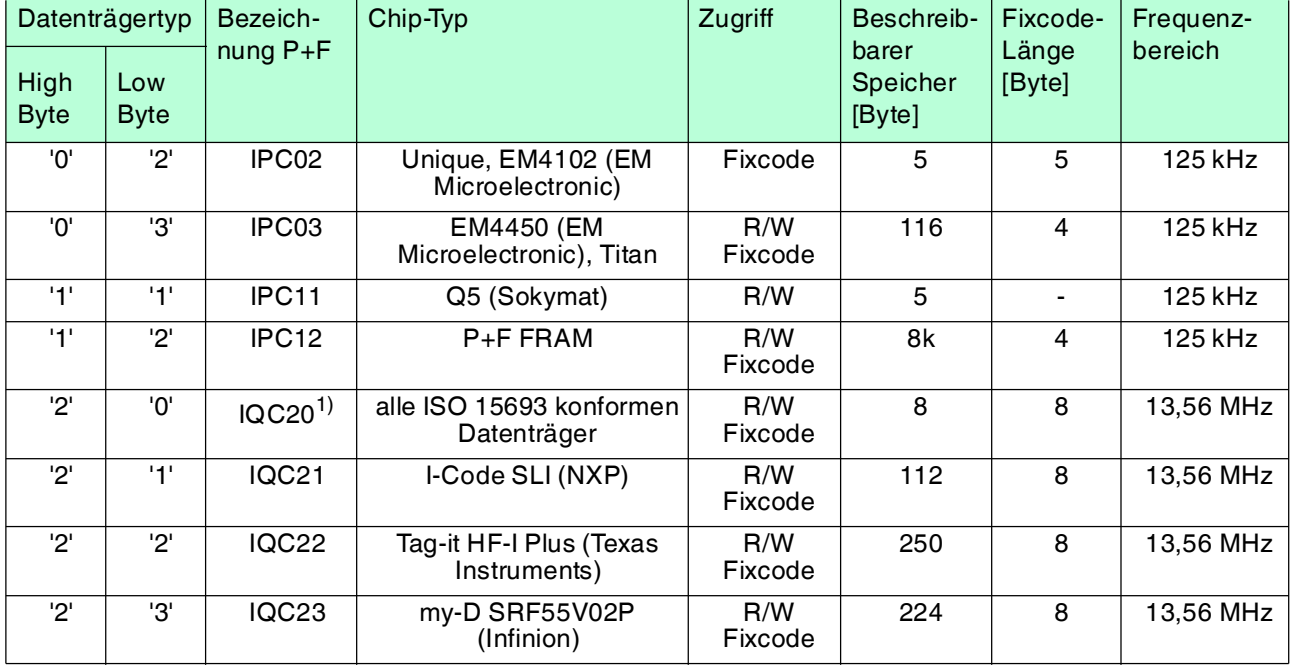

2014-02 2014-02

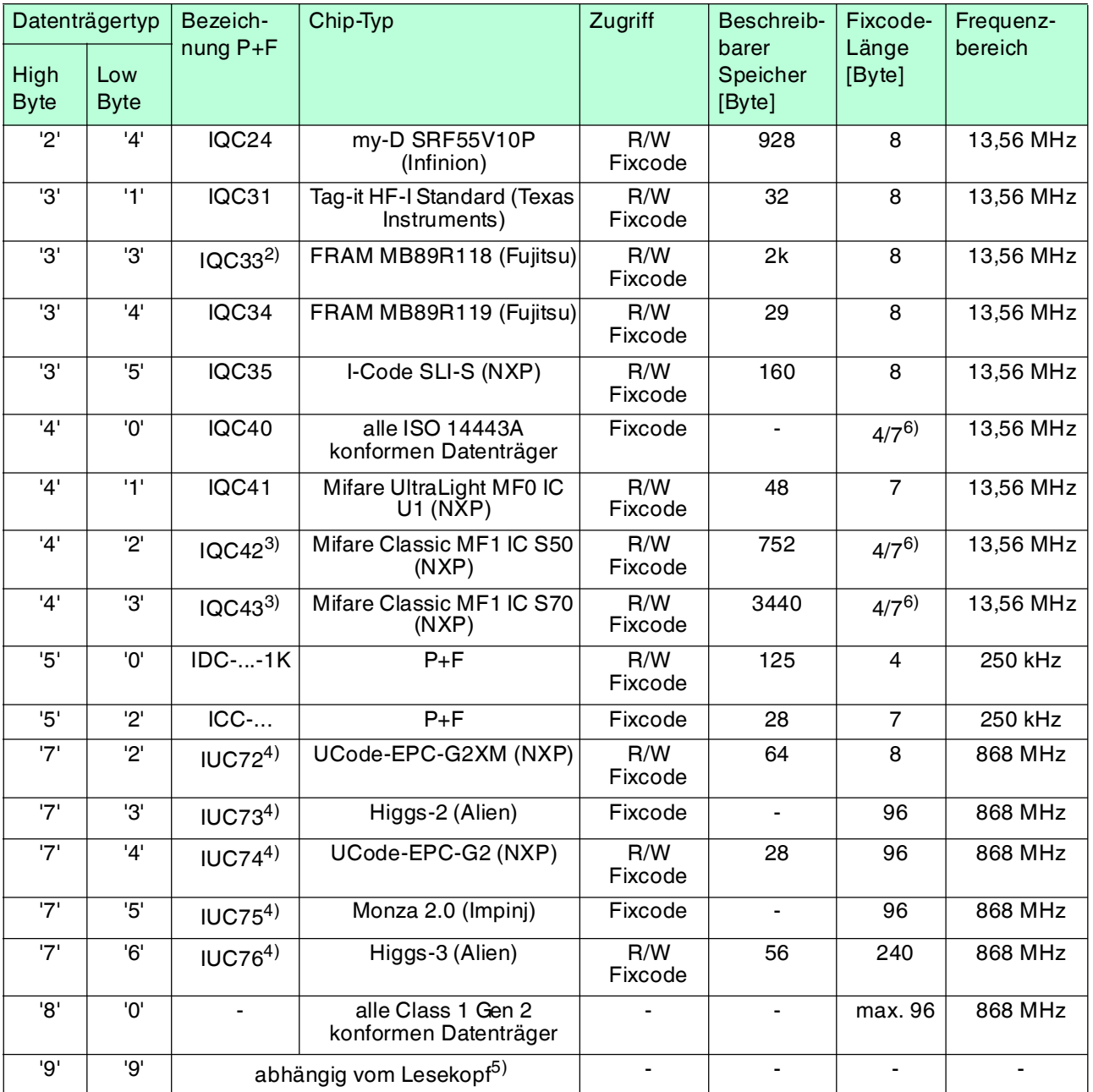

- 1) IQC20 ist kein Datenträgertyp an sich. Er dient dazu, die UID (Fixcode) aller ISO 15693-konformen Datenträger auszulesen.
- 2) Den Datenträger IQC33 können Sie nur zusammen mit einem Schreib-/Lesekopf IQH1-... verwenden. Der Speicherbereich ist in 8-Byte-Blöcke aufgeteilt (statt in 4-Byte-Blöcke). Bei den Schreibbefehlen SR, ER, SW, EW müssen Sie eine fortlaufende Anfangsadresse eingeben. <WordNum> gibt die Anzahl der 8-Byte-Blöcke an (hier max.7) und muss geradzahlig sein.
- 3) Die Datenträger IQC40 ... IQC43 können Sie nur zusammen mit einem Schreib-/Lesekopf IQH2-... verwenden.
	- <WordNum> gibt die Anzahl der 16-Byte-Blöcke an und muss ein Vielfaches von 4 sein.

Der Speicher kann pro Sektor verschlüsselt sein (1 Sektor = 4 Blöcke à 16 Byte).

Der Defaultschlüssel im Transponder und im Lesekopf ist FF FF FF FF FF FFASCII. Der Schlüssel im Lesekopf kann mit dem Befehl Read param ausgelesen werden und mit dem Befehl Write param geschrieben werden (Siehe Systembefehle). Damit wird nur der Schlüssel im Lesekopf geändert, nicht im Transponder!

Der Schlüssel im Lesekopf wird nichtflüchtig gespeichert.

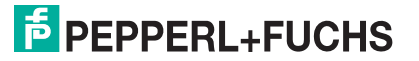

- 4) Sie können den Datenträger der Typen IUC7\* nur mit dem Schreib-/Lesekopf IUH-F117-V1 in Verbindung mit bestimmten Auswerteeinheiten verwenden.
- 5) Der Datenträgertyp, der im Schreib-/Lesekopf als Standard eingestellt ist, wird ausgewählt.
- 6) Datenträger können 4 Byte (bisher) oder 7 Byte UID haben. Datenträger vom Typ IQC42 und IQC43 von Pepperl+Fuchs haben generell 7 Byte UID.

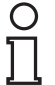

### *Hinweis!*

In einer Anlage, in der nur ein Datenträgertyp eingesetzt wird, ist es sinnvoll, diesen Datenträgertyp fest einzustellen. Dadurch erkennt der Schreib-/Lesekopf den Datenträger schneller.

### <span id="page-60-0"></span>**quit (QU)**

**Befehl:**

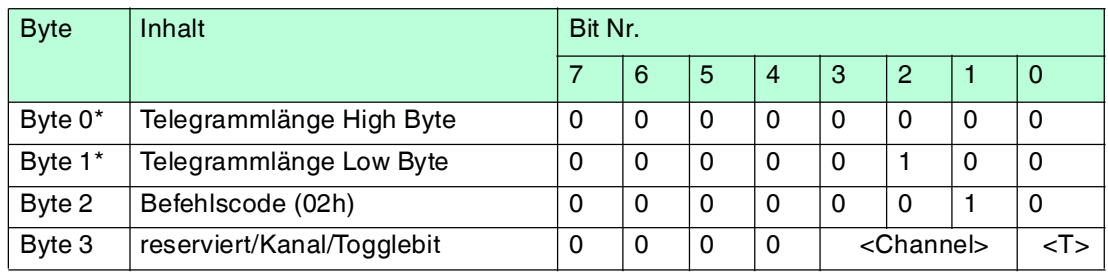

#### **Antwort:**

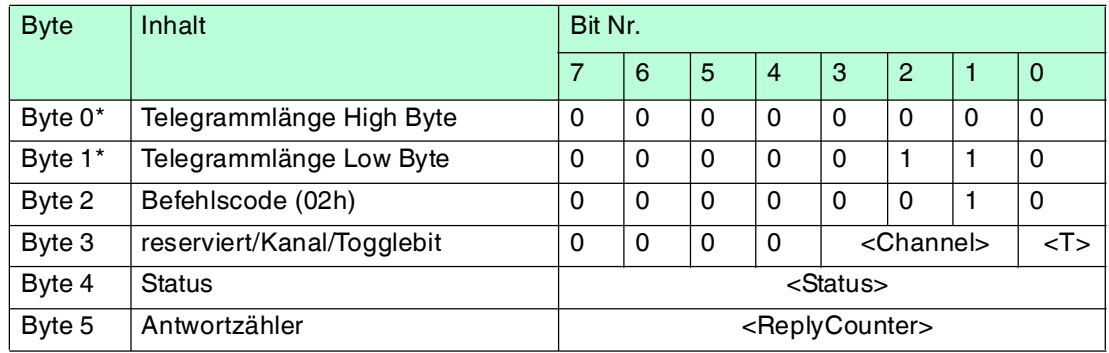

Tabelle 7.9 \* Dieses Byte wird nur beim TCP/IP- und MODBUS TCP/IP-Protokoll verwendet.

Der Befehl, der auf diesem Kanal läuft, wird abgebrochen.

# <span id="page-61-0"></span>**configuration store (CS)**

#### **Befehl:**

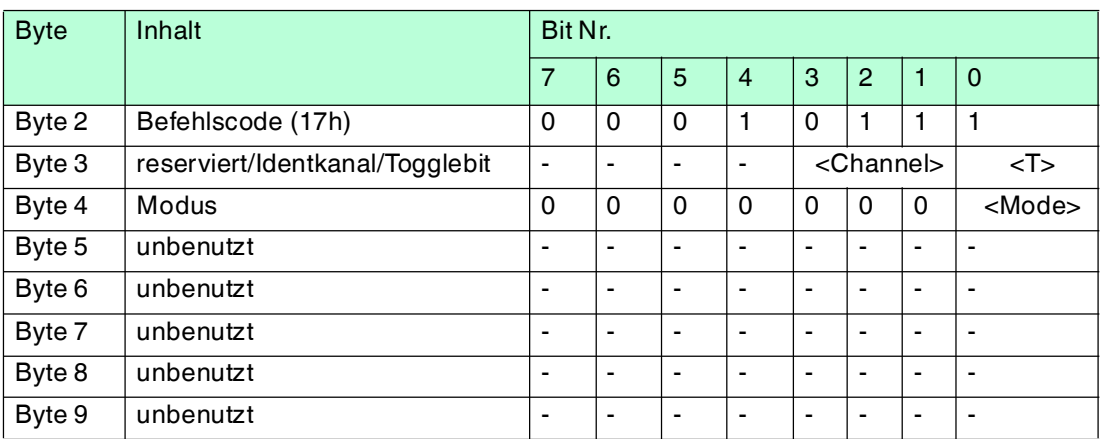

#### **Antwort:**

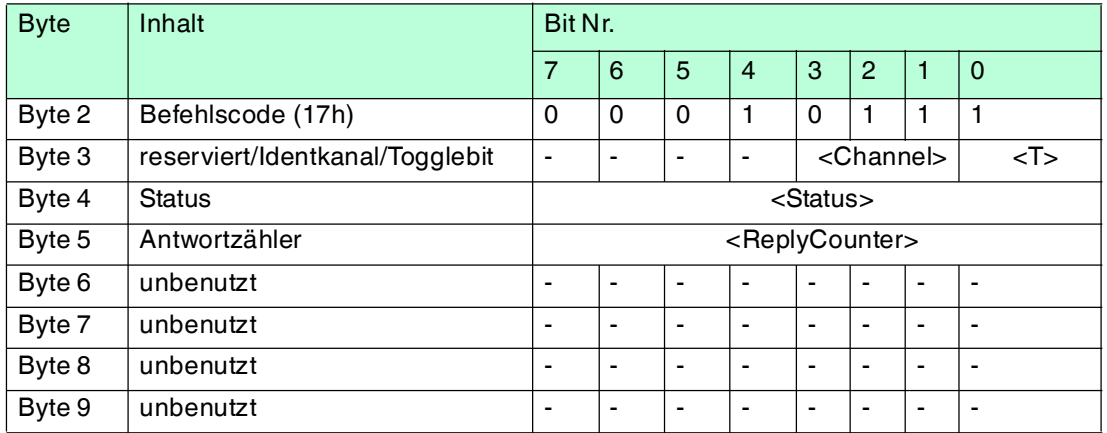

Mit dem Befehl configuration store (CS) ist es möglich, den Befehl in der IDENTControl Compact nichtflüchtig abzuspeichern, der zuletzt an den Schreib-/Lesekopf gesendet wurde. Nach einer Unterbrechung der Spannungsversorgung oder einem Reset der IDENTControl Compact führt der Schreib-/Lesekopf den Befehl selbsttätig wieder aus.

<Mode>='1' aktiviert den Modus. <Mode>='0' deaktiviert den Modus.

Standardmäßig ist **configuration store** deaktiviert.

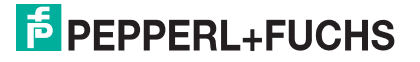

# <span id="page-62-0"></span>**reset (RS)**

#### **Befehl:**

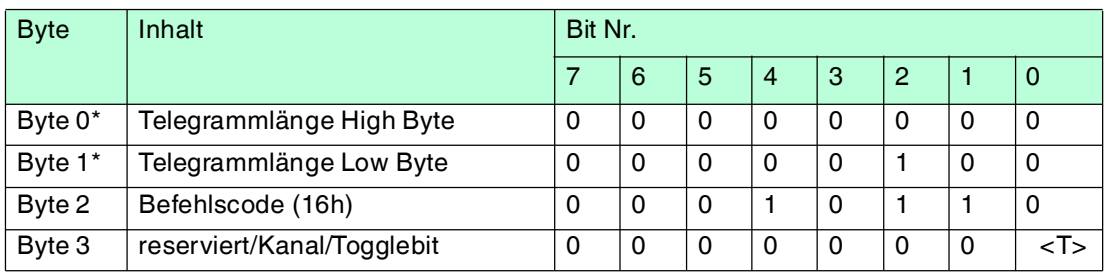

Tabelle 7.10 \* Dieses Byte wird nur beim TCP/IP- und MODBUS TCP/IP-Protokoll verwendet.

Dieser Befehl bricht alle laufenden Befehle ab. Die Geräteeinstellungen werden neu aus dem nichtflüchtigen Speicher geladen.

Auf diesen Befehl gibt es eine Befehlsbestätigung (Status FFh), allerdings keine Antwort. Das Gerät führt einen Hardware-Reset aus und startet neu.

# <span id="page-62-1"></span>**set multiplexed mode (MM)**

#### **Befehl:**

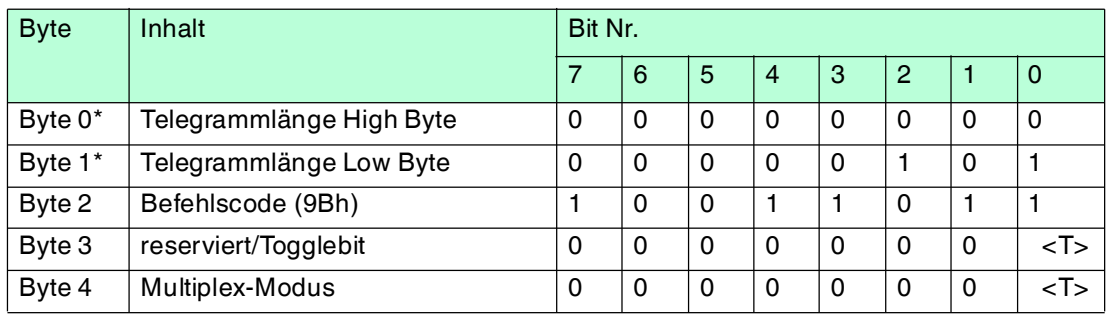

#### **Antwort:**

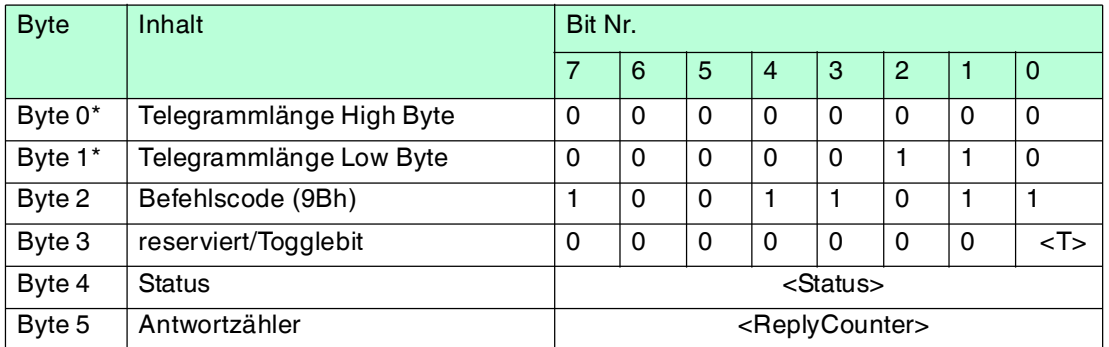

Tabelle 7.11 \* Dieses Byte wird nur beim TCP/IP- und MODBUS TCP/IP-Protokoll verwendet.

Dieser Befehl schaltet den Multiplex-Modus ein oder aus. Im Multiplex-Modus werden die Schreib-/Leseköpfe im Zeitmultiplex-Verfahren angesteuert, d. h. es ist immer nur ein Schreib- /Lesekopf aktiv. Das Verfahren minimiert die gegenseitige Beeinflussung der Schreib- /Leseköpfe, sodass Sie die Schreib-/Leseköpfe direkt nebeneinander montieren können.

Jeder IDENT-Kanal sendet eine Antwort auf einen MM-Befehl.

Multiplex-Modus <F>='0': Modus off

<F>='1': Modus on

Falls an einem Kanal kein Schreib-/Lesekopf angeschlossen ist, enthält das Antworttelegramm von diesem Kanal den Status "06h" (Hardwarefehler).

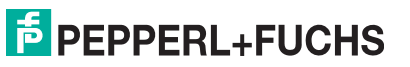

# <span id="page-63-0"></span>**set triggermode (TM)**

#### **Befehl:**

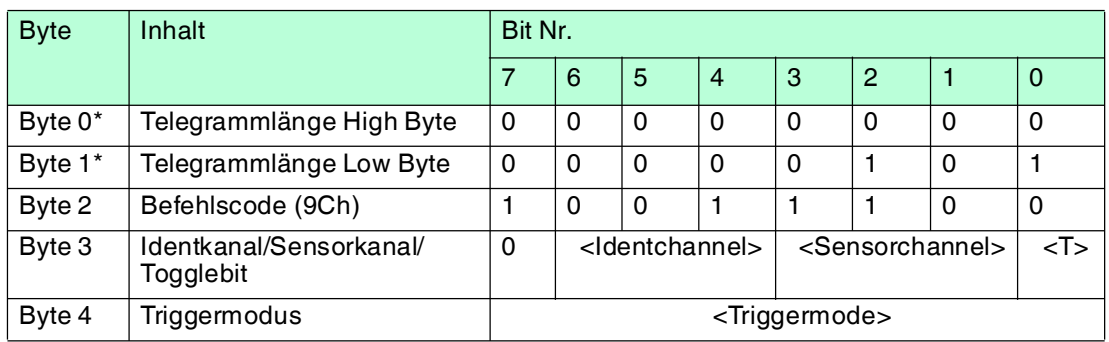

#### **Antwort:**

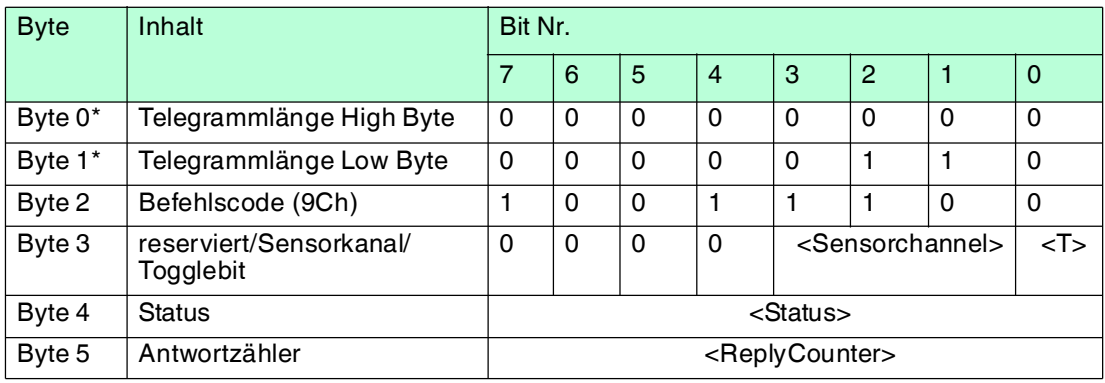

Tabelle 7.12 \* Dieses Byte wird nur beim TCP/IP- und MODBUS TCP/IP-Protokoll verwendet.

Zulässige Parameter:

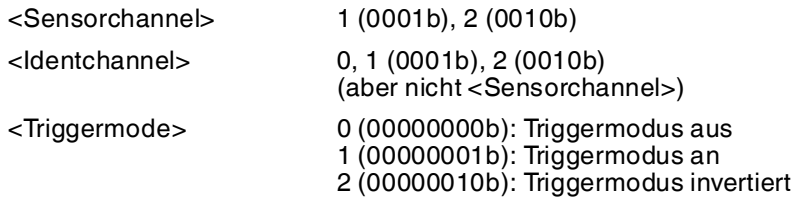

Das Aktivieren des Triggermodus bricht einen auf <ldentchannel> laufenden Befehl ab.

Ist der Triggermodus mit <Triggermode>=1 (=2) aktiviert, erzeugt ein Bedämpfen des Triggersensors den Status 0 (5) und beim Wechsel in den unbedämpften Zustand den Status 5 (0) als Antwort auf <Sensorchannel>. Durch die Aktivierung des Triggermodus wird eine Antwort mit dem aktuellen Status des Sensors auf <Sensorchannel> erzeugt.

Wird im aktivierten Triggermodus ein Schreib-/Lesebefehl an den getriggerten Kanal <Identchannel> gesendet, dann wird dieser immer dann aktiviert, wenn vom <Sensorchannel> der Status 0 gesendet wird. Der Empfang dieses Befehls wird von <Identchannel> mit Status 0 bestätigt.

Falls Sie <Identchannel> 0 einstellen, wird das Signal übertragen, ohne dass es auf einen Lesekopf wirkt.

Der von <Sensorchannel> aktivierte Befehl startet die Befehlsausführung genau so, als wenn er vom Host neu gestartet würde.

Der Befehl wird wieder deaktiviert, wenn der Status des <Sensorchannel> auf 5 wechselt oder der Triggermodus deaktiviert wird.

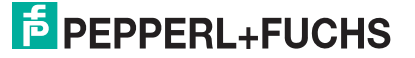

Wird eine Versionsmeldung von <Sensorchannel> angefordert, enthält die Antwort den Status 0 ohne weitere Daten.

Mit <Identchannel> =0 ist eine Zuordnung des Triggersignals auf Kanal '0' möglich. Damit wird das Triggersignal an die Steuerung und nicht an einen Lesekopf übertragen.

Diese Funktion kann z. B. dazu genutzt werden, um über die SPS eine Funktionsüberwachung zu realisieren, wenn Triggersignal und Lesung der Daten aus anwendungsspezifischen Gründen nicht gleichzeitig erfolgen können. Die Korrelation muss in der SPS erfolgen.

# 7.12 Standard Schreib-/Lesebefehle

#### <span id="page-64-0"></span>**single read fixcode (SF)**

#### **Befehl:**

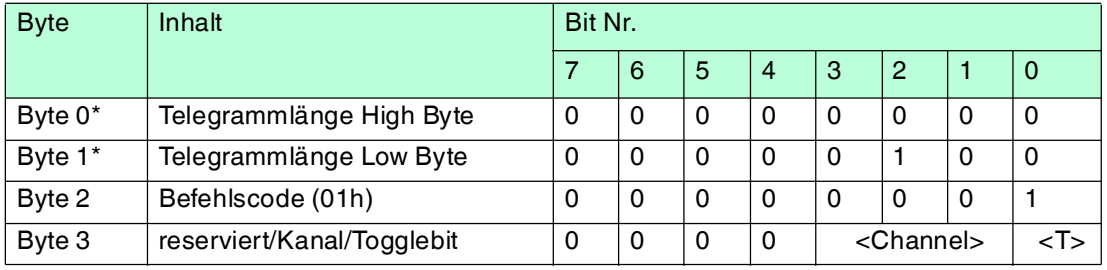

#### **Antwort:**

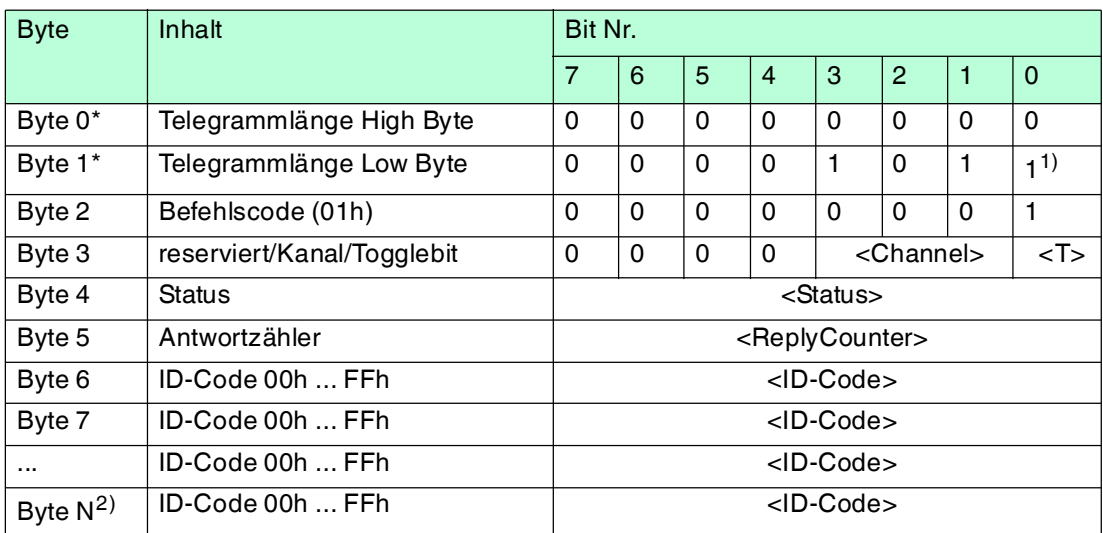

Tabelle 7.13 \* Dieses Byte wird nur beim TCP/IP- und MODBUS TCP/IP-Protokoll verwendet. 1) Die Telegrammlänge ist von der Fixcode-Länge des Datenträgers abhängig.

2)  $N =$  <FixLen> + 6; Ethernet/IP:  $N =$  <FixLen> + 4

Der Schreib-/Lesekopf versucht genau einmal, einen Fixcode zu lesen.

Die Fixcode-Länge, die ausgegeben wird, hängt vom Datenträgertyp ab. Siehe Tabelle "[Unterstützte Datenträgertypen](#page-58-1)" auf Seite [59](#page-58-1).

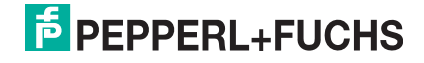

# <span id="page-65-0"></span>**enhanced buffered read fixcode (EF)**

#### **Befehl:**

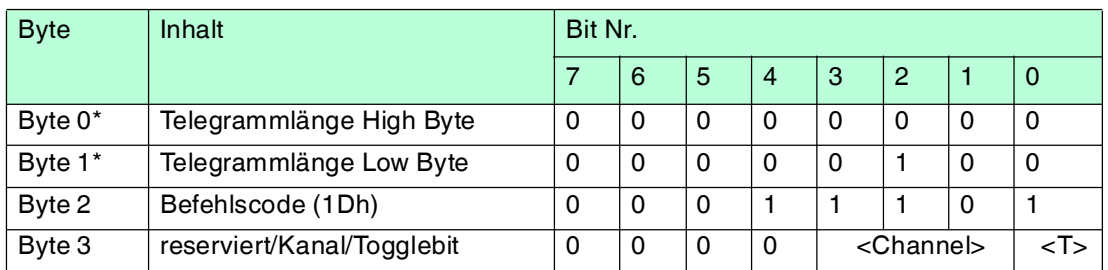

#### **Antwort:**

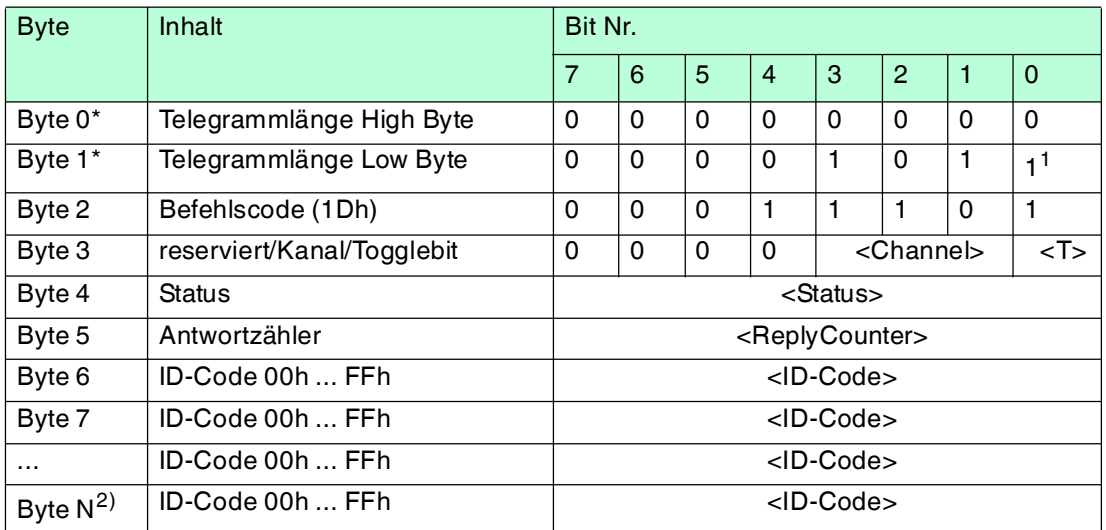

Tabelle 7.14 \* Dieses Byte wird nur beim TCP/IP- und MODBUS TCP/IP-Protokoll verwendet.

1) Die Telegrammlänge ist von der Fixcode-Länge des Datenträgers abhängig.

2)  $N =$  <FixLen> + 6; Ethernet/IP:  $N =$  <FixLen> + 4

Der Schreib-/Lesekopf versucht ständig, einen Fixcode zu lesen. Es werden nur Daten, die sich ändern, über die Schnittstelle übertragen; d. h. der Schreib-/Lesekopf überträgt Daten, sobald er einen neuen Datenträger liest oder sobald er einen Datenträger liest, nachdem sich zuvor kein Datenträger im Erfassungsbereich befand.

Es wird der Status '05h' (Lesebefehl) ausgegeben, sobald der Datenträger den Erfassungsbereich verlässt.

Die Fixcode-Länge, die ausgegeben wird, hängt vom Datenträgertyp ab. Siehe Tabelle "[Unterstützte Datenträgertypen](#page-58-1)" auf Seite [59.](#page-58-1)

# <span id="page-66-0"></span>**single read words (SR)**

#### **Befehl:**

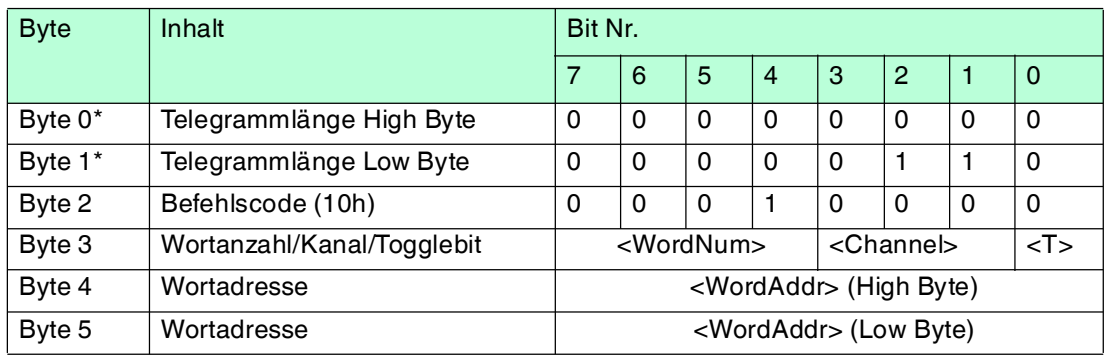

#### **Antwort:**

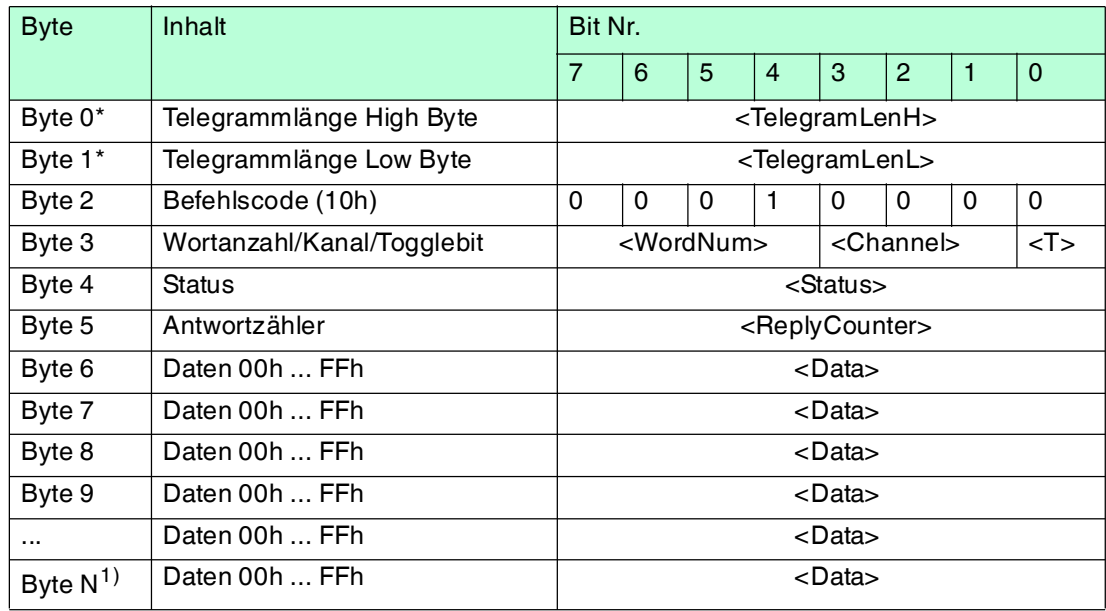

Tabelle 7.15 \* Dieses Byte wird nur beim TCP/IP- und MODBUS TCP/IP-Protokoll verwendet. 1)  $N = 4$  x < WordNum > + 5; Ethernet/IP:  $N = 4$  x < WordNum > + 3

Der Schreib-/Lesekopf versucht genau einmal, <WordNum> 32-Bit-Worte ab Adresse <WordAddr> zu lesen.

2014-02 2014-02

# <span id="page-67-0"></span>**enhanced buffered read words (ER)**

#### **Befehl:**

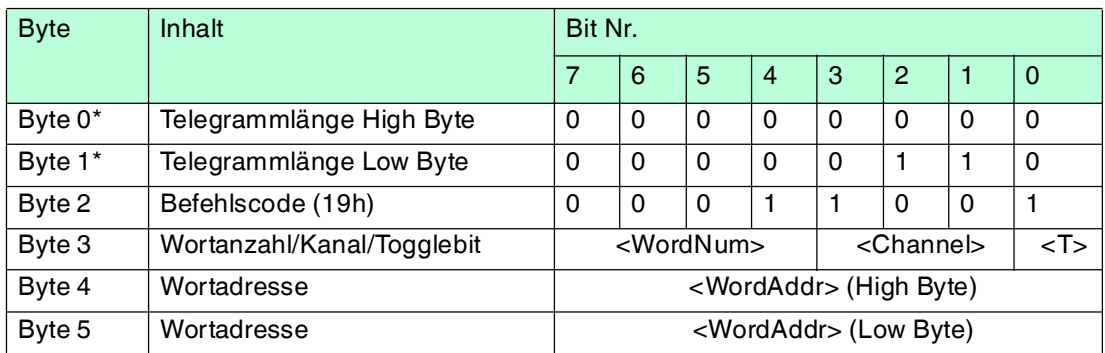

#### **Antwort:**

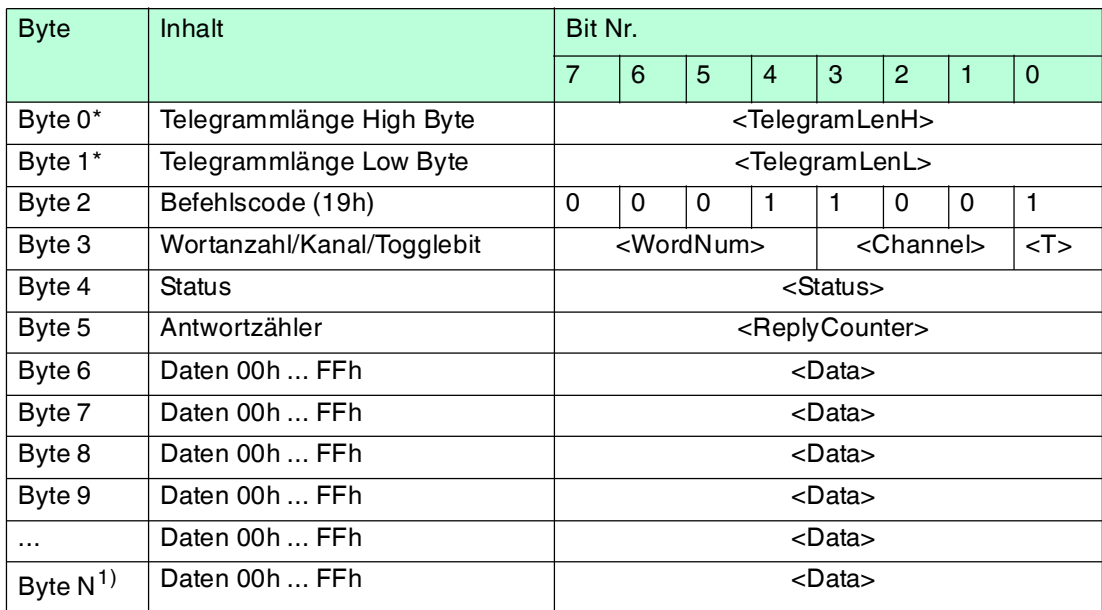

Tabelle 7.16 \* Dieses Byte wird nur beim TCP/IP- und MODBUS TCP/IP-Protokoll verwendet. 1)  $N = 4 x$  < WordNum > + 5; Ethernet/IP:  $N = 4 x$  < WordNum > + 3

Der Schreib-/Lesekopf versucht ständig, <WordNum> 32-Bit-Worte ab Adresse <WordAddr> zu lesen. Es werden Daten, die sich ändern, über die Schnittstelle übertragen.

Wenn ein Datenträger den Erfassungsbereich verlässt, wird der Status '05h' (Lesebefehl) ausgegeben.

# <span id="page-68-0"></span>**single write words (SW)**

#### **Befehl:**

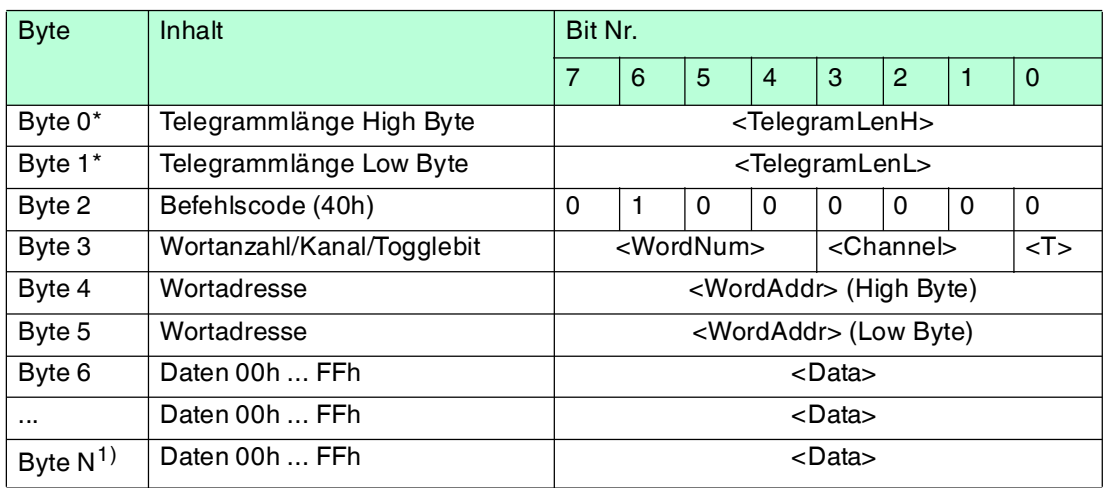

#### **Antwort:**

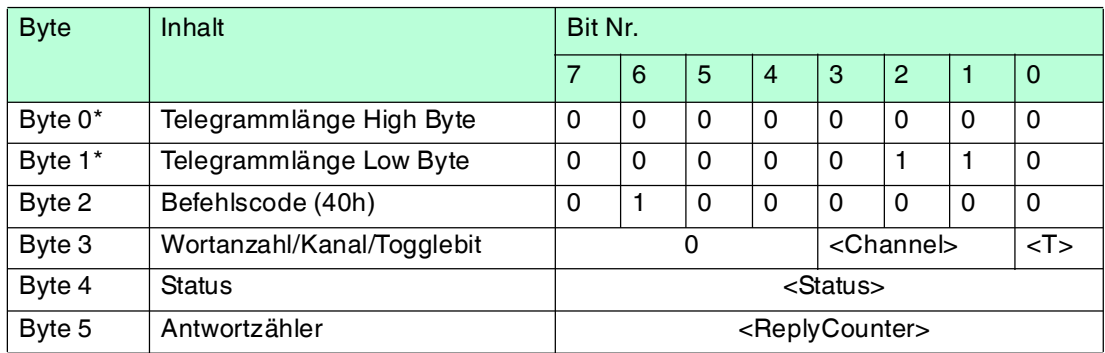

Tabelle 7.17 \* Dieses Byte wird nur beim TCP/IP- und MODBUS TCP/IP-Protokoll verwendet. 1)  $N = 4 x$  < WordNum > + 5; Ethernet/IP:  $N = 4 x$  < WordNum > + 3

Der Schreib-/Lesekopf versucht genau einmal, <WordNum> 32-Bit-Worte ab Adresse <WordAddr> zu schreiben.

In der Antwort des Schreib-/Lesekopfs ist <WordNum> immer 0, da die Antwort keine Nutzdaten enthält.

# <span id="page-69-0"></span>**enhanced buffered write words (EW)**

#### **Befehl:**

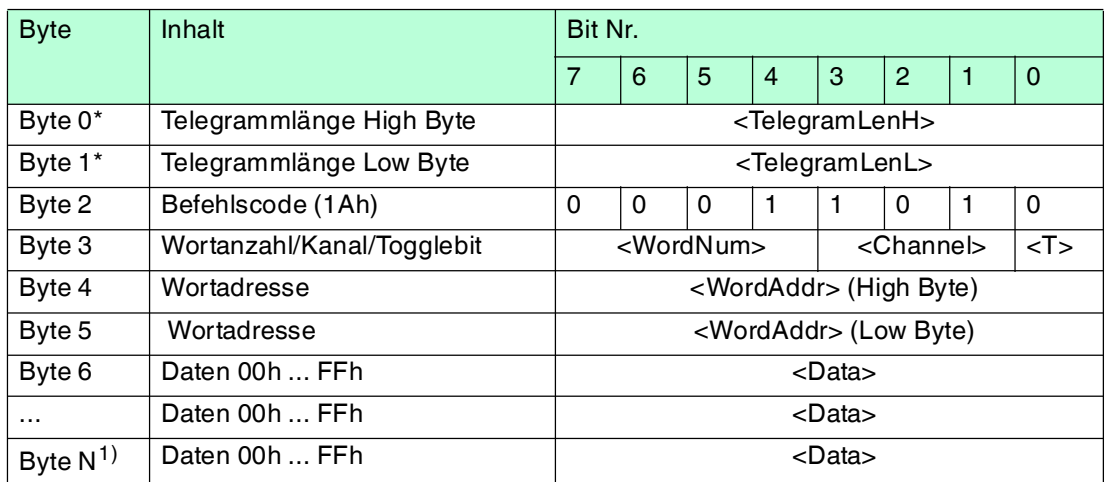

#### **Antwort:**

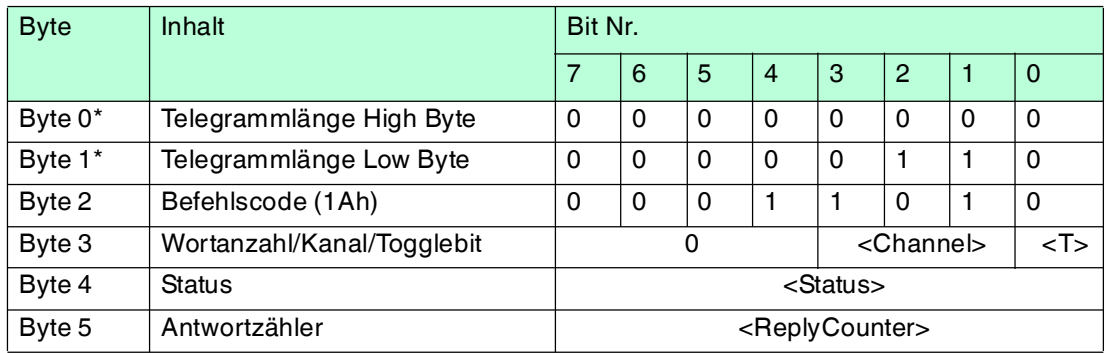

Tabelle 7.18 \* Dieses Byte wird nur beim TCP/IP- und MODBUS TCP/IP-Protokoll verwendet. 1)  $N = 4 x$  <WordNum> + 5; Ethernet/IP:  $N = 4 x$  <WordNum> + 3

In der Antwort des Schreib-/Lesekopfs ist <WordNum> immer 0, da die Antwort keine Nutzdaten enthält.

Der Schreib-/Lesekopf versucht bis zum Erfolg, <WordNum> 32-Bit-Worte ab Adresse <WordAddr> zu schreiben. Nach jedem erfolgreichen Schreiben sendet er die Antwort und stellt anschließend um auf kontinuierliches Lesen. Danach liest der Schreib-/Lesekopf denselben Datenträger solange, bis der Datenträger den Erfassungsbereich verlässt oder ein neuer Datenträger im Erfassungsbereich erscheint. Ab diesem Zeitpunkt beginnt der Schreib- /Lesekopf wieder mit Schreibversuchen.

Es wird der Status '05h' ausgegeben, wenn der Datenträger den Erfassungsbereich verlässt oder der Datenträger noch nicht im Erfassungsbereich ist.

Falls zwei Datenträger unmittelbar nacheineinader in den Lesebereich geführt werden, wird zwischen den beiden Lesungen nicht der Status '05h' ausgegeben.

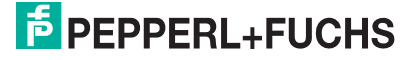

 $\frac{\textcircled{\}}{\text{L}}$ 

# 7.13 Spezielle Befehle für Datenträger vom Typ IPC03

#### *Hinweis!*

Alle Befehle in diesem Abschnitt können Sie nur für den Datenträgertyp '03' (IPC03) anwenden.

# **Konfiguration des IPC03**

Der Speicher eines Datenträgers IPC03 ist wortweise organisiert. Ein Datenwort ist definiert mit einer Länge von 32 Bit. Für den normalen Datenbereich stehen 29 Worte von Adresse 3 bis 31 (<WordAddr> = 00h ... 1Ch) zur Verfügung.

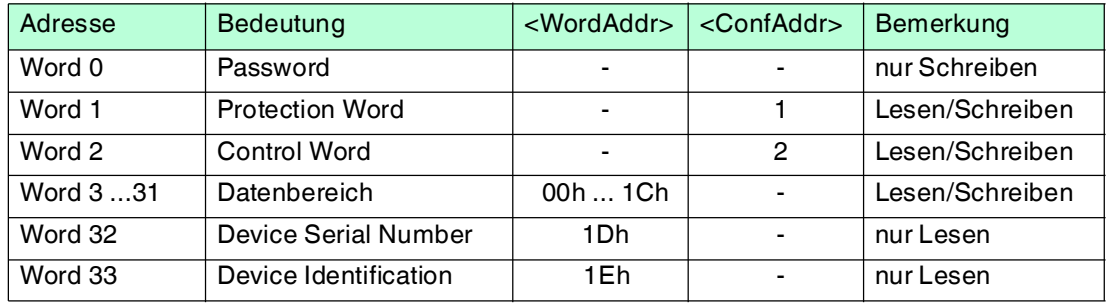

Wort 0 enthält das Passwort. Das Passwort kann nur geschrieben werden.

Mit Wort 1, dem "Protection Word", können Sie einen lesegeschützten und einen schreibgeschützten Bereich festlegen. Das Protection Word kann nur mit korrektem Passwort gelesen und geschrieben werden.

Mit Wort 2, dem "Control Word", können Sie verschiedene Betriebsarten und den Lesebereich für die Betriebsart "Default Read" einstellen. Das Control Word kann nur mit korrektem Passwort gelesen und geschrieben werden.

Falls Sie das Protection Word und das Control Word nutzen möchten, müssen Sie den Passwortmodus aktivieren.

#### **Die einzelnen Bits haben folgende Bedeutung:**

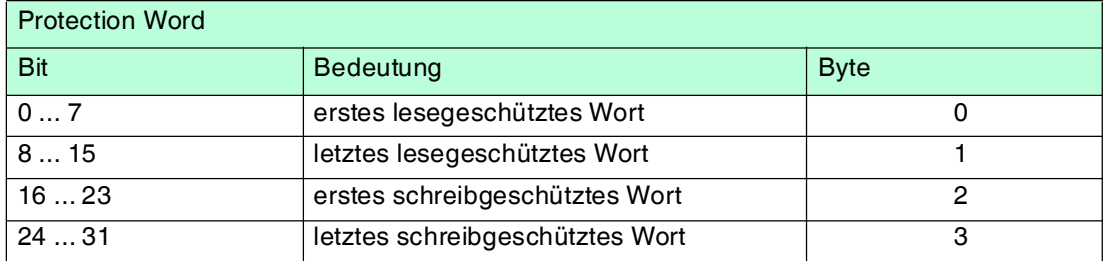

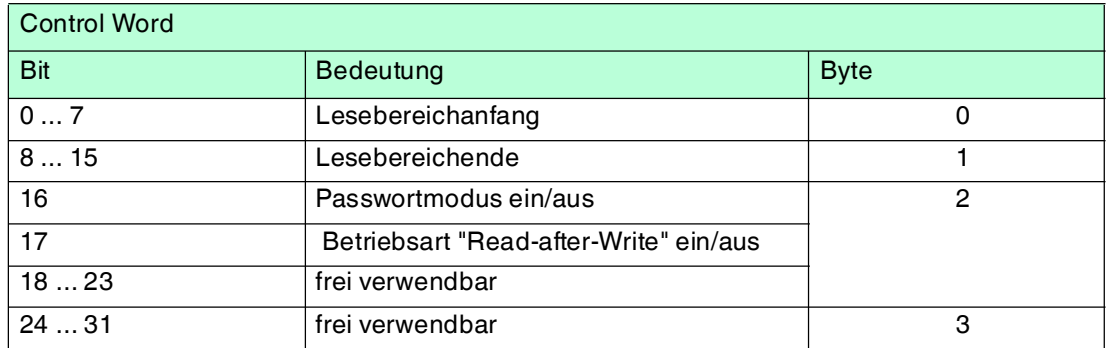

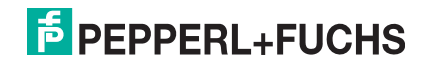

# **Passwortmodus des IPC03**

Falls der Passwortmodus im Datenträger aktiviert ist, ist der Datenbereich des Datenträgers lese- und schreibgeschützt. Er kann nur gelesen oder beschrieben werden, wenn der Schreib- /Lesekopf das richtige Passwort an den Datenträger sendet.

Falls der Passwortmodus im Datenträger deaktiviert ist, kann jedes Datenwort des Datenträgers gelesen oder beschrieben werden.

Im Auslieferungszustand ist das Passwort der Schreib-/Leseköpfe und der Datenträger 00000000h. Im Schreib-/Lesekopf ist das Passwort flüchtig gespeichert. Im Datenträger ist das Passwort nichtflüchtig gespeichert.

Um das Protection Word und das Control Word zu lesen oder zu schreiben, müssen Sie im Passwortmodus das Passwort eingeben (siehe Befehle **SC** oder **EC**).

Den Zugriff auf den Datenträger können Sie zusätzlich einschränken. Dazu legen Sie im Protection Word jeweils Anfang und Ende eines lesegeschützten und eines schreibgeschützten Bereichs fest.

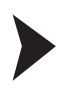

#### Passwort setzen

- 1. Geben Sie mit dem Befehl **PS** (set password) einmal das richtige Passwort ein.
- 2. Aktivieren Sie mit dem Befehl **PM** (set password mode) den Passwortmodus.

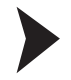

#### Passwort ändern

Um das Passwort im Schreib-/Lesekopf und auf dem Datenträger zu ändern, verwenden Sie den Befehl **PC**.

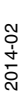

# **F** PEPPERL+FUCHS
## **set password mode (PM)**

#### **Befehl:**

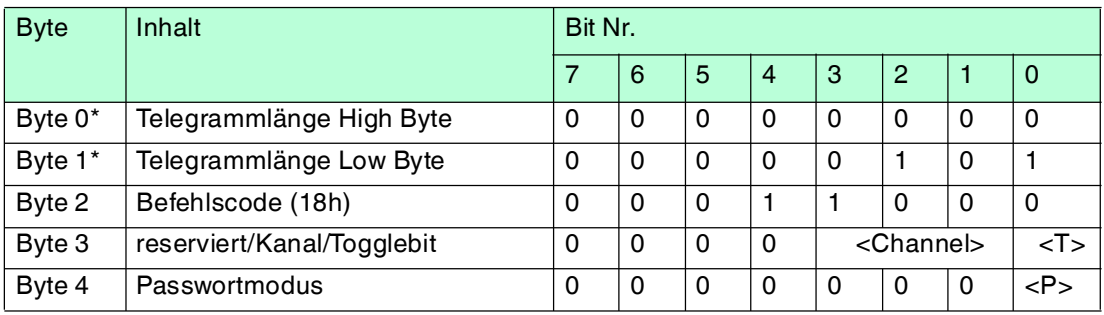

#### **Antwort:**

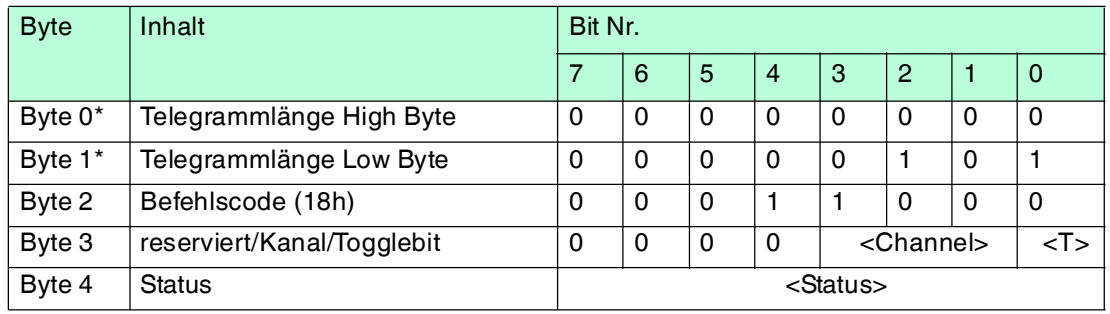

Tabelle 7.19 \* Dieses Byte wird nur beim TCP/IP- und MODBUS TCP/IP-Protokoll verwendet.

Der Befehl **PM** aktiviert und deaktiviert den Passwortmodus des jeweiligen Kanals. Im Passwortmodus wird das Passwort vor jedem Schreib-/Lesezugriff an den Datenträger übertragen. Falls ein Datenträger mit falschem Passwort angesprochen wird, ist auch der Zugriff auf andere Datenbereiche des Datenträgers nicht mehr möglich.

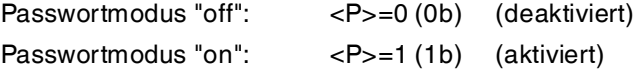

## **change password (PC)**

#### **Befehl:**

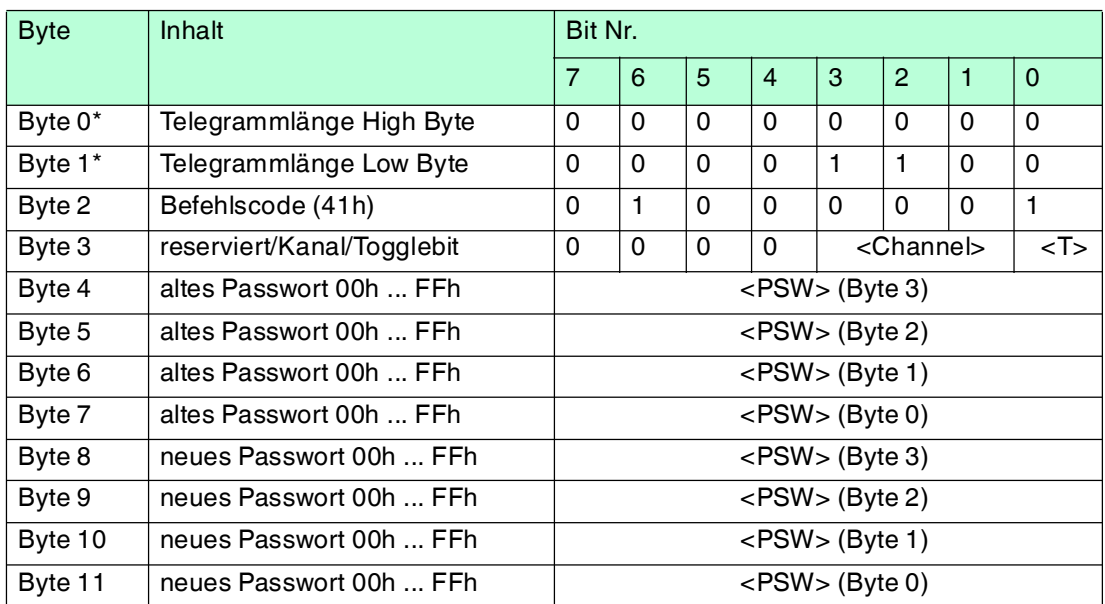

#### **Antwort:**

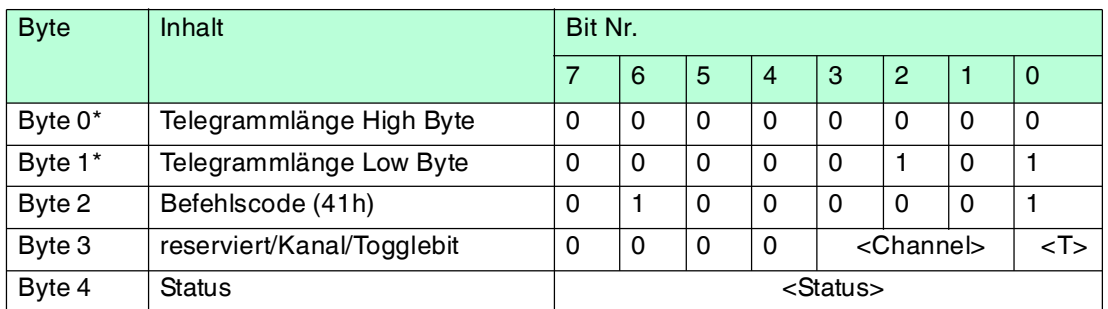

Tabelle 7.20 \* Dieses Byte wird nur beim TCP/IP- und MODBUS TCP/IP-Protokoll verwendet.

Der Befehl **PC** ändert das Passwort in einem Datenträger. Dabei geben Sie zuerst das alte und dann das neue Passwort <PSW> ein. Falls das Passwort erfolgreich geschrieben wird, ändert sich auch das Passwort im Schreib-/Lesekopf; der **set password**-Befehl muss nicht ausgeführt werden. Das Passwort des IPC03 kann auch geändert werden, wenn der Passwortmodus deaktiviert ist.

## **set password (PS)**

#### **Befehl:**

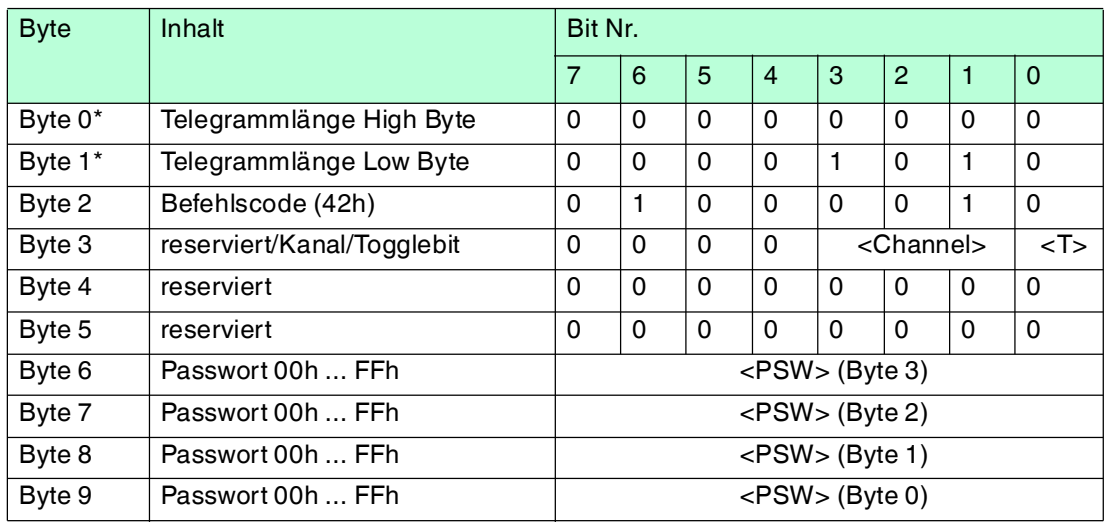

#### **Antwort:**

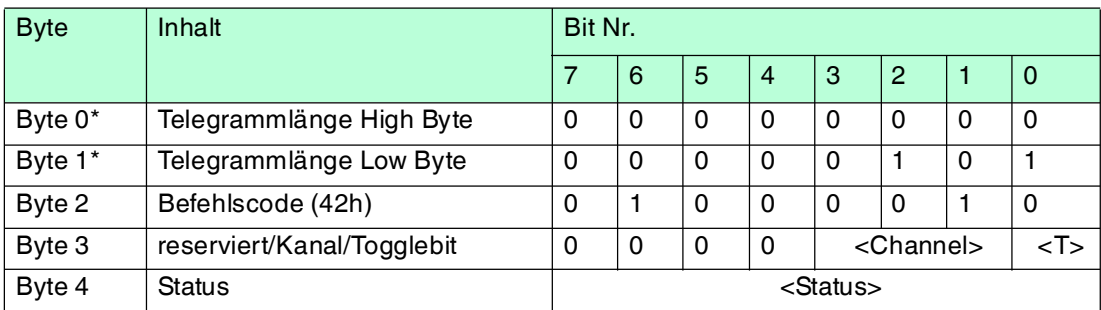

Tabelle 7.21 \* Dieses Byte wird nur beim TCP/IP- und MODBUS TCP/IP-Protokoll verwendet.

Der Befehl **PS** setzt das Passwort, welches der Schreib-/Lesekopf im Passwortmodus an den Datenträger übermittelt.

## **Betriebsart "Default Read"**

In der Betriebsart "Default Read" werden 1 oder 2 Worte sehr schnell gelesen. Der Speicherbereich, der gelesen werden soll, ist bereits auf dem Datenträger festgelegt. Der Schreib-/Lesekopf muss dem Datenträger den Speicherbereich nicht mitteilen.

Anfang und Ende des Lesebereichs werden in den Bytes 0 und 1 des Control Words gespeichert. Sobald der Datenträger mit Energie versorgt wird, sendet er die Daten aus dem Datenbereich, der durch Anfang und Ende des Lesebereichs definiert ist. Der Datenbereich zwischen Lesebereichsanfang und -ende wird mit den Lesebefehlen **SR** (single read words) und **ER** (enhanced buffered read words) gelesen, wenn <WordAddr> auf 0000h und <WordNum> auf 00h gesetzt ist.

Der Vorteil der Betriebsart "Default Read" liegt in der Auslesegeschwindigkeit. Das Auslesen eines Datenworts (4 Byte) erfolgt in diesem Modus doppelt so schnell wie in den anderen Modi. Beim Auslesen von zwei Worten ist die Zeit um ca. 1/3 kürzer. Ab drei Datenworten ist kein Zeitvorteil mehr gegeben, weil die Betriebsart "Default Read" zum Lesen von maximal zwei Worten (= 8 Bytes) vorgesehen ist. Beim Lesen größerer Datenbereiche kann es zu Fehlermeldungen kommen, falls der Lesekopf nicht innerhalb der vorgesehenen Reaktionszeit antwortet.

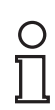

#### *Hinweis!*

Die Adressen für Anfang und Ende des Lesebereichs beziehen sich auf die absolute Wortadresse des Datenträgers, nicht auf <WordAddr>.

Beispiel: Bei der Einstellung Lesebereichsanfang 03h und Lesebereichsende 03h liest der Schreib-/Lesekopf genau das erste Datenwort im Datenträger.

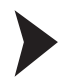

#### "Default Read" einstellen

- 1. Aktivieren Sie den Passwortmodus.
- 2. Schreiben Sie in das Control Word Lesebereichsanfang und -ende.
- 3. Deaktivieren Sie den Passwortmodus.
- 4. Lesen Sie den Datenbereich mit Adressangabe 0000h und Wortanzahl 0h.

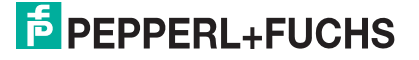

## **single get configuration (SG)**

#### **Befehl:**

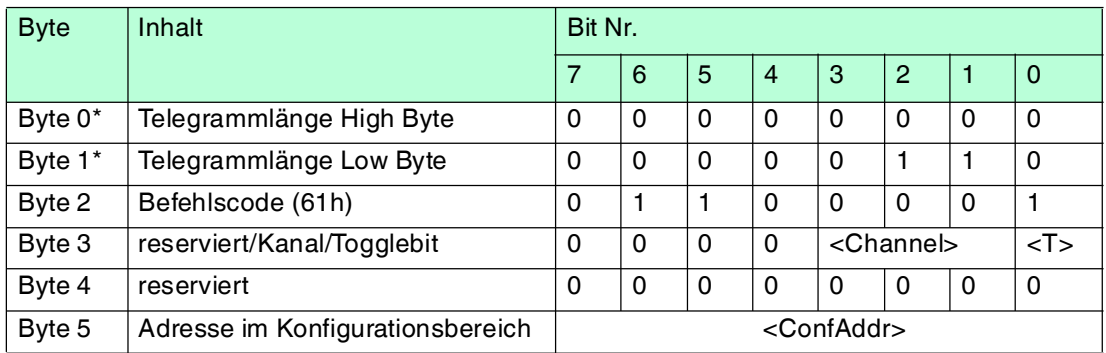

#### **Antwort:**

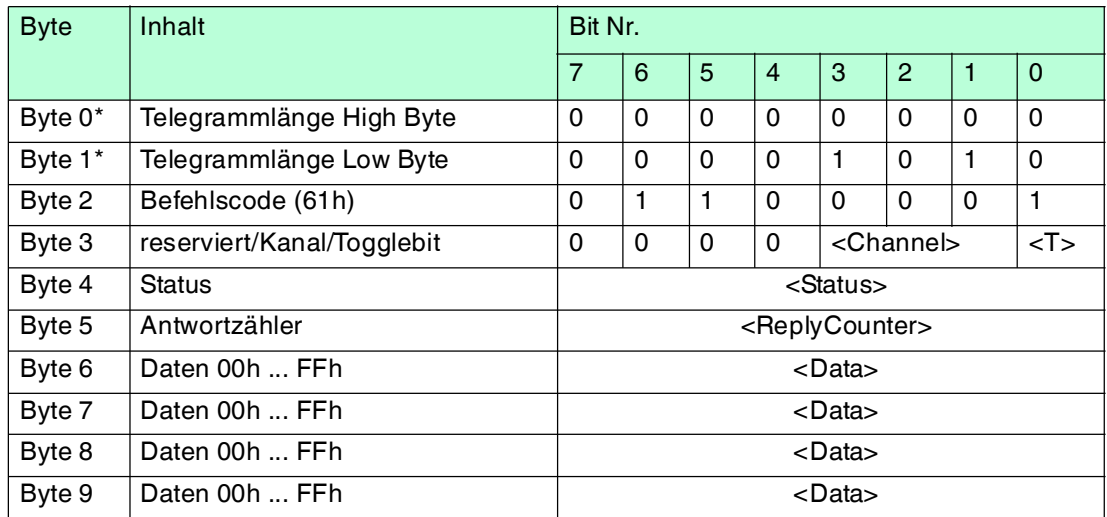

Tabelle 7.22 \* Dieses Byte wird nur beim TCP/IP- und MODBUS TCP/IP-Protokoll verwendet.

Der Schreib-/Lesekopf versucht genau einmal, ein Wort im Konfigurationsbereich ("Protection Word" oder "Control Word") ab Adresse <ConfAddr> zu lesen.

## **enhanced buffered get configuration (EG):**

#### **Befehl:**

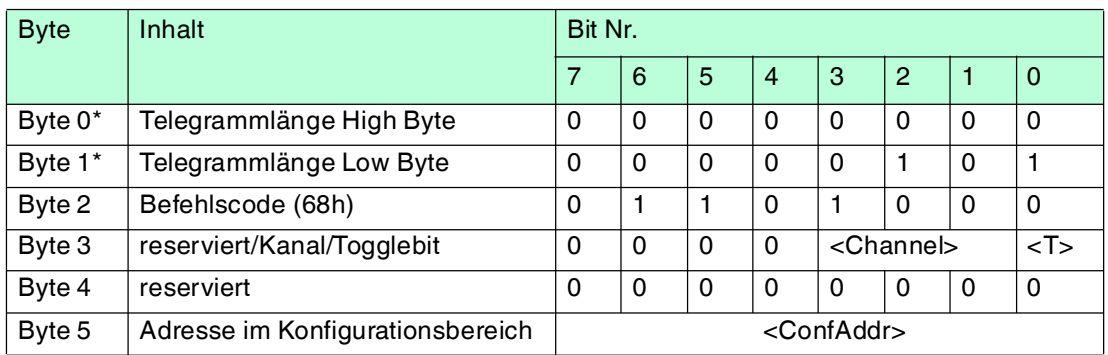

#### **Antwort:**

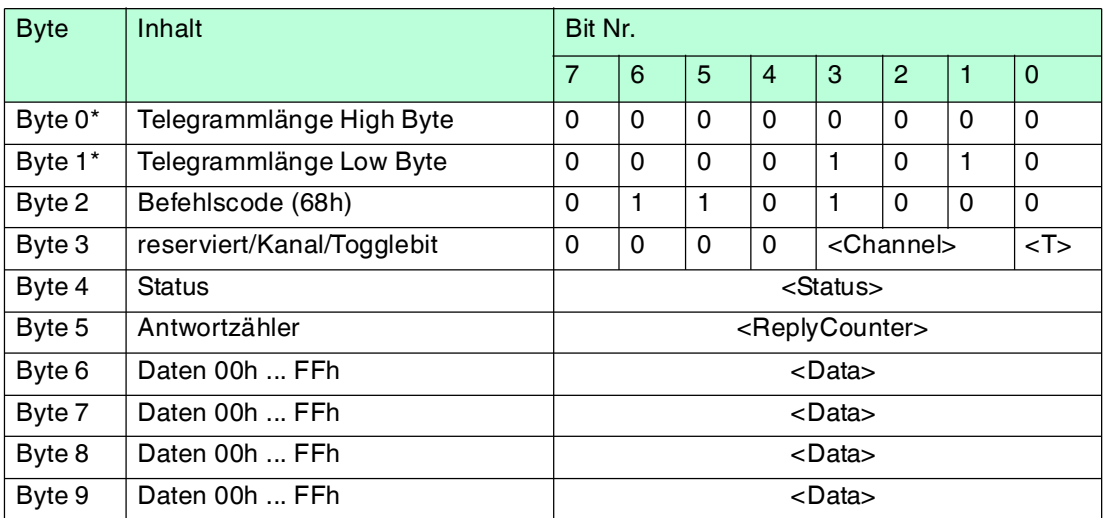

Tabelle 7.23 \* Dieses Byte wird nur beim TCP/IP- und MODBUS TCP/IP-Protokoll verwendet.

Der Schreib-/Lesekopf versucht ständig, ein Wort im Konfigurationsbereich ab Adresse <ConfAddr> zu lesen. Es werden nur Daten, die sich ändern, über die Schnittstelle übertragen; d. h. der Schreib-/Lesekopf überträgt Daten, sobald er einen neuen Datenträger liest oder sobald er einen Datenträger liest, nachdem sich zuvor kein Datenträger im Erfassungsbereich befand.

Es wird der Status '05h' (Schreib-/Lesebefehl) ausgegeben, sobald der Datenträger den Erfassungsbereich verlässt oder wenn der Datenträger bei Befehlsstart noch nicht im Erfassungsbereich ist.

Falls zwei Datenträger unmittelbar nacheineinader in den Lesebereich geführt werden, wird zwischen den beiden Lesungen kein Status '05h' ausgegeben.

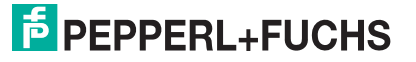

## **single write configuration (SC)**

#### **Befehl:**

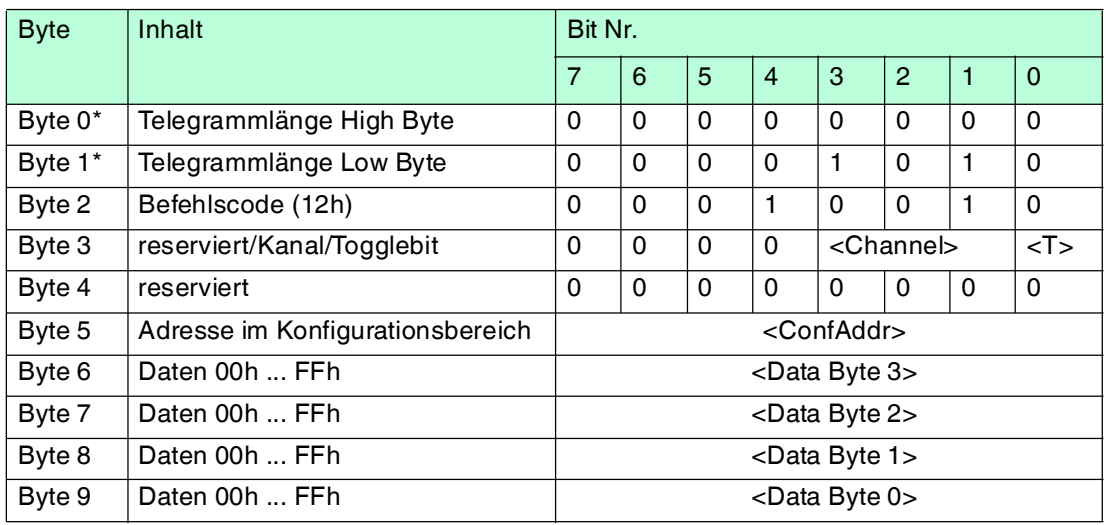

#### **Antwort:**

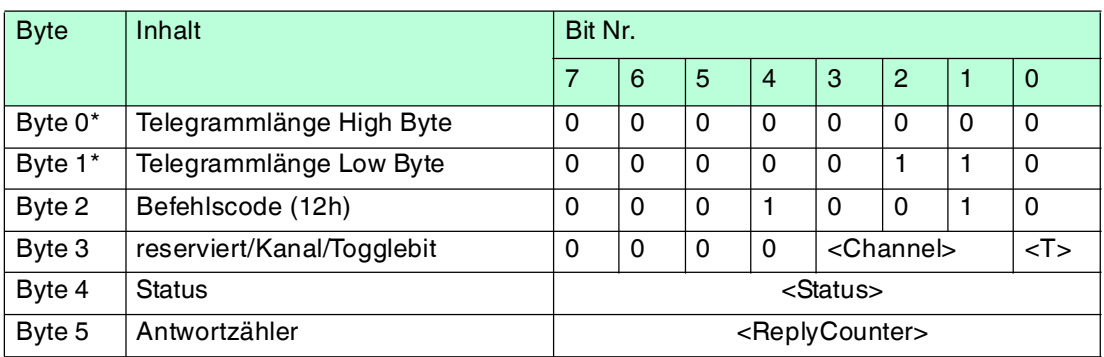

Tabelle 7.24 \* Dieses Byte wird nur beim TCP/IP- und MODBUS TCP/IP-Protokoll verwendet.

Der Schreib-/Lesekopf versucht genau einmal, ein Wort im Konfigurationsbereich ("Protection Word" oder "Control Word") ab Adresse <ConfAddr> zu schreiben.

Damit der Schreib-/Lesekopf in den Konfigurationsbereich schreiben kann, muss der Passwortmodus aktiv sein.

Falls der Passwortmodus ausgeschaltet ist, kann in jedes Datenwort geschrieben werden, das außerhalb des schreibgeschützten Bereichs liegt. Falls Sie den schreibgeschützten Bereich verändern möchten, müssen Sie das "Protection Word" entsprechend ändern.

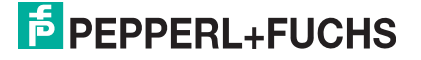

## **enhanced buffered write configuration (EC)**

#### **Befehl:**

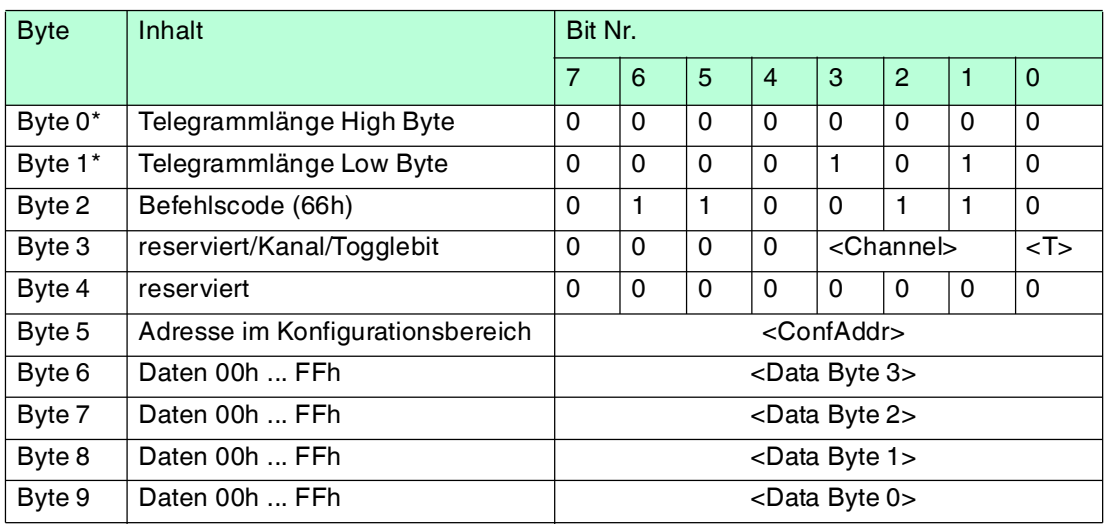

#### **Antwort:**

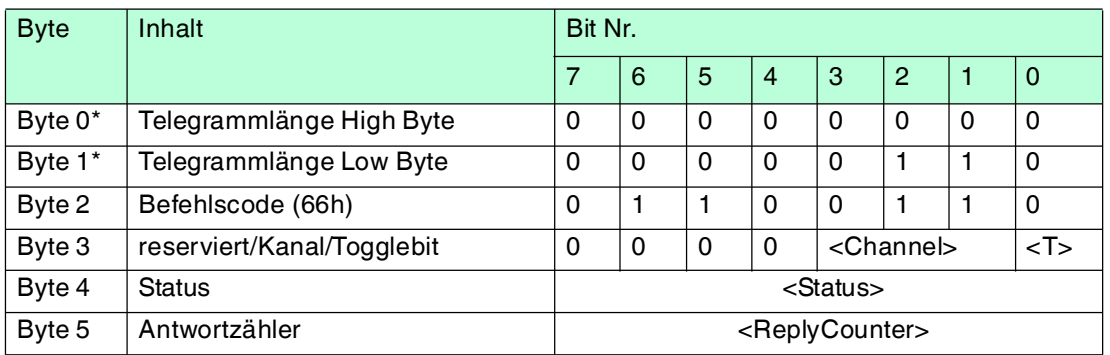

Tabelle 7.25 \* Dieses Byte wird nur beim TCP/IP- und MODBUS TCP/IP-Protokoll verwendet.

Der Schreib-/Lesekopf versucht ständig, ein Wort im Konfigurationsbereich an Adresse <ConfAddr> zu schreiben. Nach jedem Schreiben wird der Status ausgewertet und solange gewartet, bis ein neuer Datenträger im Erfassungsbereich ist. Anschließend beginnt der Befehl von vorn. Zum Schreiben im Konfigurationsbereich muss der Passwortmodus aktiv sein.

Es wird der Status '05h' (Schreib-/Lesebefehl) ausgegeben, wenn der Datenträger den Erfassungsbereich verlässt oder bei Befehlsstart noch nicht im Erfassungsbereich ist.

Falls zwei Datenträger unmittelbar nacheineinader in den Lesebereich geführt werden, wird zwischen den beiden Lesungen kein Status '05h' ausgegeben.

## **Fixcode schreiben IPC11 und IDC-..-1K**

Die Betriebsart "Read-after-write" wird nicht verwendet.

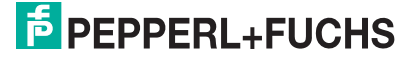

## 7.14 Befehl "Fixcode Schreiben" für Datenträger vom Typ IPC11 und IDC-...-1K

Die Datenträger IPC11 können so programmiert werden, dass sie sich wie IPC02-Codeträger verhalten. Dazu verwenden Sie die Befehle **SX** und **EX**. Der Code wird bei Einstellung des Datenträgertyps '02' oder '11' mit den Befehlen **SF** und **EF** gelesen.

Die Datenträger IDC-...-1K können so programmiert werden, dass sie sich wie ICC-Codeträger verhalten. Diese Programmierung belegt die ersten 8 Byte im Datenträger und erfolgt bei Einstellung des Datenträgertyps '50' mit den Befehlen **SX** oder **EX**.

Dieser Code wird bei Einstellung des Datenträgertyps '52' mit den Befehlen **SF** oder **EF** gelesen. Falls Sie bei Einstellung des Datenträgertyps '50' den Befehl **SF** oder **EF** verwenden, erhalten Sie den 4-Byte-Festcode-Anteil des Datenträgers.

#### **single write fixcode (SX)**

#### **Befehl:**

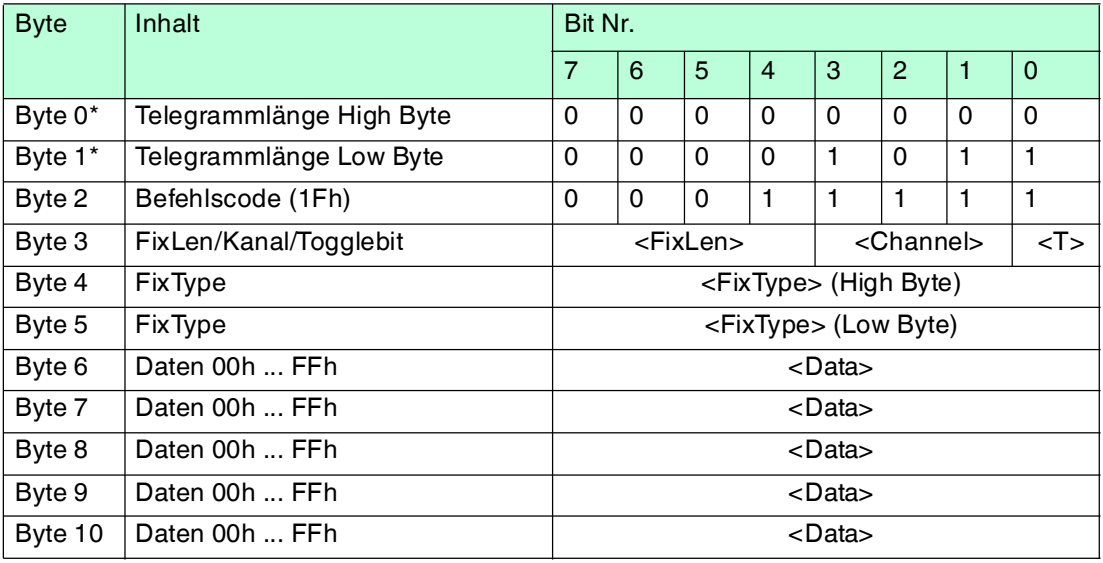

#### **Antwort:**

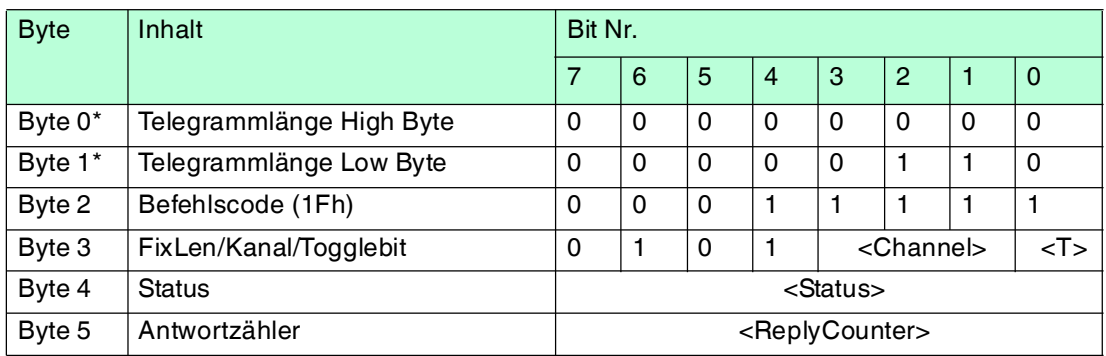

Tabelle 7.26 \* Dieses Byte wird nur beim TCP/IP- und MODBUS TCP/IP-Protokoll verwendet.

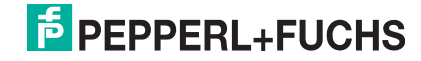

Der Schreib-/Lesekopf versucht genau einmal, einen Fixcode zu schreiben.

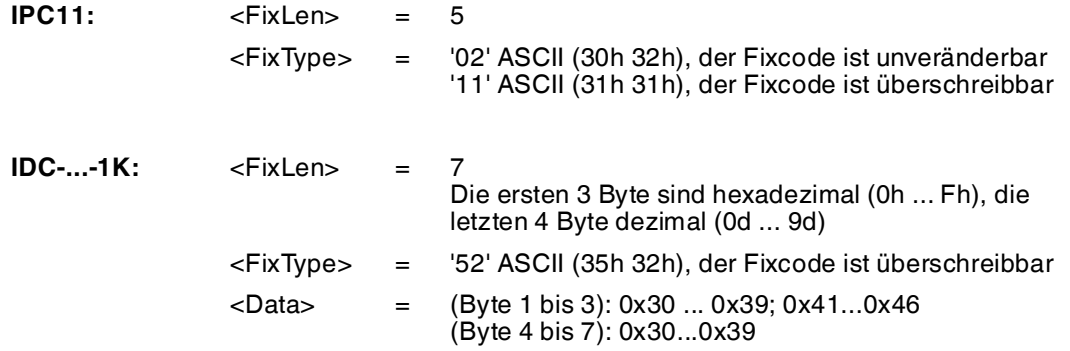

Datenträger vom Typ IDC-...-1K lassen sich so programmieren, dass sie sich kompatibel zu den Fixcodeträgern vom Typ ICC-... verhalten. Diese Programmierung belegt die ersten 8 Byte im Datenträger. Auf den restlichen Speicherbereich kann weiterhin über die Schreib/Lesebefehle zugegriffen werden.

Um die Datenträger vom Typ IDC-...-1K derart zu programmieren, müssen Sie den Datenträgertyp '50' einstellen. Dazu senden Sie den Befehl **SX** oder **EX**.

Der Wertebereich umfasst 7 Zeichen:

- die ersten 3 Zeichen enthalten die Werte 0 ... F (hexadezimale Codierung)
- die letzten 4 Zeichen enthalten die Werte 0 ... 9 (dezimale Codierung)

Um diesen Code auszulesen, müssen Sie zuvor den Datenträgertyp '50' (ICC-...) wählen. Falls beim Einstellen des Datenträgertyp '50' (IDC-...-1K) der Befehl "Lese Fixcode" ausgeführt wird, erhält man den 4-Byte Festcodeanteil dieses Datenträgers.

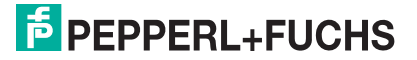

#### **enhanced buffered write fixcode (EX)**

#### **Befehl:**

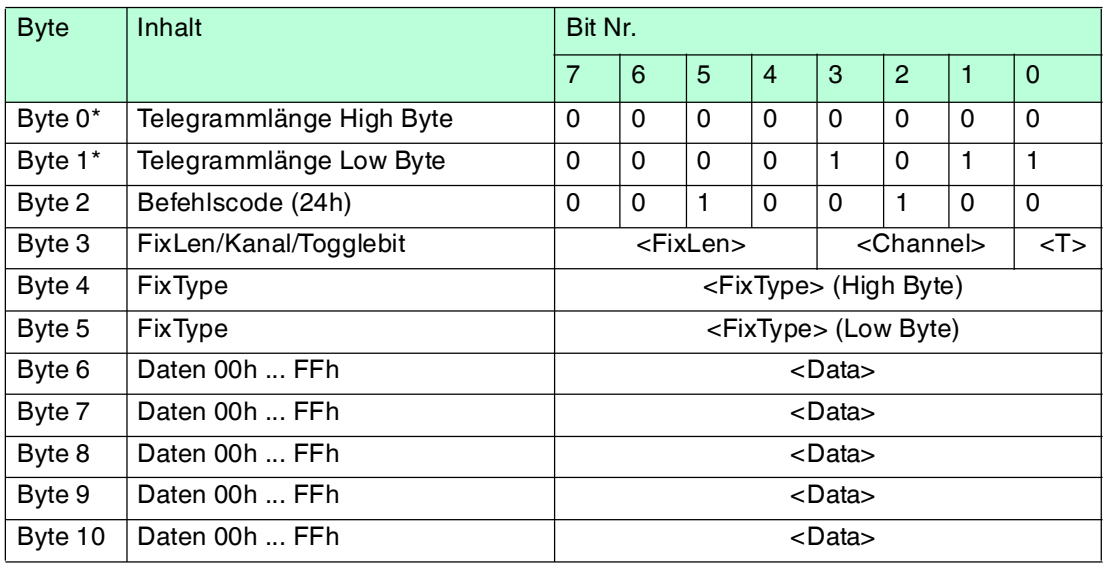

#### **Antwort:**

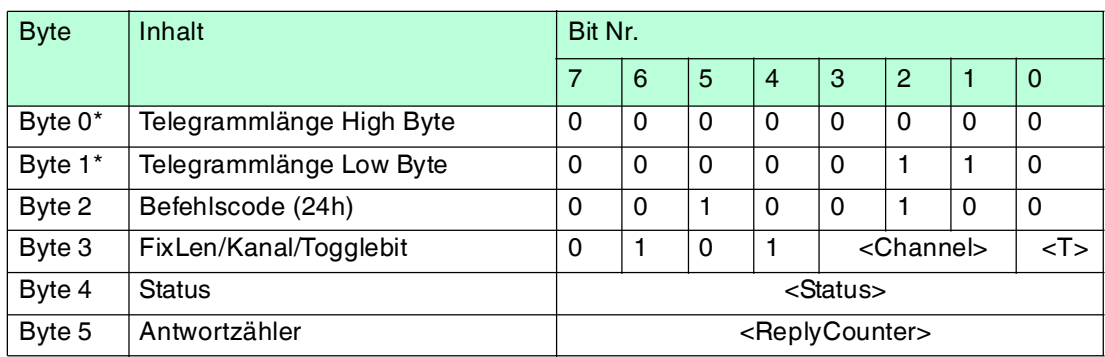

Tabelle 7.27 \* Dieses Byte wird nur beim TCP/IP- und MODBUS TCP/IP-Protokoll verwendet.

Der Schreib-/Lesekopf versucht permanent, einen Fixcode zu schreiben. Nach jedem erfolgreichen Schreiben wird die Antwort gesendet und solange gewartet, bis ein neuer Datenträger im Erfassungsbereich ist. Anschließend beginnt der Befehl von vorne.

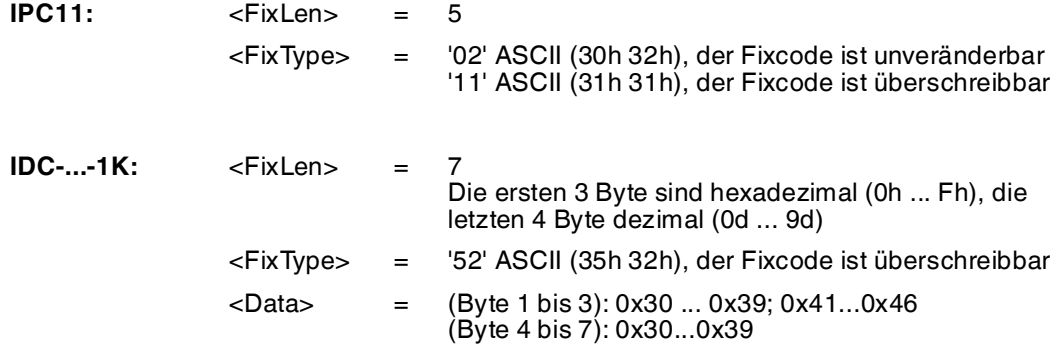

Datenträger vom Typ IDC-...-1K lassen sich so programmieren, dass sie sich kompatibel zu den Fixcodeträgern vom Typ ICC-... verhalten. Diese Programmierung belegt die ersten 8 Byte im Datenträger. Auf den restlichen Speicherbereich kann weiterhin über die Schreib/Lesebefehle zugegriffen werden.

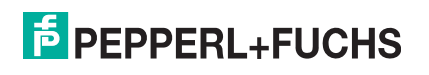

Um die Datenträger vom Typ IDC-...-1K derart zu programmieren, müssen Sie den Datenträgertyp '50' einstellen. Dazu senden Sie den Befehl **SX** oder **EX**.

Der Wertebereich umfasst 7 Zeichen:

- die ersten 3 Zeichen enthalten die Werte 0 ... F (hexadezimale Codierung)
- die letzten 4 Zeichen enthalten die Werte 0 ... 9 (dezimale Codierung)

Um diesen Code auszulesen, müssen Sie zuvor den Datenträgertyp '50' (ICC-...) wählen. Falls beim Einstellen des Datenträgertyp '50' (IDC-...-1K) der Befehl "Lese Fixcode" ausgeführt wird, erhält man den 4-Byte Festcodeanteil dieses Datenträgers.

#### 7.15 Erweiterte Befehlsmodi

#### **Erweiterte Befehle für Datenträger vom Typ IDC-... und IUC...**

Datenträger vom Typ IDC-...-1K lassen sich so programmieren, dass eine 24-Bit-Information (der sogenannte **special fixcode**) sehr schnell gelesen werden kann. Dies ist beispielsweise bei der Erkennung von Behältern in vollautomatischen Lagern sinnvoll.

#### Länge des **special fixcode**:

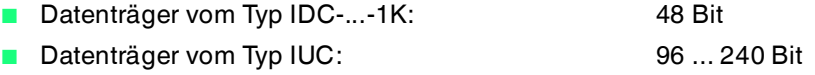

Zum Schreiben des **special fixcode** verwenden Sie die Befehle **SP** und **EP**; zum Auslesen verwenden Sie die Befehle **SS** und **ES**.

Nachdem ein IDC-...-1K-Datenträger mit **SP** oder **EP** beschrieben wurde, ist der Datenträger verriegelt. Um ihn wieder mit Standardbefehlen zu beschreiben, heben Sie diese Verriegelung mit dem Befehl **SI** auf.

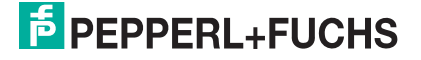

## **single read special fixcode (SS)**

#### **Befehl:**

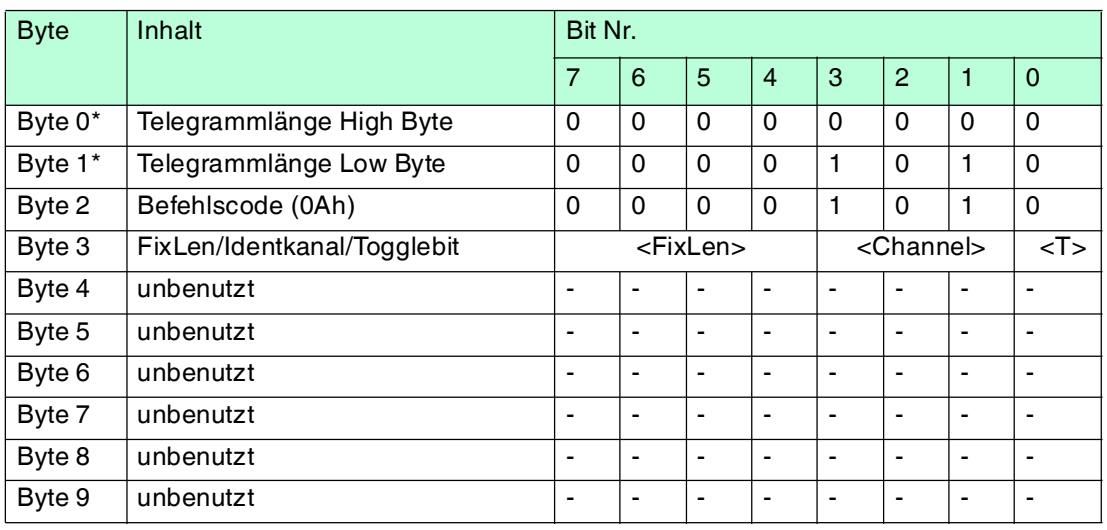

#### **Antwort:**

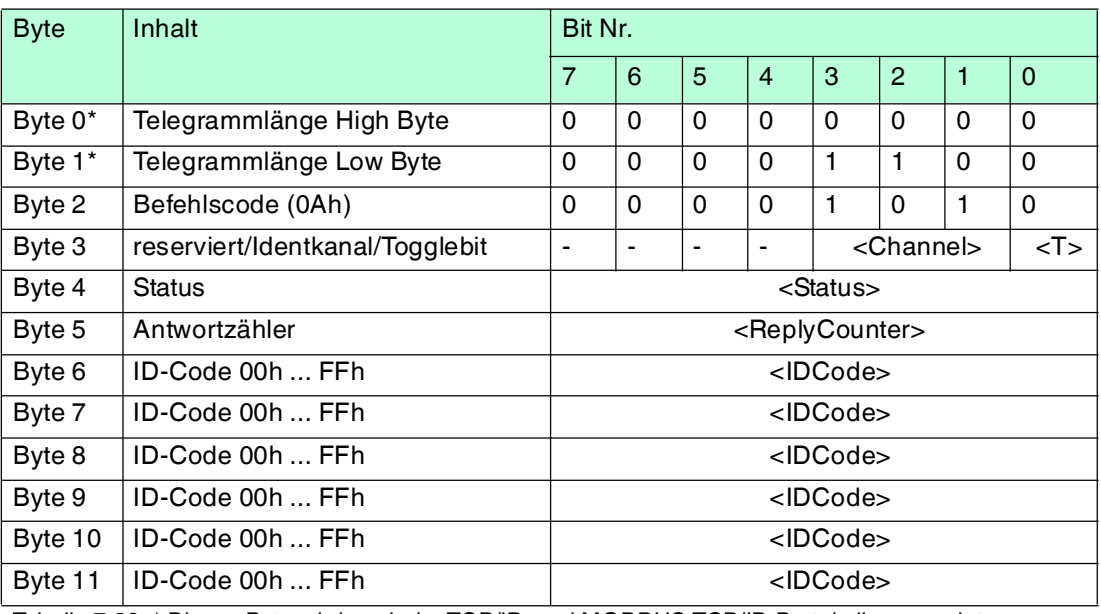

Tabelle 7.28 \* Dieses Byte wird nur beim TCP/IP- und MODBUS TCP/IP-Protokoll verwendet.

Der Schreib-/Lesekopf versucht genau einmal, einen **special fixcode** zu lesen.

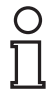

#### *Hinweis!*

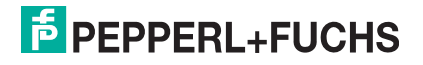

#### **enhanced read special fixcode (ES)**

#### **Befehl:**

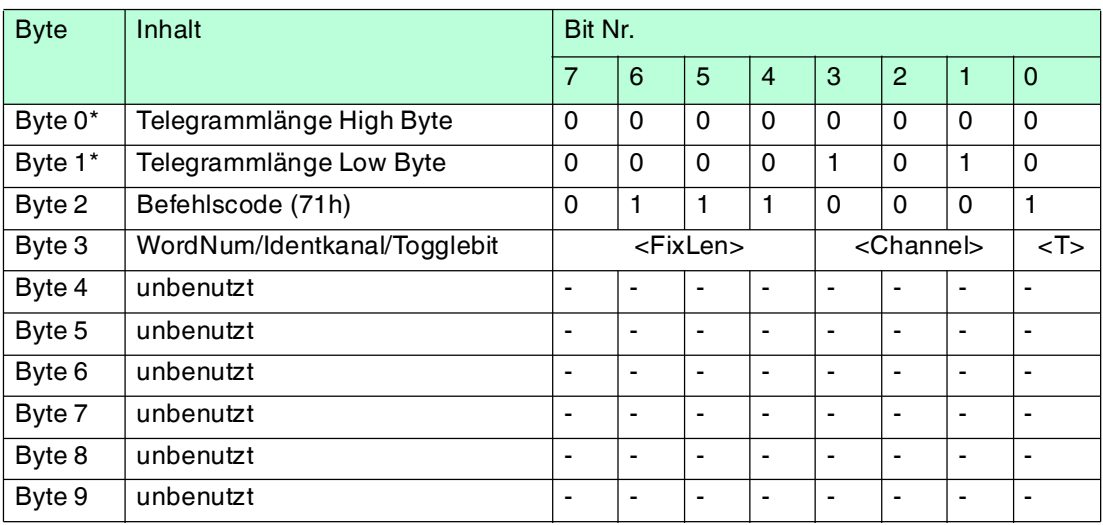

#### **Antwort:**

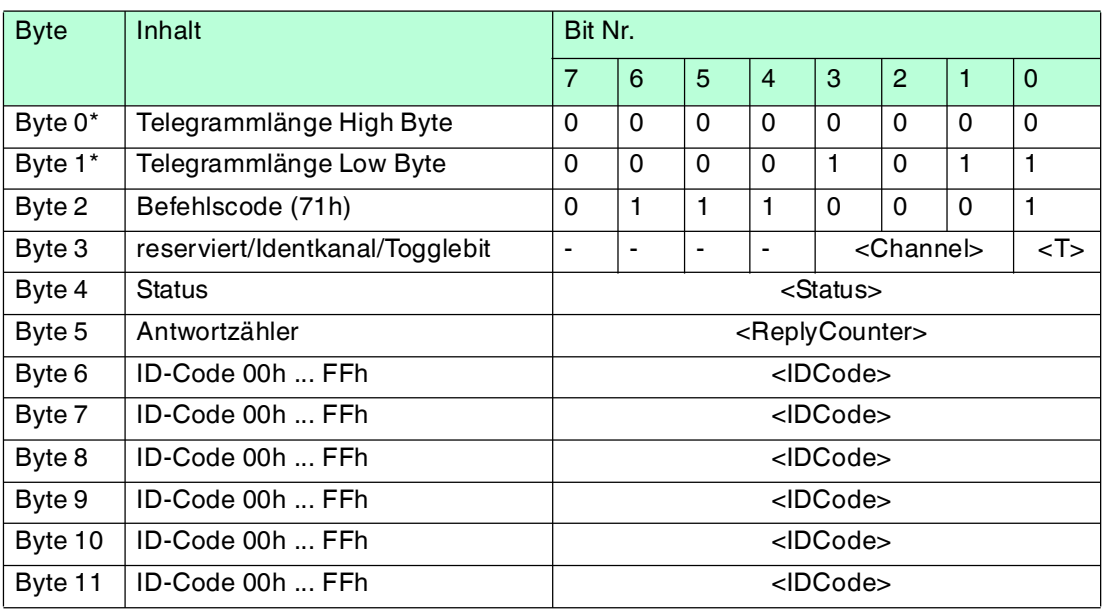

Tabelle 7.29 \* Dieses Byte wird nur beim TCP/IP- und MODBUS TCP/IP-Protokoll verwendet.

Der Schreib-/Lesekopf versucht ständig, einen **special fixcode** zu lesen. Es werden nur Daten, die sich ändern, über die Schnittstelle übertragen; d. h. der Schreib-/Lesekopf überträgt Daten, sobald er einen neuen Datenträger liest oder sobald er einen Datenträger liest, nachdem sich zuvor kein Datenträger im Erfassungsbereich befand.

Es wird der Status '05h' (Lesebefehl) ausgegeben, wenn der Datenträger den Erfassungsbereich verlässt.

# $\frac{O}{11}$

#### *Hinweis!*

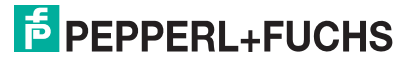

## **single program special fixcode (SP)**

#### **Befehl:**

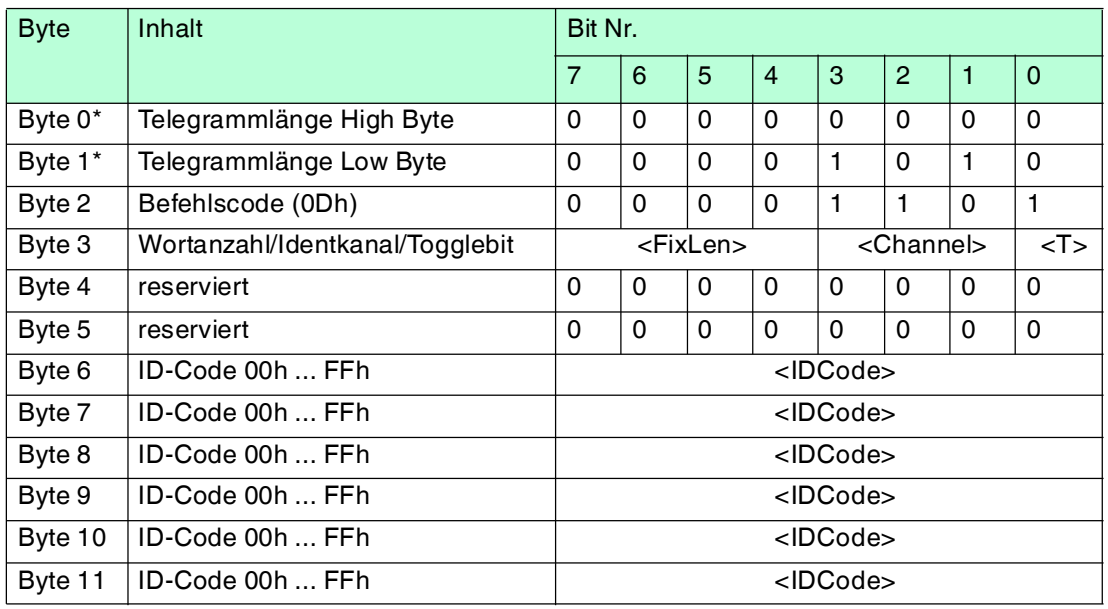

#### **Antwort:**

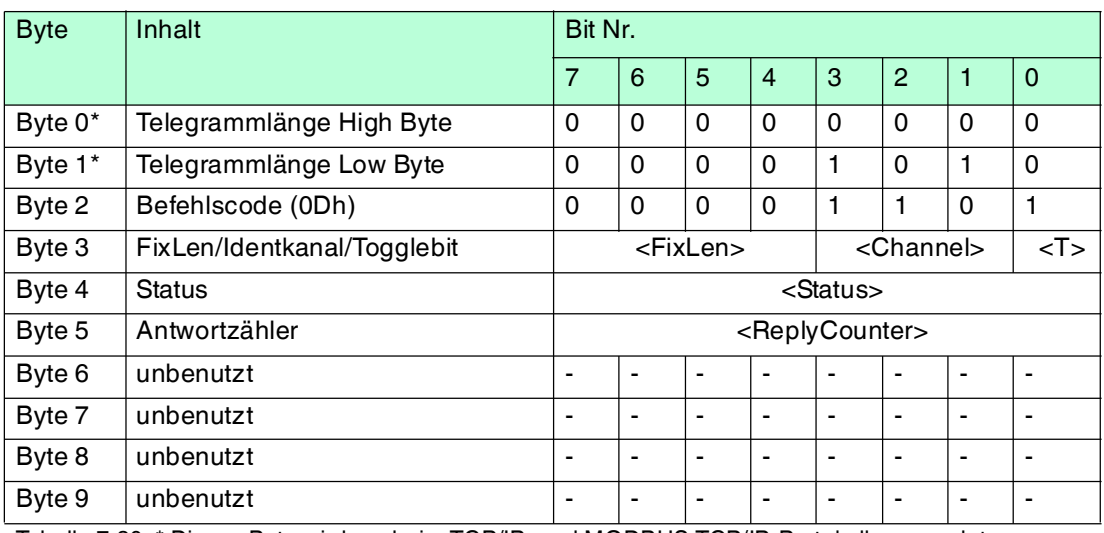

Tabelle 7.30 \* Dieses Byte wird nur beim TCP/IP- und MODBUS TCP/IP-Protokoll verwendet.

Der Schreib-/Lesekopf versucht genau einmal, einen **special fixcode** zu schreiben.

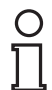

#### *Hinweis!*

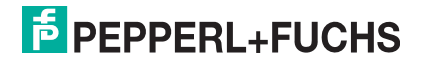

#### **enhanced program special fixcode (EP)**

#### **Befehl:**

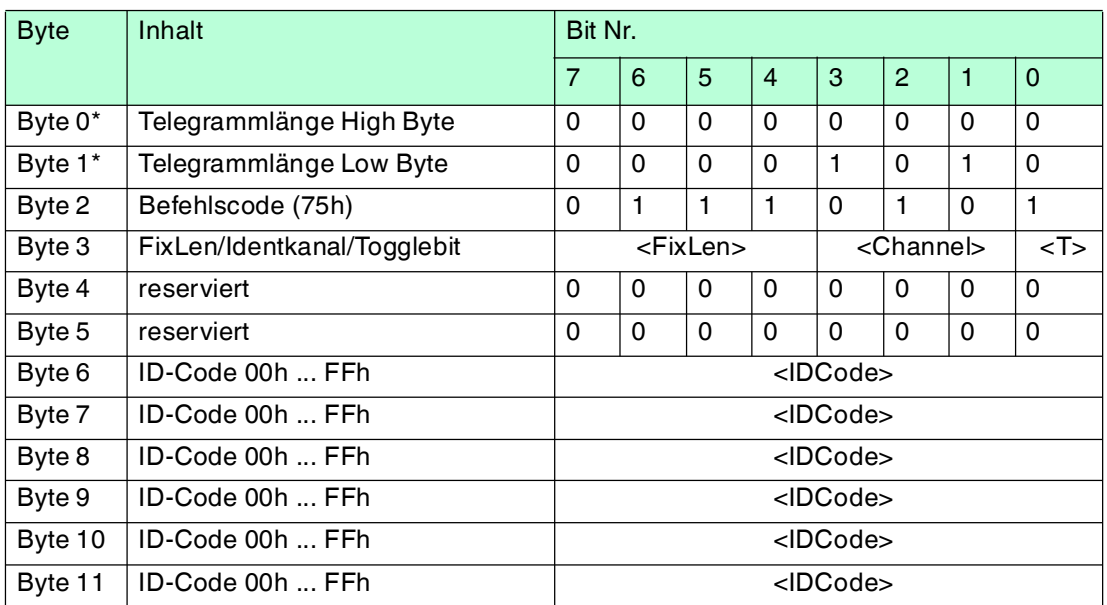

#### **Antwort:**

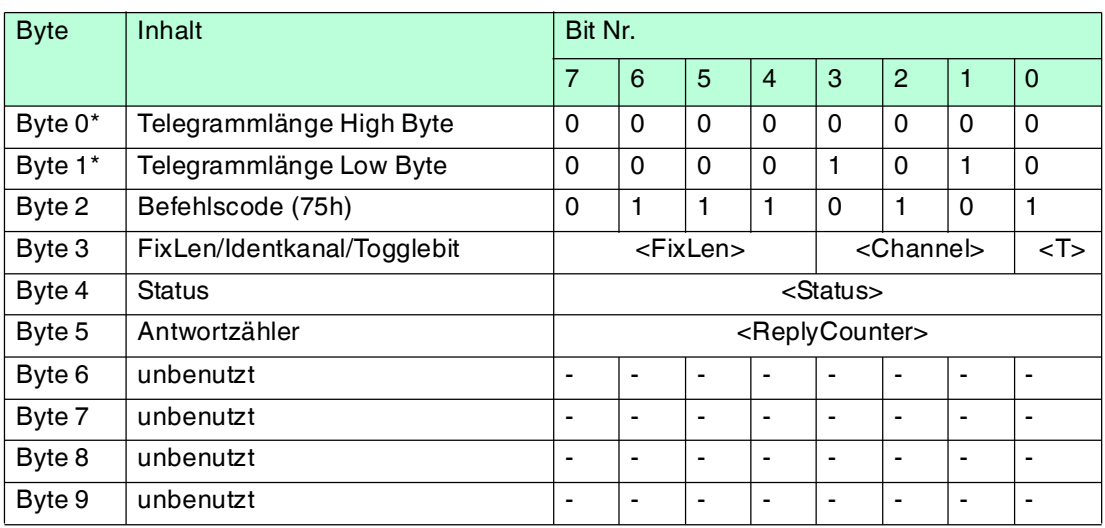

Tabelle 7.31 \* Dieses Byte wird nur beim TCP/IP- und MODBUS TCP/IP-Protokoll verwendet.

Der Schreib-/Lesekopf versucht bis zum Erfolg, einen **special fixcode** zu schreiben. Nach jedem erfolgreichen Schreiben sendet er die Antwort und stellt dann um auf kontinuierliches Lesen. Danach liest der Schreib-/Lesekopf denselben Datenträger solange, bis dieser den Erfassungsbereich verlässt oder ein neuer Datenträger im Erfassungsbereich erscheint. Anschließend beginnt der Befehl wieder mit Schreibversuchen.

Es wird der Status '05h' (Schreib-/Lesebefehl) ausgegeben, sobald der Datenträger den Erfassungsbereich verlässt oder wenn der Datenträger bei Befehlsstart noch nicht im Erfassungsbereich ist.

Falls zwei Datenträger unmittelbar nacheineinader in den Lesebereich geführt werden, wird zwischen den beiden Lesungen kein Status '05h' ausgegeben.

### *Hinweis!*

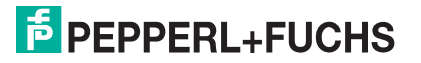

## **initialize datacarrier (SI)**

#### **Befehl:**

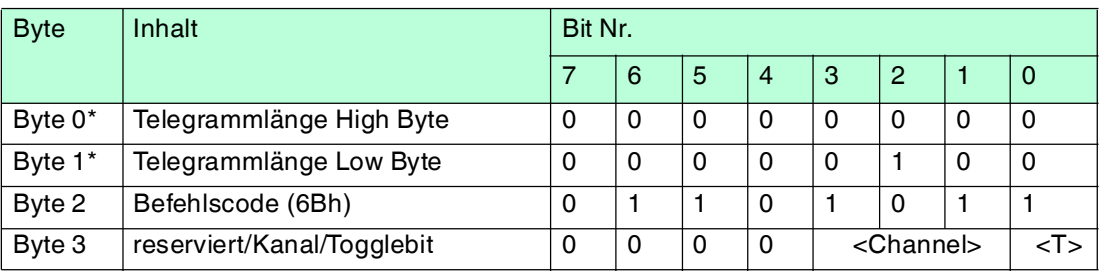

#### **Antwort:**

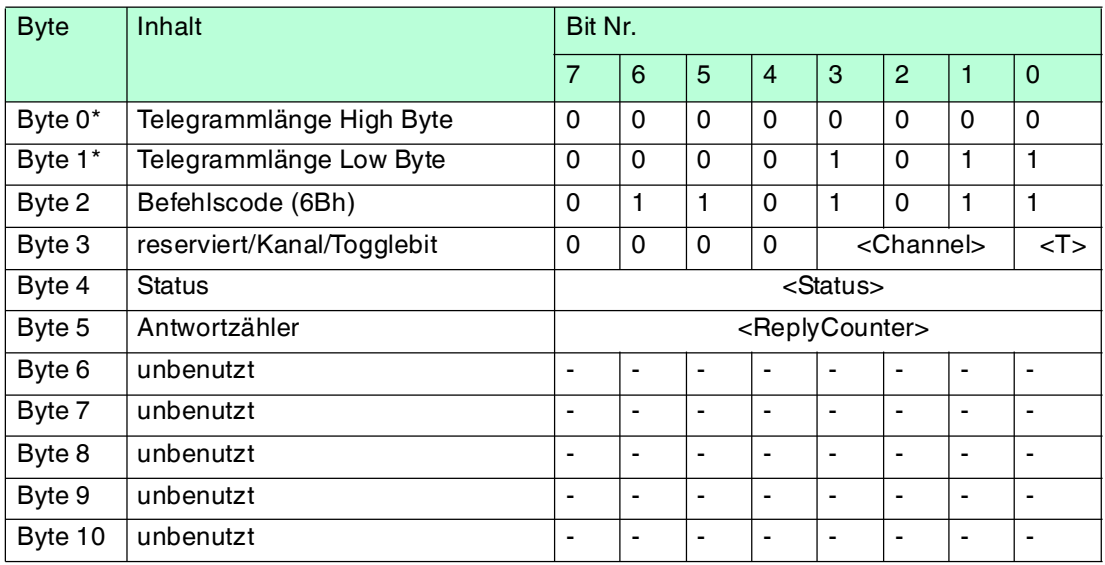

Tabelle 7.32 \* Dieses Byte wird nur beim TCP/IP- und MODBUS TCP/IP-Protokoll verwendet.

Dieser Befehl hebt die Sperre für konventionelles Beschreiben und Auslesen bei IDC-...-1K-Datenträgern auf, die mit den Befehlen **EP** oder **SP** gesetzt wurde.

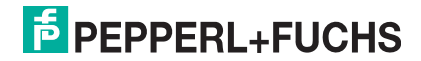

## **Erweiterte Befehle für Datenträger vom Typ IDC-...-1K und IQC-...**

## **single write words with lock (SL)**

#### **Befehl:**

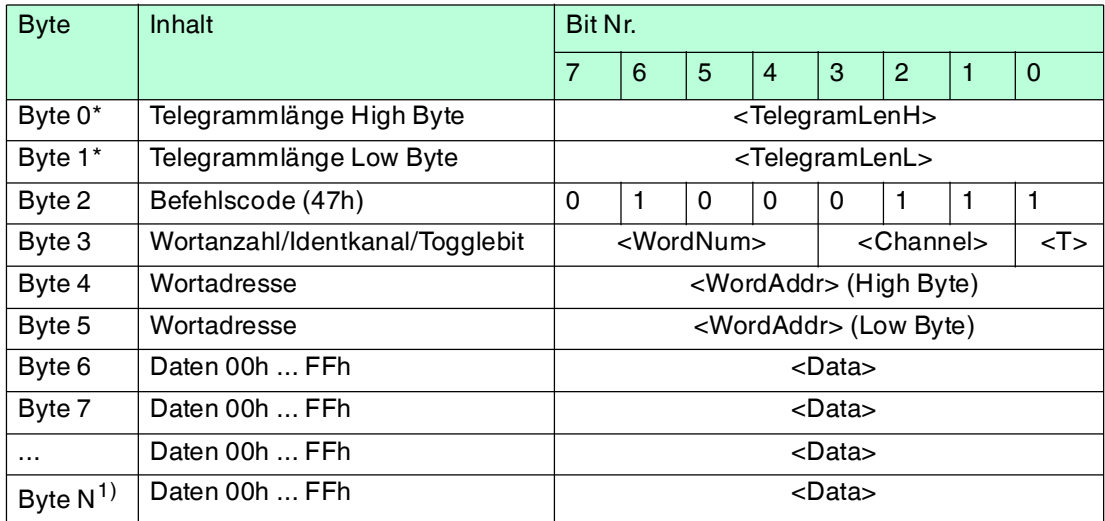

#### **Antwort:**

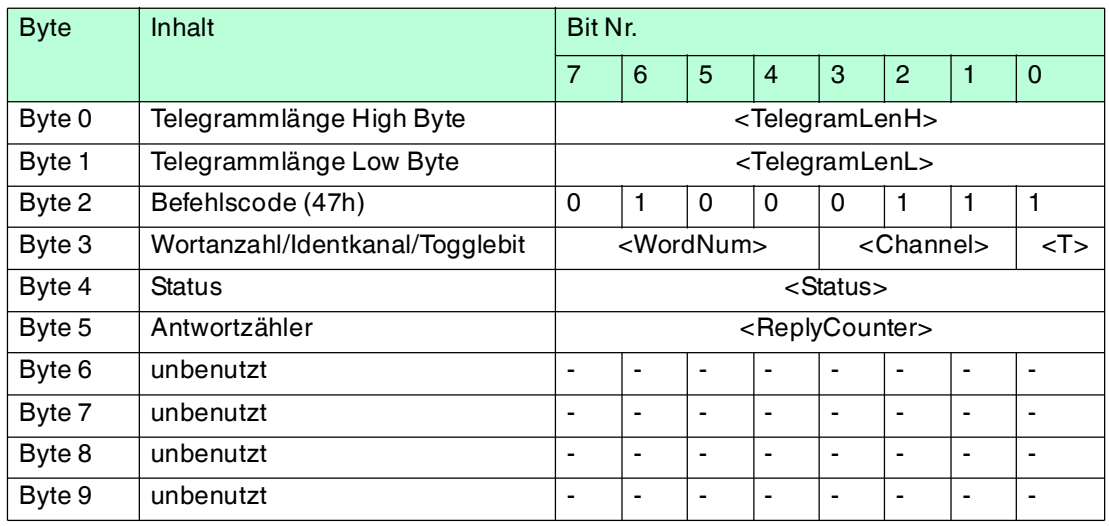

Tabelle 7.33 \* Dieses Byte wird nur beim TCP/IP- und MODBUS TCP/IP-Protokoll verwendet. 1)  $N = 4x$  < WordNum > + 3

Dieser Befehl funktioniert wie ein normaler Schreibbefehl. Nach dem Schreiben werden die Daten vor dem Überschreiben geschützt, wenn die Datenträger diese Funktion anbieten. Dies gilt für 13,56 MHz-Datenträger vom Typ 21, 22, 24 und 33 und die LF-Datenträger IDC-…-1K. Der Schreibschutz wird nur für die Speicherblöcke eingeschaltet, die jeweils beschrieben wurden. Alle anderen Speicherblöcke können weiterhin beschrieben werden.

Der Schreib-/Lesekopf versucht genau einmal, <WordNum> 32-Bit-Worte ab Adresse <WordAddr> zu schreiben.

#### **enhanced write words with lock (EL)**

#### **Befehl:**

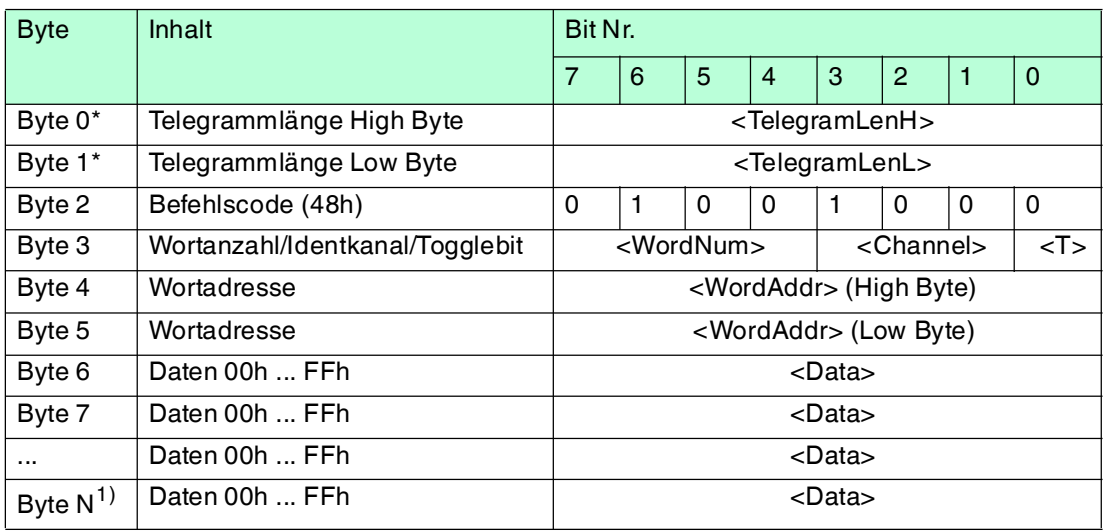

#### **Antwort:**

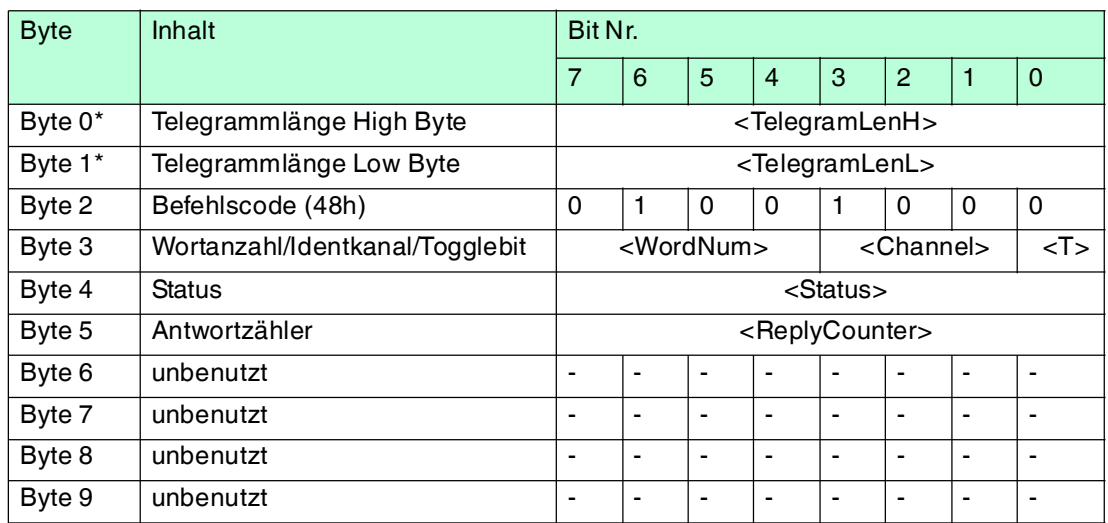

Tabelle 7.34 \* Dieses Byte wird nur beim TCP/IP- und MODBUS TCP/IP-Protokoll verwendet. 1)  $4x <$ WordNum $> +6$ 

Dieser Befehl funktioniert wie ein normaler Schreibbefehl. Nach dem Schreiben werden die Daten vor dem Überschreiben geschützt, wenn die Datenträger diese Funktion anbieten. Dies gilt für 13,56 MHz-Datenträger vom Typ 21, 22, 24 und 33 sowie für LF-Datenträger IDC-…-1K. Der Schreibschutz wird nur für die Speicherblöcke eingeschaltet, die jeweils beschrieben wurden. Alle anderen Speicherblöcke können weiterhin beschrieben werden.

Der Schreib-/Lesekopf versucht bis zum Erfolg, <WordNum> 32-Bit-Worte ab Adresse <WordAddr> zu schreiben. Nach jedem erfolgreichen Schreiben sendet er die Antwort und stellt danach um auf kontinuierliches Lesen. Danach liest der Schreib-/Lesekopf denselben Datenträger solange, bis dieser den Erfassungsbereich verlässt oder ein neuer Datenträger im Erfassungsbereich erscheint. Anschließend beginnt der Befehl wieder mit Schreibversuchen.

Es wird der Status '05' ausgegeben, wenn der Datenträger den Erfassungsbereich verlässt oder der Datenträger noch nicht im Erfassungsbereich ist. Falls zwei Datenträger unmittelbar nacheinander in den Lesebereich geführt werden, wird zwischen den beiden Lesungen kein Status '05' ausgegeben.

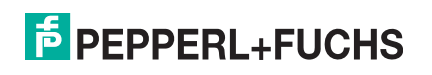

## **Erweiterte Befehle für Schreib-/Leseköpfe IQH2-... und IUH-...**

# $\frac{1}{2}$

*Hinweis!*

Eine ausführliche Beschreibung und weitere Befehle finden Sie im Handbuch des Schreib- /Lesekopfs.

## **read param (RP)**

#### **Befehl:**

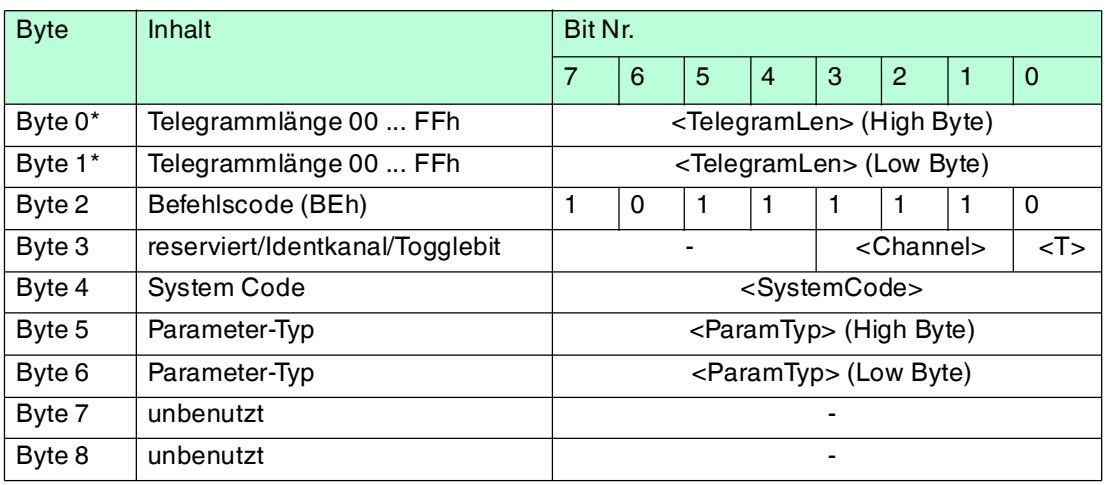

Tabelle 7.35 \* Dieses Byte wird nur beim TCP/IP- und MODBUS TCP/IP-Protokoll verwendet.

#### **Antwort:**

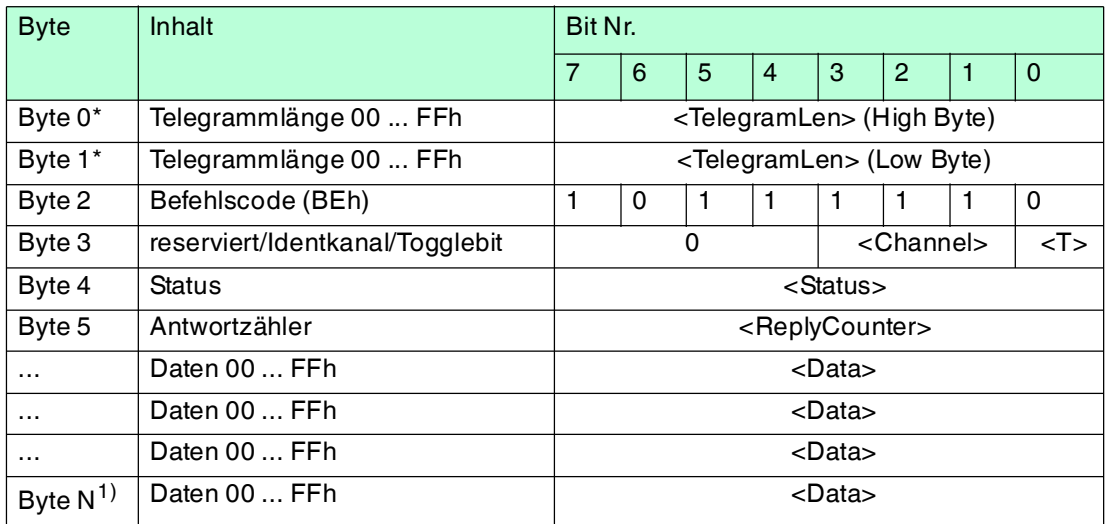

Tabelle 7.36 \* Dieses Byte wird nur beim TCP/IP- und MODBUS TCP/IP-Protokoll verwendet.

## **write param (WP)**

#### **Befehl:**

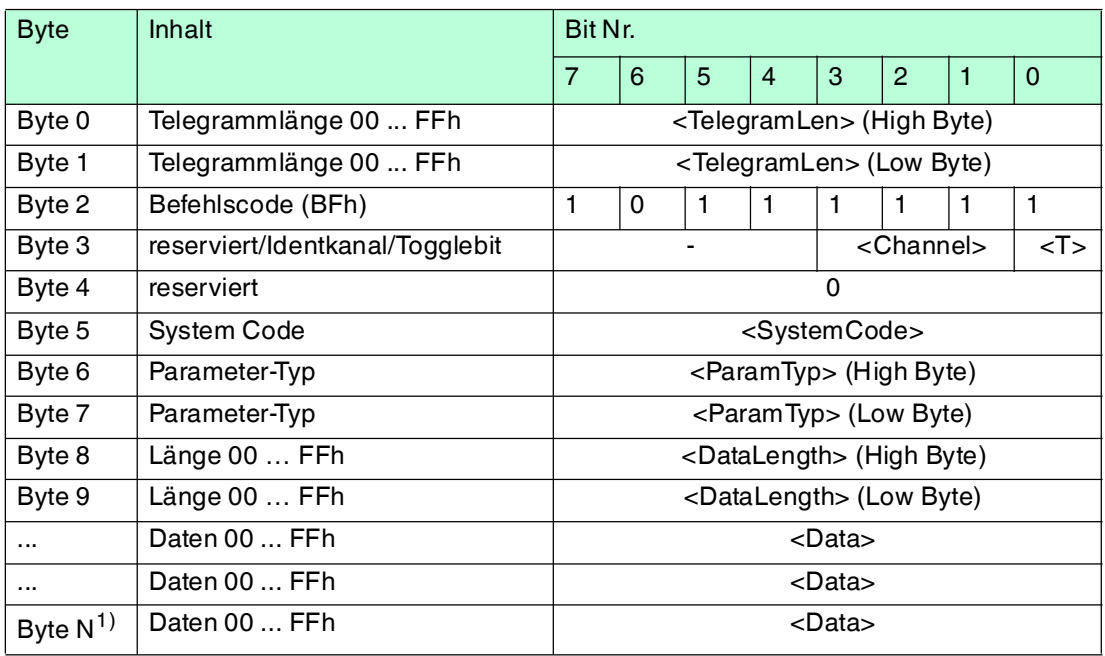

Tabelle 7.37 \* Dieses Byte wird nur beim TCP/IP- und MODBUS TCP/IP-Protokoll verwendet. 1)  $N =$  <DataLength>  $+ 8$ 

#### **Antwort:**

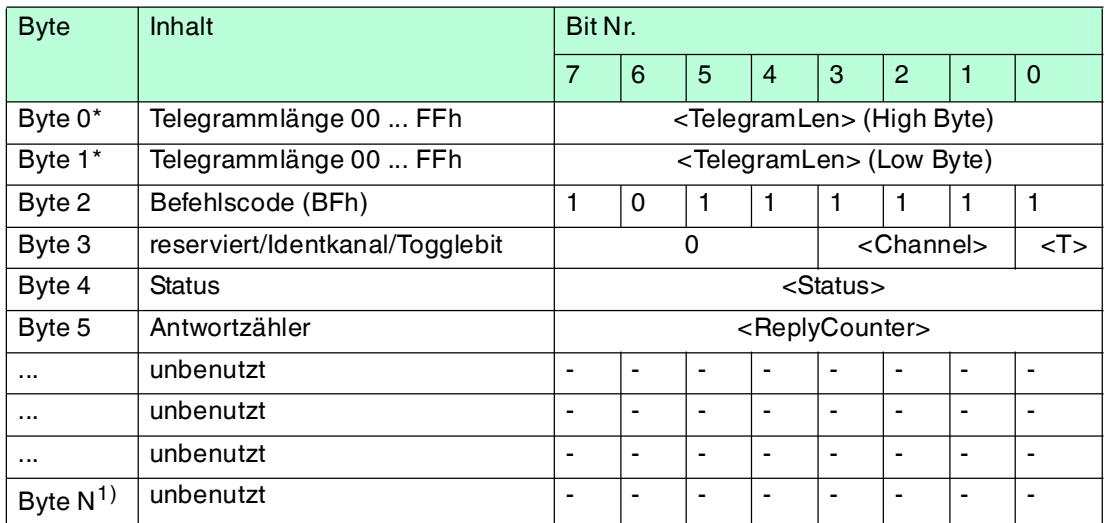

Tabelle 7.38 \* Dieses Byte wird nur beim TCP/IP- und MODBUS TCP/IP-Protokoll verwendet.

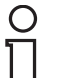

## *Hinweis!*

## *ToggleBit*

Wenn Sie auf der Bus-Schnittstelle zwei Befehle mit gleichem SystemCode und gleichem ParamTyp nacheinander schicken, müssen Sie beim zweiten Befehl das ToggleBit ändern, damit das Kommando vom Busteilnehmer als neu erkannt wird.

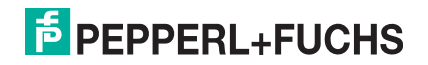

## 7.16 Legende

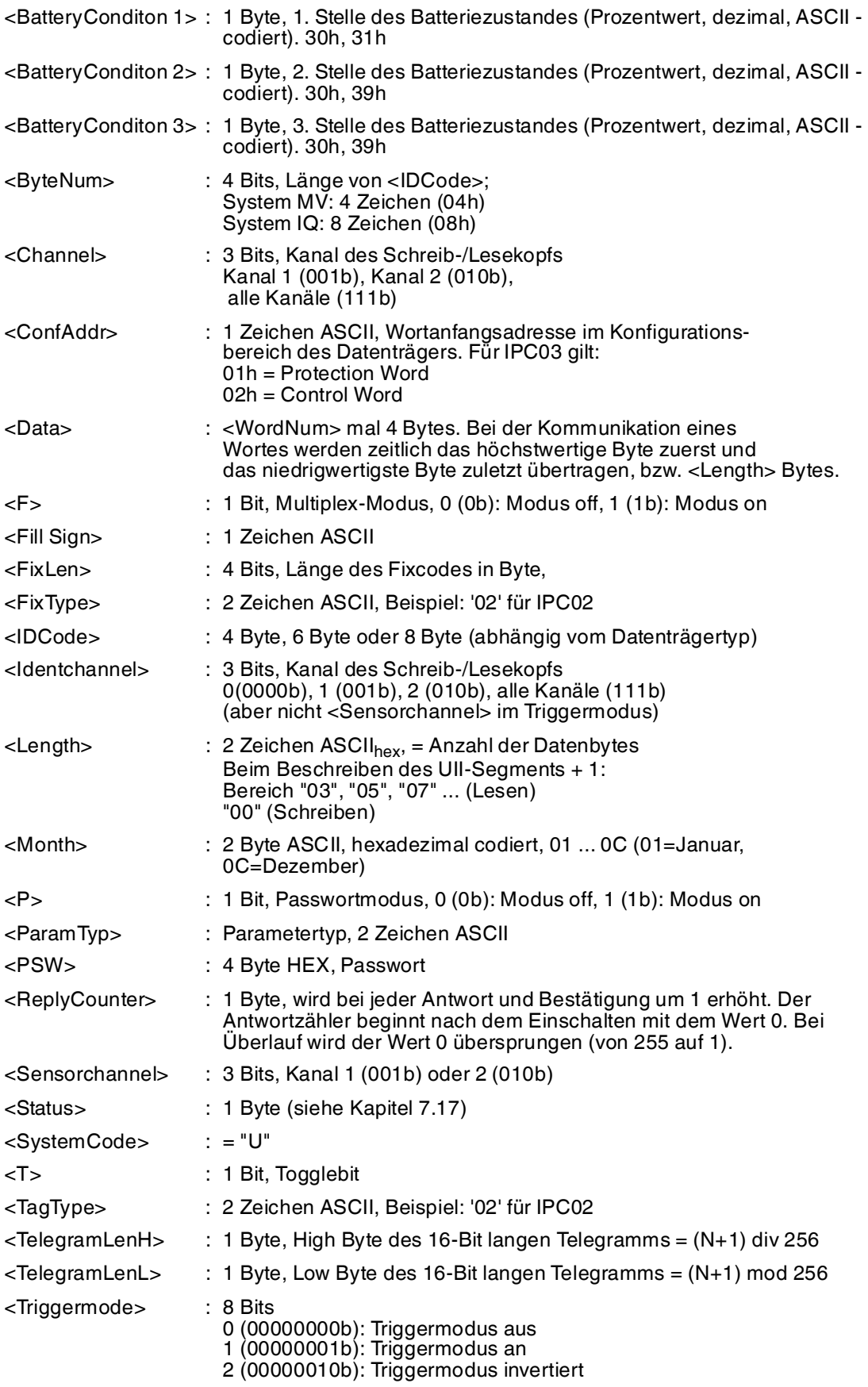

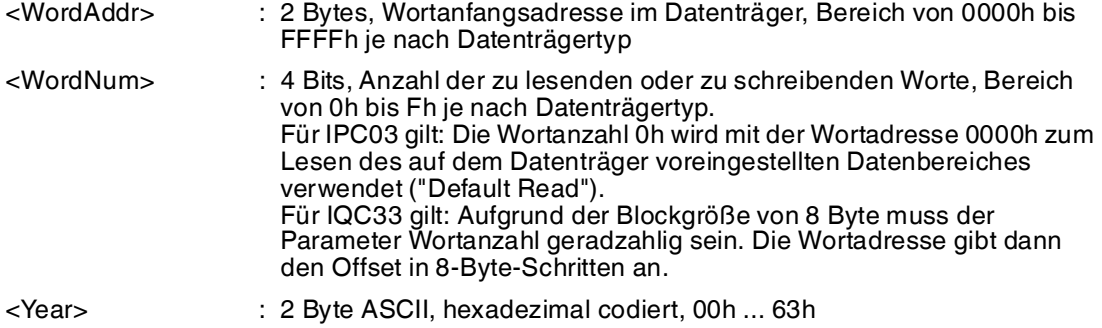

## <span id="page-94-0"></span>7.17 Fehler-/Statusmeldungen

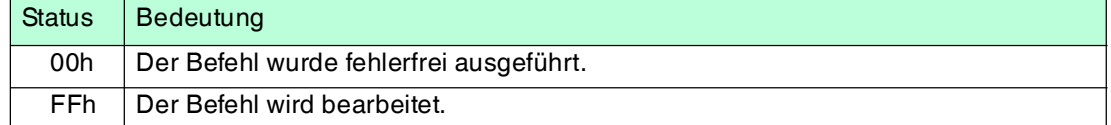

#### **Fehlermeldungen, die das Identifikationssystem auslöst**

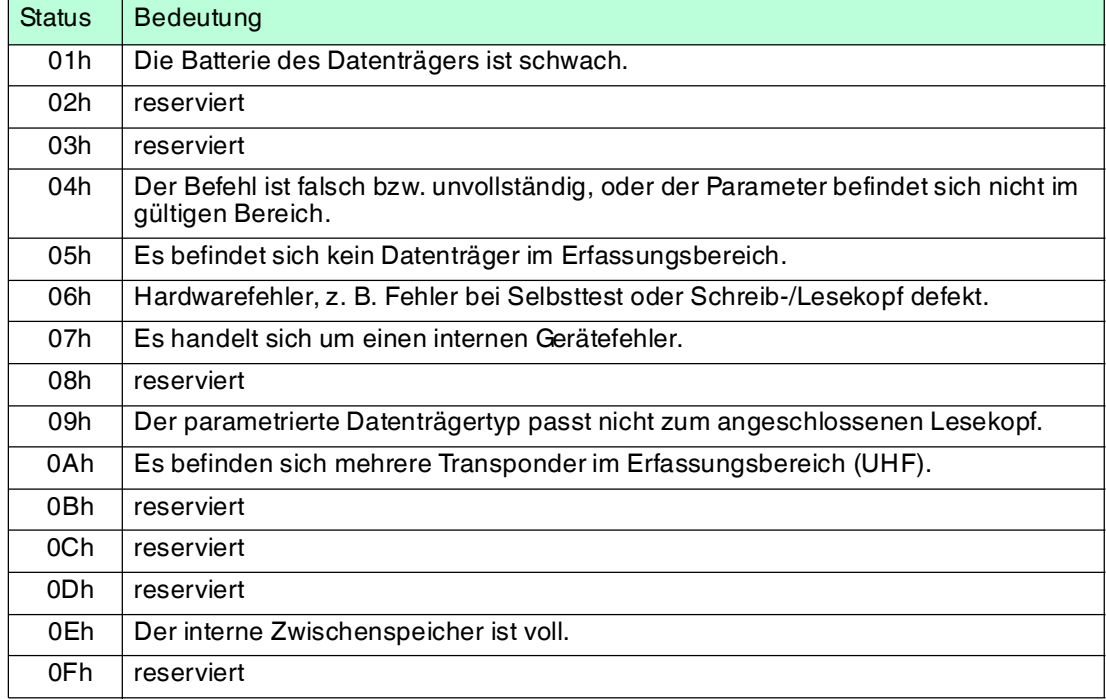

## 8 Technische Daten

## 8.1 Abmessungen

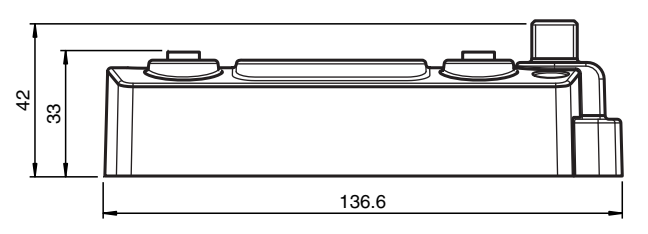

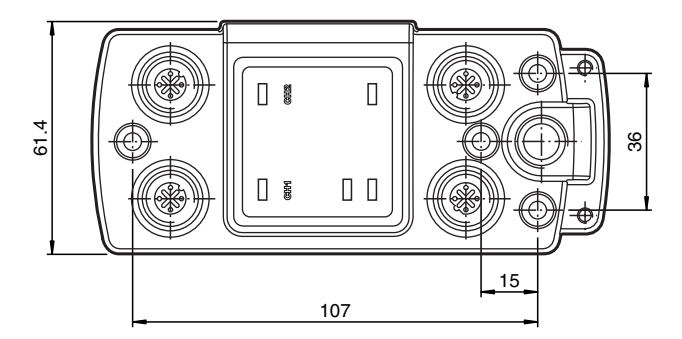

## 8.2 Technische Daten

#### **Allgemeine Daten**

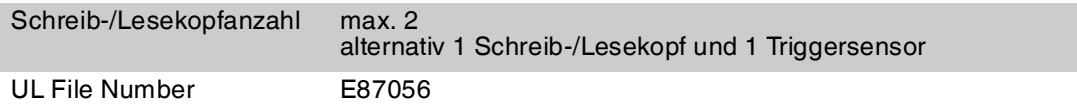

## **Anzeigen/Bedienelemente**

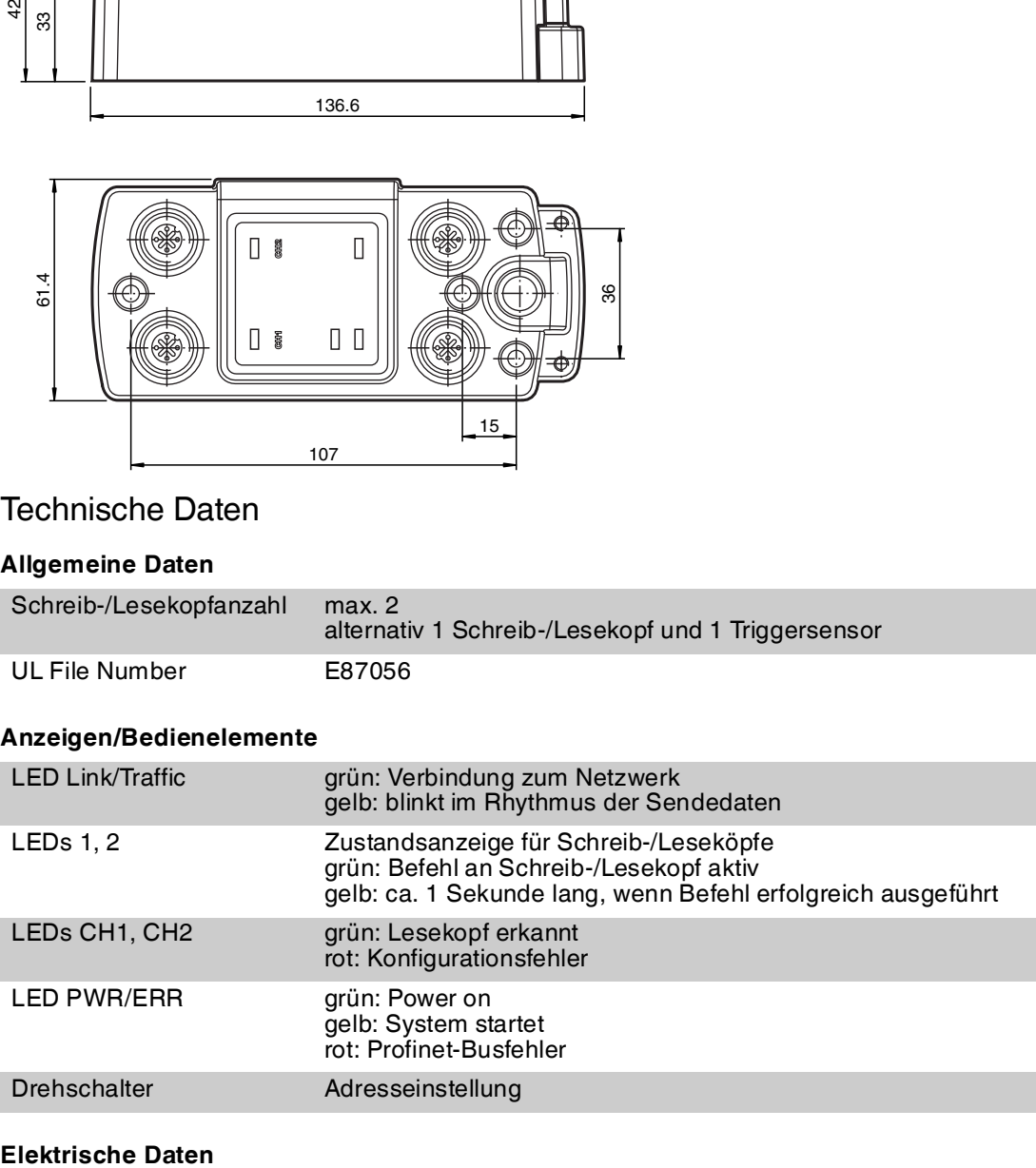

#### **Elektrische Daten**

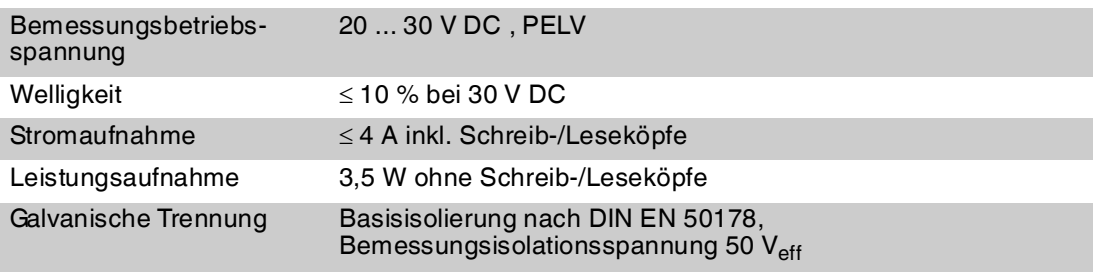

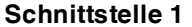

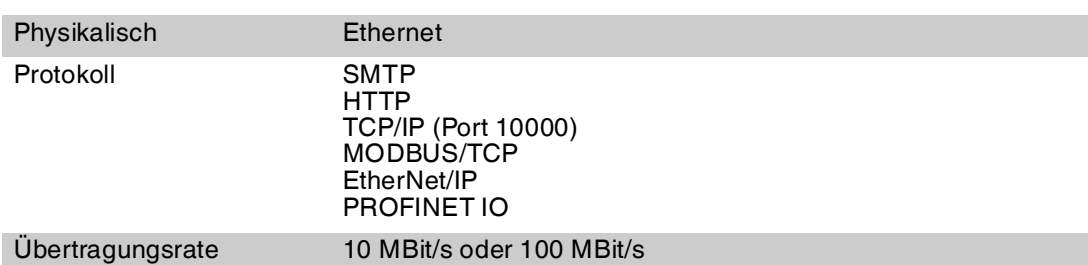

#### **Schnittstelle 2**

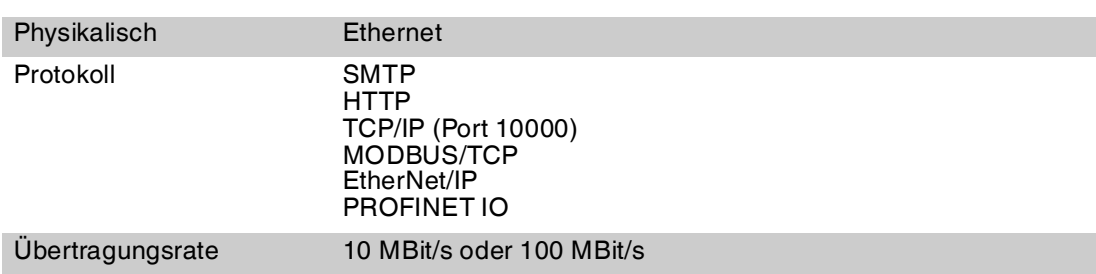

#### **Normen- und Richtlinienkonformität**

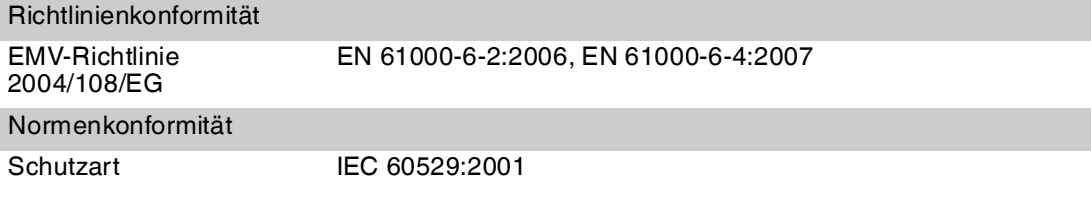

## **Umgebungsbedingungen**

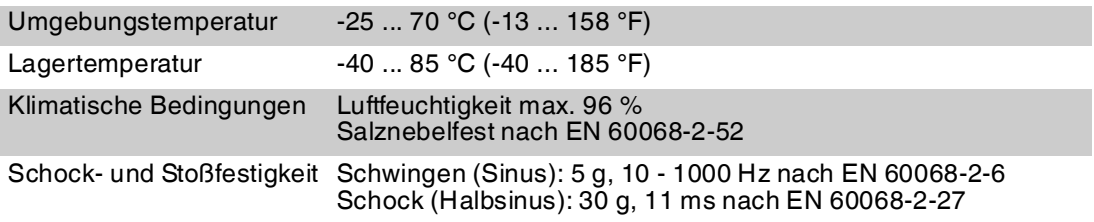

#### **Mechanische Daten**

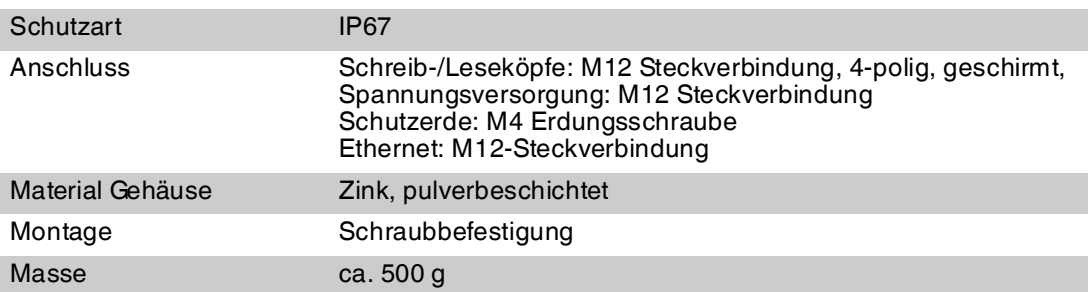

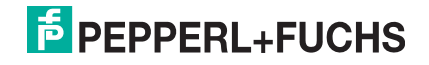

## 9 Fehlersuche

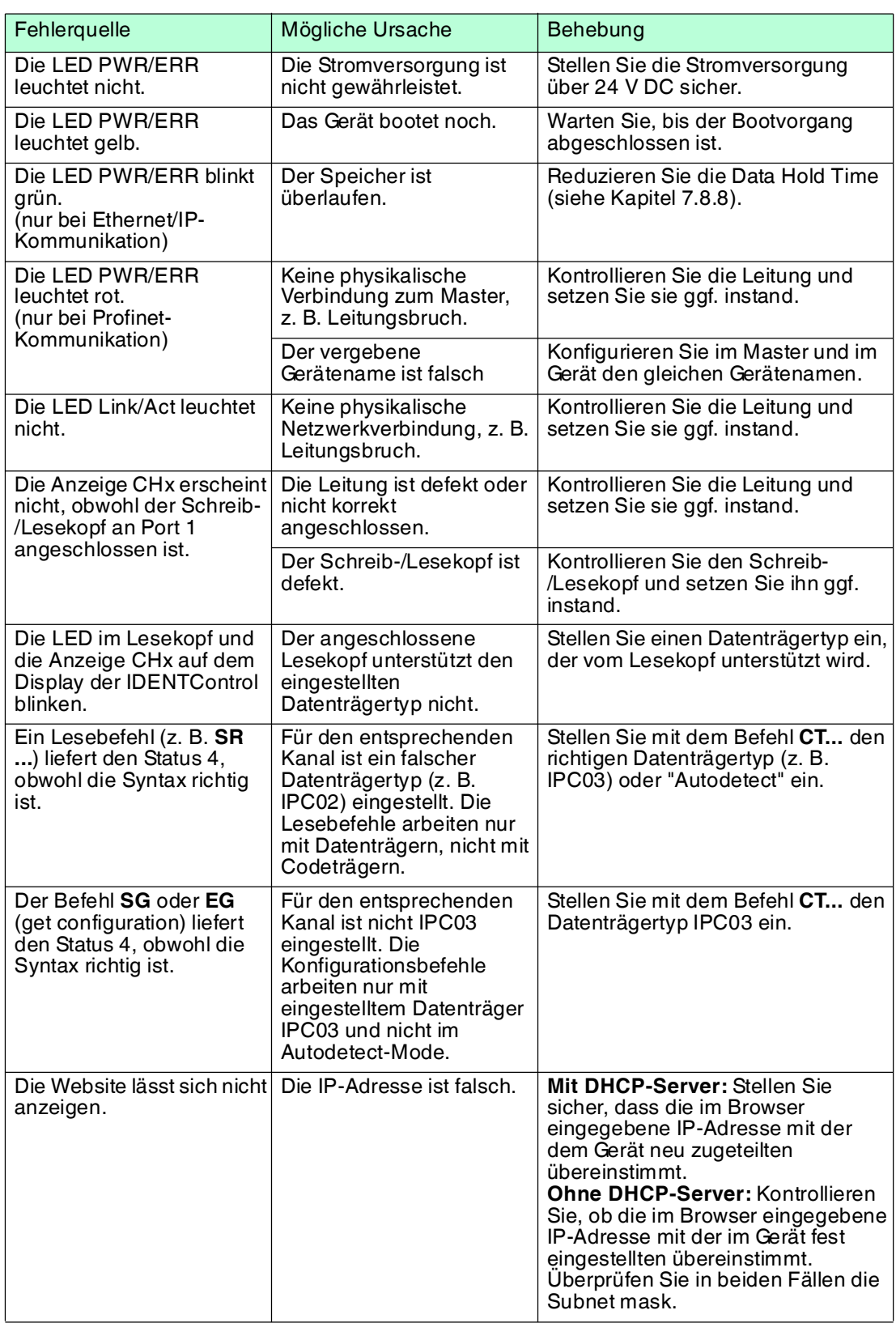

Tabelle 9.1 [Diese Tabelle wird bei Bedarf aktualisiert und erweitert. Sie finden das aktuelle Handbuch](www.pepperl-fuchs.com)  [im Internet unter: www.pepperl-fuchs.com](www.pepperl-fuchs.com)

## 10 ASCII-Tabelle

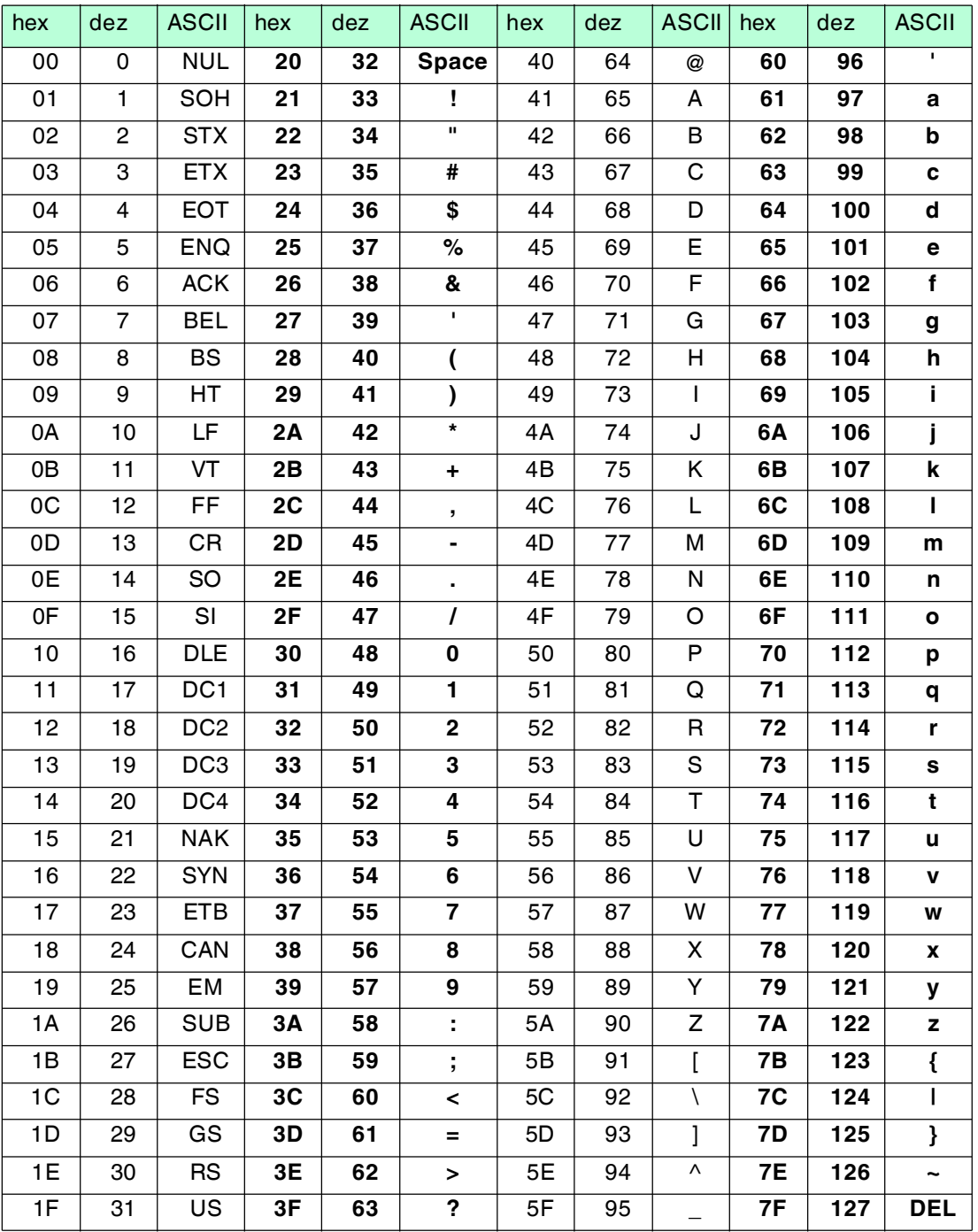

## 11 Anhang A

## 11.1 Beispiel 1

#### **Im Beispiel werden die Assembly-Objekte 101d/151d (Mixed Mode) verwendet. Folgende Funktionen werden durchgeführt:**

- Datenträgertyp IPC02 an Kanal 1 und an Kanal 2 einstellen.
- Fixcode von einem IPC02-Datenträger auslesen.
- Implizite Kommunikation.

#### **Voraussetzungen:**

- Jeweils ein Schreib-/Lesekopf vom Typ IPH-XX ist an Kanal 1 und an Kanal 2 der IDENTControl Compact angeschlossen.
- Ein Datenträger des Typs IPC02 befindet sich vor jedem Schreib-/Lesekopf.
- Die IP-Adresse der IDENTControl Compact ist auf eine freie Adresse eingestellt.
- Das Gerät ist an das Netzwerk angeschlossen.

#### **Verbindungsparameter einstellen**

#### **Diese Parameter stellen Sie an der SPS ein:**

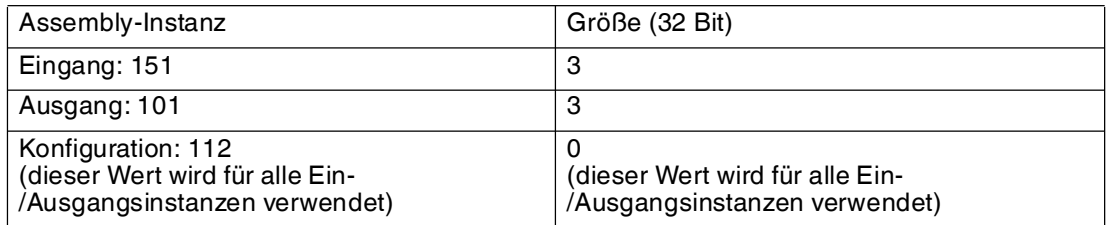

#### **Datenträgertyp IPC02 an Kanal 1 und an Kanal 2 einstellen**

#### **Befehl change tag als impliziten Befehl an Kanal 1 schicken:**

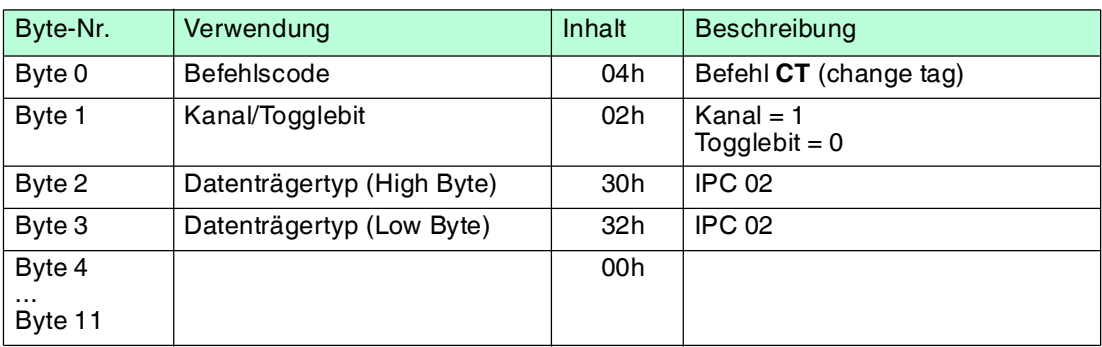

#### **Bestätigung:**

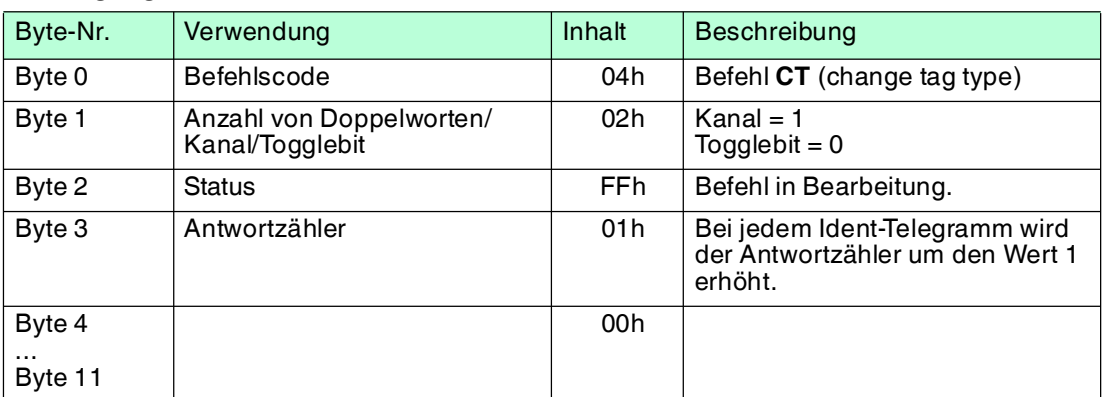

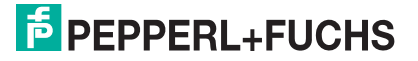

#### **Antwort:**

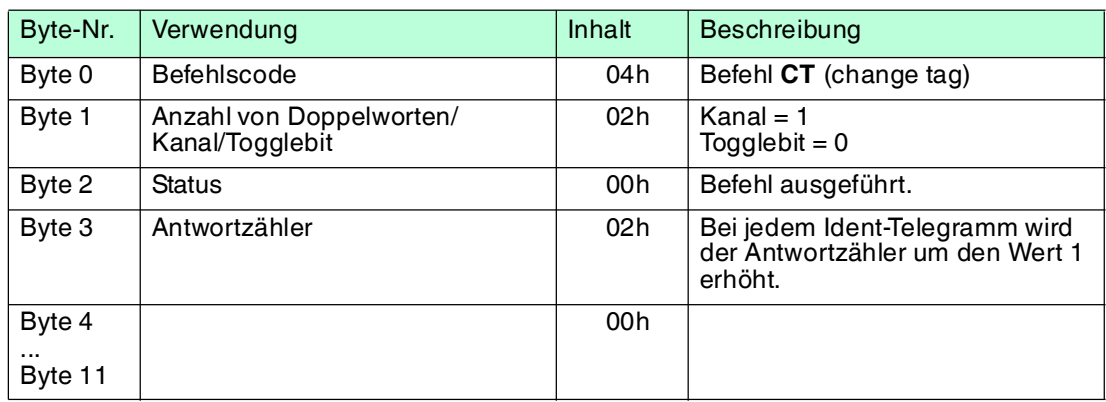

## **Befehl change tag als impliziten Befehl an Kanal 2 schicken:**

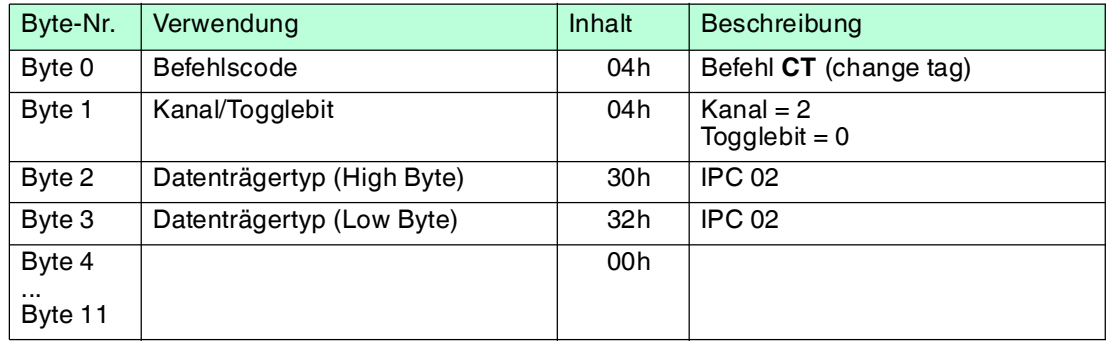

## **Bestätigung:**

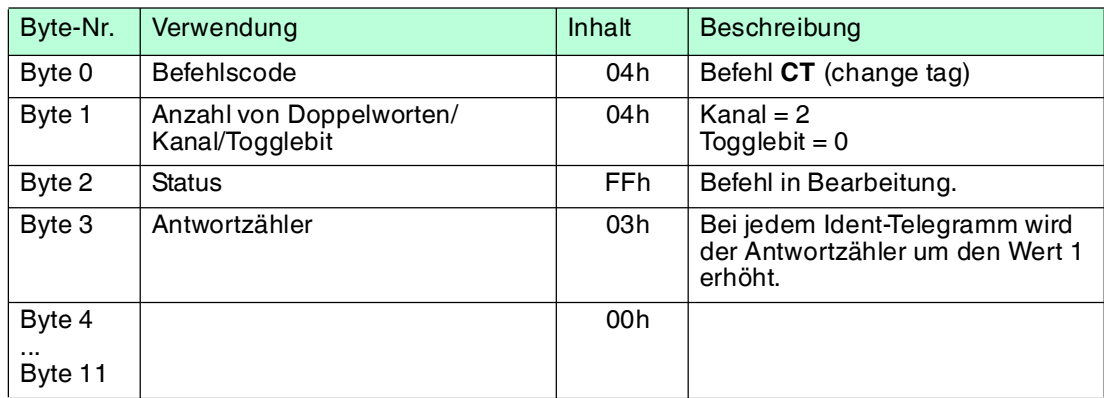

### **Antwort:**

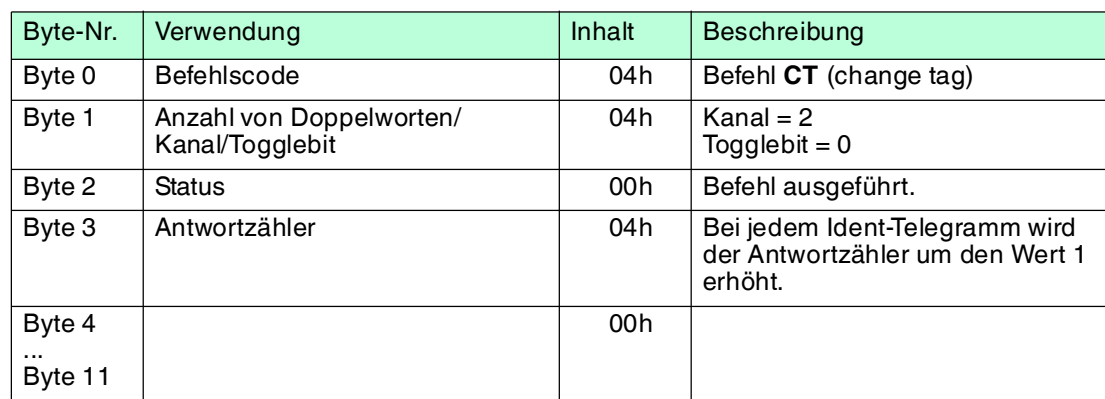

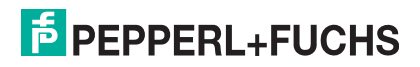

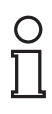

#### *Hinweis!*

Alternativ stellen Sie den Datenträgertyp ein, indem Sie den Datenträgertyp im Boot-Up-Objekt setzen.

## **Datenträger lesen an den Schreib-/Leseköpfen von Kanal 1 und Kanal 2**

#### **Befehl single read als impliziten Befehl an Kanal 1 schicken:**

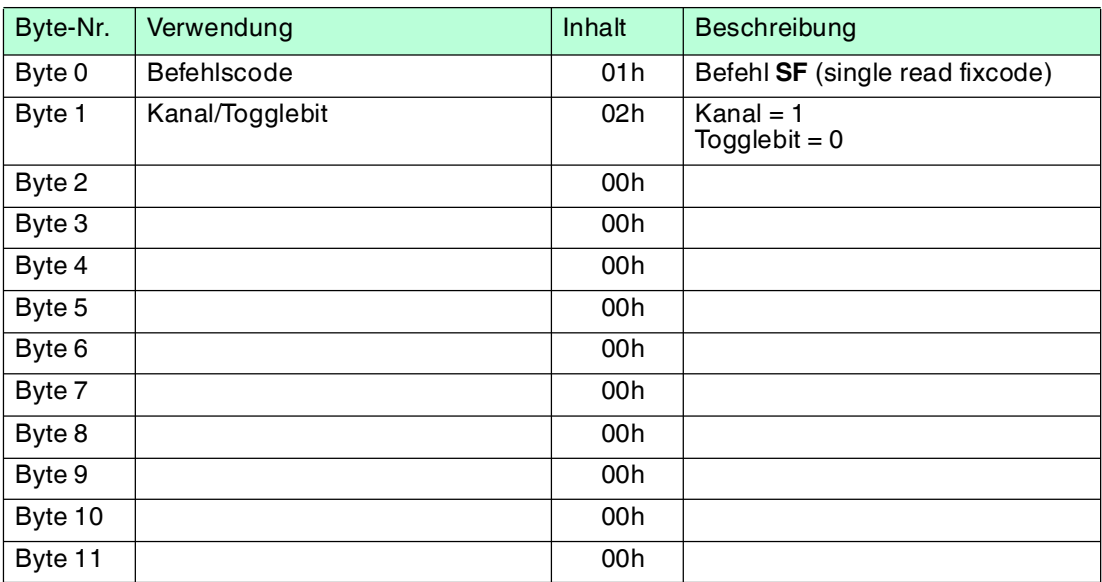

#### **Bestätigung**

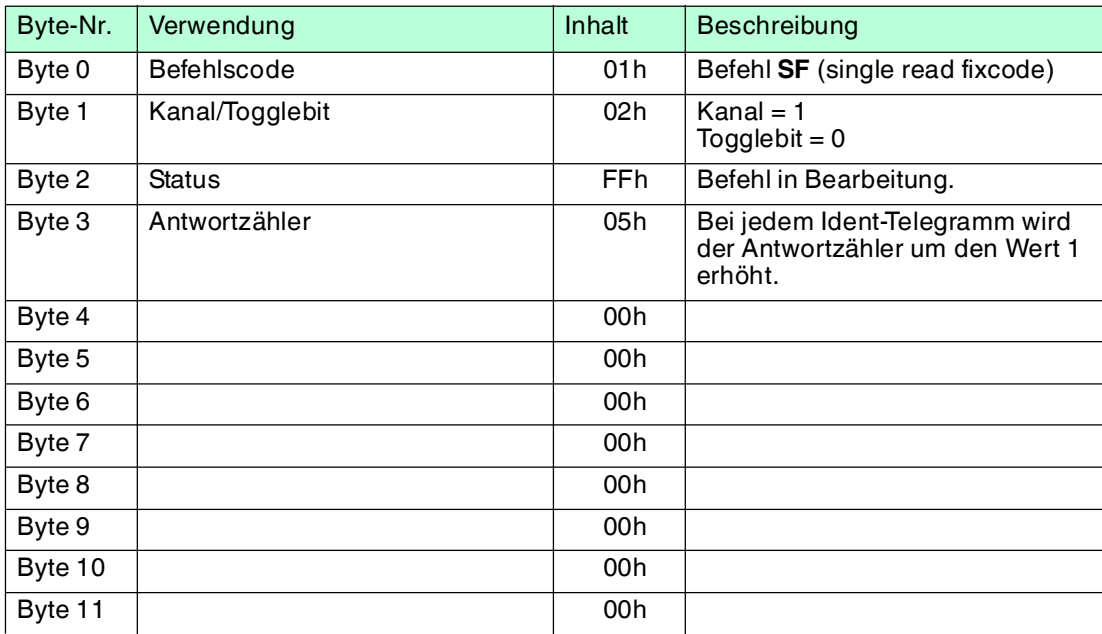

#### **Antwort**

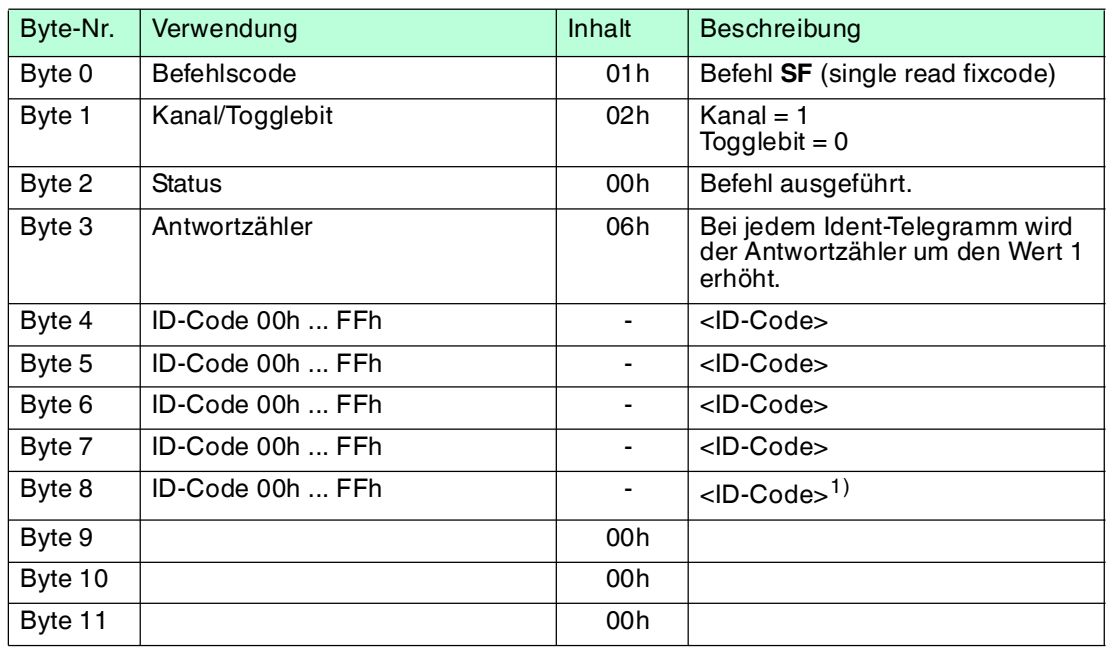

Tabelle 11.1 1) nur IPC02 und IPC11

#### **Befehl single read als impliziten Befehl an Kanal 2 schicken:**

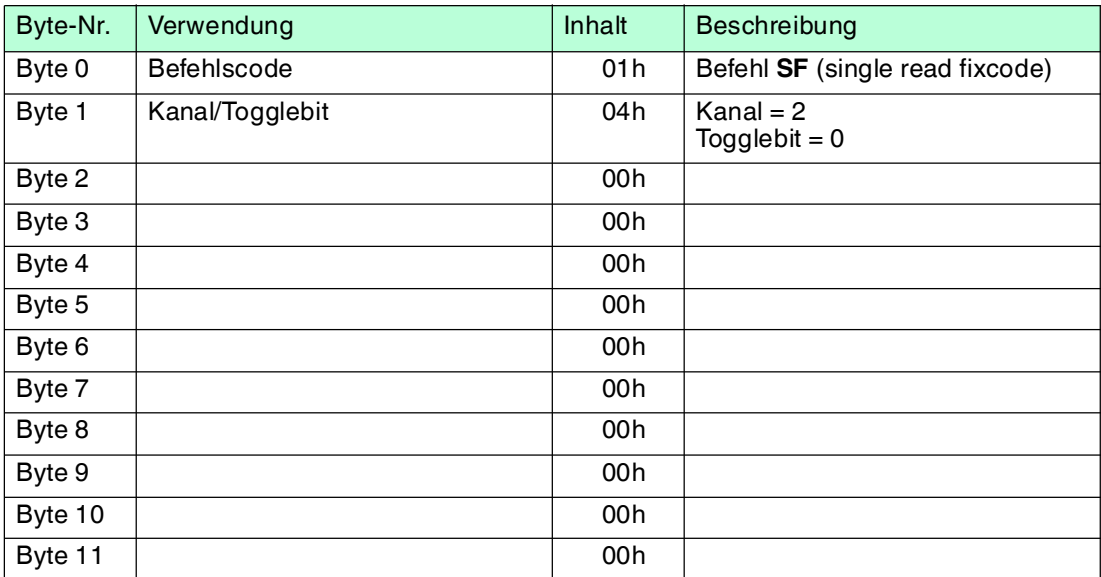

## **Bestätigung:**

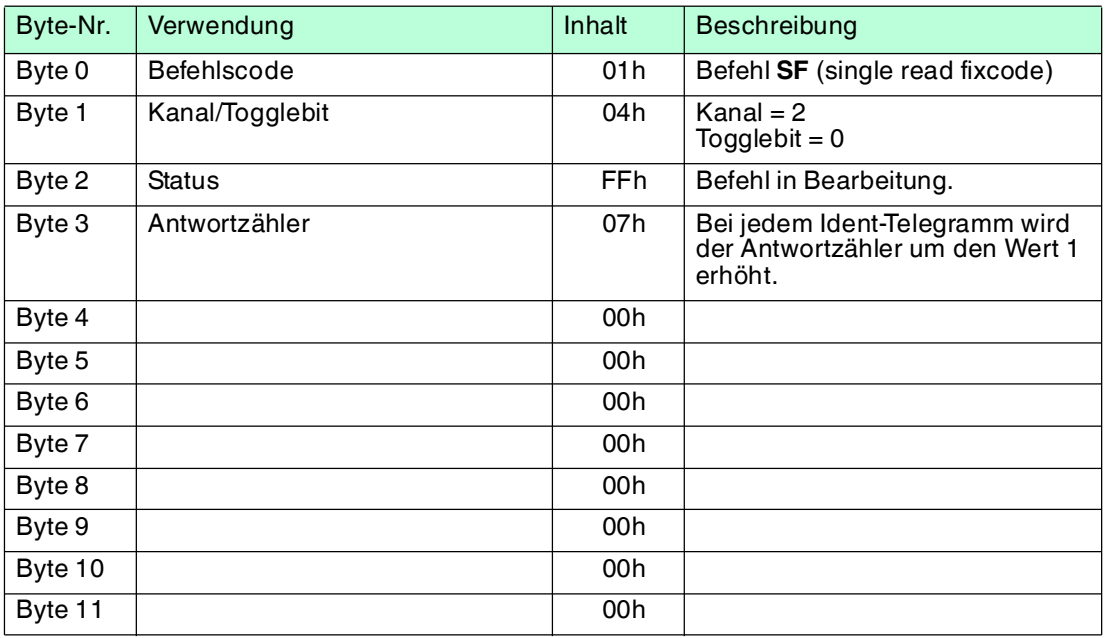

#### **Antwort:**

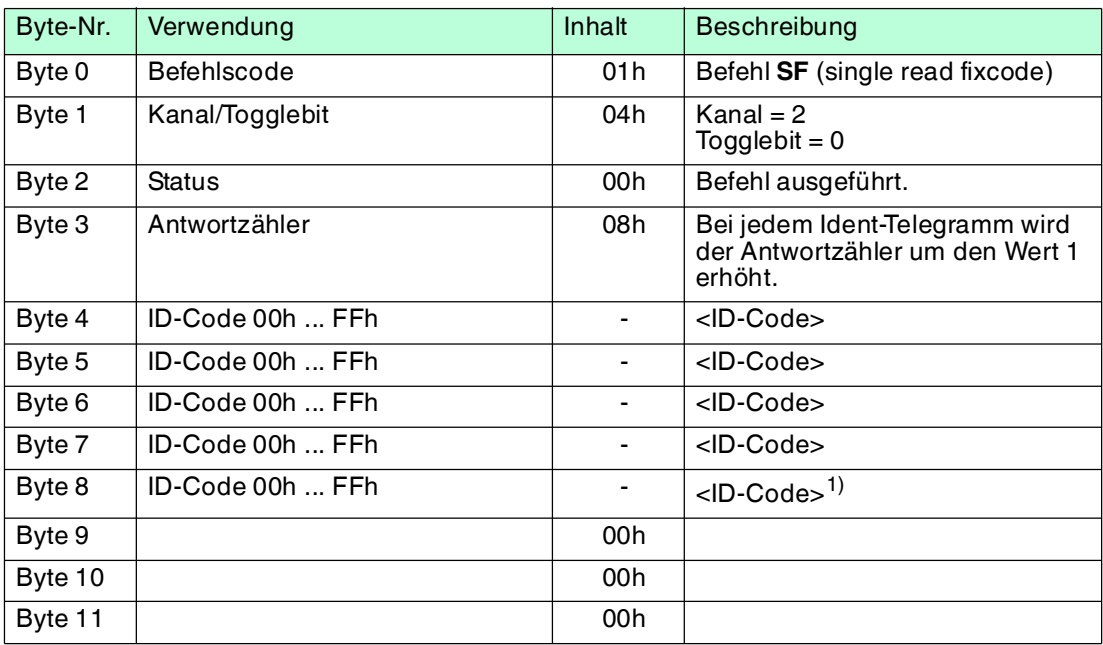

Tabelle 11.2 1) nur IPC02 und IPC11

## 11.2 Beispiel 2

#### **Im Beispiel werden die Assembly-Objekte 104d/154d (Separated Mode) verwendet. Folgende Funktionen werden durchgeführt:**

- Datenträgertyp IPC03 an Kanal 1 und Kanal 2 einstellen.
- Daten auf einen IPC03-Datenträger schreiben.
- Daten von einem IPC03-Datenträger lesen.

#### **Voraussetzungen:**

- Jeweils ein Schreib-/Lesekopf vom Typ IPH-XX ist an Kanal 1 und an Kanal 2 der IDENTControl Compact angeschlossen.
- Ein Datenträger des Typs IPC03 befindet sich vor jedem Schreib-/Lesekopf.
- Die IP-Adresse der IDENT Control ist auf eine freie Adresse eingestellt.
- Das Gerät ist an das Netzwerk angeschlossen.

#### **Verbindungs-Parameter einstellen**

#### **Diese Parameter stellen Sie an der SPS ein:**

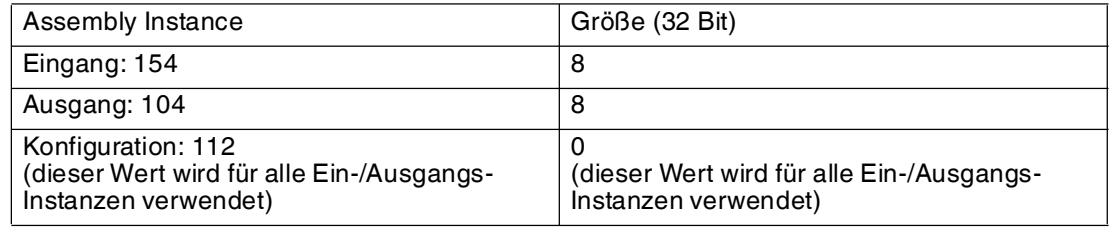

Aufteilung der Eingangs- und Ausgangs-Instanz des Assembly-Objekts:

#### **Ausgangs-Instanz 104d - 32 Bytes**

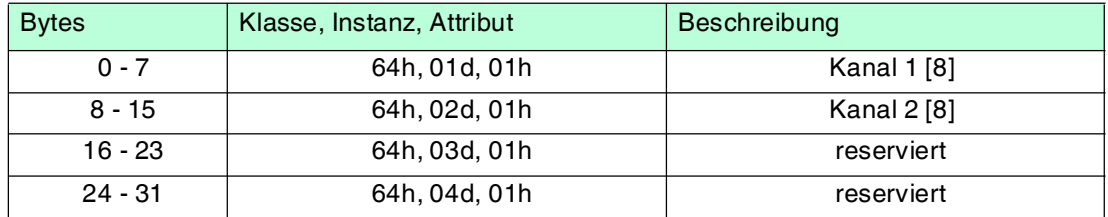

#### **Eingangs-Instanz 154d - 32 Bytes**

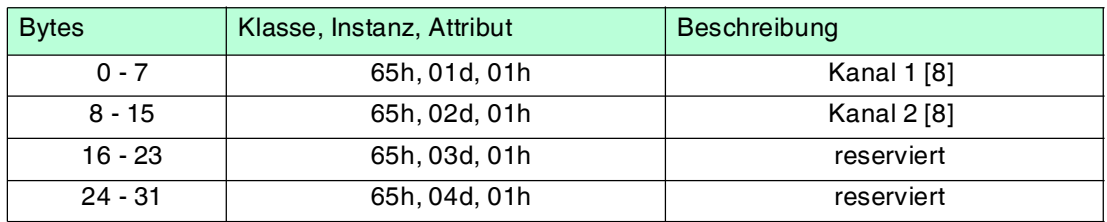

Die IDENTControl Compact benötigt 32 Byte Eingangsdaten und sendet 32 Byte Ausgangsdaten zurück.

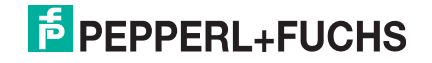

## **Datenträgertyps IPC03 an den Kanälen 1 und 2 einstellen**

## **Befehl change tag als impliziten Befehl schicken:**

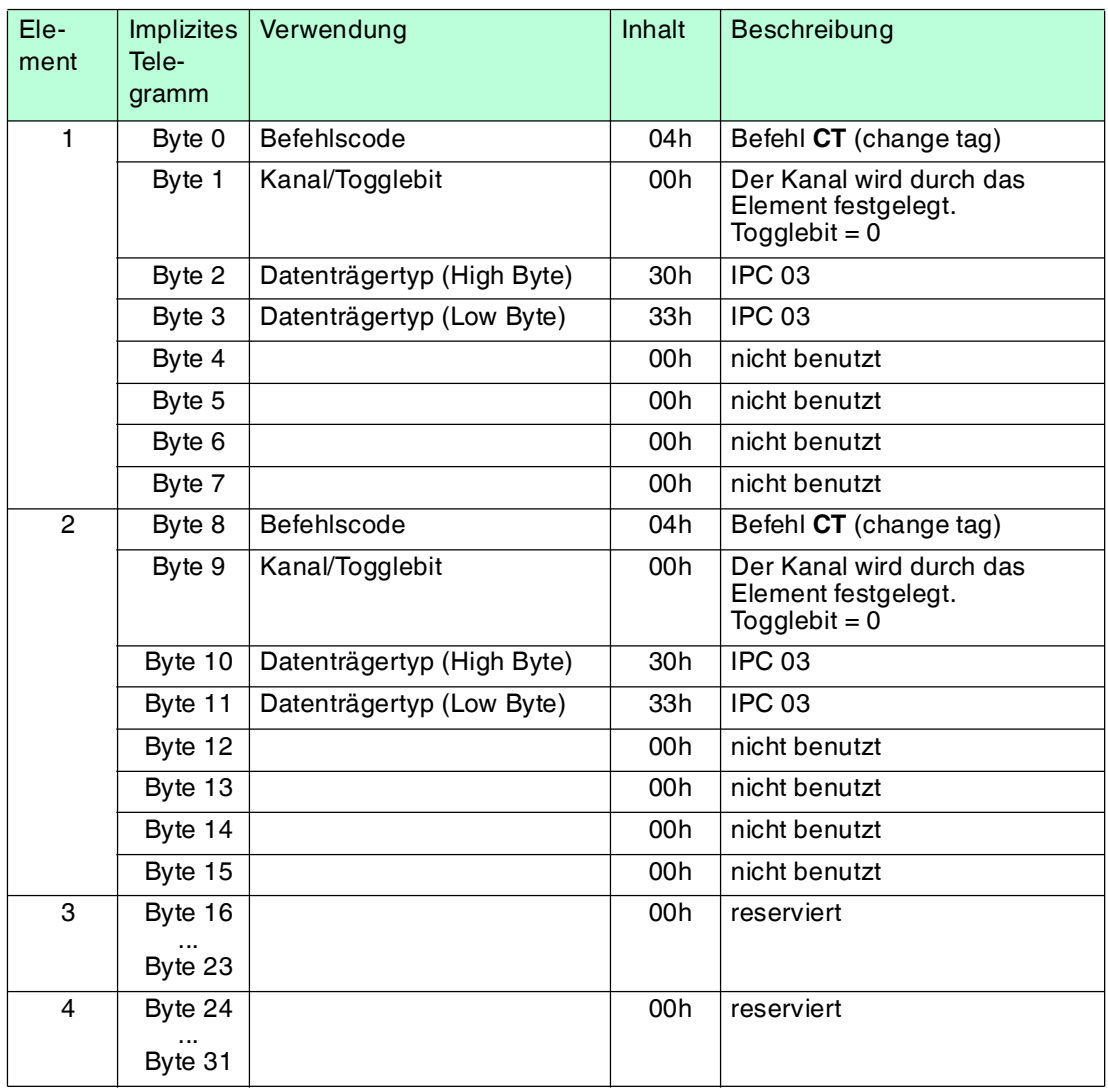

#### **Bestätigung:**

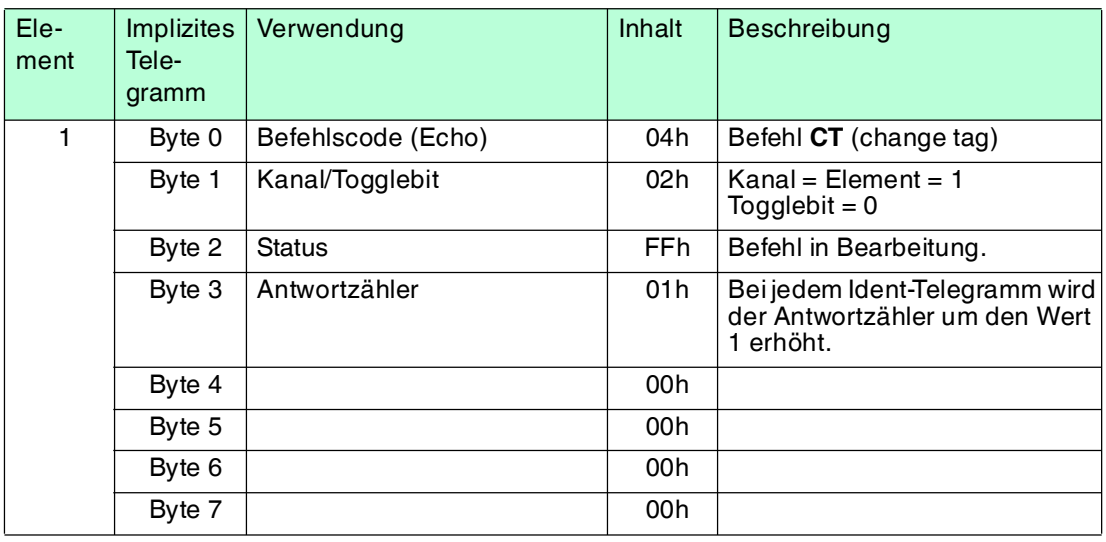

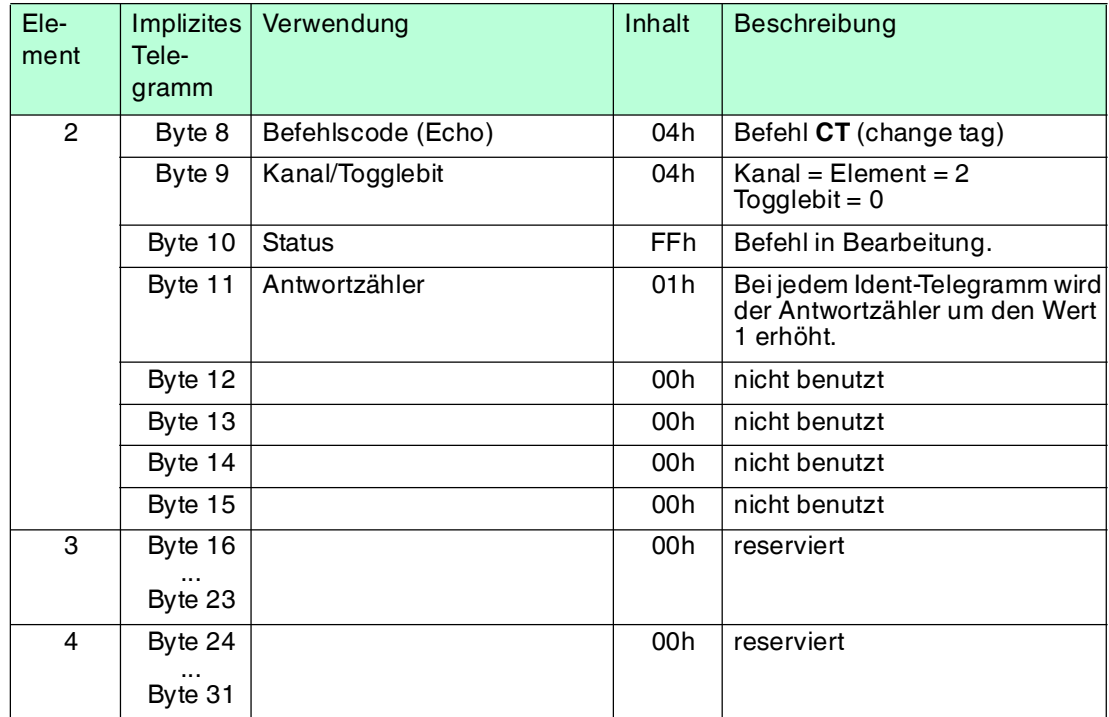

## **Antwort:**

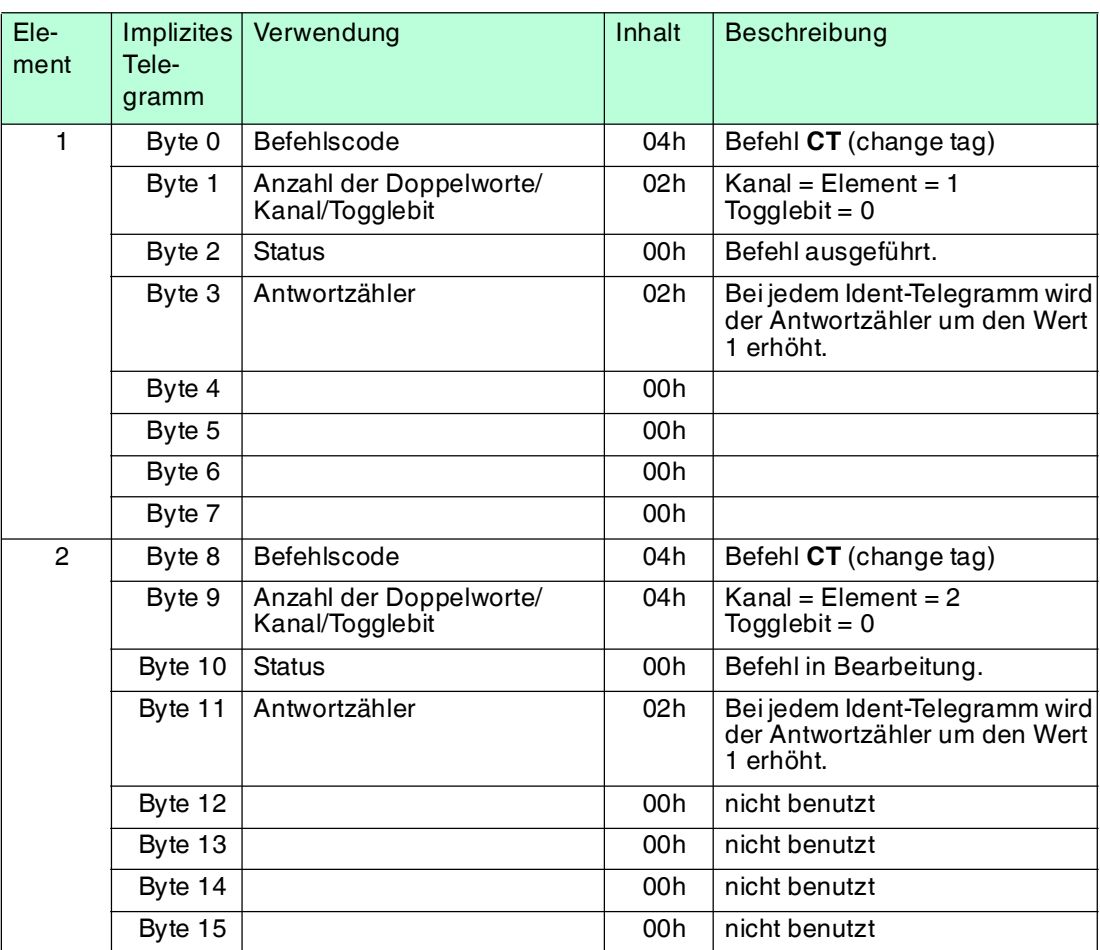

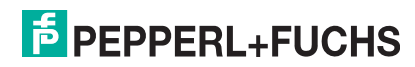

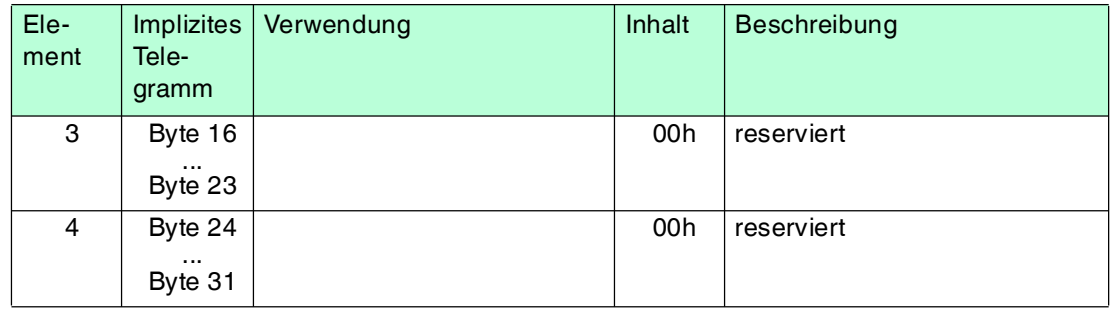

## **Schreibbefehl als impliziten Befehl schicken**

### **Befehl single write words schicken:**

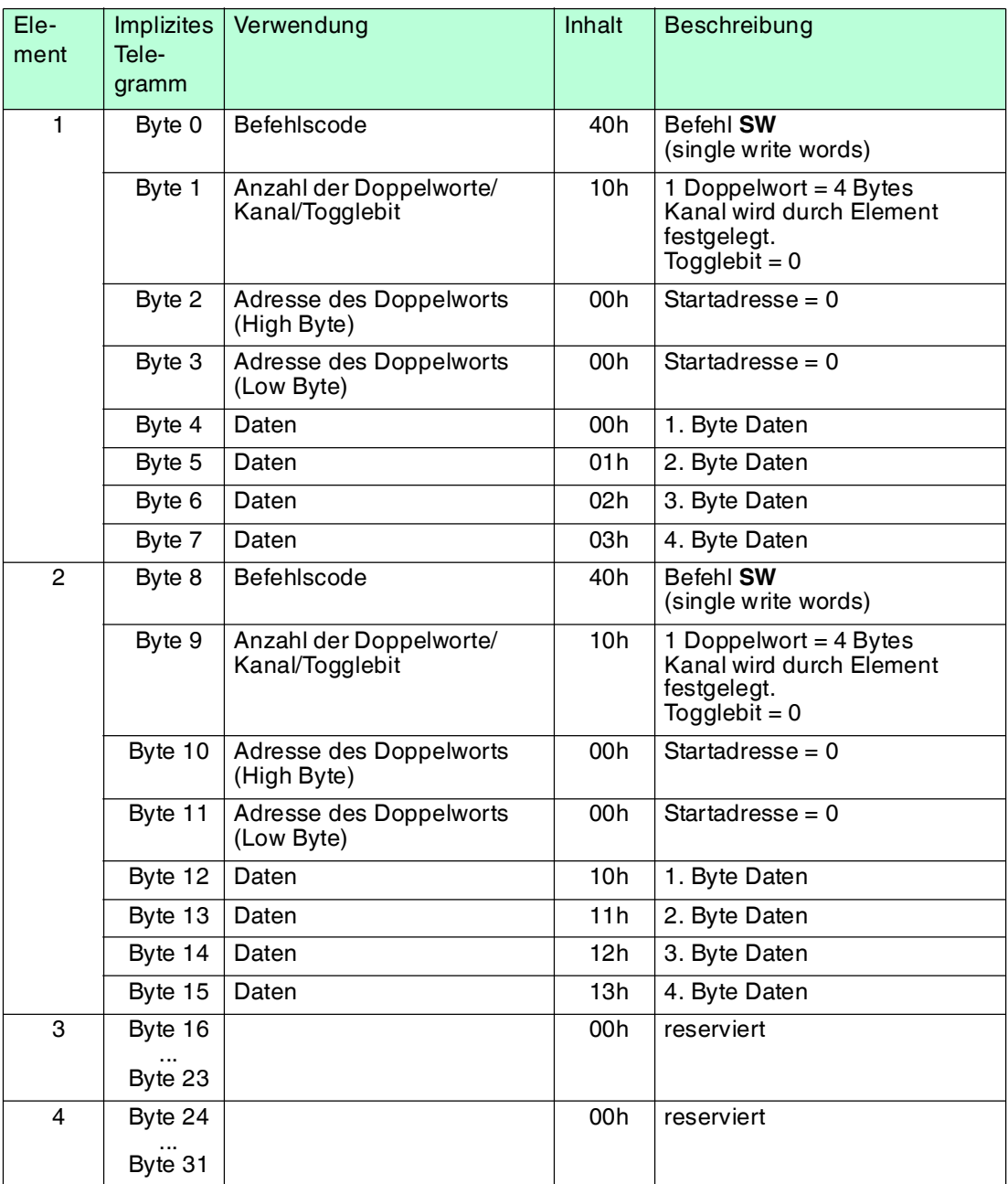

2014-02 2014-02

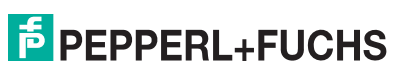
#### **Bestätigung:**

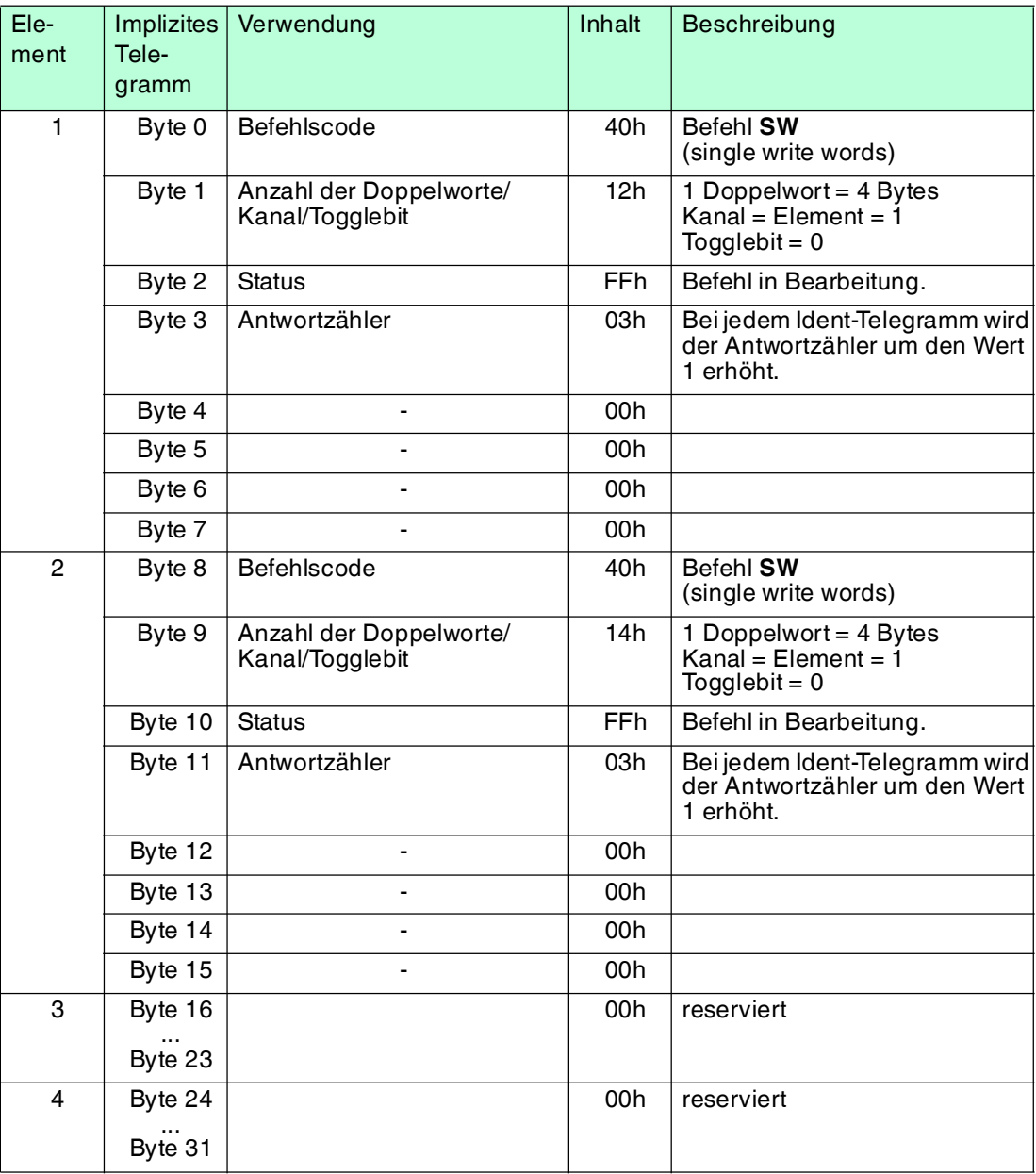

#### **Antwort:**

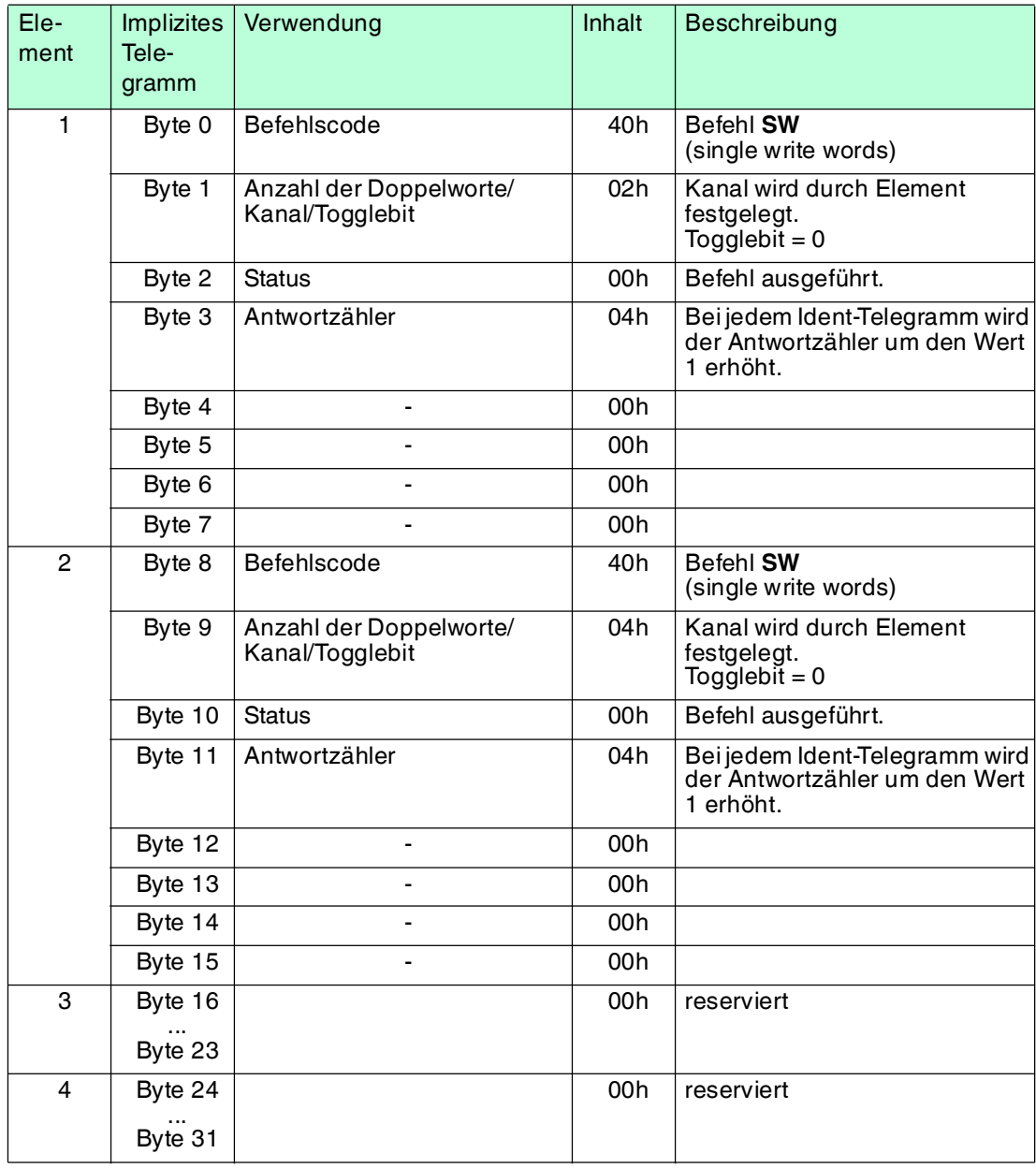

## **Lesebefehl als impliziten Befehl schicken**

#### **Befehl single read words schicken:**

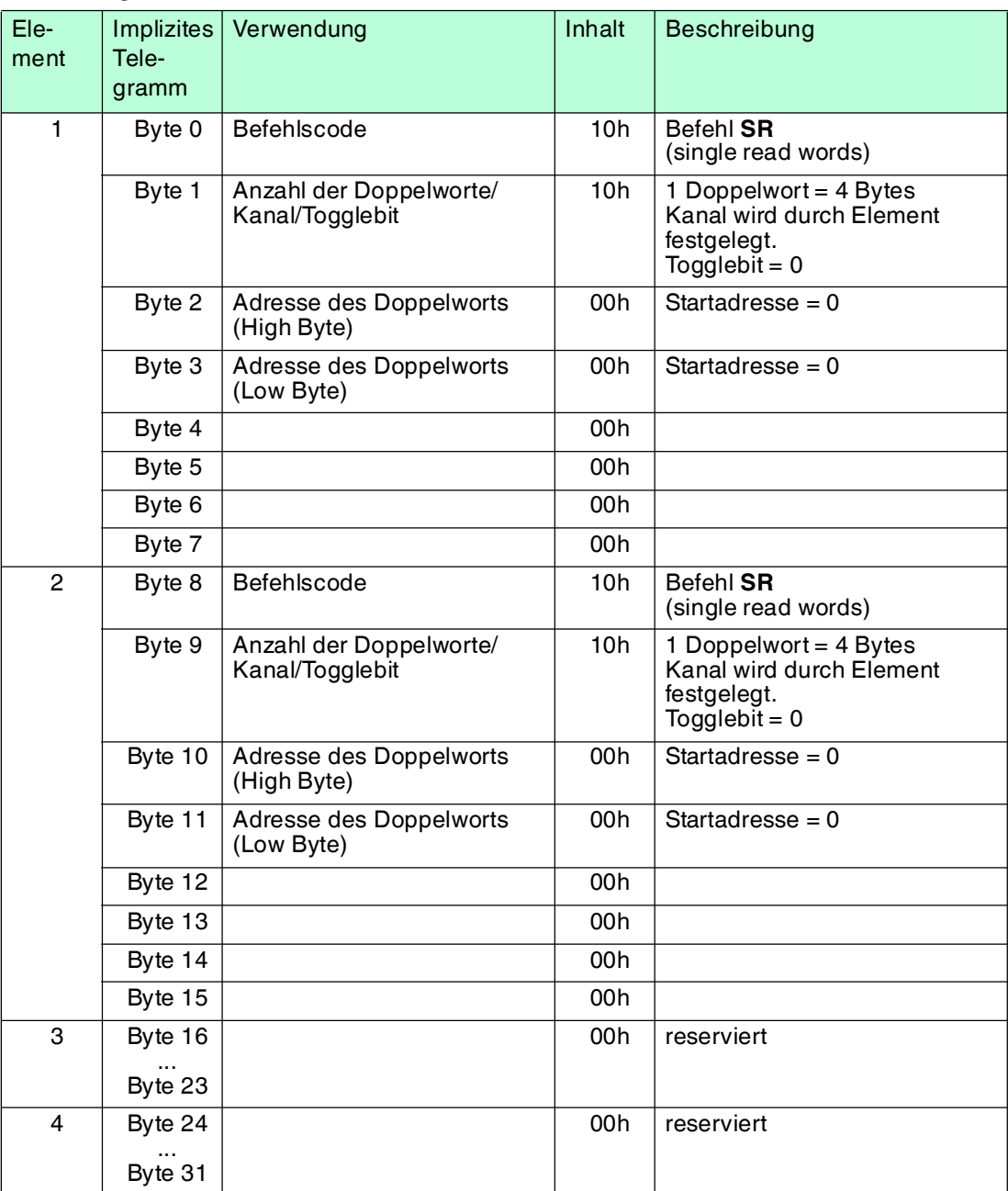

2014-02 2014-02

#### **Bestätigung:**

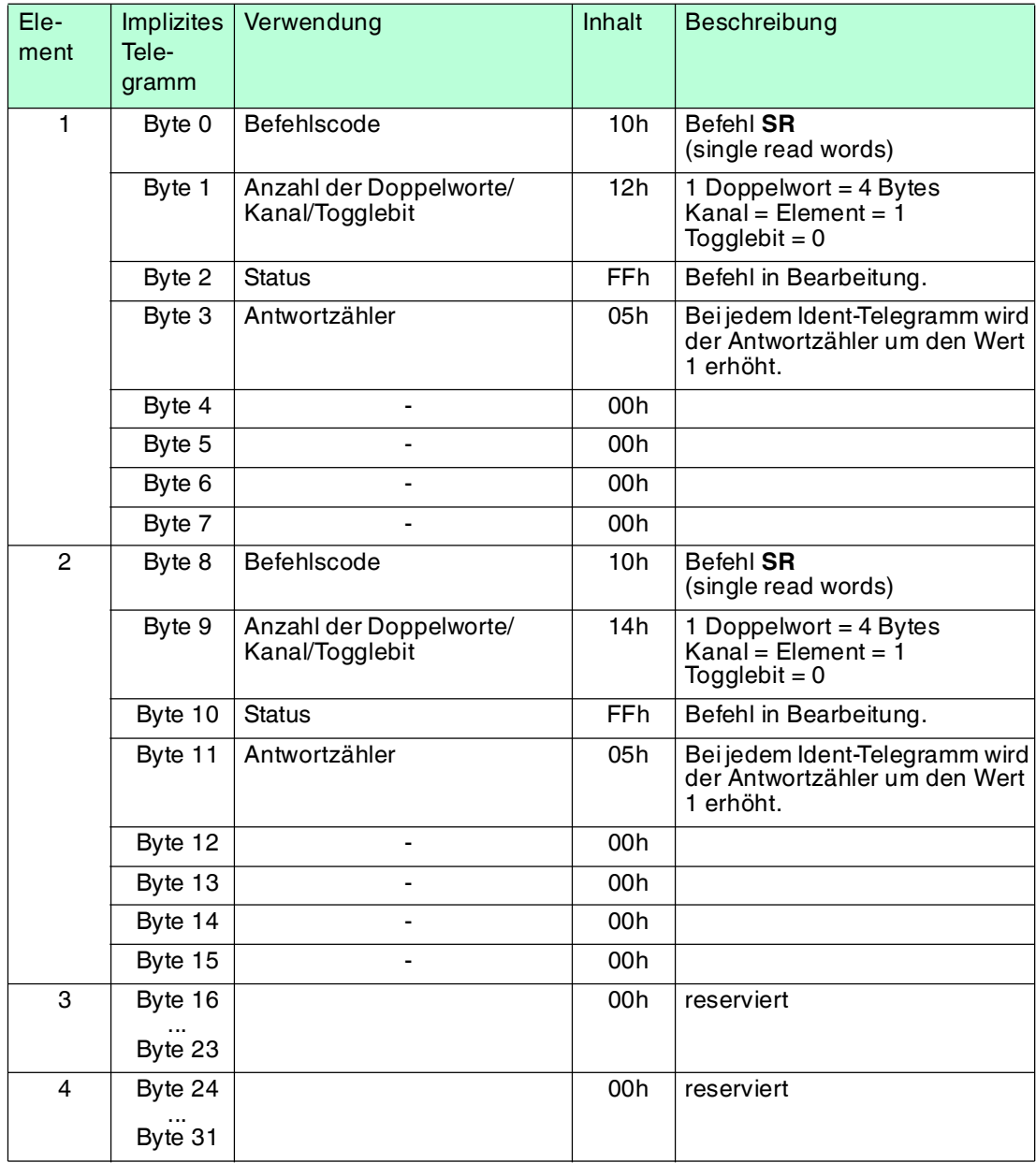

#### **Antwort:**

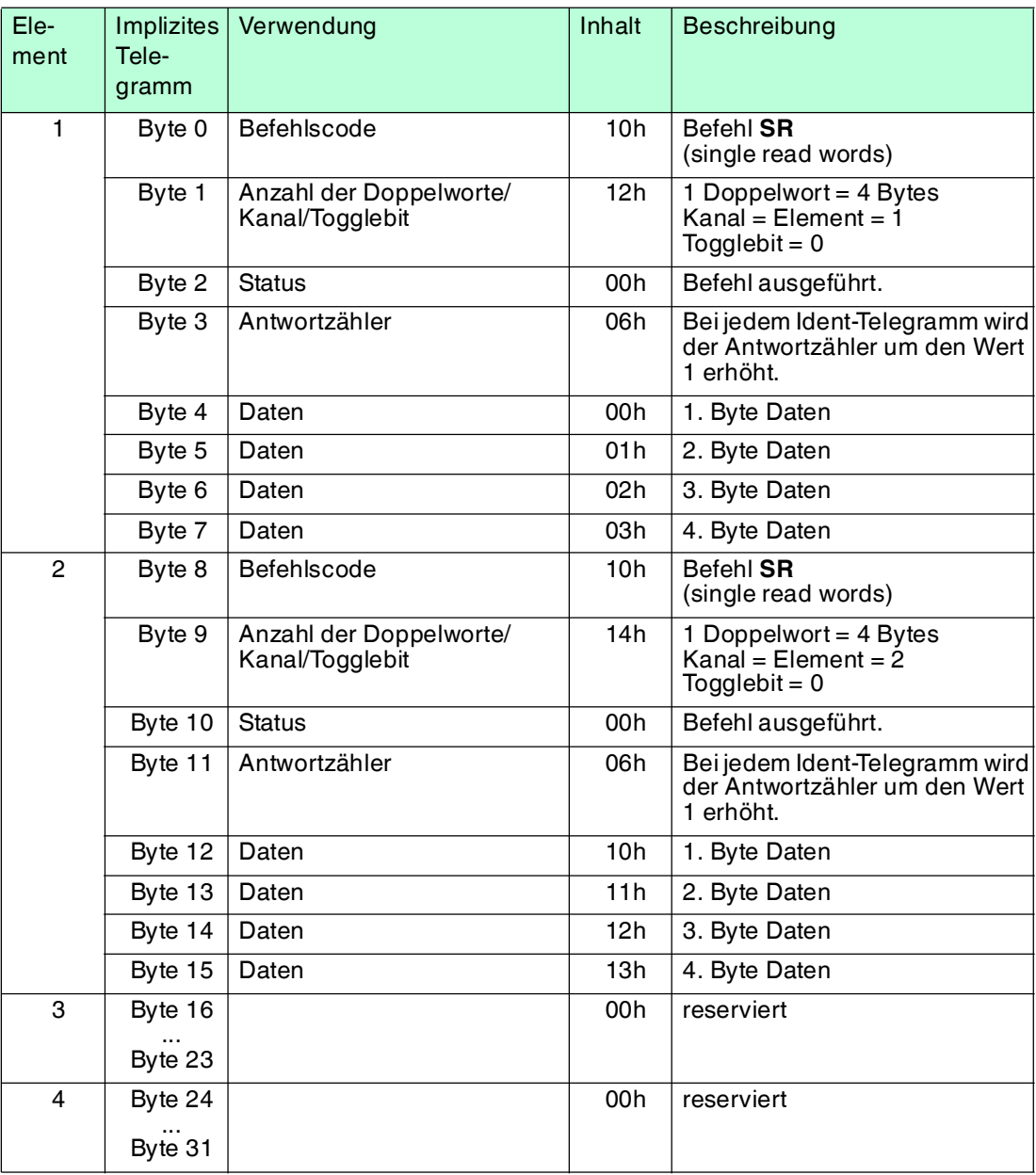

## 12 Anhang B

## 12.1 Objekt-Modell im EtherNet/IP-Protokoll

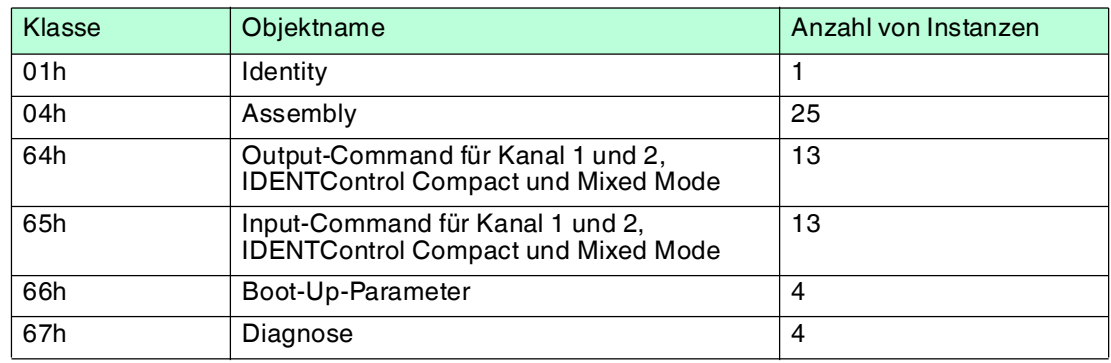

## 12.2 Identity-Objekt (01h)

#### **Klassen-Attribut (Instanz 0)**

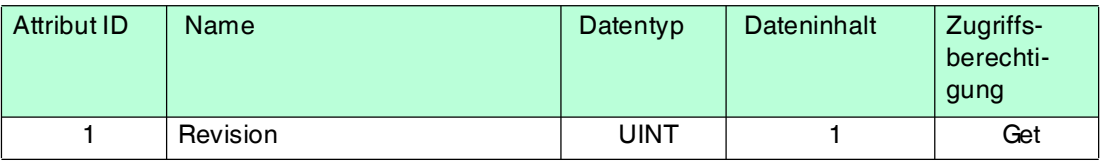

#### **Instanz-Attribute (Instanz 1)**

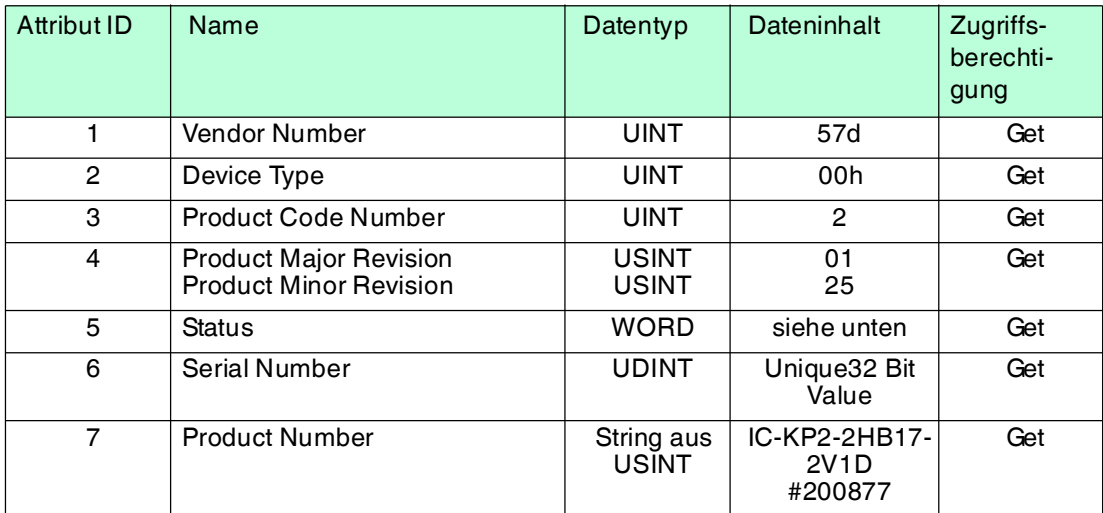

#### **Gemeinsam benutzte Dienste**

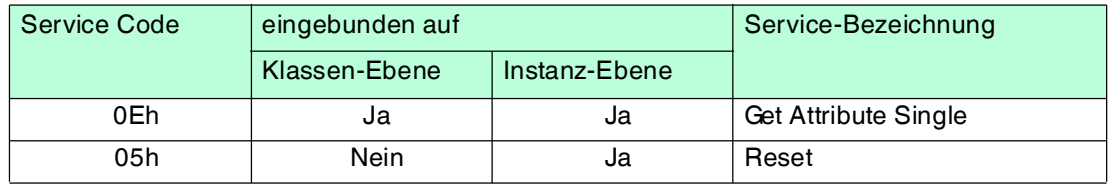

## 12.3 Assembly-Objekt (04h)

Diese Instanzen sind aus den Klassen 64h und 65h zusammengefügt.

#### **Klassen-Attribute (Instanz 0)**

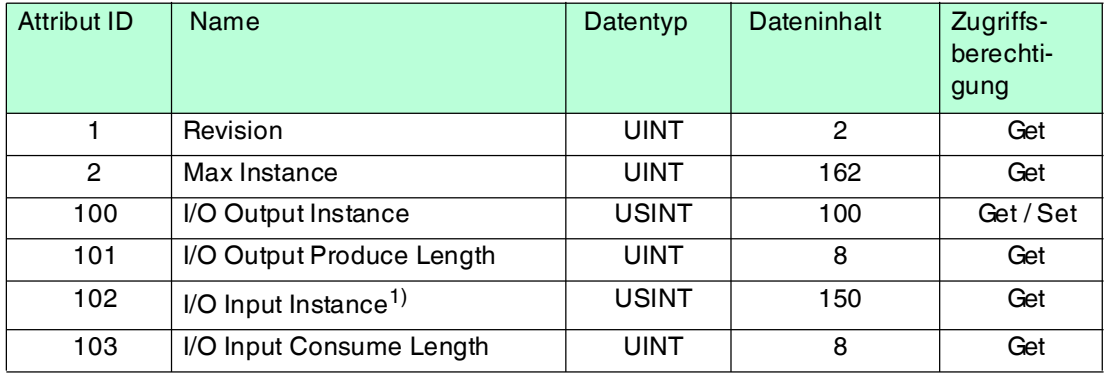

Tabelle 12.1 1) I/O Input Instance = I/O Output Instance + 50d

#### **Ausgangs-Instanz-Attribute (Instanzen 100d -112d)**

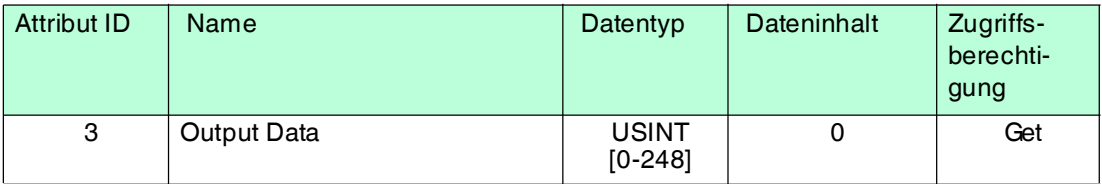

#### **Ausgangs-Instanz 100d - 8 Bytes**

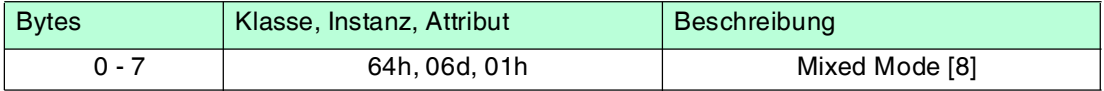

#### **Ausgangs-Instanz 101d - 12 Bytes**

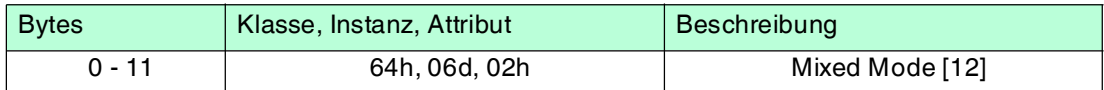

#### **Ausgangs-Instanz 102d - 32 Bytes**

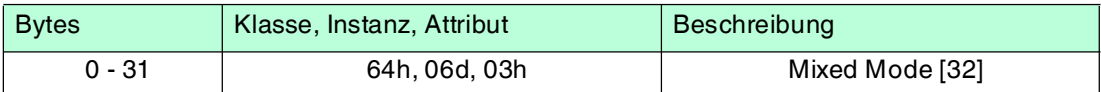

#### **Ausgangs-Instanz 103d - 60 Bytes**

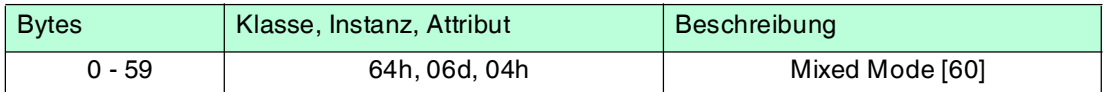

#### **Ausgangs-Instanz 104d - 32 Bytes**

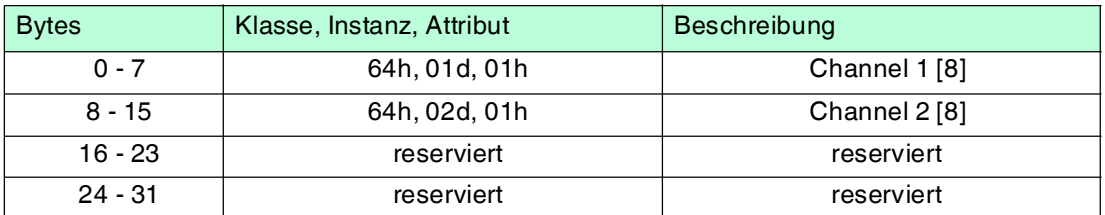

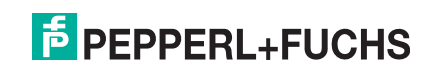

#### **Ausgangs-Instanz 105d - 48 Bytes**

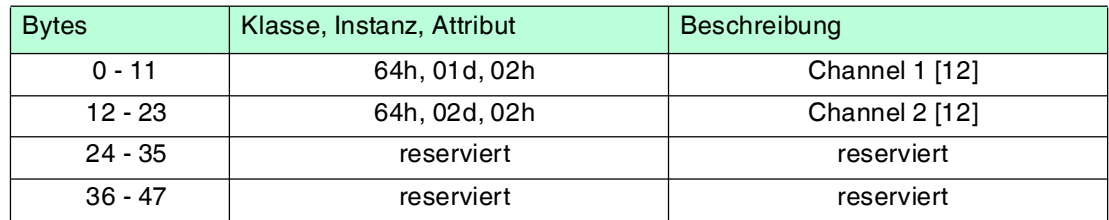

#### **Ausgangs-Instanz 106d - 128 Byte**

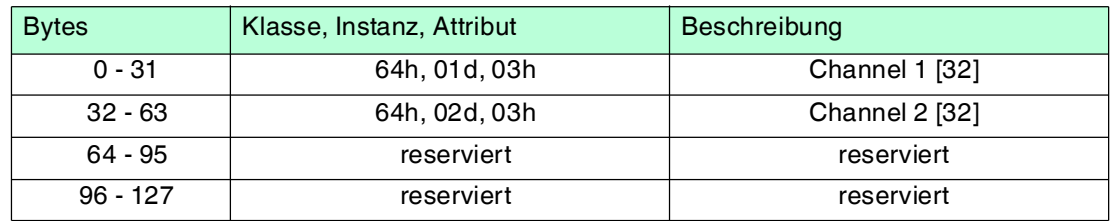

#### **Ausgangs-Instanz 107d - 240 Byte**

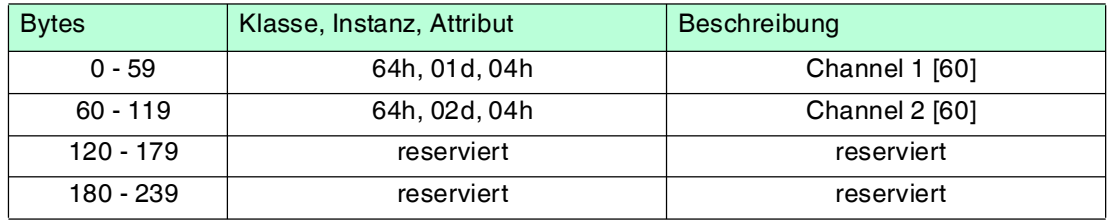

#### **Ausgangs-Instanz 108d - 40 Bytes**

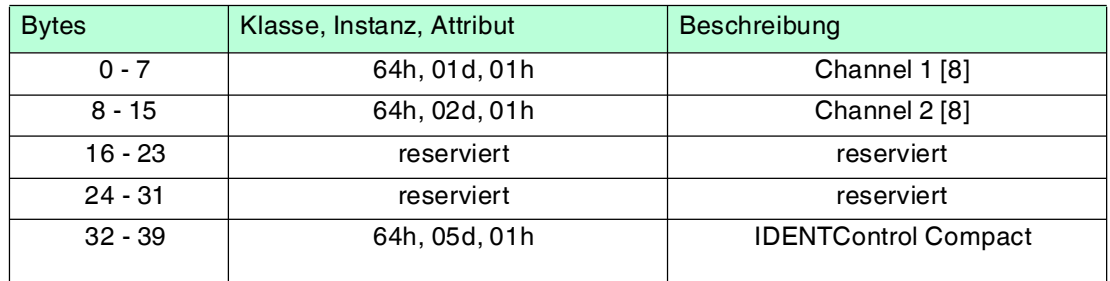

#### **Ausgangs-Instanz 109d - 56 Bytes**

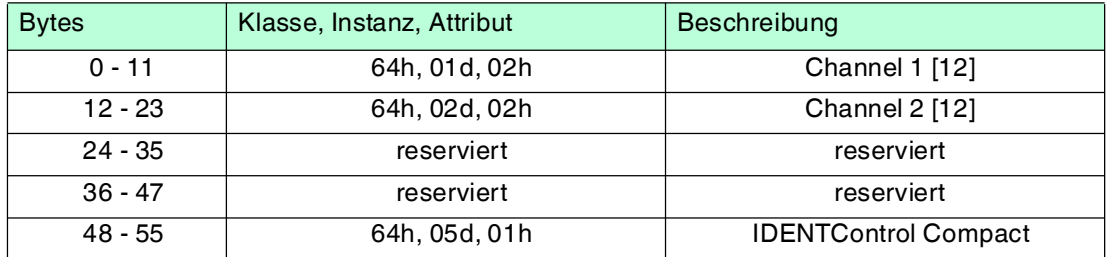

#### **Ausgangs-Instanz 110d - 136 Bytes**

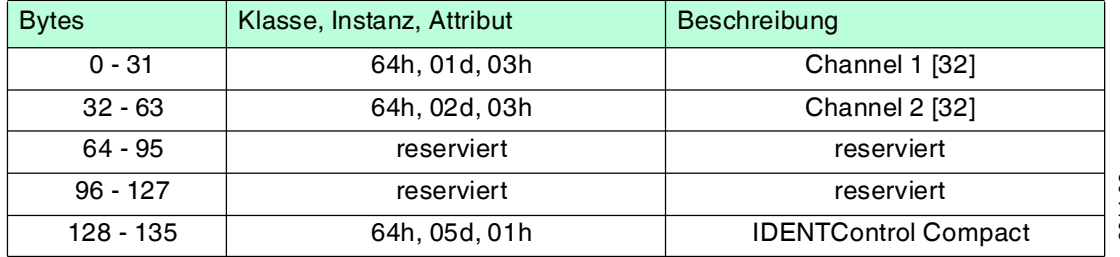

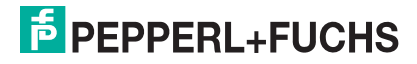

#### **Ausgangs-Instanz 111d- 248 Bytes**

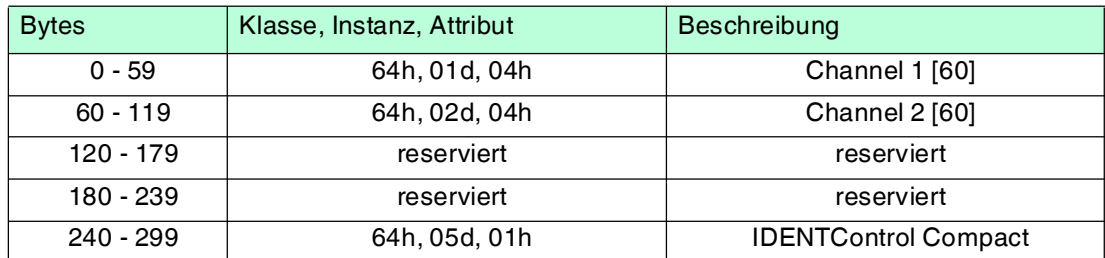

#### **Ausgangs-Instanz 112d - 0 Bytes**

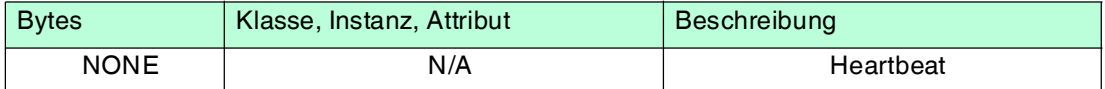

#### **Eingangs-Instanz-Attribute (Instanzen 150d - 162d)**

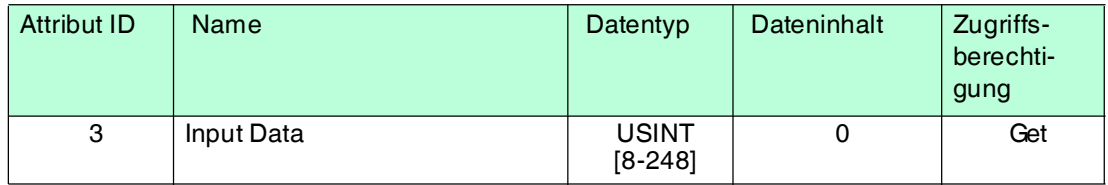

#### **Eingangs-Instanz 150d - 8 Bytes**

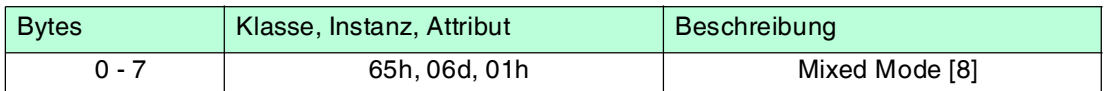

#### **Eingangs-Instanz 151d - 12 Bytes**

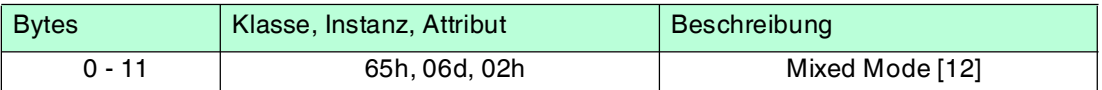

#### **Eingangs-Instanz 152d - 32 Bytes**

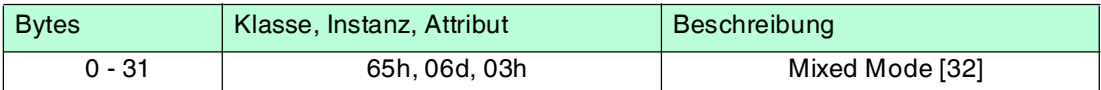

#### **Eingangs-Instanz 153d - 60 Bytes**

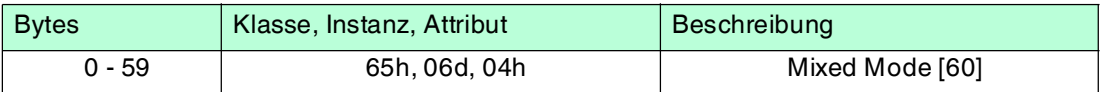

#### **Eingangs-Instanz 154d - 32 Bytes**

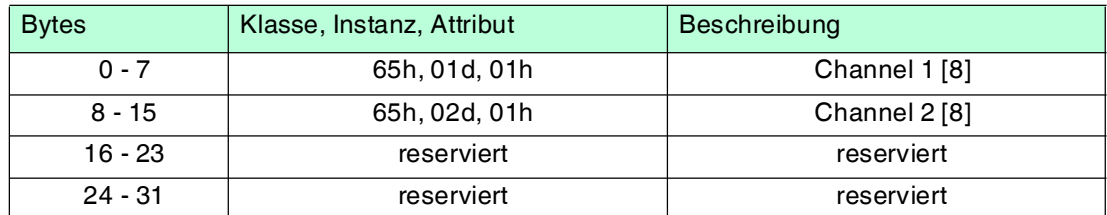

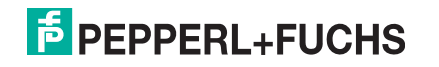

## **Eingangs-Instanz 155d - 48 Bytes**

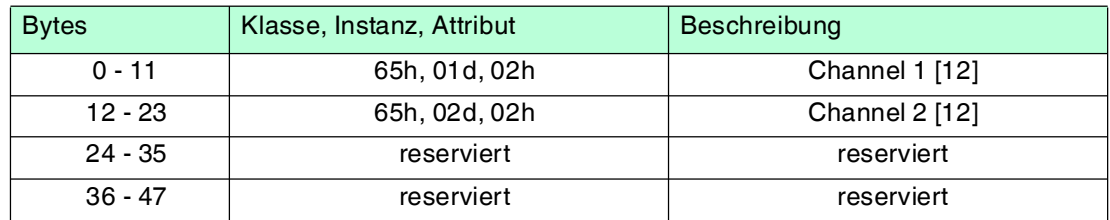

#### **Eingangs-Instanz 156d - 128 Bytes**

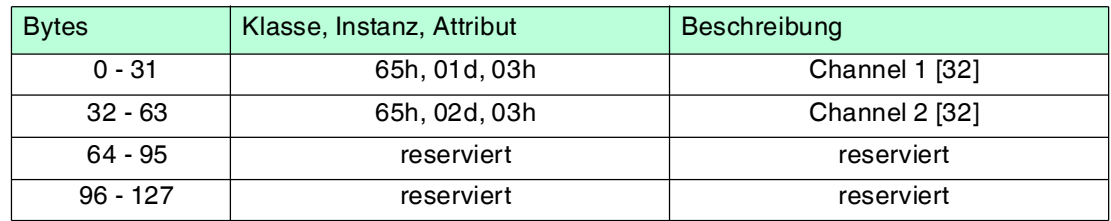

#### **Eingangs-Instanz 157d - 240 Bytes**

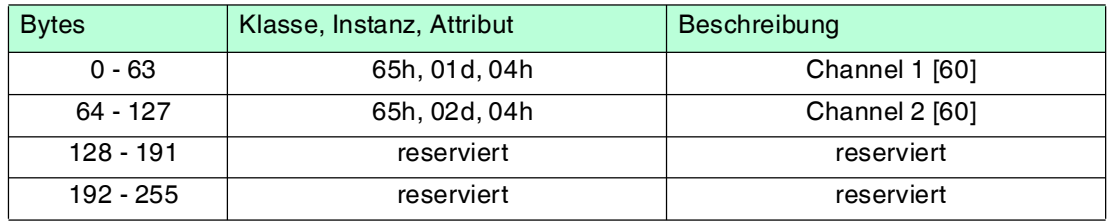

#### **Eingangs-Instanz 158d - 40 Bytes**

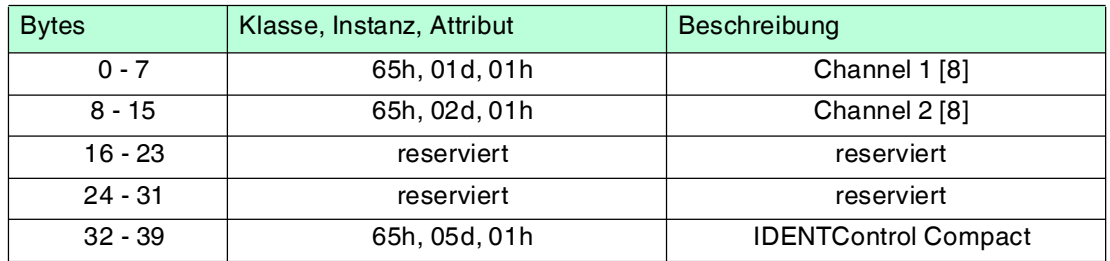

#### **Eingangs-Instanz 159d - 56 Bytes**

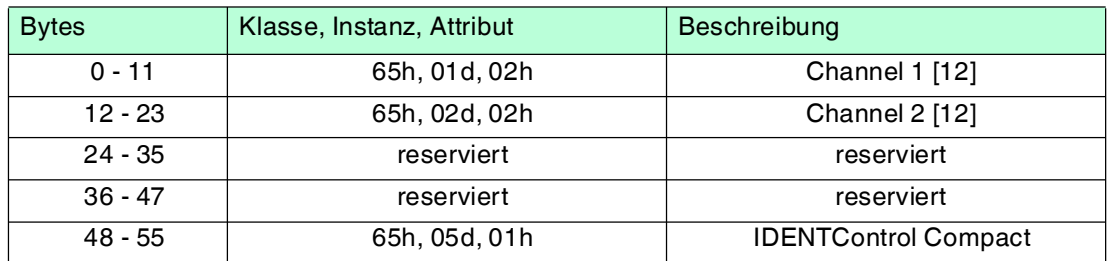

#### **Eingangs-Instanz 160d - 136 Bytes**

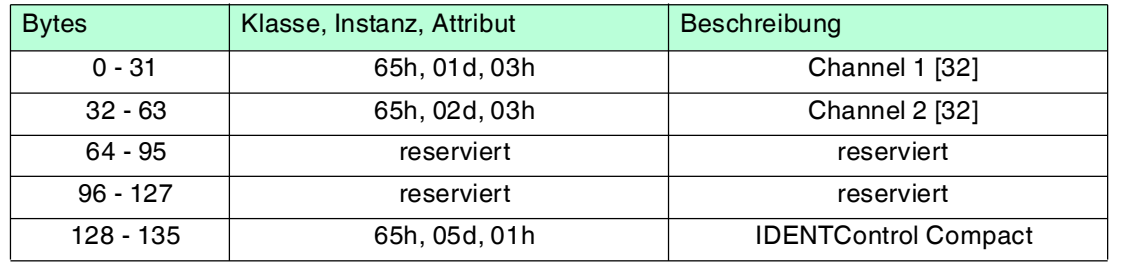

2014-02 2014-02

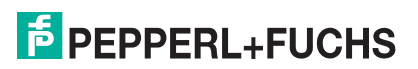

#### **Eingangs-Instanz 161d - 248 Bytes**

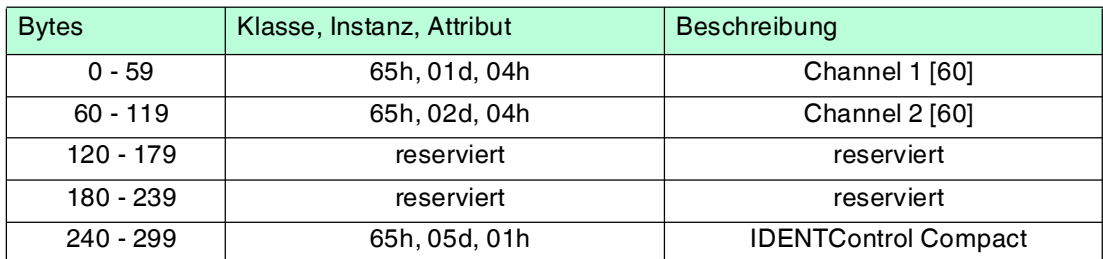

#### **Eingangs-Instanz 162d - 10 Bytes**

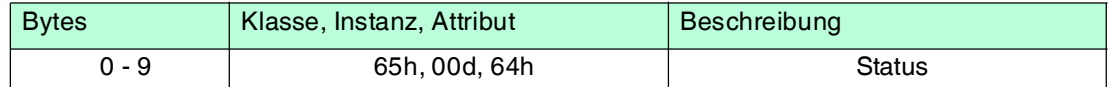

#### **Gemeinsam benutzte Dienste**

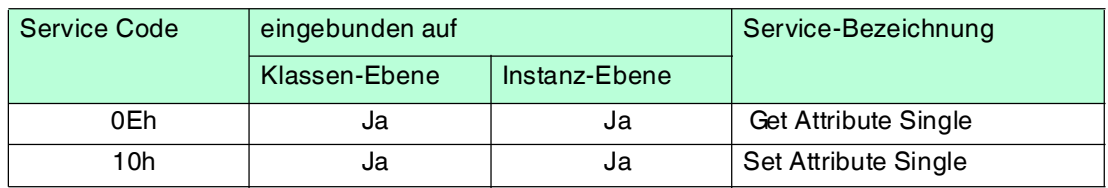

## 12.4 Output-Command-Objekt (Instanzen 64h - 6)

#### **Klassen-Attribute (Instanz 0)**

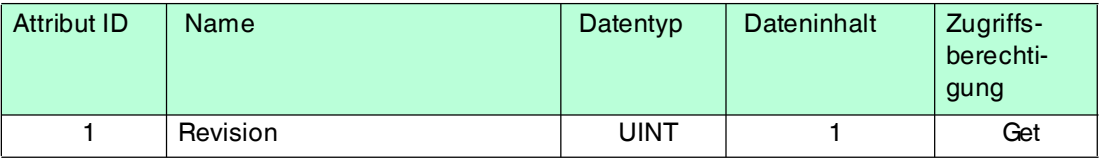

#### **Instanz-Attribute (Instanzen 1-6)**

- Instanzen 1 und 2 : Schreib-/Lesekopf 1 und 2
- Instanz 5 Ident Control
- Instanz 6 Mixed Mode

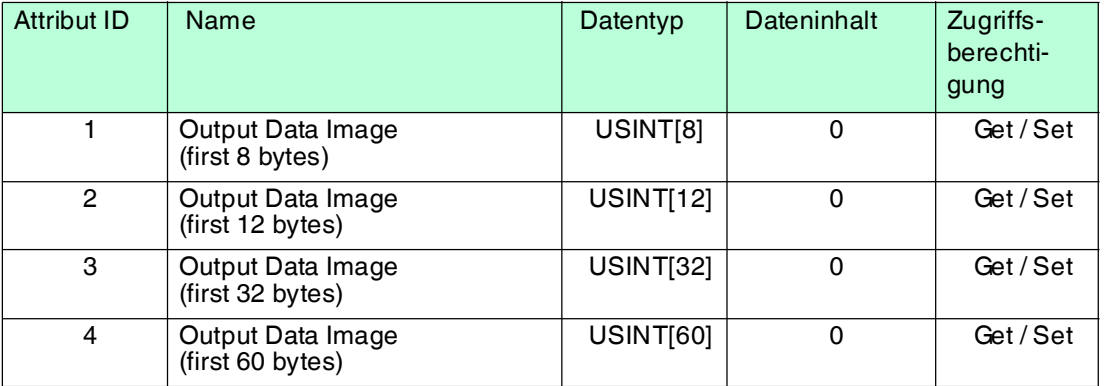

#### **Gemeinsam benutzte Dienste**

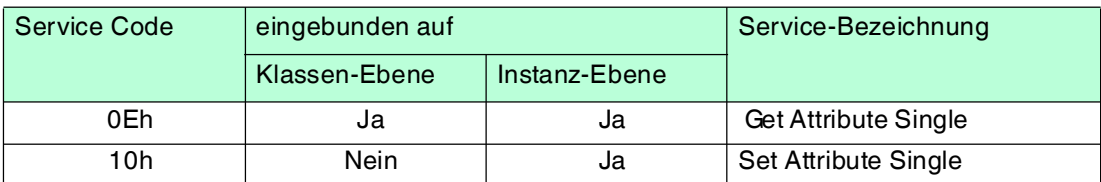

## 12.5 Input-Command-Objekt (Instanzen 65h - 6)

#### **Klassen-Attribute (Instanz 0)**

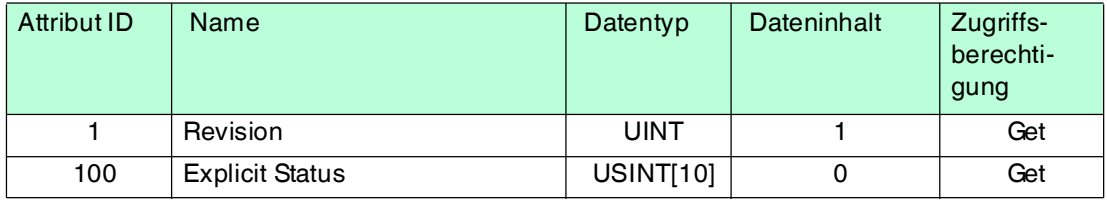

#### **Instanz-Attribute (Instanzen 1-6)**

- Instanzen 1 und 2 : Schreib-/Lesekopf 1 und 2
- Instanz 5 Ident Control
- Instanz 6 Mixed Mode

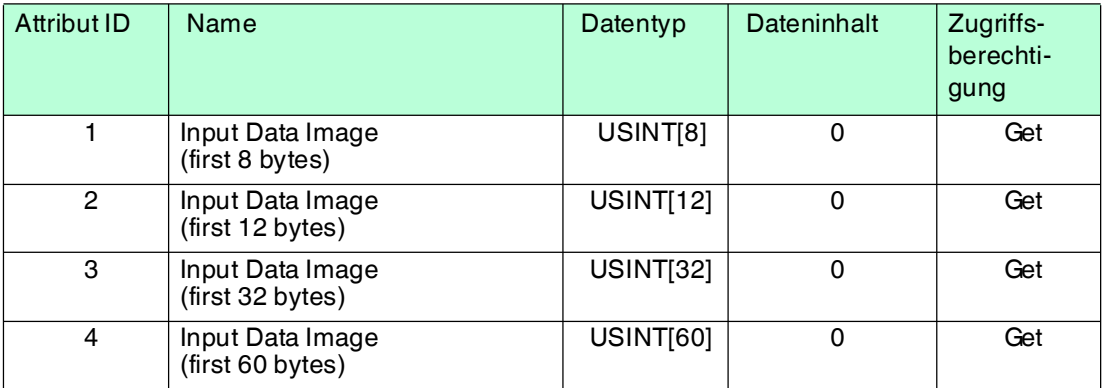

#### **Gemeinsam benutzte Dienste**

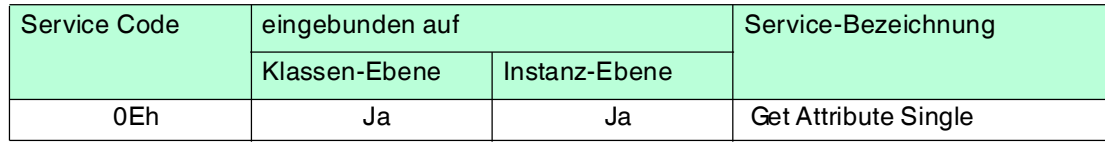

## 12.6 Boot-Up-Parameter-Objekt (Instanzen 66h - 4)

#### **Klassen-Attribute (Instanz 0)**

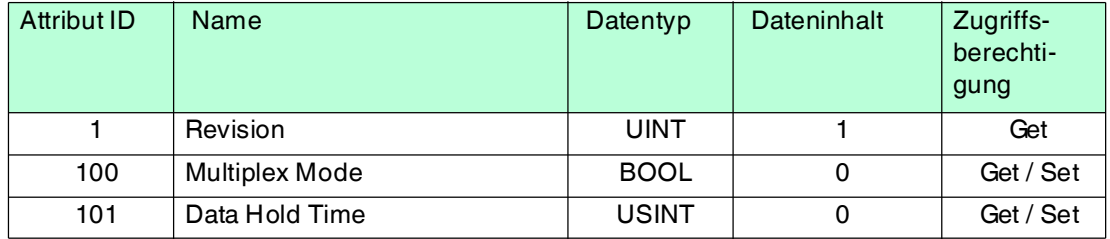

2014-02 2014-02

#### **Instanz-Attribute (Instanzen 1 und 2, Kanäle 1 und 2)**

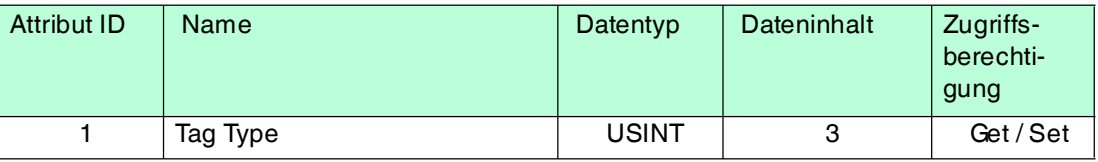

#### **Gemeinsam benutzte Dienste**

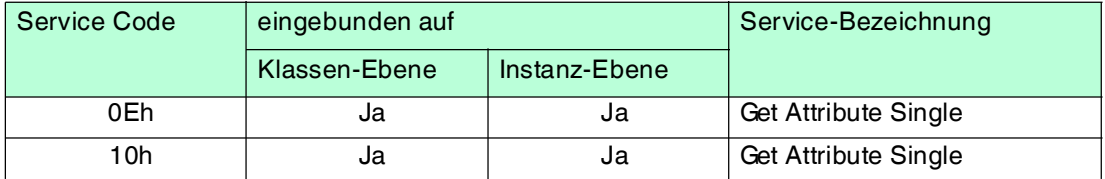

## 12.7 Diagnose-Objekt (Instanzen 67h - 5)

#### **Klassen-Attribute (Instanz 0)**

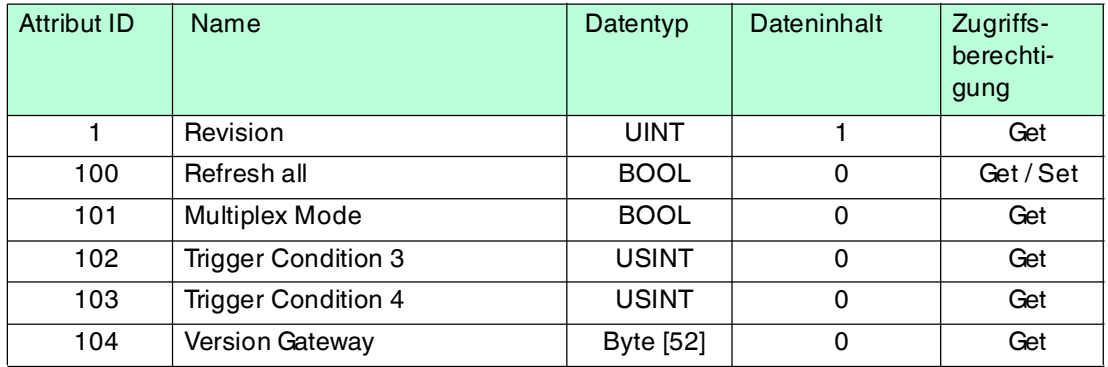

#### **Instanz-Attribute (Instanzen 1 und 2, Kanäle 1 und 2)**

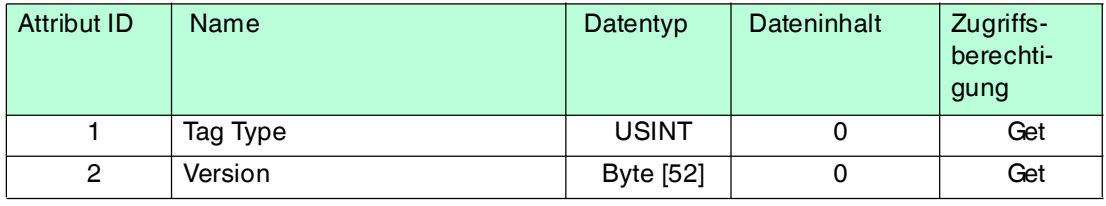

#### **Instanz-Attribute (Instanz 5; IdentControl)**

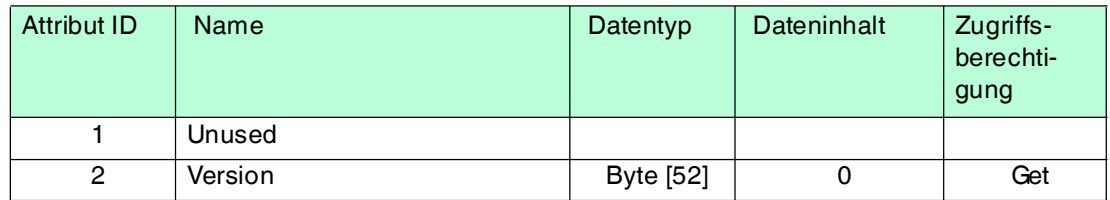

#### **Gemeinsam benutzte Dienste**

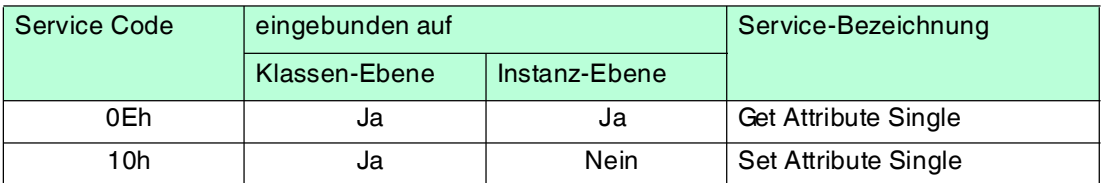

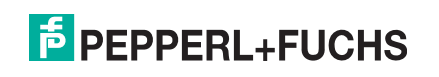

# **FABRIKAUTOMATION – SENSING YOUR NEEDS**

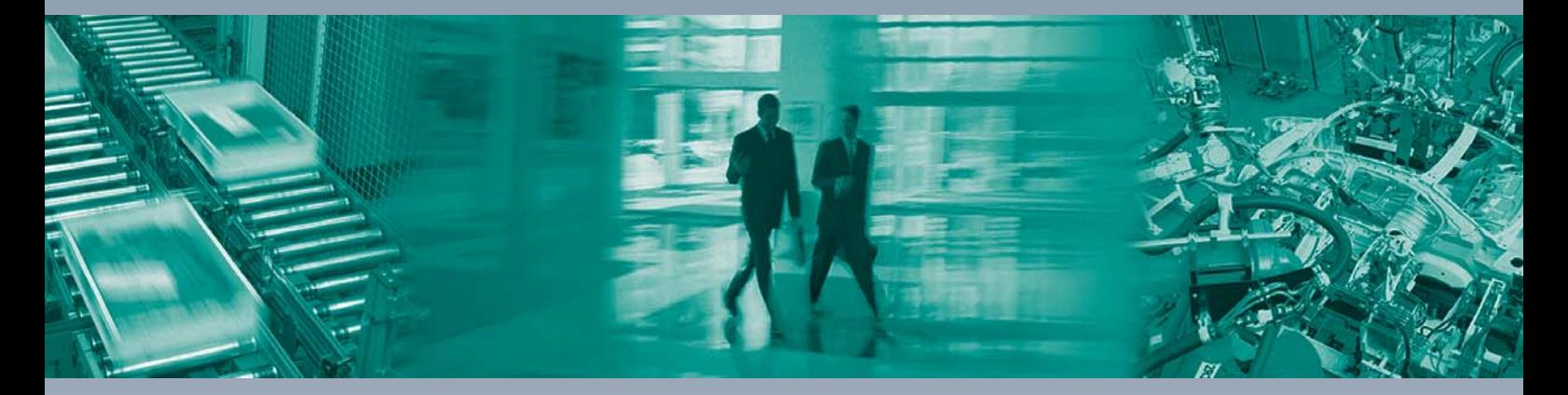

 $\Box$ 

 $\begin{array}{c} \hline \end{array}$ 

#### **Zentrale weltweit**

Pepperl+Fuchs GmbH 68307 Mannheim · Deutschland Tel. +49 621 776-0 E-Mail: info@de.pepperl-fuchs.com

**Zentrale USA**

Pepperl+Fuchs Inc. Twinsburg, Ohio 44087 · USA Tel. +1 330 4253555 E-Mail: sales@us.pepperl-fuchs.com

#### **Zentrale Asien**

Pepperl+Fuchs Pte Ltd. Singapur 139942 Tel. +65 67799091 E-Mail: sales@sg.pepperl-fuchs.com

## **www.pepperl-fuchs.com**

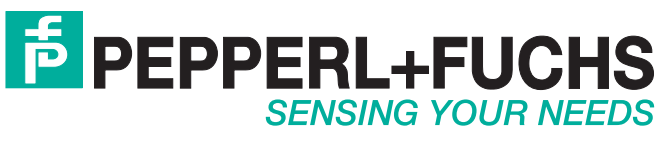

 / TDOCT1748F\_GER 02/2014

 $\Box$